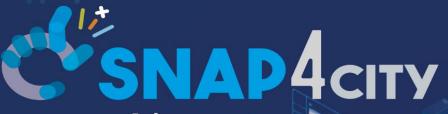

KM4 CITY ■ F T W II E www.km4city.org

www.snap4city.org www.snap4solutions.org

Developing Smart Applications & Business Intelligence Solutions

Nov. 2023, Course, Part 8

https://www.snap4city.org/944

https://www.snap4city.org/577

DIGITAL TWIN SOLUTIONS TO SETUP SUSTAINABLE DECISON SUPPORT SYSTEMS AND BUSINESS INTELLIGENCE

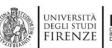

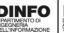

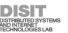

Paolo Nesi, <u>paolo.nesi@unifi.it</u>
<a href="https://www.Km4City.org">https://www.Km4City.org</a>
<a href="https://www.disit.org">https://www.disit.org</a>

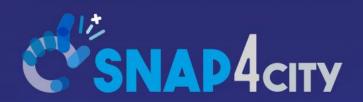

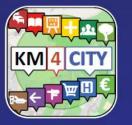

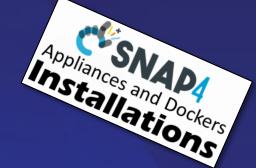

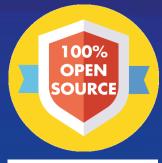

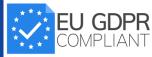

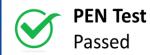

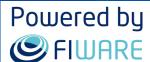

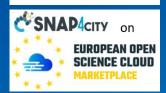

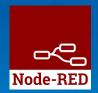

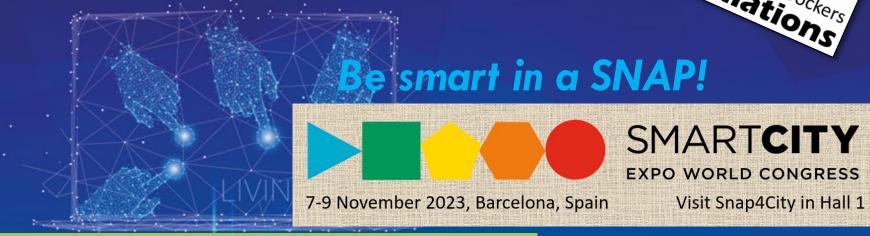

Developing Smart Applications & Business Intelligence Solutions

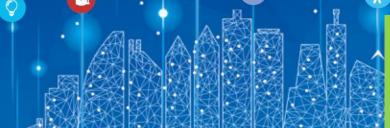

Nov. 2023, Course, Part 8

https://www.snap4city.org/944

https://www.snap4city.org/577

SCALABLE SMART ANALYTIC APPLICATION BUILDER FOR SENTIENT CITIES

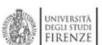

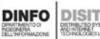

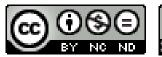

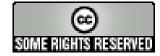

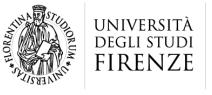

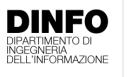

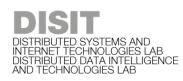

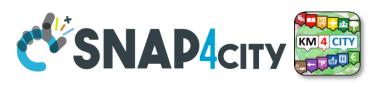

### **Certifications to the Course**

 Certification of Participation will be provided to all the course attendees

 Certification of proficiency will be provided to everybody would like to get one. The Certification will be provided passing a short interview

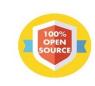

Powered by **S**FIWARE

> **FREE** TRIAL

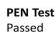

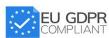

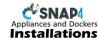

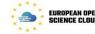

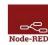

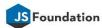

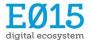

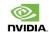

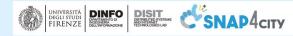

**EXPERT SYSTEM, KNOWLEDGE BASE** 

**SEMANTIC REASONING** 

**SMART DATA MODEL** 

**IOT DEVICE MODELS, STORAGE** 

#### Smart Solutions and Decision Support Systems

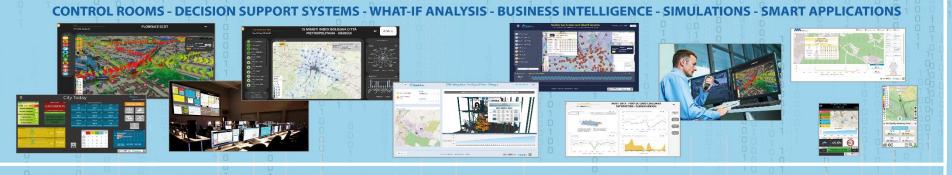

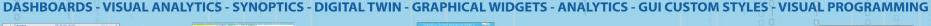

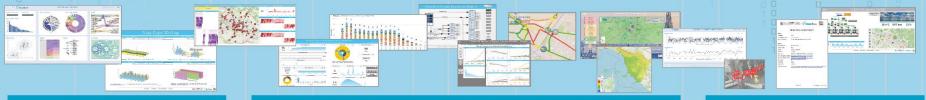

DASHBOARDS, WIDGETS PEOPLE FLOWS - SDG - 15 MIN CITY INDEX - KPI - HEATMAPS - ORIGIN DESTINATION - ETC... **TEMPLATES** 

API - MICROSERVICES - GIS - BPM

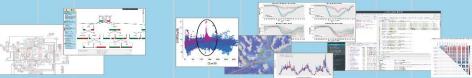

**BIG DATA ANALYTICS, ARTIFICIAL INTELLIGENCE EXPLAINABLE AI, MACHINE LEARNING OPERATIVE RESEARCH, STATISTICS** 

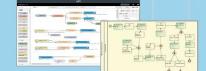

**VISUAL PROGRAMMING, ADAPTERS** DATA FLOWS, WORKFLOWS PARALLEL DISTRIBUTED PROCESSING **DATA DRIVEN** 

#### Native and External Applications

**Smart Energy** 

**Smart Building** 

**Smart Tourism** 

Social Media Analysis

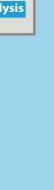

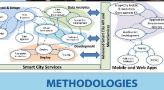

**LIVING LABS COURSES AND COMMUNITY DEVELOPMENT TOOLS** 

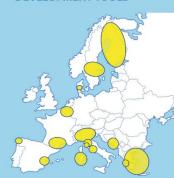

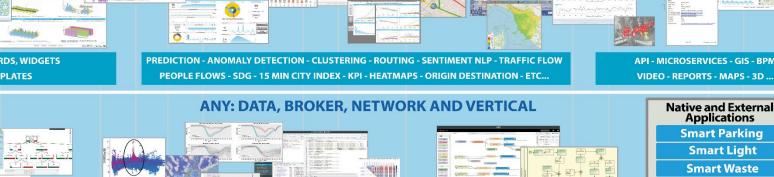

#### https://www.snap4city.org/944

#### On Line Training Material (free of charge)

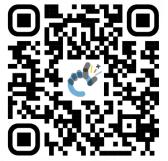

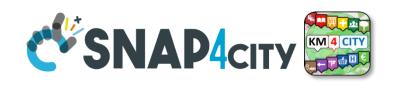

| 1st part                                                                                                    | 2nd part                                                                                                    | 3rd part                                                                                                    | 4th part                                                                                                    | 5th part                                                                                                    | 6th part                                                                                                    | 7th part                                                                                                    | 8th                                                                                                    |
|----------------------------------------------------------------------------------------------------|----------------------------------------------------------------------------------------------------|----------------------------------------------------------------------------------------------------|----------------------------------------------------------------------------------------------------|----------------------------------------------------------------------------------------------------|----------------------------------------------------------------------------------------------------|----------------------------------------------------------------------------------------------------|----------------------------------------------------------------------------------------------------|
| Overview                                                                                                    | Dashboards                                                                                                    | IOT App, IOT Network                                                                                                    | Data Analytics                                                                                                    | Data Ingestion processes                                                                                                    | System and Deploy<br>Install                                                                                                    | Smart City API:<br>Web & Mob. App                                                                                                    | Design and Develo<br>Smart Solutions                                                                                                    |
| COMANAGE STATE OF STATE OF STA | CENADACE STATE OF THE PROPERTY OF THE PROPERTY | CERTAL ACTOR STATE AND ACTOR STATE ACTOR STATE ACTOR S | CENANON Super Street Street St | C SMADA (mr )                                                                                                    | CENARADO CONTRACTOR DE SANTE DE SANTE D | CONADACT CONTROL OF THE PROPERTY OF THE PROPERTY OF THE PROPER | CENADACTO COMPANY CONTROL STATE OF THE PROPERTY OF THE PROPERTY OF THE PROPERT |
| C'SHAP4ory Established to Stock For the Stock For the Stoc | C SNAMOR Strongs has past                                                                                                    | CENANTON ESTABLISHMENT OF THE PROPERTY OF THE PROPERTY OF THE  | CERANAGE STATE OF STATE OF STA | CONADACTO STATE OF STATE OF ST | C'SHAPAON SOAP                                                                                                    | SNAMON STATE OF STATE OF STATE | C SMAMOR STATE OF SMAR                                                                                                    |

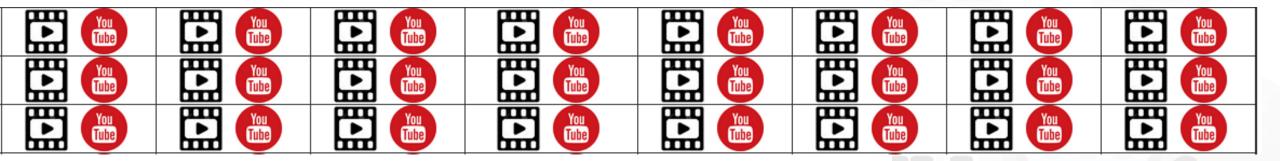

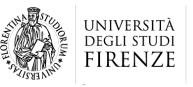

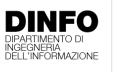

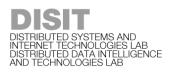

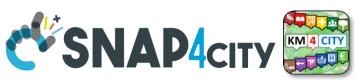

## **Note on Training Material**

- Course 2023: <a href="https://www.snap4city.org/944">https://www.snap4city.org/944</a>
  - Introductionary course to Snap4City technology
- Course <a href="https://www.snap4city.org/577">https://www.snap4city.org/577</a>
  - Full training course with much more details on mechanisms and a wider set of cases/solutions of the Snap4City Technology
- Documentation includes a deeper round of details
  - Snap4City Platform Overview:
    - <a href="https://www.snap4city.org/drupal/sites/default/files/files/Snap4City-PlatformOverview.pdf">https://www.snap4city.org/drupal/sites/default/files/files/Snap4City-PlatformOverview.pdf</a>
  - Development Life Cycle:
    - https://www.snap4city.org/download/video/Snap4Tech-Development-Life-Cycle.pdf
  - Client Side Business Logic:
    - https://www.snap4city.org/download/video/ClientSideBusinessLogic-WidgetManual.pdf
- On line cases and documentation:
  - https://www.snap4city.org/108
  - https://www.snap4city.org/78
  - https://www.snap4city.org/426

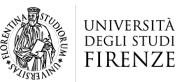

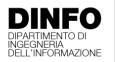

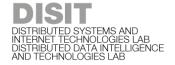

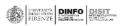

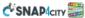

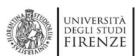

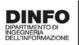

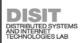

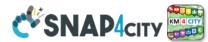

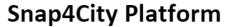

#### **Technical Overview**

From: DINFO dept of University of Florence, with its

DISIT Lab, Https://www.disit.org with its Snap4City solution

#### Snap4City:

- Web page: <a href="https://www.snap4city.org"><u>Https://www.snap4city.org</u></a>
- https://twitter.com/snap4city
- https://www.facebook.com/snap4city

#### Contact Person: Paolo Nesi, Paolo.nesi@unifi.it

- Phone: +39-335-5668674
- o Linkedin: https://www.linkedin.com/in/paolo-nesi-849ba51/
- Twitter: <a href="https://twitter.com/paolonesi">https://twitter.com/paolonesi</a>
- o FaceBook: https://www.facebook.com/paolo.nesi2

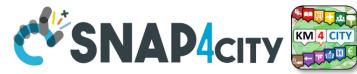

## **Tech Overview**

 https://www.snap4city.o rg/drupal/sites/default/f iles/files/Snap4City-PlatformOverview.pdf

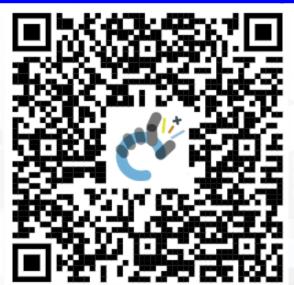

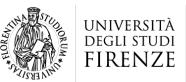

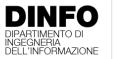

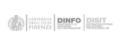

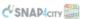

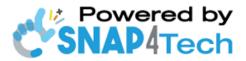

#### **Development Life-Cycle**

https://www.snap4city.org/download/video/Snap4Tech-Development-Life-Cycle-v1-1.pdf

#### From Snap4City:

- We suggest you to read the TECHNICAL OVERVIEW:
  - https://www.snap4city.org/download/video/Snap4City-
- https://www.snap4city.org
- https://www.snap4industrv.org
- https://twitter.com/snap4city
- https://www.facebook.com/snap4city
- https://www.youtube.com/channel/UC3tAO09EbNba8f2-u4vandg

Coordinator: Paolo Nesi, Paolo.nesi@unifi.it

DISIT Lab, https://www.disit.org DINFO dept of University of Florence, Via S. Marta 3, 50139, Firenze, Italy Phone: +39-335-5668674

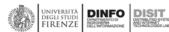

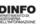

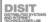

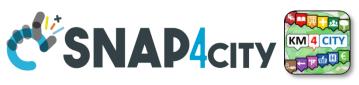

# Development

https://www.snap4city.org/d ownload/video/Snap4Tech-**Development-Life-Cycle.pdf** 

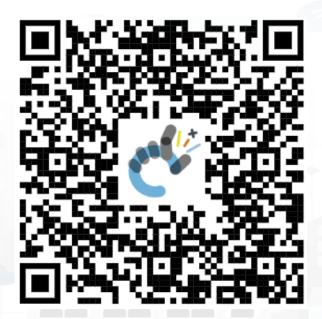

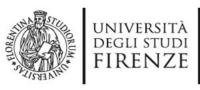

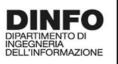

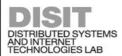

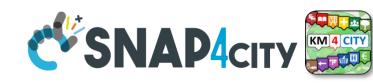

# **Client Side Business Logic**

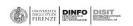

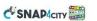

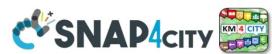

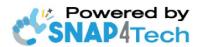

#### **Client-Side Business Logic Widget Manual**

#### From Snap4City:

- We suggest you read <a href="https://www.snap4city.org/download/video/Snap4Tech-">https://www.snap4city.org/download/video/Snap4Tech-</a> Development-Life-Cycle.pdf
- We suggest you read the TECHNICAL OVERVIEW
  - https://www.snap4city.org/download/video/Snap4City-
- https://www.snap4city.org

Coordinator: Paolo Nesi, Paolo.nesi@unifi.it

DISIT Lab, https://www.disit.org DINFO dept of University of Florence, Via S. Marta 3, 50139, Firenze, Italy

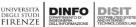

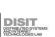

https://www.snap4city.org/d ownload/video/ClientSideBus inessLogic-

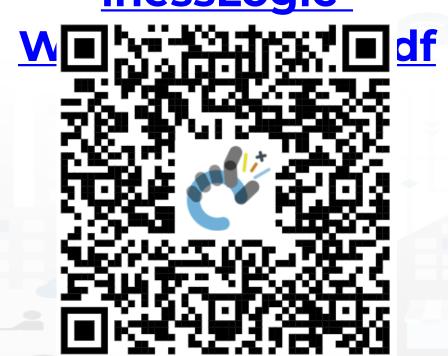

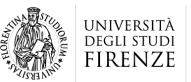

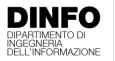

# DISTRIBUTED SYSTEMS AND INTERNET TECHNOLOGIES LAB DISTRIBUTED DATA INTELLIGENCY AND TECHNOLOGIES LAB - The state of the state of the s

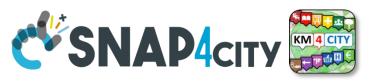

- Register on <u>WWW.snap4city.org</u>
  - Subscribe on DISIT Organization
- You can:
  - Access on basic Tools
  - Access to a large volume of Data
  - Create Dashboards
  - Create IOT Applications
  - Connect your IOT Devices
  - Exploit Tutorials and Demonstrations

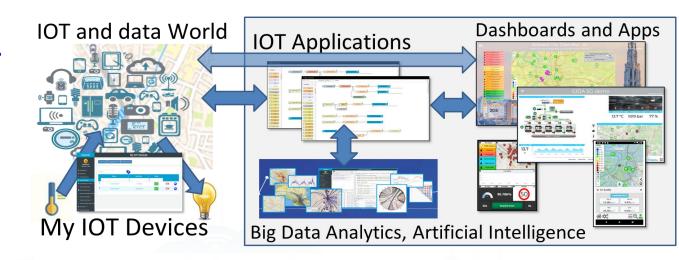

IF you need to go more in deep you can ask us to pass at the next Role becoming full AreaManager with full Analytics, machine learning, etc.

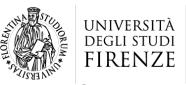

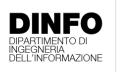

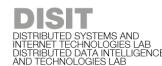

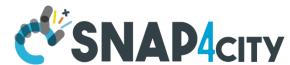

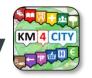

# **Agenda of Part 8**

- Developing in the smart city IoT/WoT context
- Smart Solutions Development Life Cycle
- Analysis for Innovation (Co-Creation and Co-Working)
- Design: Data, Data Models, Data Relationships
- Design & Develop: Data Processes Proc.Logic / IoT App
- Design & Develop of Data Analytics
- Design & Develop: user interfaces, visual tools
- Visual Analytic vs Data Analytics: Client Side Business Logic Intelligence
- Design and Control of Smart Applications
- What is missing here and you can get from former course

### SCALABLE SMART ANALYTIC APPLICATION BUILDER FOR SENTIENT SNAP4INDUSTRY

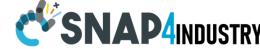

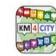

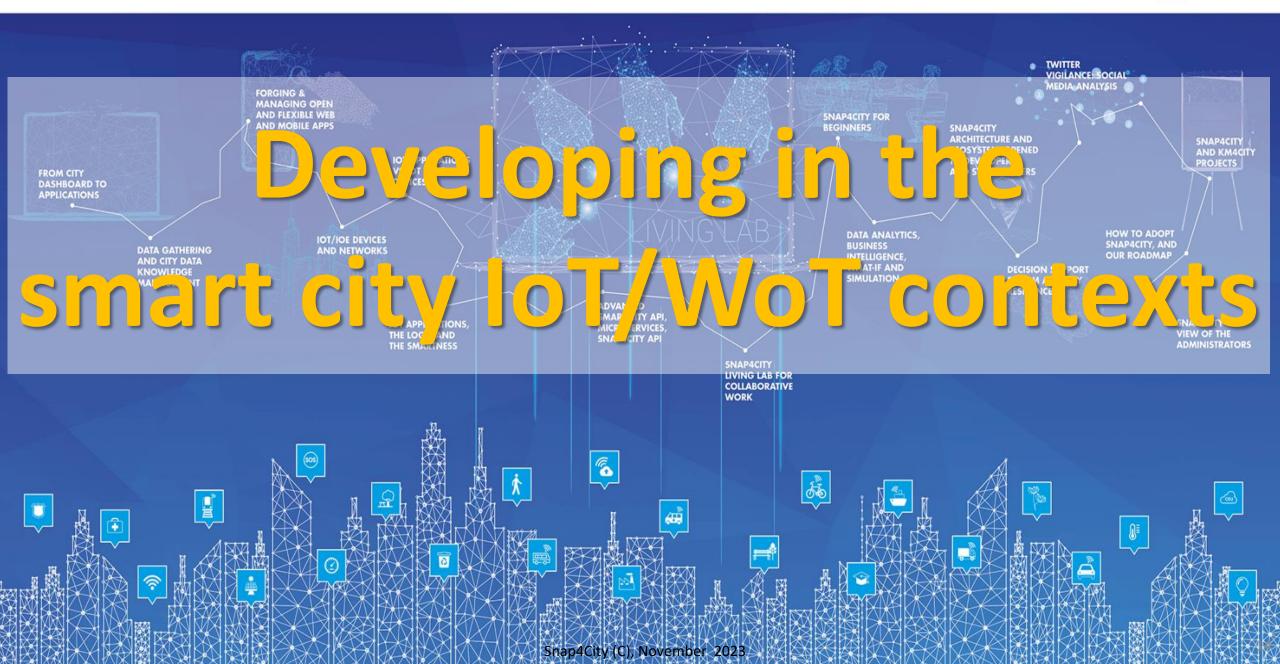

# Accelerating

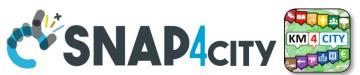

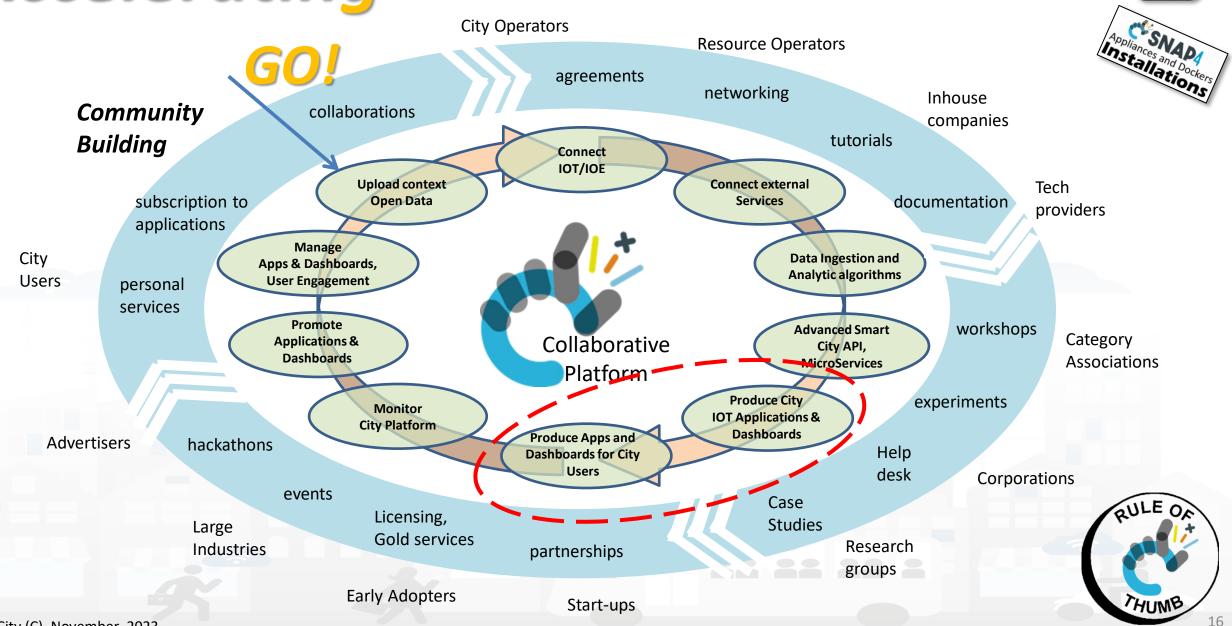

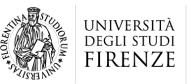

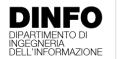

DISTRIBUTED SYSTEMS AND INTERNET TECHNOLOGIES LAB DISTRIBUTED DATA INTELLIGENCE AND TECHNOLOGIES LAB

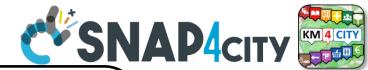

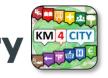

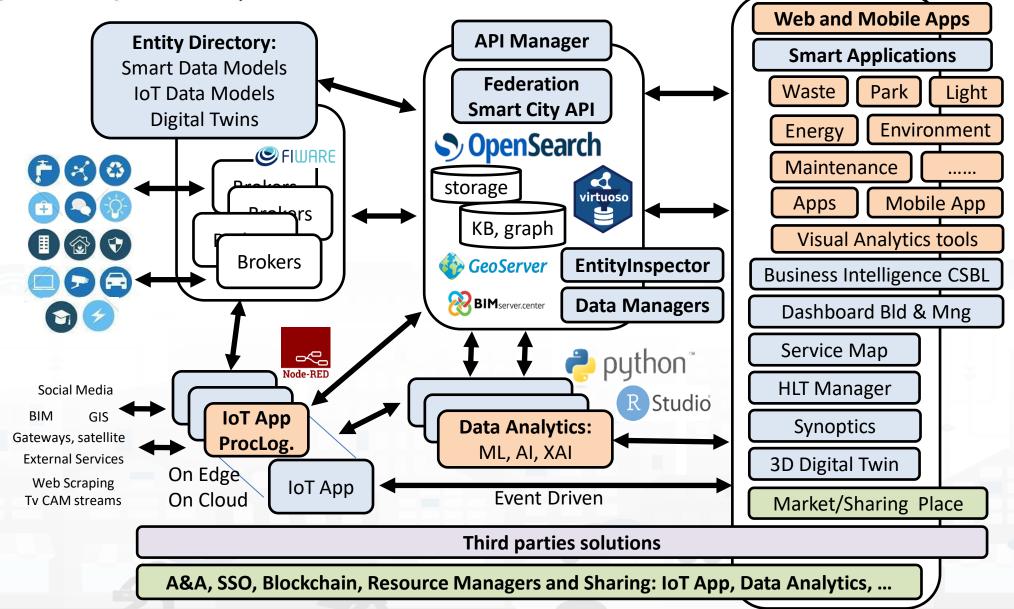

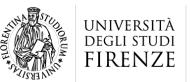

DINFO

DISTRIBUTED SYSTEMS AND INTERNET TECHNOLOGIES LAB DISTRIBUTED DATA INTELLIGENCE AND TECHNOLOGIES LAB

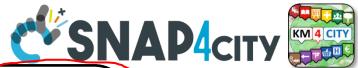

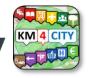

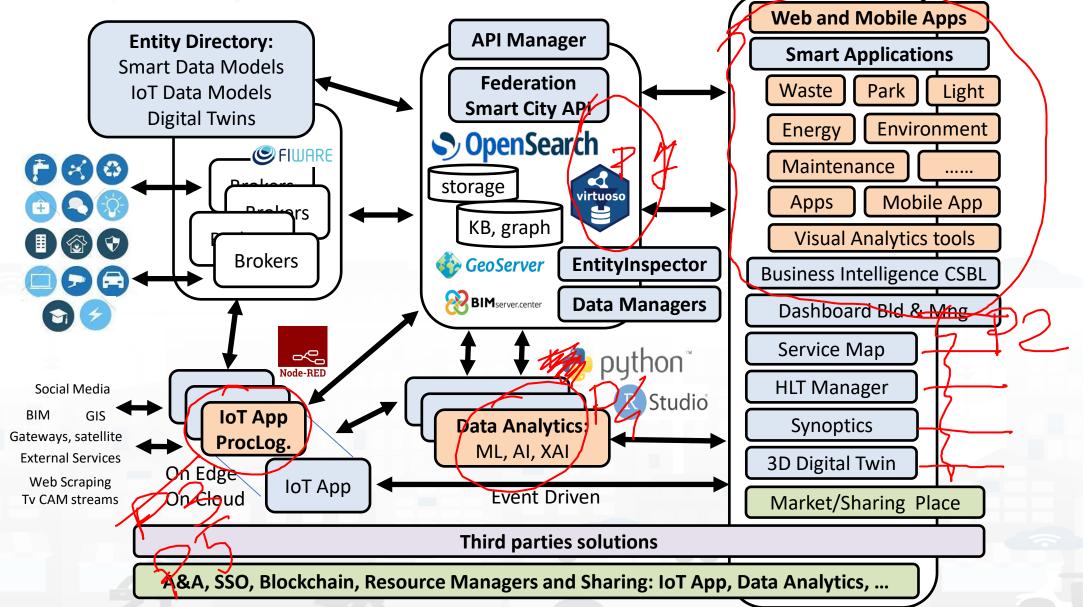

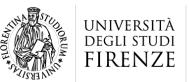

DINFO

DISTRIBUTED SYSTEMS AND INTERNET TECHNOLOGIES LAB DISTRIBUTED DATA INTELLIGENCE AND TECHNOLOGIES LAB

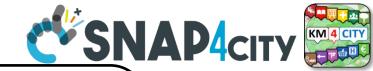

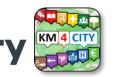

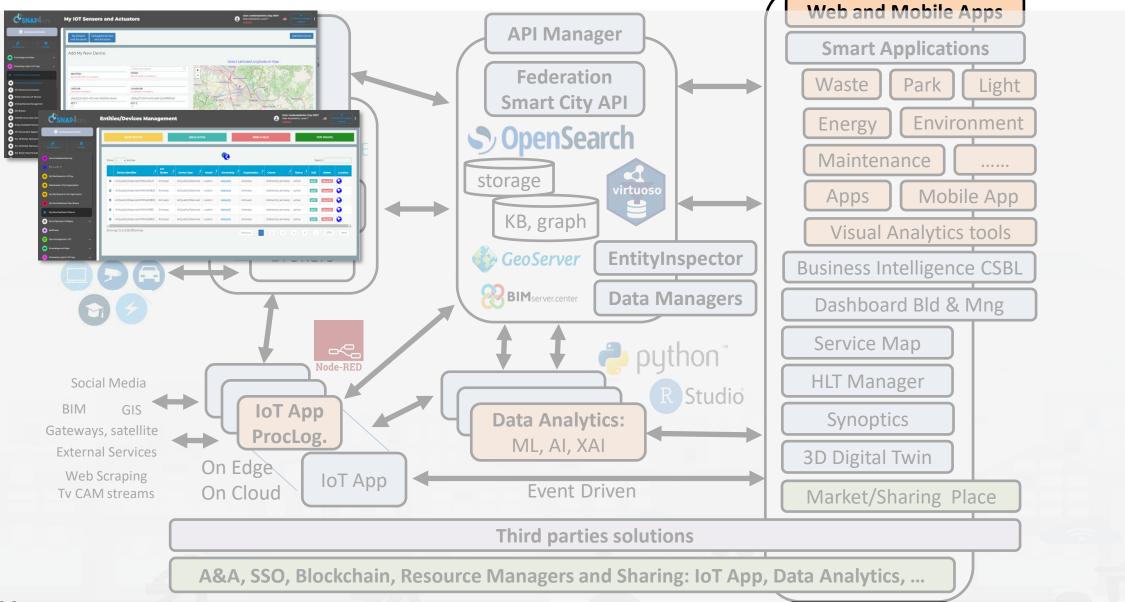

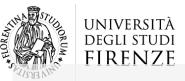

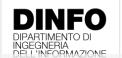

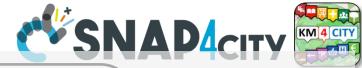

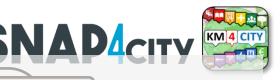

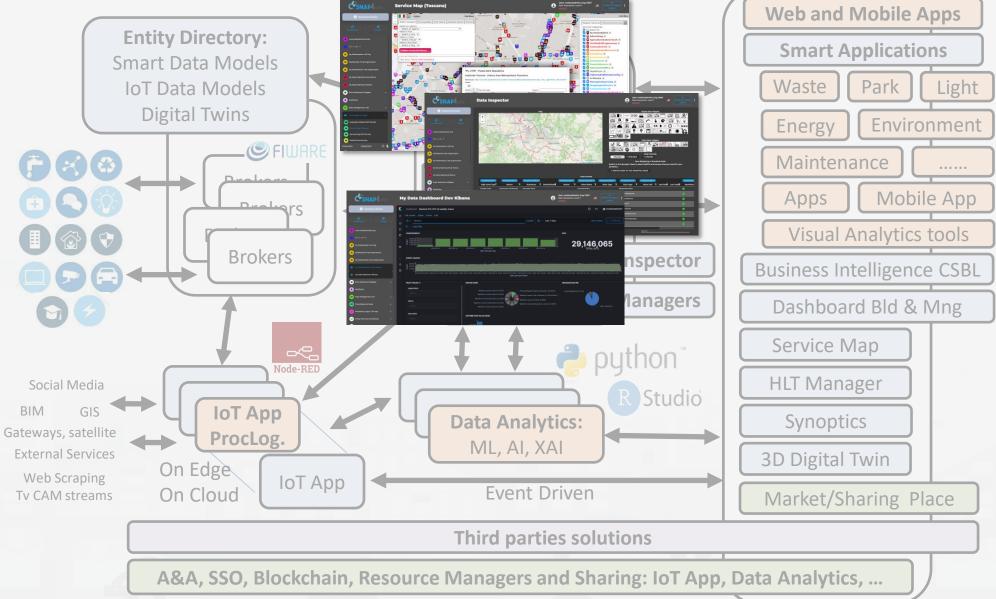

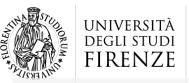

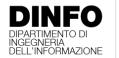

DISIT

DISTRIBUTED SYSTEMS AND
INTERNET TECHNOLOGIES LAB
DISTRIBUTED DATA INTELLIGENCE
AND TECHNOLOGIES LAB

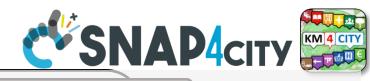

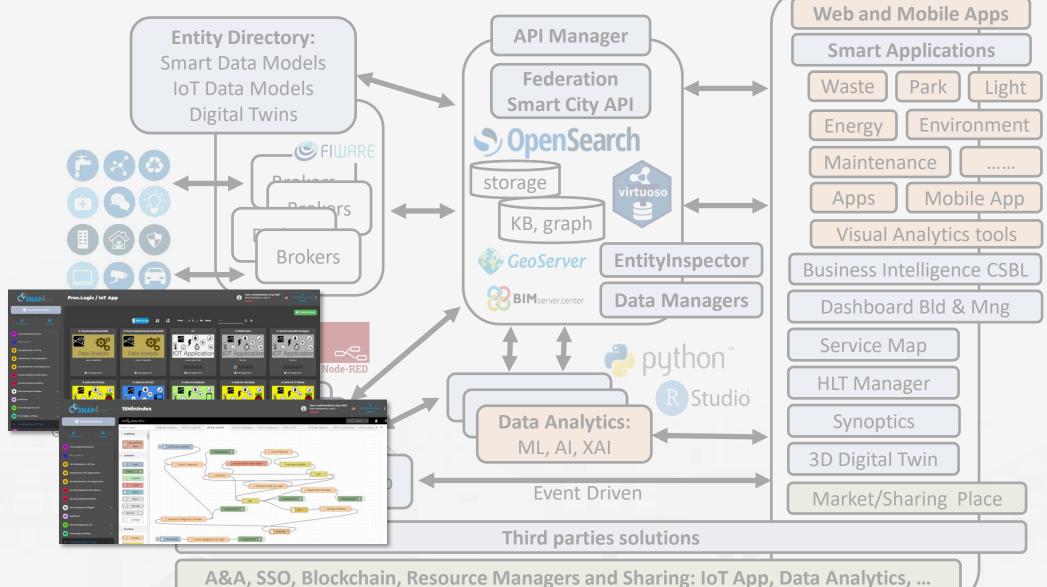

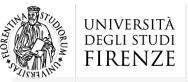

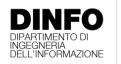

DISTRIBUTED SYSTEMS AND INTERNET TECHNOLOGIES LAB DISTRIBUTED DATA INTELLIGENCE AND TECHNOLOGIES LAB

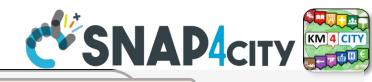

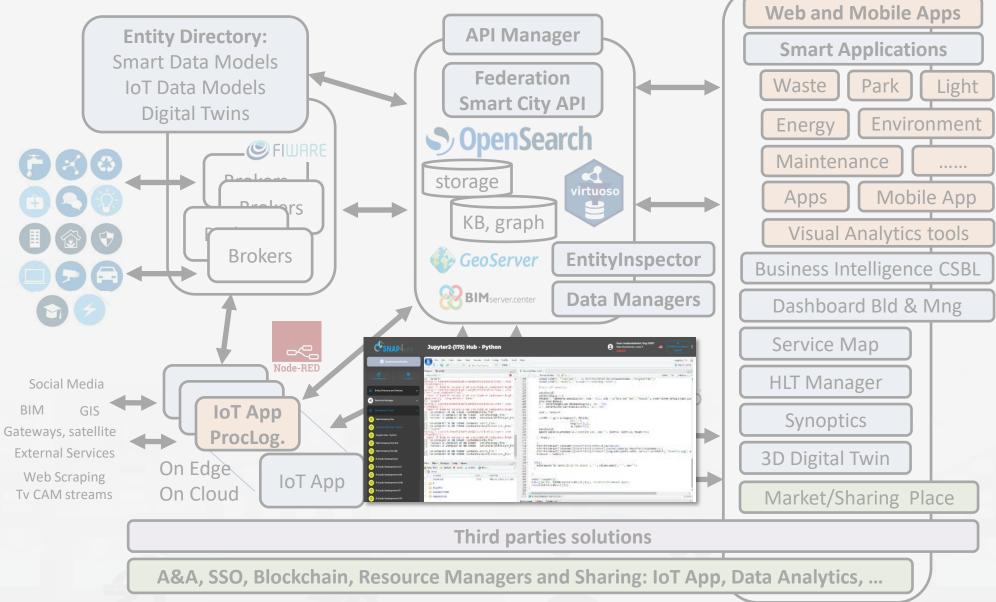

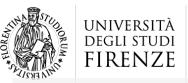

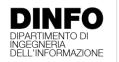

DISIT

DISTRIBUTED SYSTEMS AND
INTERNET TECHNOLOGIES LAB
DISTRIBUTED DATA INTELLIGENCE
AND TECHNOLOGIES LAB

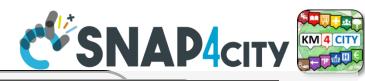

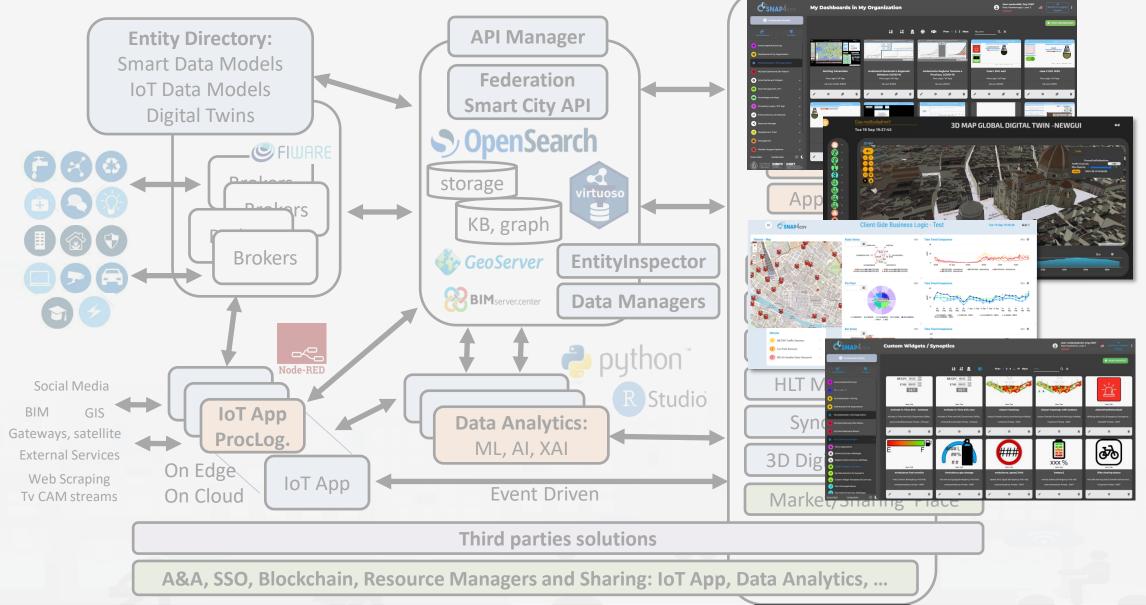

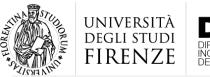

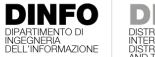

## DISTRIBUTED SYSTEMS AND INTERNET TECHNOLOGIES LAB DISTRIBUTED DATA INTELLIGENCE AND TECHNOLOGIES LAB

## **Tech Arch**

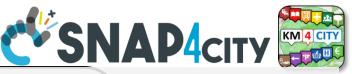

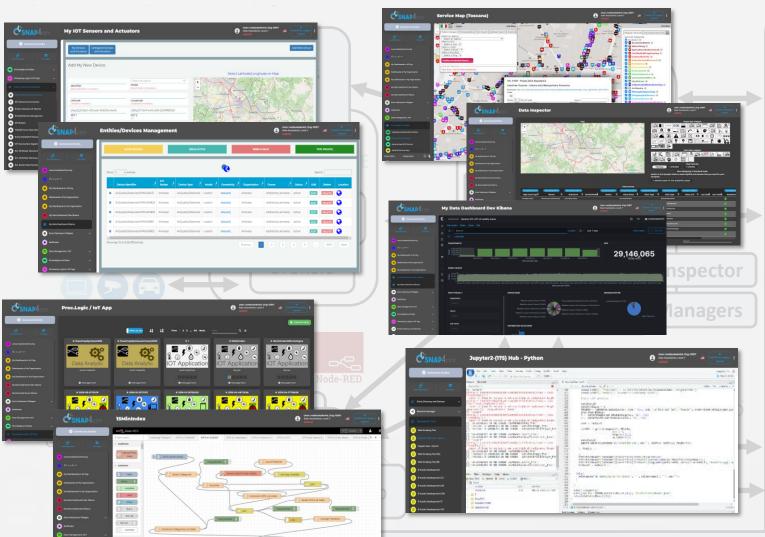

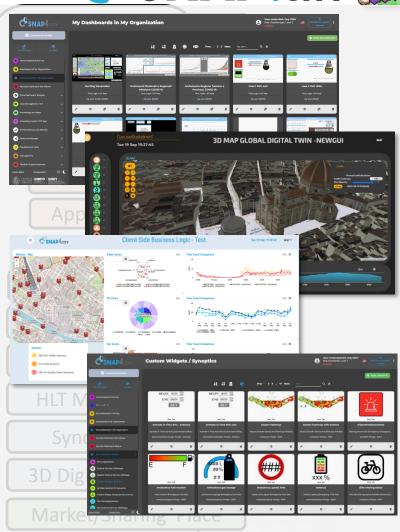

Third parties solutions

A&A, SSO, Blockchain, Resource Managers and Sharing: IoT App, Data Analytics, ...

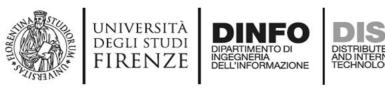

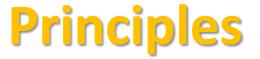

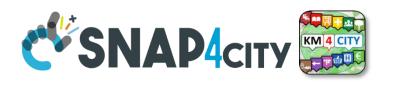

- Smart Applications can be easily developed exploiting the cloud infrastructure by producing only:
  - Processing Logic / IoT App with almost no coding activities
  - Data Analytics in Python or Rstudio
  - Dashboards with almost no coding activities.
- > Orange parts of the previous figure slide are those usually developed,
  - all the rest, is part of the provided microservices and infrastructure.
- Third party applications can dialog with the solutions via
  - Smart City API, Swagger: <a href="https://www.km4city.org/swagger/external/">https://www.km4city.org/swagger/external/</a> and internal for some...
  - Brokers/IoT Brokers, for example for NGSI Orion Broker:
     <a href="https://www.km4city.org/swagger/external/?urls.primaryName=Orion%20Broker%20K1-K2%20Authentication%20API">https://www.km4city.org/swagger/external/?urls.primaryName=Orion%20Broker%20K1-K2%20Authentication%20API</a>
  - Processing Logic / IoT App any protocols: <a href="https://www.snap4city.org/65">https://www.snap4city.org/65</a> They can also expose some specific API, custom made

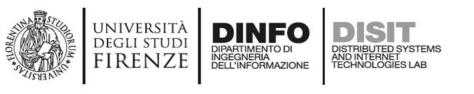

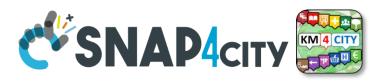

## Your Applications and IPR in Snap4City

- Data Models: Entity Models / IoT Device Models, Smart Data Models, etc.
- **Proc.Logic / IoT App**: data ingestion, adapter, transformation, wrappers, business logic, transcoding, integration, interoperability, algorithms, etc.
- Data Analytics: algorithm and processing in RStudio or Python, ML, AI, XAI, etc.
- **User Interface Design**: Dashboards, client-side business logic, Synoptics, widgets, templates, styles, etc.
- Client-Side Business Logics (if any) realized in JavaScript on Dashboard widgets.
- Server-Side Business Logics (if any) realized in Processing Logic as Node-RED and JavaScript.
- and the data instances for the High-Level Types.

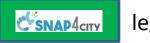

legenda

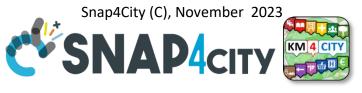

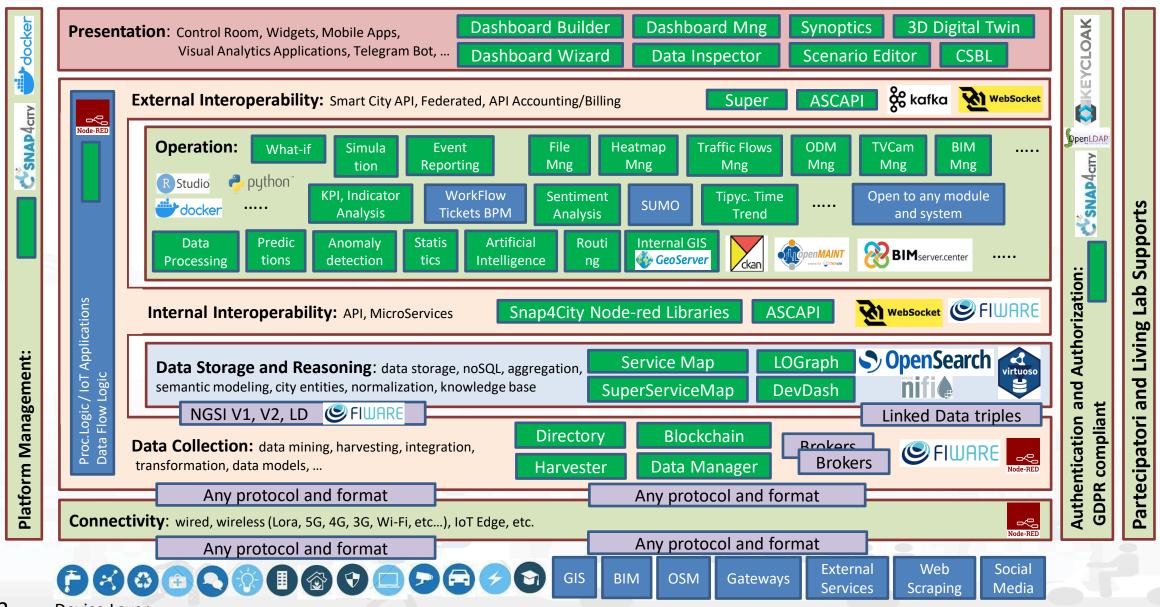

#### **SCALABLE SMART ANALYTIC APPLICATION BUILDER FOR SENTIENT CITIES**

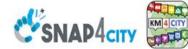

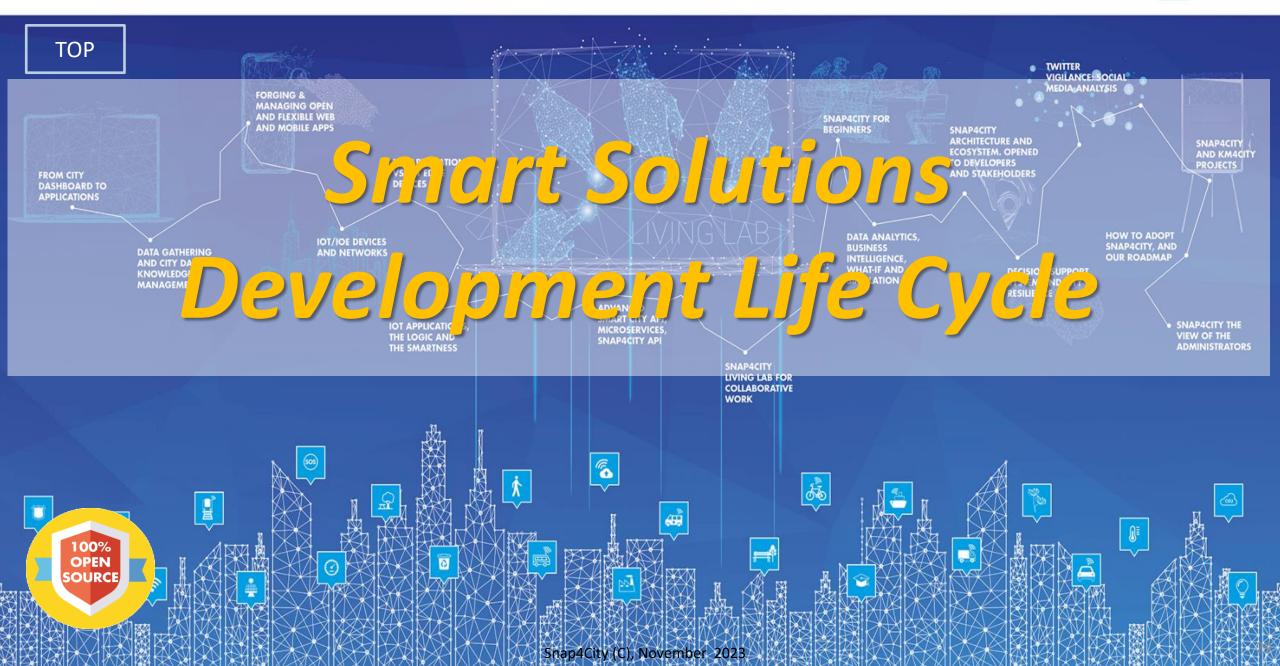

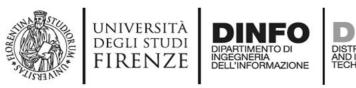

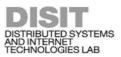

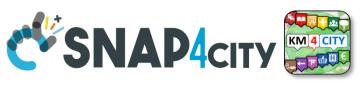

#### Development Life Cycle Smart Solutions Agile: CD-Cl, Continuos Dev – Continuos Improvement

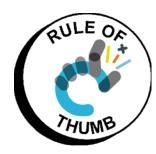

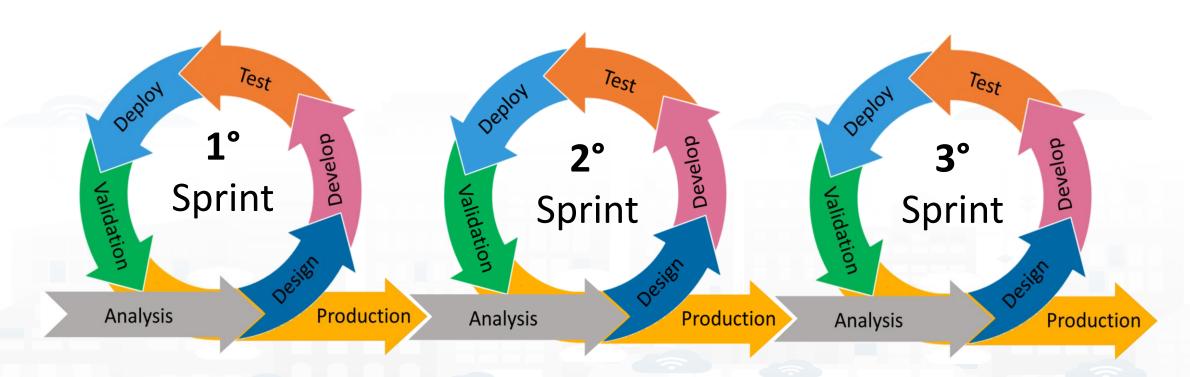

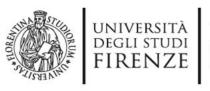

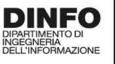

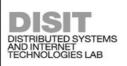

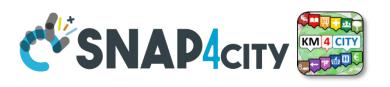

# **Development Life Cycle Smart Solutions**

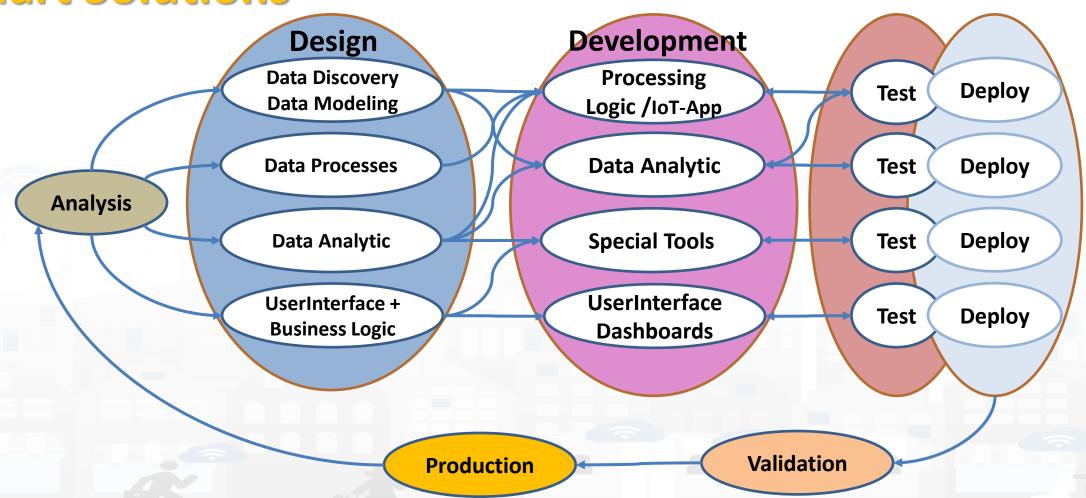

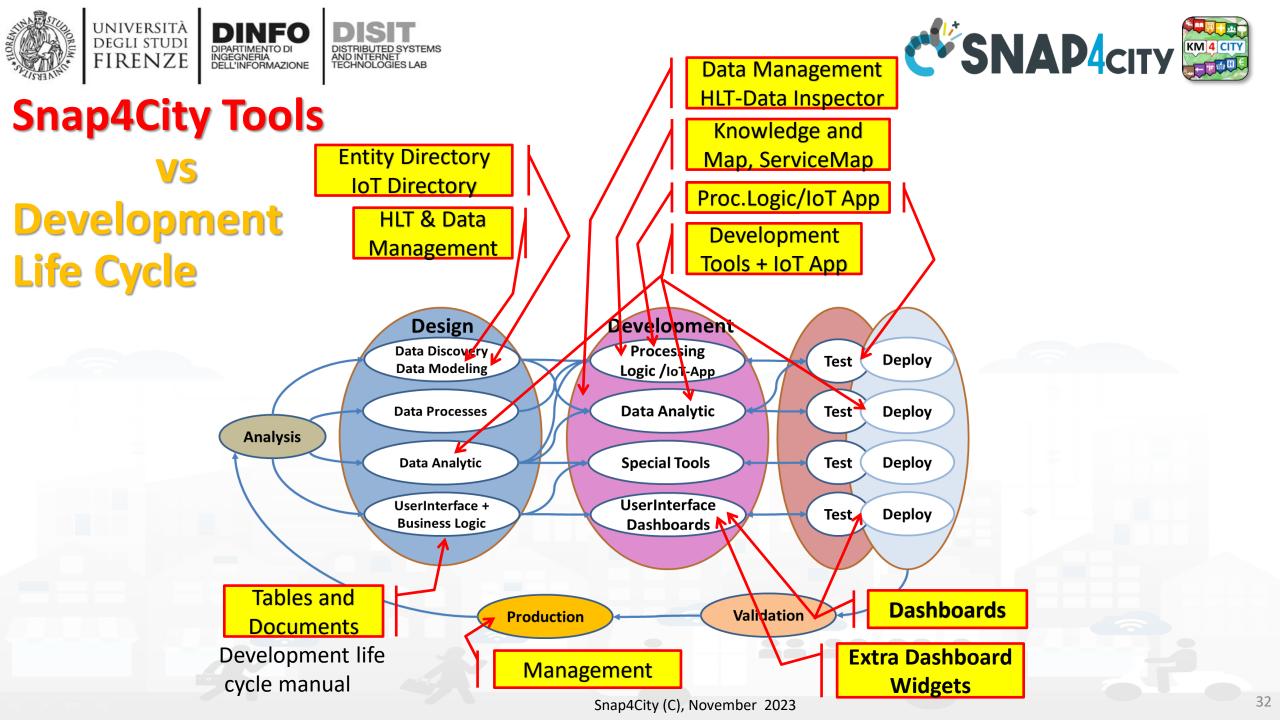

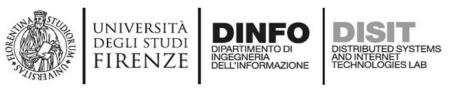

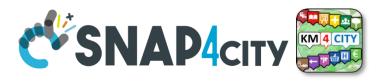

# **Test & Deploy**

- The activities of Test and Deploy are performed into the corresponding tools
  - Processing Logic / IoT App Editor Node-RED provides a button for Deploy and a Debug console for testing
  - Data Analytics are
    - tested on development user interface on RStudio and Python
    - Tested on Deploy when they are executed as container from IoT Apps
  - Dashboards are tested directly into the Dashboard editor and preview

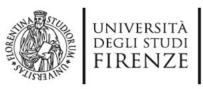

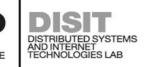

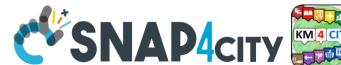

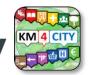

### Validation and Production

- Is the phase in which all components can be integrated and tested in their integration on the platform ready to be used in production.
- The validation should be performed verifying:
  - Functional Requirements
  - Non functional Requirements
- The production process is very easy in Snap4City since implies to provide access to the tools and services to final users you planned.
  - The grant can be performed on Dashboard Management and on IoT Directory, and on Data Management for the data.
- Once put in production the Solution can be monitored in deep on Dashboard usage, on data status, on IoT App, etc. See Part 6 of the training course.

# Develop Mobile & Web Applications Exploiting Snap4City Smart City Services

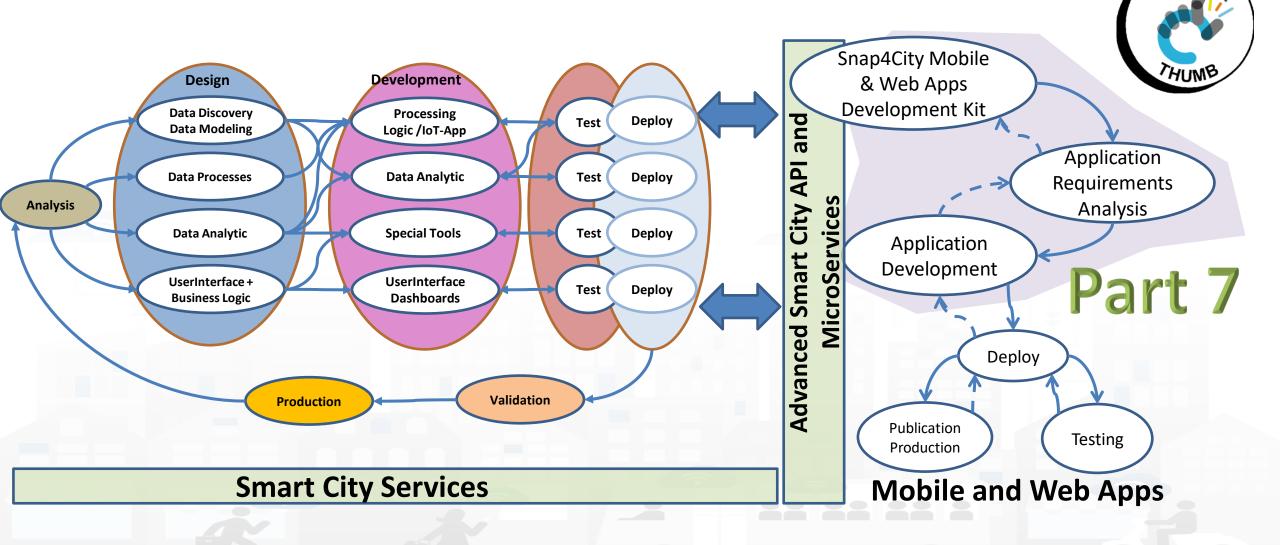

SNAP4city KM4 CITY

#### SCALABLE SMART ANALYTIC APPLICATION BUILDER FOR SENTIENT CITIES

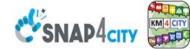

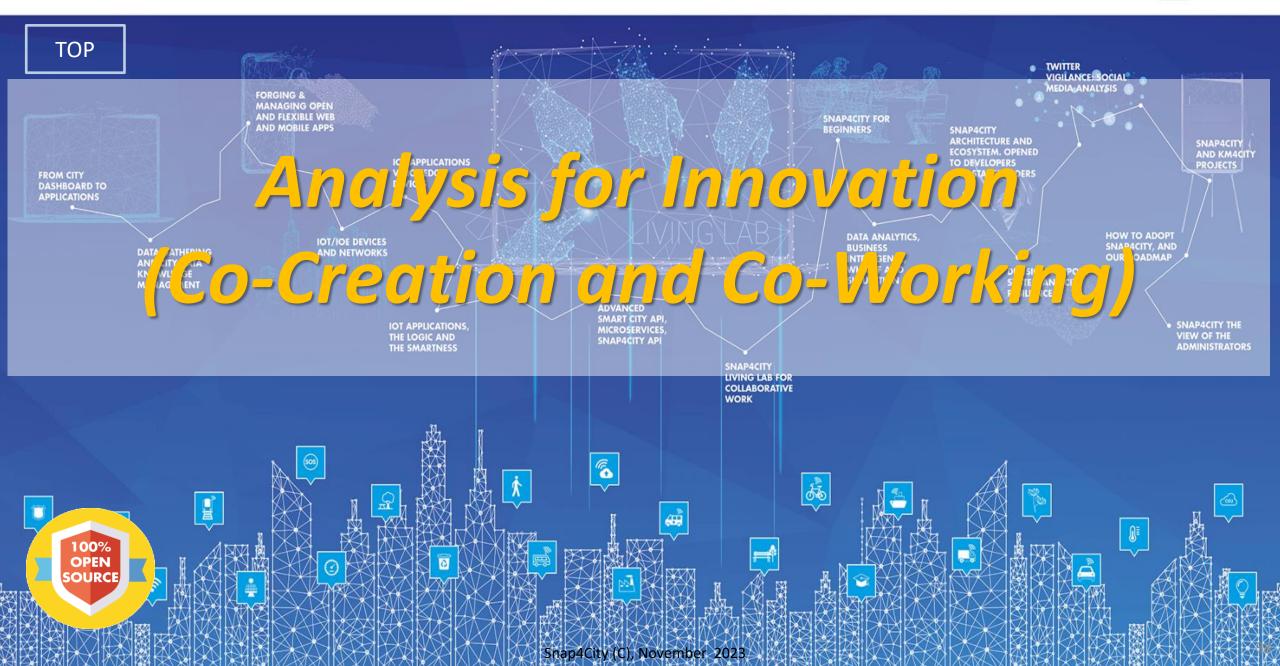

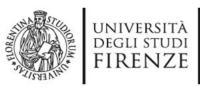

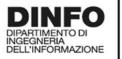

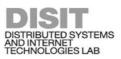

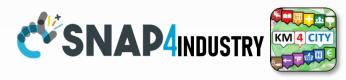

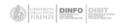

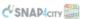

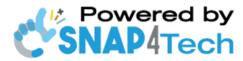

#### **Development Life-Cycle**

https://www.snap4city.org/download/video/Snap4Tech-Development-Life-Cycle-v1-1.pdf

#### From Snap4City:

- We suggest you to read the TECHNICAL OVERVIEW:
  - https://www.snap4citv.org/download/video/Snap4Citv-
- https://www.snap4city.org
- https://www.snap4industrv.org
- https://twitter.com/snap4city
- https://www.facebook.com/snap4city
- https://www.youtube.com/channel/UC3tAO09EbNba8f2-u4vandg

#### Coordinator: Paolo Nesi, Paolo.nesi@unifi.it

DISIT Lab, https://www.disit.org DINFO dept of University of Florence, Via S. Marta 3, 50139, Firenze, Italy Phone: +39-335-5668674

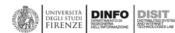

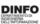

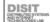

# Development

https://www.snap4city.org/d ownload/video/Snap4Tech-**Development-Life-Cycle.pdf** 

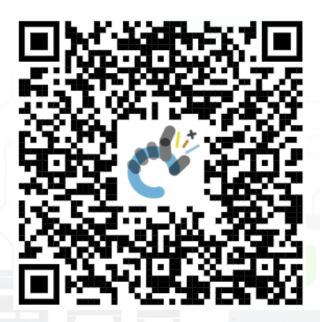

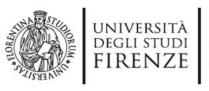

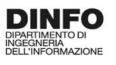

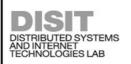

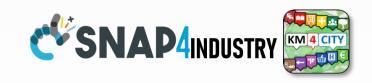

**Development Life Cycle Smart Solutions** 

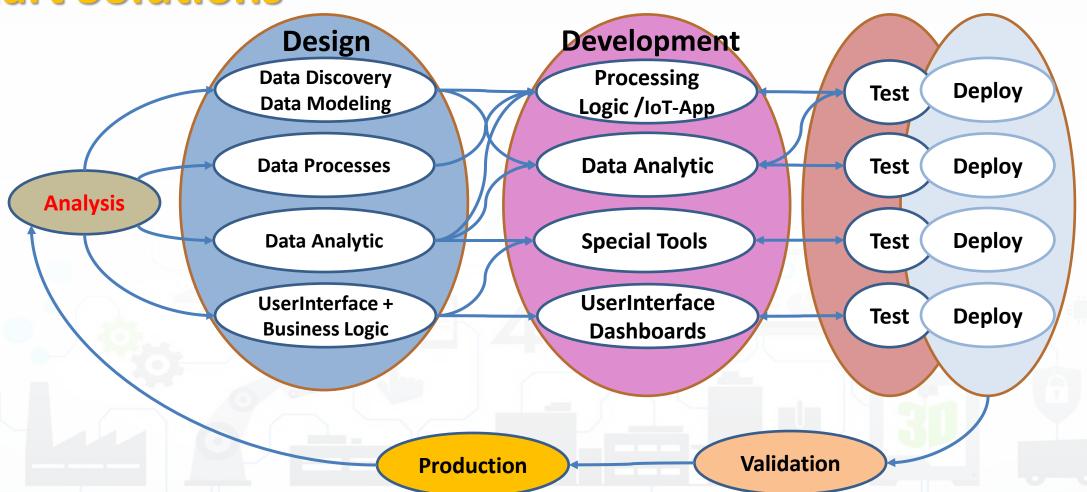

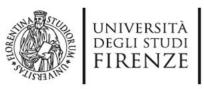

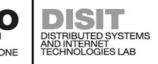

## Analysis 1/2

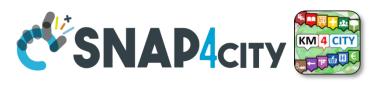

- Performing workshops: Innovation Matrix by domain
- Entity Identification: which is the Dictionary
  - Actors and their profiles (as Entity Models, IoT Device Model): User, Operator, final user, ict expert, decision maker, doctors, driver, etc.
  - entities and their digital counterpart (as Entity Models, IoT Device Model) for: Vehicle, Analysis, Server, Client, Mobile App, parking area, etc.
  - Entity Instances / IoT Devices which are instances of the models as: City user XX, Control Room Operator, Doctor Rossi, Cop 3726, Car FI796HG, IoT Device XY, Trip 34, Patient Health Record for Robert, etc.
  - Modules or Tools of Third party or legacy tools: they are applications, servers, IoT Edge subsystems, well known services for data providing, gateway, brokers, etc., which should interact some how with your solutions. They can be on cloud or on some premise, they can provide you some External API, of some kind: WebServer, Rest Call, FTP, Web Socket, MQTT, etc.
    - **External API:** to interoperate with any other application and service / servers.
    - External Services / Web Pages: to host into the user interface and Dashboards elements coming from third party applications.
    - **Tools:** which can be actual software or hardware tools, and also data analytics, algorithms, procedures.

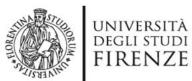

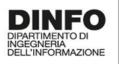

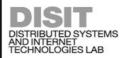

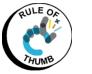

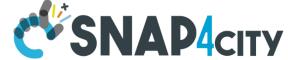

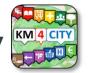

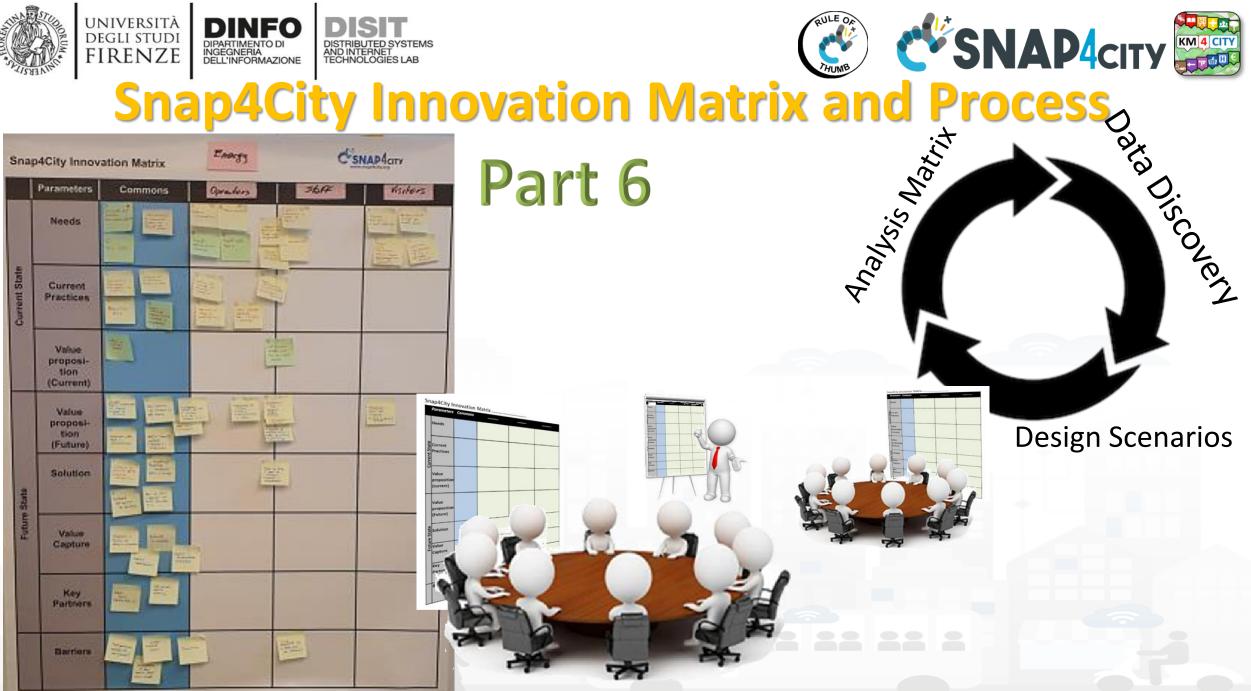

Snap4City (C), November 2023

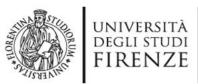

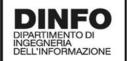

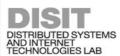

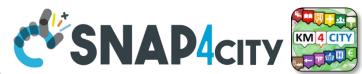

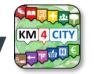

## **The Dictionary of Entities**

| Dictionary of Entities    |                     |              |               |            |               |  |  |  |  |
|---------------------------|---------------------|--------------|---------------|------------|---------------|--|--|--|--|
| Term                      | DataModel or Module | Kind         | Responsible   | Status     | Spec where    |  |  |  |  |
|                           |                     |              |               |            |               |  |  |  |  |
| <b>Driver Healthiness</b> | DriverHealthiness   | Entity Model | Dr. Rick Ross | To be done | To be defined |  |  |  |  |
|                           |                     |              |               |            |               |  |  |  |  |
| User profile A            | DriverA             | Entity Model |               |            |               |  |  |  |  |
|                           |                     |              |               |            |               |  |  |  |  |
| Vehicle Event             | VehicleEvent        | Entity Model |               |            |               |  |  |  |  |
| Remote Consolle           | MyOperation         | Application  | J.T. Kirk     | To be done | lost          |  |  |  |  |
|                           |                     | IoT App      |               |            |               |  |  |  |  |
|                           |                     | Dashboards   |               |            |               |  |  |  |  |

Columns in green are expected to be filled in the design phase

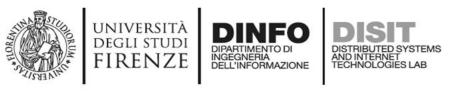

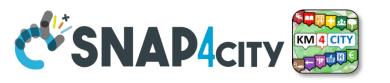

• For example: Let us now to suppose that we have to develop a solution for monitoring Vehicles and Drivers. Each Vehicle has a profile description and can be driven by a number of Drivers over time. Each Vehicle can experience some maintenance and performs trips in the city area. A trip has an official start/end and over time is described by its velocity, acceleration, brakes, charging level, or thank level, etc. Each Driver has a profile and can use a number of Vehicles to perform trips. During the trip also the Driver is monitored for its healthiness, attention, etc., and before, during and after the driving, periodically or sporadically may experience some Analysis to certify its capability to drive in that moment and for the next days. The Driver may experience some warning cases for healthiness, some tickets from policeman, some warning for high-speed velocity or generically bad driving, some problems from the vehicle's status, etc.

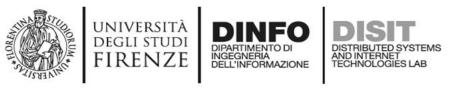

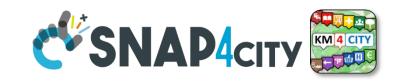

### legenda

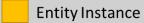

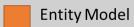

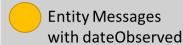

Register to instantiate \_

### **Data Model of the Driver**

Name: string

Surname: string

Age: number

Weight: number

Phone: string

Email: string

DriverAnalysisID: ServiceURI

Register to instantiate

### **Driver: user45**

Name: David

Surname: Smith

Age: 45

Weight: 78 Kg

Phone: +49345096103

Email: david89@gmail.com

NikName: Carl

DriverAnalysis:

http://.../user45driveranalysis

Write SUR to create cross references

### **DriverAnalysis: user45driveranalysis**

DriverID: http://.../user45

40 shoot may dateObserved: 12-03-2022T12:00:00

Status: "none"

Location: null

Doctor: null

Tools: null

**DriverAnalysis: user45driveranalysis** 

DriverID: http://.../user45

dateObserved: 25-04-2022T12:00:00

Status: "bad"

Location: truck

Doctor: null

Tools: Eyetrack

New update on user45driveranalysis by sending a message

### **DriverAnalysis: user45driveranalysis**

DriverID: http://.../user45

dateObserved: 22-03-2022T12:00:00

Status: "good"

Location: room45

Doctor: https://....

Tools: null

Userson and Sensis Assis of Sensis Sensis Se

Snap4City (C), November 2023

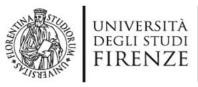

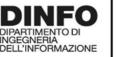

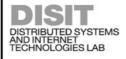

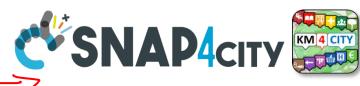

### legenda

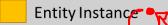

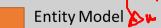

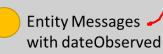

Register to

## instantiate \_

### Drivek: user45

- Name: David
- Surname: Smith
- Age: 45
- Weight: 78 Kg
- Phone: +49345096103
- Email: david89@gmail.com
- NikName: Carl /
- DriverAnalysis:

http://.../user45driveranalysis

### Data Model of the Driver

inni

- Name: string
- Surname: string
- Age: number
- Weight: number
- Phone: string
  - Email: string

DriverAnalysisID:

ServiceURI

cross references

Write SUR to create

- Status: "none"
- Doctor: null
- Tools: null

### **DriverAnalysis: user45driveranalysis**

- DriverID: http://.../user45
- dateObserved: 12-03-2022T12:00:00
- Location: null

to a tood men

**DriverAnalysis: user45driveranalysis** 

- DriverID: http://.../user45
- dateObserved: 25-04-2022T12:00:00
- Status: "bad"
- Location: truck
- Doctor: null
- Tools: Eyetrack

New update on user45driveranalysis by sending a message

### DriverAnalysis: user45driveranalysis

- DriverID: http://.../user45
- dateObserved, 22-03-2022T12:00:00
- Status: "good"
- Location: room45
- Doctor: https://....
- Tools: null

Register to instantiate

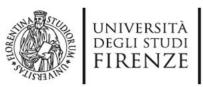

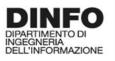

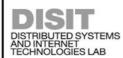

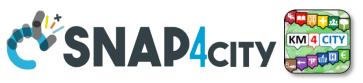

## **API, External Services**

|      | External API |      |           |             |        |                            |  |  |  |  |
|------|--------------|------|-----------|-------------|--------|----------------------------|--|--|--|--|
| API  | API url and  | Kind | parameter | Credentials | status | Description, Swagger link, |  |  |  |  |
| name | shape        |      |           | approach    |        | Postman,                   |  |  |  |  |
|      | GIS          |      |           |             |        |                            |  |  |  |  |
|      | CKAN         |      |           |             |        |                            |  |  |  |  |
|      |              |      |           |             |        |                            |  |  |  |  |

Columns in green are expected to be filled in the design phase

| External Services                         |  |  |  |  |  |  |  |  |  |
|-------------------------------------------|--|--|--|--|--|--|--|--|--|
| URL Web pagesparameterDescriptionNatureSu |  |  |  |  |  |  |  |  |  |
|                                           |  |  |  |  |  |  |  |  |  |
|                                           |  |  |  |  |  |  |  |  |  |
|                                           |  |  |  |  |  |  |  |  |  |

These info can be loaded on Snap4City platform to show them on dashboards easily

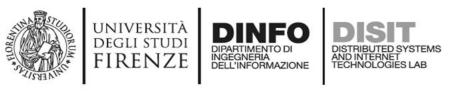

## Analysis 2/2

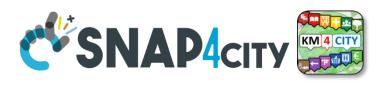

- Scenarios describing the application/task, textual definition, with some standard table as UML. The scenarios have to refer to identified entities.
  - https://www.uml-diagrams.org/activity-diagrams-examples.html
- Use Cases describing the different cases into the single applications, by using UML formalization, there are specific Use Cases for each Scenario. Please focus on the most relevant, those that are adding value to your solutions. The others can be given for granted in a first phase.
- Requirements by using standard tables, using identified Dictionary of Entities, prioritizing them, setting mandatory/preferred/optional, functional and non-functional, first/second/third release, etc.
- Sequence Diagrams: for some of the critical aspects- For example for describing the user interaction, and/or the interaction among major entities, putting in evidence which is the Entity starting the dialogue with respect to the other Entities involved (e.g., a client requesting data to the server, a device sending data to the broker). UML sequence diagrams are a suitable formalization for the purpose.
  - https://en.wikipedia.org/wiki/Sequence\_diagram

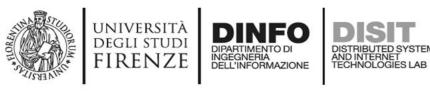

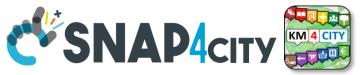

# **Example: Activity Diagram**

- Continuous Lines can denote event driven, sync communications... for example by sending data on IoT Broker
- Dashed lines can denote Pull data collected periodically.
   Mainly Async. Communication from Platform to Mobile
   Devices
- Coloured Dots are the different devices data storage

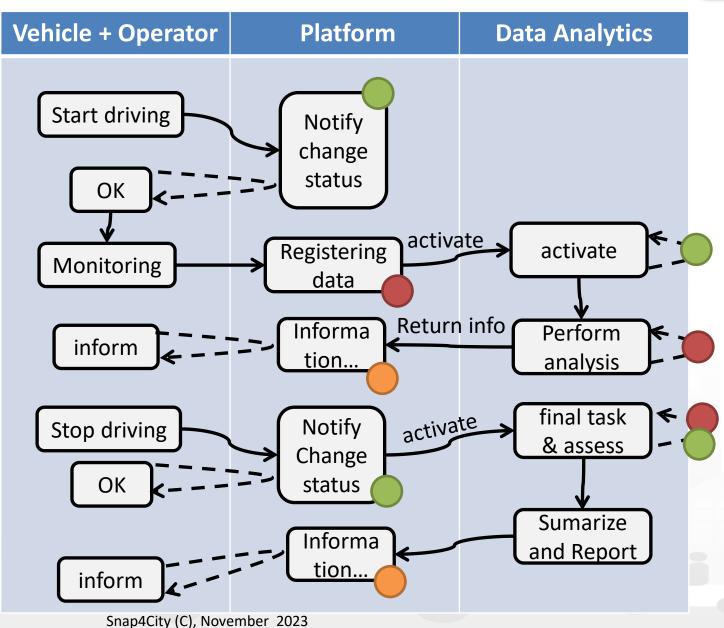

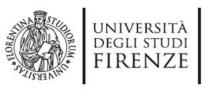

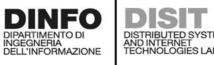

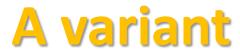

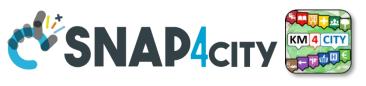

- Every time a data is entered into the Storage an event occurs into the broker
- The server «Inform»
   can be subscribed
   from an IoT App to
   receive in push these
   changes (red dashed
   line)

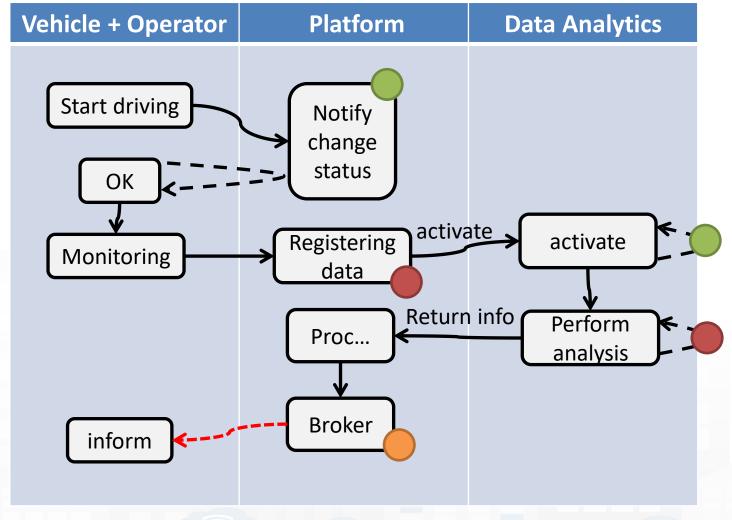

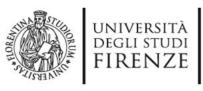

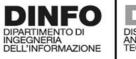

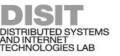

### **A** variant

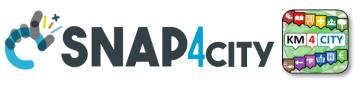

- Every time a data is entered into the Storage an event occurs into the broker
- The server «Inform»
   can be subscribed
   from an IoT App to
   receive in push these
   changes (red dashed
   line)

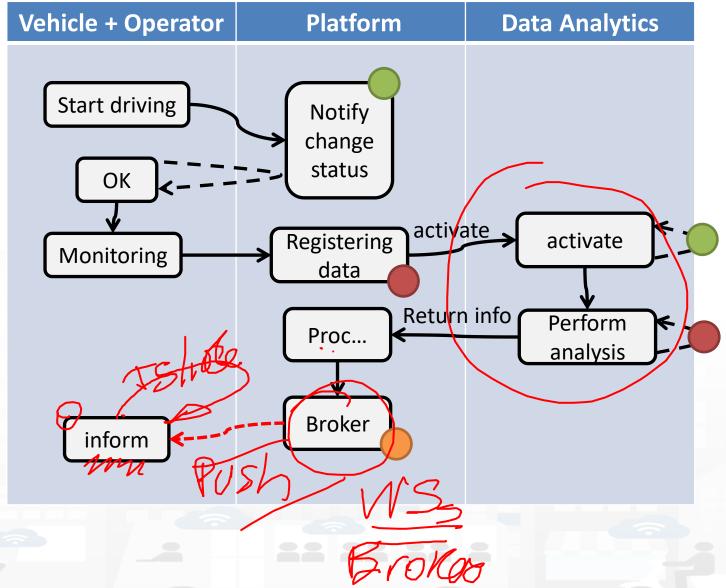

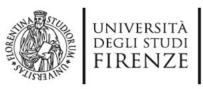

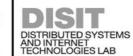

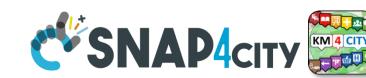

## The above figure

- The driver on its Mobile App, he/she marks the start of the driving section, and the App notifies the change of status to the platform via some broker, once performed all the needed verifications (taking some minutes, may be).
- The effective change and authorization to start is made accessible by the platform to the mobile app which is requesting the status in pull (dashed line).
- Then the mobile app starts to monitor the drive status continuously, and send new data (e.g., the level of attention, the road taken, etc.) to the platform via some broker every minute.
- The arrival of new data may activate some data analytics to perform some analysis of the collected data (red dots) and producing results on the platform data. In the case in which the process detected critical conditions for the driver, the assessment procedure on platform may decide to send an event/message (dashed red, in push from platform to clients) to the operator and driver via a Broker to warning the driving of the lack of attention or for some wrong path.
- The event in push from platform to client could be a viable approach on some platforms and may have some limitation on Mobile App in which the interaction paradigm can be changed in a periodic REST call from the Mobile to the Platform.

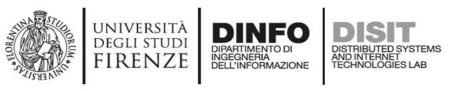

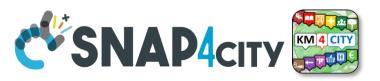

## Legenda on REST Call 1/2

- the **black continuous line** (push) will be used to send some data on the platform broker with a REST call which has to be Authenticated and Authorized according to the OpenId Connect as explained later, and would be in the form of:
  - https://<platformdomain>:8443/orionbrokerfilter/v1/updateContext
  - Or in the form for non TSL protected interaction:
    - http://iot-app.snap4city.org:80/orion-broker/v1/updateContext?elementid=ELEMENTID&k1=K1&k2=K2
- the **black dashed line** (pull) will be used to request some data from the platform by using a REST call to smart city API (Authenticated and Authorized according to the OpenId Connect as explained later), in the forms:
  - via regular Smart city API by category, etc.
    - http://svealand.snap4city.org/ServiceMap/api/v1/?selection=59.581458578537955;16.71183586120606;59.62875017053684;16.
      875171661376957&categories=Street light&maxResults=100&format=json
  - Via Super
    - https://www.disit.org/superservicemap/api/v1/?.....
  - Via Super by values
    - o https://www.snap4city.org/superservicemap/api/v1/iot-search/?selection=43.77;11.2&maxDists=700.2&model=CarPark
  - https://www.snap4city.org/superservicemap/api/v1/iot-search/?selection=42.014990;10.217347;43.7768;11.2515&model=metrotrafficsensor&valueFilters=vehicleFlow>0.5;vehicleFlow<300</li>

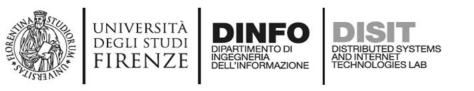

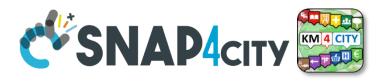

## Legenda on REST Call 2/2

- the **red dashed line** (push) will be used to send some data from the platform (from an Orion broker) to some stable IP client or other machine for machine-to-machine communication
  - As a first step the client has to subscribe to some entity on the Orion Broker passing its IP where the broker will have to send the data in push
    - The POST will be in the form of <u>/v1/subscribeContext p</u>assing as parameters: elementid (the device ID, and K1, K2) or TSL approach
    - o curl -X POST "https://broker1.snap4city.org:8080/v1/subscribeContext?elementid=mypersonaldatatester-device&k1=4e0924a8-fdd6-49cf-8d4a-f49cb5710d8b&k2=240567da-64a4-43b3-8ac9-1265178f3cbe" -H "accept:application/json" -H "Content-Type: application/json" -d "{\"entities\":[{\"type\":\"Ambiental\",\"isPattern\":false,\"id\":\"mypersonaldatatester-device\"}],\"attributes\":[\"temperature\"],\"reference\":\"http://prova/\",\"duration\":\"P1M\",\"notifyConditions\":[{\"type\":\"ONCHANGE\",\"condValues\":\"temperature\"}],\"throttling\":\"PT10S\"}"
  - Then the broker will send the messages to the subscribed client
  - it could be possible to have this kind of push also by using Kafka and/or WebSocket, but this is possible with simple and direct exposed API to all Snap4City platforms.
- The external APIs of Snap4City are documented in Swagger
  - https://www.km4city.org/swagger/external/index.html

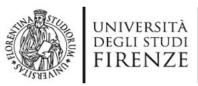

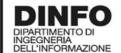

## DISIT DISTRIBUTED SYSTEMS Fun Requirements CSNAP4CITY ECHNOLOGIES LAB Fun Requirements

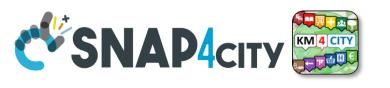

|    | Requirements          |                                                                                                 |                         |                                                  |                                 |                                     |  |  |  |  |  |  |
|----|-----------------------|-------------------------------------------------------------------------------------------------|-------------------------|--------------------------------------------------|---------------------------------|-------------------------------------|--|--|--|--|--|--|
| ID | Main Entity /<br>Area | Description                                                                                     | Relevance /<br>Priority | Main Tool-Module / Entity involved               | Status                          | Source<br>Code                      |  |  |  |  |  |  |
| D1 | Operator              | The Operator has to be authorized to register Drivers                                           | mandatory               | OperatorTool                                     | Not<br>developed                | JavaScript<br>by xxxx on<br>GitLab  |  |  |  |  |  |  |
| D2 | Driver                | The Drive can verify its registration by putting Password to access to its data on the solution | optional                | Web and/or Mobile App accessible for the Drivers | accessible<br>as open<br>source | Yes In Java<br>with AGPL<br>licence |  |  |  |  |  |  |
|    | OperatorTool          | Has to provide the list of pending assessment to be done                                        |                         |                                                  |                                 |                                     |  |  |  |  |  |  |

Columns in green are expected to be filled in the design phase

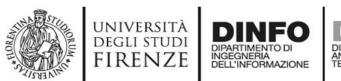

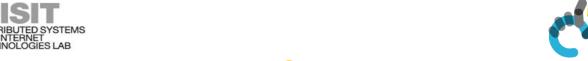

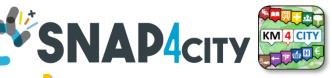

## **Non Functional Requirements**

### Somehow related each other

- Protection, privacy, PENTest, GDPR compliance, ...
- Scalability, performance, efficiency, cloud/edge/container compliance
- Resilience, robustness
- Modularity, flexibility, reusability, maintainability, ...
- Portability, Openness, opensource
- Interoperability, standards compliance
- Responsive, usability, ...
- Etc.

All largely covered by Snap4City platform

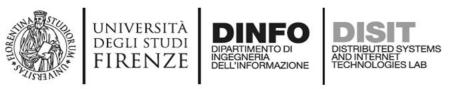

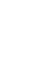

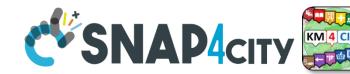

## **Be carefull**

- Despite the Snap4City platform provides a full range of Non-Functional Requirements
  - You can with your analysis and design produce poor solutions
- For example, it is not a good approach to:
  - Collect user profiles and putting them public
  - Collect data every 10 second of phenomena which change only once a day
  - Couple your web/mobile applications with server-side processes by using synchronous communication in a context which is not synchronous and neither real time

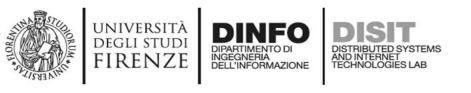

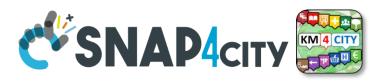

## As a general remark:

**Do not worry** if at the first sprint of the above steps you forgotten to fill some details. It is quite sure that, you have also provided some details that would have to be revised/changed at the next iteration.

The suggestion is **start developing from the core parts**, which are the production of Entity Instances from the Entity Models, the ingestion of Entity Messages for the Entity Instances, etc., and detailing the most relevant and innovative Use Cases with respect to the state of the art.

They would leverage the smart solutions to a new level, at each sprint.

### **SCALABLE SMART ANALYTIC APPLICATION BUILDER FOR SENTIENT CITIES**

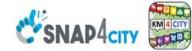

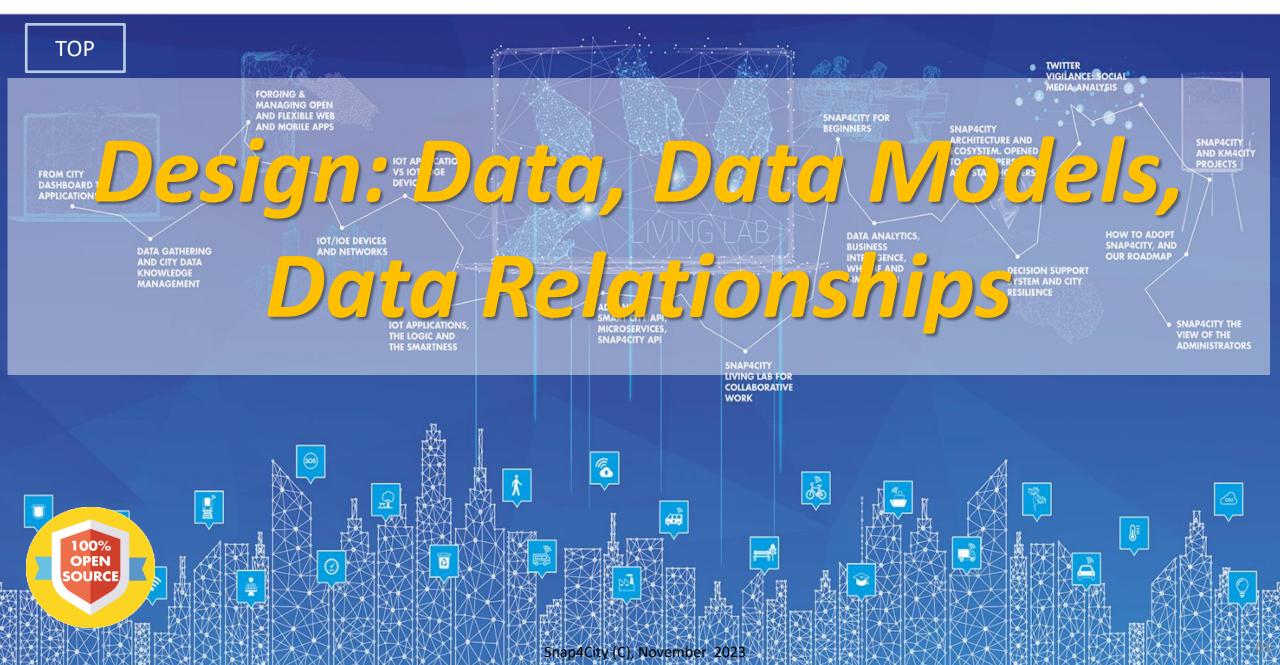

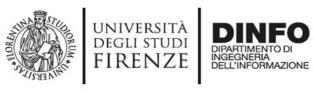

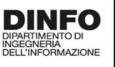

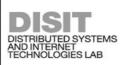

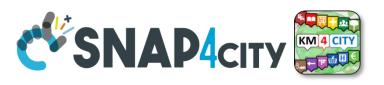

## **Development Life Cycle Smart Solutions**

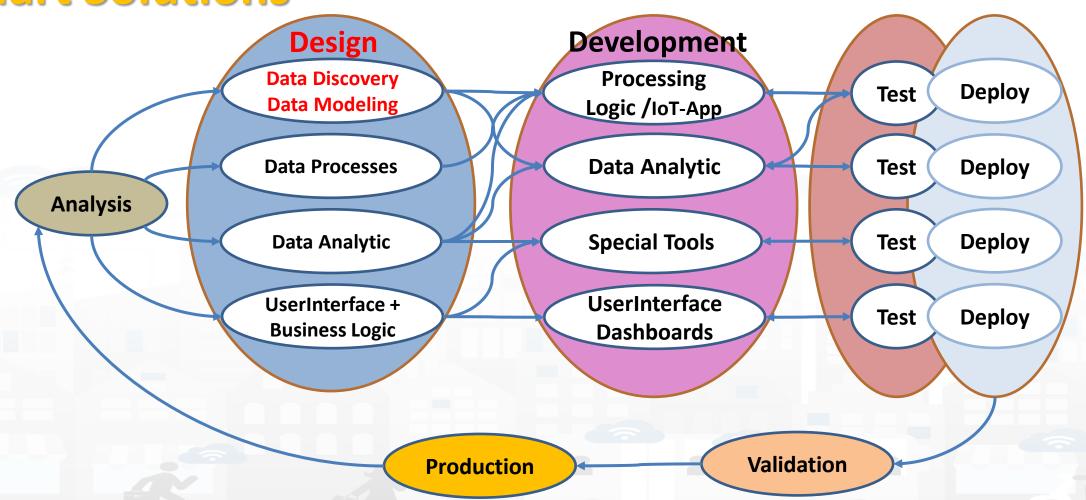

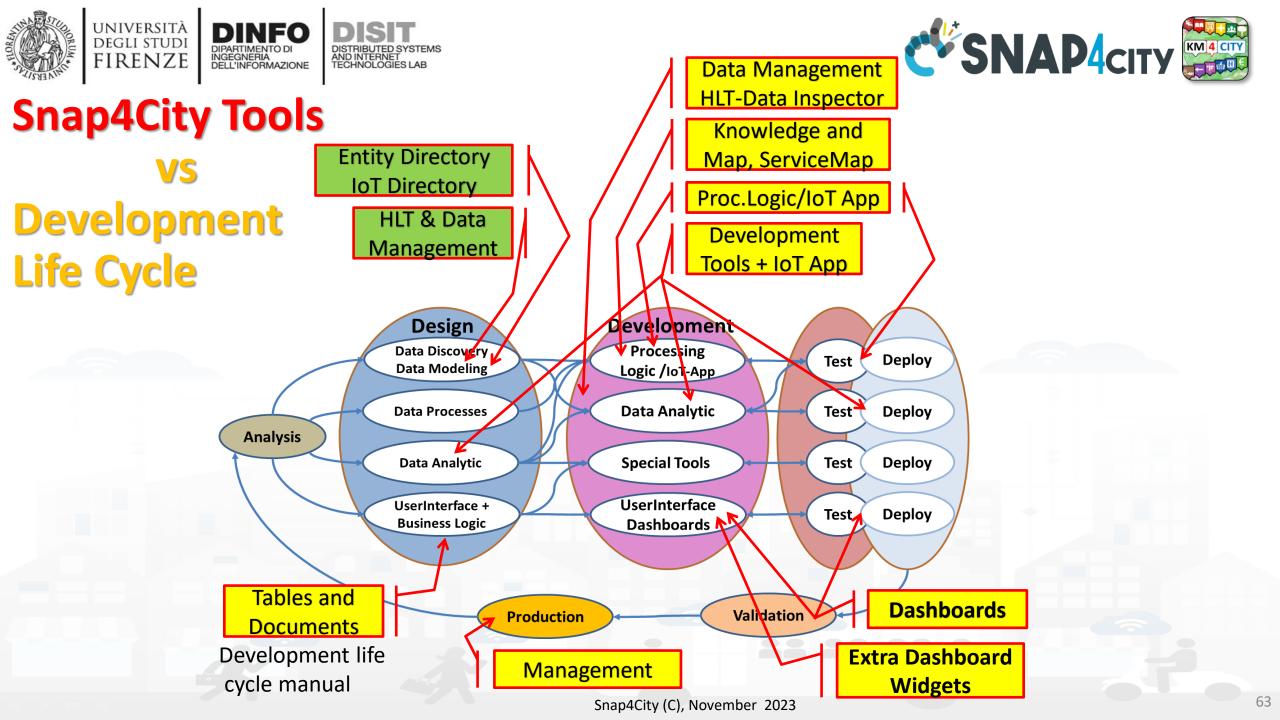

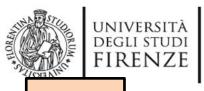

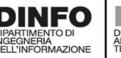

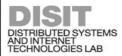

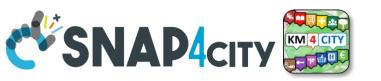

TOP

## Design: Data Discovery

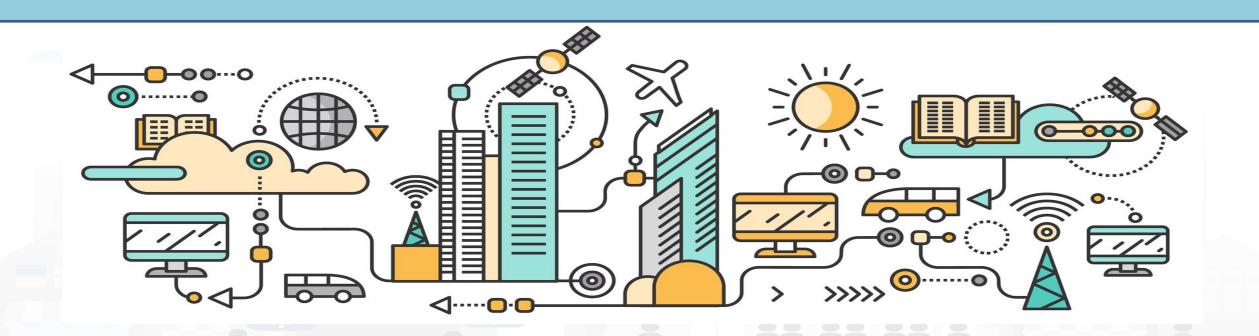

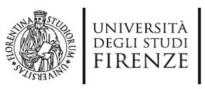

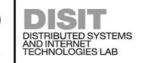

## **Data Discovery**

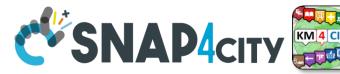

- Performed by analyzing data from:
  - I. identified scenarios from the **Snap4City Innovation Matrix**
  - II. main organizations, third parties (via interviews)
  - III. other stakeholders (via interview and web pages)
  - IV. regional, national and international sources:
    - I. open data portals, CKAN network, weather sources,
    - II. IOT networks, etc. via web pages and sites
  - V. Mobile Applications (via Snap4City API)
  - VI. Snap4City portal <a href="https://www.snap4city.org">Https://www.snap4city.org</a>
  - VII. Data market.....
  - VIII. etc.
- Exploiting Snap4City experience, data and tools
- By following the Snap4City guidelines on Data Search on web and world reported in the training course and on Snap4City.org portal.

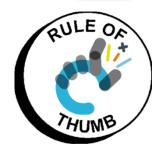

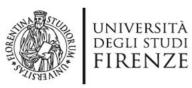

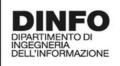

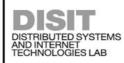

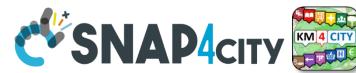

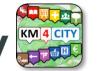

## Data Collection per Domain/Scenario

| Description           | dor  | nain       | S/CO/RT   | Γ   | I/O             | Туре          | Status         | Referen<br>t    |                       | _      | Authent<br>ication | HL<br>protocol | protoc<br>ol | HLT                 | Format      | Size               | Volum<br>e    | Rate                                   | GPS<br>ed      | foto | License /<br>Condition of<br>use |
|-----------------------|------|------------|-----------|-----|-----------------|---------------|----------------|-----------------|-----------------------|--------|--------------------|----------------|--------------|---------------------|-------------|--------------------|---------------|----------------------------------------|----------------|------|----------------------------------|
| Graph road            | Ene  | rgy        | Static    |     | In              | Struct        | Understoo<br>d | Name<br>Surname | Stakehol<br>der ID    | url    | Simple             | Push           | Datex        | Sensor              | XML         | 2<br>variable<br>s | HURWE         | Every 10<br>minutes                    | Yes            | URL, | Public as CC                     |
| Parking               | Gra  | ρ <b>h</b> | Real Time |     | <b>(( )</b> 11f | Non<br>struct | Acquired       | Email           | Staff or<br>not staff | Broker | Certificate        | Pull           | IWS          | Sens-<br>Actuator   | JSON        |                    | 1243<br>Khyte | Sporadic,<br>max 1000<br>times per day |                | IMG  | Link to file                     |
| Consumption of energy | Mol  | oility     | Combined  |     | In/out          |               | Scheduled      | Phone           | Internal              |        | Etc.               |                | REST         | KPI                 | GeoJSO<br>N |                    |               |                                        | Kind           |      | Private                          |
| 4                     | Trai | nsport     | RT stream |     |                 |               | Tested         | Etc             |                       |        |                    |                | IL HISTORIA  | Personal<br>Data    | KMZ         |                    |               | 2 per day                              | Insid<br>e msg |      | Restricted to                    |
|                       |      |            | RT Messa  | ges |                 |               | Operative      |                 |                       |        |                    |                | ODBC         | Ext Srv             | WFS         |                    |               |                                        | Static<br>     | 1    | Sensible data                    |
|                       |      |            | <b> </b>  |     |                 |               | Failed         |                 |                       |        |                    |                | JDBC         | IOT                 | WMS         |                    |               |                                        |                |      | GDPR aspects                     |
|                       |      | Ť.         |           |     |                 |               | Not<br>needed  |                 |                       |        |                    |                |              | Virtual<br>Sensor   | GTFS        |                    |               |                                        | <u> </u>       |      |                                  |
|                       |      |            |           |     |                 |               |                |                 |                       |        |                    |                |              | GIS                 | db          |                    |               |                                        |                |      |                                  |
|                       |      |            |           |     |                 |               |                |                 |                       |        |                    |                |              | Heatmap             |             |                    |               |                                        |                |      |                                  |
|                       |      |            |           |     |                 |               |                |                 |                       |        |                    |                |              | Path,<br>trajectory |             |                    |               |                                        |                |      |                                  |
|                       |      |            |           |     |                 | 7             |                |                 |                       |        |                    |                |              | Trend               |             |                    |               |                                        |                |      |                                  |
|                       |      |            |           |     |                 |               |                |                 |                       |        |                    |                |              |                     |             |                    |               |                                        |                |      | OULE O                           |

### **Examples are provided per colum.**

The resulted raws may have not sense. The status refers to the ingestion process.

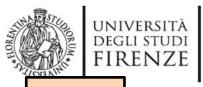

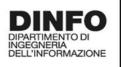

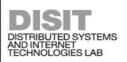

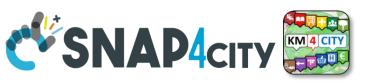

TOP

## Design: Data Modeling

# Part 4 Part 5

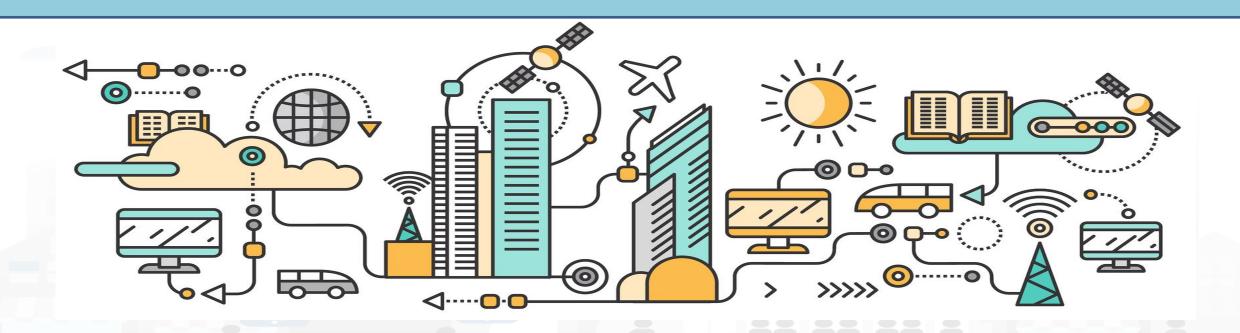

## High Level Types

Snap4City (C), November 2023

- POI, IOT Devices, shapes,...
  - FIWARE Smart Data Models,
  - IoT Device Models
- GIS, maps, orthomaps, WFS/WMS, GeoTiff, calibrated heatmaps, ..
- Satellite data, ...
- traffic flow, typical trends, ...
- trajectories, events, Workflow, ...
- 3D Models, BIM, Digital Twins, ...
- OD Matrices of several kinds, ..
- Dynamic icons/pins, ..
- Synoptics, animations, ..
- KPI, personal KPI,...
- social media data, TV Stream,
- routing, multimodal, constraints,
- decision scenarios, ....

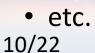

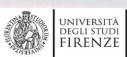

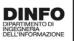

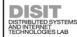

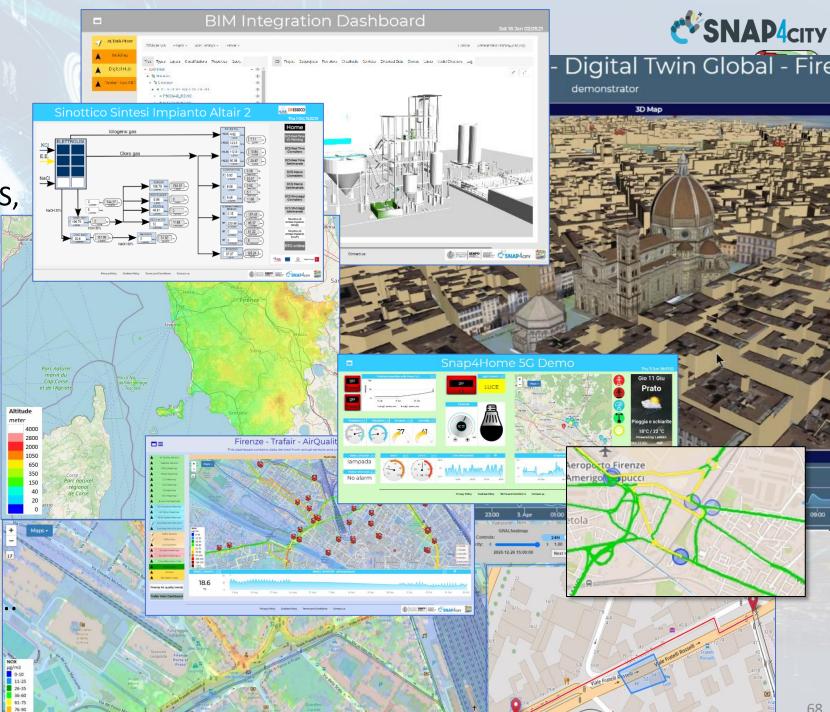

## Standards and Interoperability (6/2023)

## SNAP4city

### **Compliant with:**

- IoT: NGSI V2/LD, LoRa, LoRaWan, MQTT, AMQP, COAP, OneM2M, TheThingsNetwork, SigFOX, Libelium, IBIMET/IBE, Enocean, Zigbee, DALI, ISEMC, Alexa, Sonoff, HUE Philips, Tplink, BACnet, TALQ, Protocol Buffer, KNX, OBD2, Proximus, ..
- IoT model: FIWARE Smart Data Model, Snap4City IoT Device Models
- **General**: HTTP, HTTPS, TLS, Rest Call, SNMP, TCP, UDP, SOAP, WSDL, FTP, FTPS, WebSocket, WebSocket Secure, GML, WFS, WMS, RTSP, ONVIF, AXIS TVCam, CISCO Meraki, OSM, Copernicus, The Weather Channel, Open Weather, OLAP, VMS Milestone, ....
- Formats: JSON, GeoJSON, XML, CSV, GeoTIFF, OWL, WKT, KML, SHP, db, XLS, XLSX, TXT, HTML, CSS, SVG, IFC, XPDL, OSM, Enfuser FMI, Lidar, glTF, GLB, DTM, GDAL, Satellite, D3 JSON, ...
- Database: Open Search, MySQL, Mongo, HBASE, SOLR, SPARQL, ODBC, JDBC, Elastic Search, Phoenix, PostGres, MS Azure, ...
- Industry: OPC/OPC-UA, OLAP, ModBUS, RS485, RS232,...
- Mobility: DATEX, GTFS, Transmodel, ETSI, NeTEx, ...
- Social:Twitter, FaceBook, Telegram, ...
- Events: SMS, EMAIL, CAP, RSS Feed, ...
- OS: Linux, Windows, Android, Raspberry Pi, Local File System, AXIS, ESP32, etc.

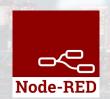

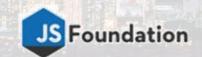

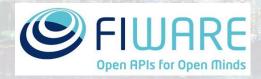

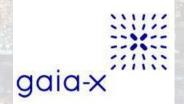

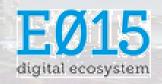

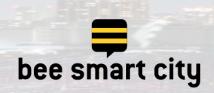

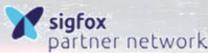

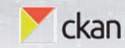

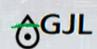

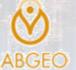

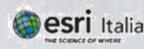

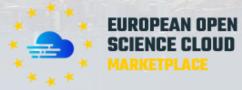

https://www.snap4city.org/65

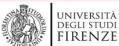

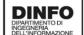

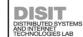

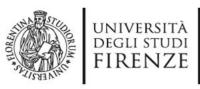

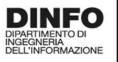

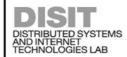

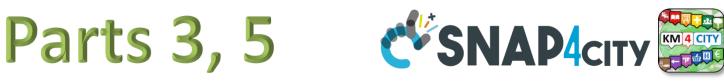

### What About Entity Instances / IoT Devices, Time Series

Entity / IOT Device

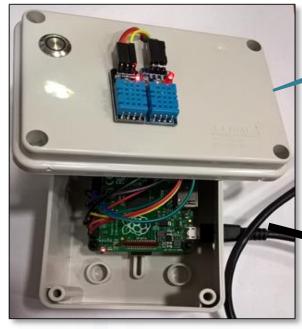

**Entity: IOT** Device

Sends a message

Message (

timestamp: 02-04-2020 at 10:30,

Temperature: 29.34,

Humidity: 35

A set of data coming from an Entity Instance / IoT Device with multiple sensor become a time series of values for devices.

- For example: taking a new measure every 10 minutes (Red Lines)
- Non regular rates can be valid data as well.
- Each new measure in Snap4City is conventionally time located in «dateObserved», which has to be Unique.
  - Only one message per dateObserved is allowed

| dateObserved     | Temp | Humidity |
|------------------|------|----------|
| 02-04-2020 10:30 | 34.5 | 23       |
| 02-04-2020 10:40 | 36.5 | 24       |
| 02-04-2020 10:50 | 36.0 | 22.5     |

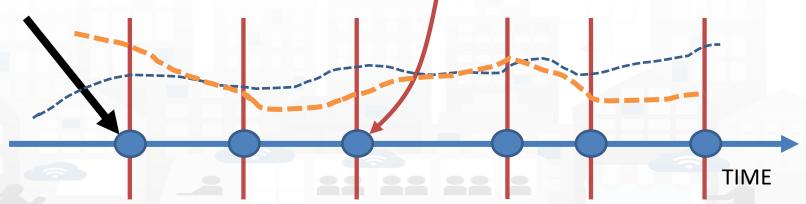

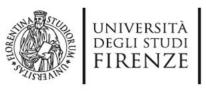

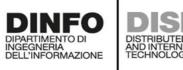

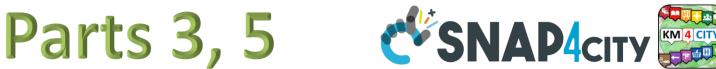

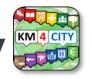

## Time Series: they are data streams

- As soon as you have registered an Entity Instance / IoT Device
  - You are ready to get Future data, may be arriving in PUSH
  - Recall and store historical data as well, but they have to be
    - recalled in PULL with some IoT App.
    - Loaded in PULL with some File or Data Table Loader

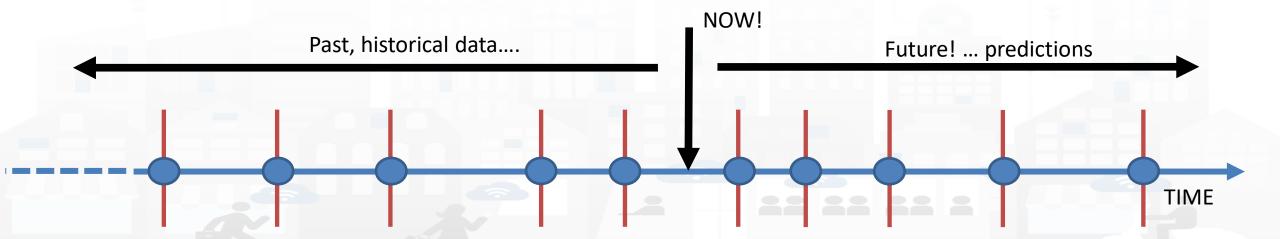

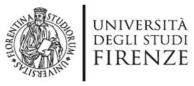

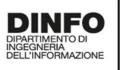

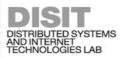

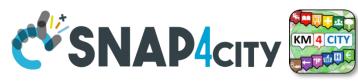

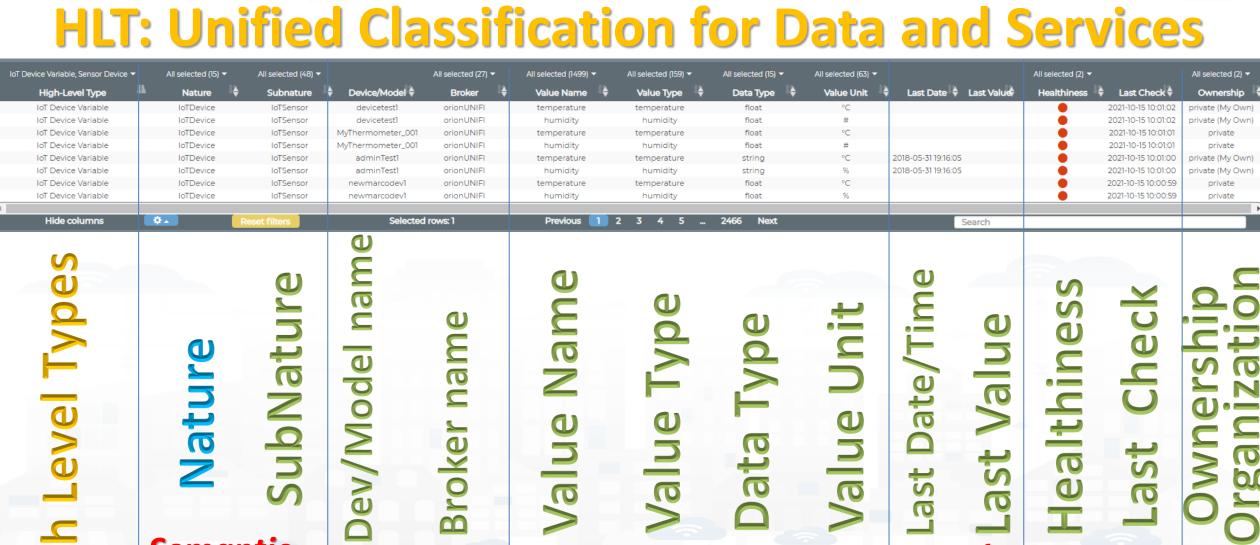

Semantic Classific.

**Technical** Source

Variables, names

Snap4City (C), November 2023

Real Time

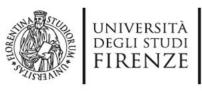

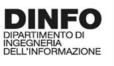

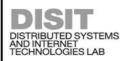

## For example

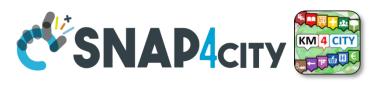

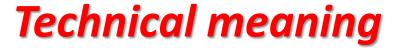

**Power** Value Type

Value Unit Value Unit

mW **KW**  Data Type

Integer

**Data Type** 

Float

Link to Friend Sensor as ServiceURI: Value Type

URL

Value Unit Value Unit

**KW** 

Data Type

String, URL

Data Type

Float

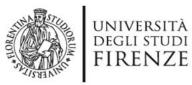

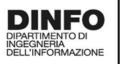

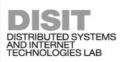

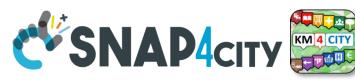

## **Example of Energy and its Value Units**

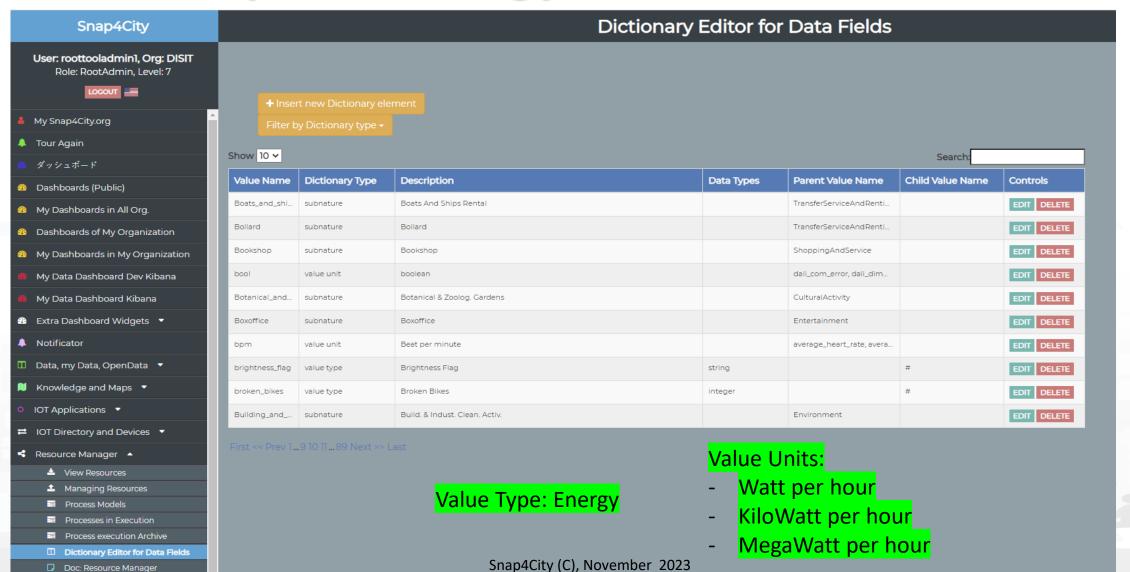

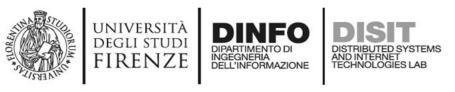

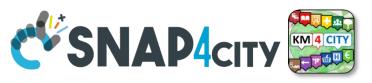

## Please note on: Data Type

- Value Types have only a few number of **Data Types** because they represent how the data area treated into the system
- Therefore: main Data Types are:
  - Float: numbers with decimals large as you like, etc.
  - Integer: numbers, booleans (0/1), on/off as 1/0, etc.
  - String: url, links, names, id, descriptions, status code, SURI, etc.
  - Json Objects: structured data, vector, matrices, etc.

**—** .....

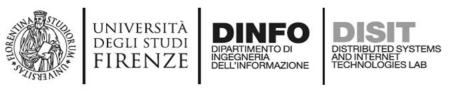

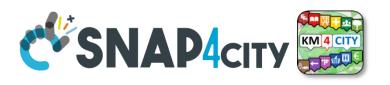

### The Data Models can be simply instantiated from

- a)FIWARE Smart Data Models, versioning, and harvesting the standard repository
- b)Entity Model / IoT Device Model which are accessible into the Snap4City environment
- c) Excel files by using Data Table tool, which extracts the model from the excel table and automatically creates Entity Model / IoT Device Model, Entity Instances / IoT Devices and data attached to them
- d)Creating a custom Entity Model / IoT Device Model in standard Snap4City format via Entity Directory / IoT Directory

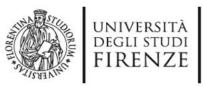

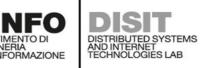

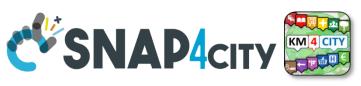

## **Connections among Entities**

| Where               | Entity Model<br>(IOT Device Model) | Entity Instance<br>(IOT Device)       | Entity Message<br>at 23-12-2019T20:15:00 | Entity Message<br>at 23-12-2019T20:30:12 |
|---------------------|------------------------------------|---------------------------------------|------------------------------------------|------------------------------------------|
| Broker              | Broker: OrionUNIFI                 |                                       |                                          |                                          |
| Broker              | Protocol: NGSI                     |                                       |                                          |                                          |
| Info                | ID: string                         | ID: "park45"                          | park45                                   | park45                                   |
| Position            | GPS: lat, long                     | GSP: 43.12, 11.34                     | GSP: 44.1256, 11.1234                    | GSP: 44.1259, 11.1233                    |
| Static<br>attribute | Description: string                | Description: "parking massaia"        |                                          |                                          |
| Static<br>attribute | MyAddInfoSURI: string              | MyAddInfoSURI: "http:///InfoPersonal" |                                          |                                          |
| Values              | dateObserved: Timestamp            |                                       | 23-12-2019T20:15:00                      | 23-12-2019T20:30:12                      |
| Values              | FreeSlots: Integer, #              |                                       | FreeSlots: 345                           | FreeSlots: 234                           |
| Values              | TodayCarSURI: string               |                                       | TodayCarSURI: "http:///CarNF126GD"       | TodayCarSURI: "http:///CarGF789KK"       |
| Values              | Temperature: float, celsius        |                                       | 34                                       | 34                                       |

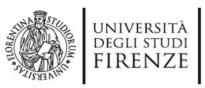

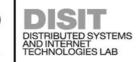

## **Model meaning**

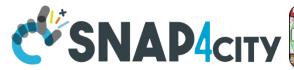

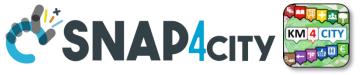

- **ID:** is the unique identifier for reconnecting Temporal Instances with register Entity / Devices
- **Static Attributes:** 
  - Are typically associated with instances of the IOT Device. E.g.:, You have a set of parking areas, each of them is located in a specific street, and bas its one name, etc.
  - Different kinds of attributes can be set for each SubNature. Their definition has to be prepared into the Knowledge Base © for automated indexing.
- **Values**: they are time varying variables (temporal values/instances)
  - They change over time, the timestamp of the time series is conventionally «dateObserved» in **Snap4City**
  - In new SensorMobile HLT, also GPS can be changing over time as in the MyKPI
- **NOTE** for:
  - names/IDs: Spaces or strange characters are not allowed in the. Please use simple alfphanumeric strings, it is a limitation of many solutions including Orion Broker and increase interoperability of your data.
  - Values of attributes and variables: can be UTF8, but similarly, they do not accept: () <> " '; = into values
  - https://fiware-orion.readthedocs.io/en/master/user/forbidden\_characters/index.html

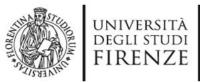

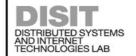

INGEGNERIA DELL'INFORMAZIONE

### **Entity/IoT Directory**

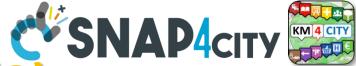

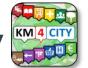

## **Entity / Device Model (2)**

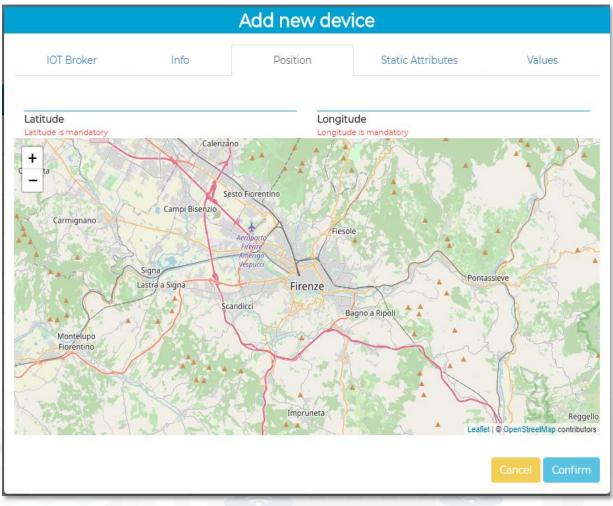

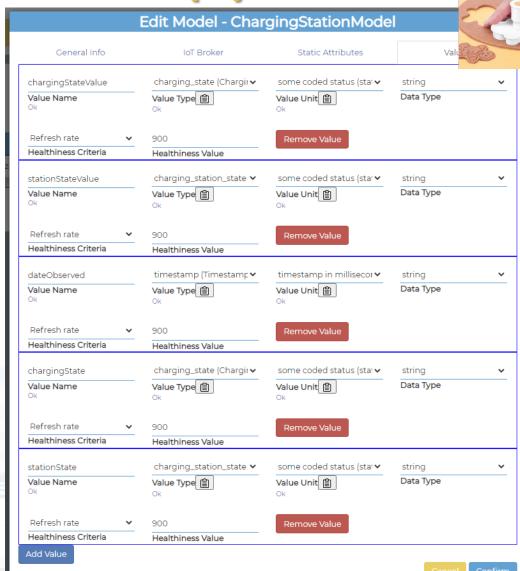

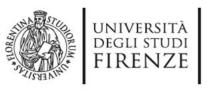

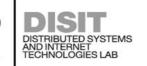

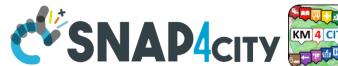

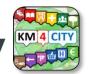

## **SURI Connections**

### From a

- Static Attribute of an Entity Instance to another Entity Instance, as highlighted in green in previous table.
- Dynamic Value/Variable of an Entity Message of an Entity Instance to another Entity Instance, as highlighted in green in previous table.

- the example reports a
  - static connection and
  - dynamic connection to change the car at a given timestamp, note also change of position and other parameters, if needed

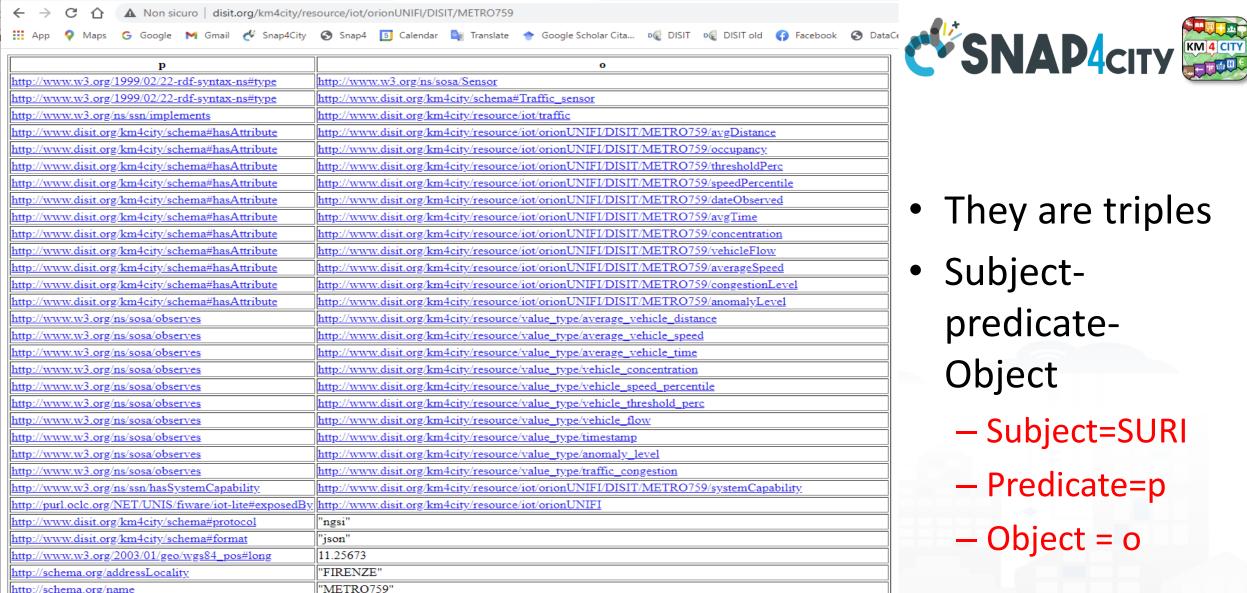

"Lavagnini P.zza Della Liberta' (38)"

http://www.disit.org/km4city/resource/RT04801703772TO

"POINT(11.256730079651 43.782779693604)"^^<http://www.openlinksw.com/schemas/virtrdf#Geometry>

43.78278

metro"

'DISIT"

metrotrafficsensor"

http://schema.org/name

http://schema.org/streetAddress

http://www.w3.org/2003/01/geo/wgs84\_pos#lat

http://www.disit.org/km4city/schema#isInRoad

http://www.disit.org/km4city/schema#producer

www.disit.org/km4city/resource/iot/traffic ma#organization

http://www.disit.org/km4city/schema#model

http://www.w3.org/2003/01/geo/wgs84\_pos#geometry

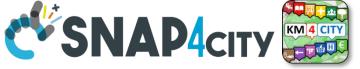

- They are triples
- Subjectpredicate-Object
  - Subject=SURI
  - Predicate=p
  - Object = o

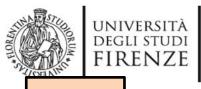

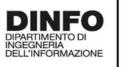

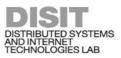

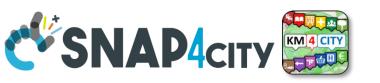

**TOP** 

## References/Links to Entities Instances / IoT Devices

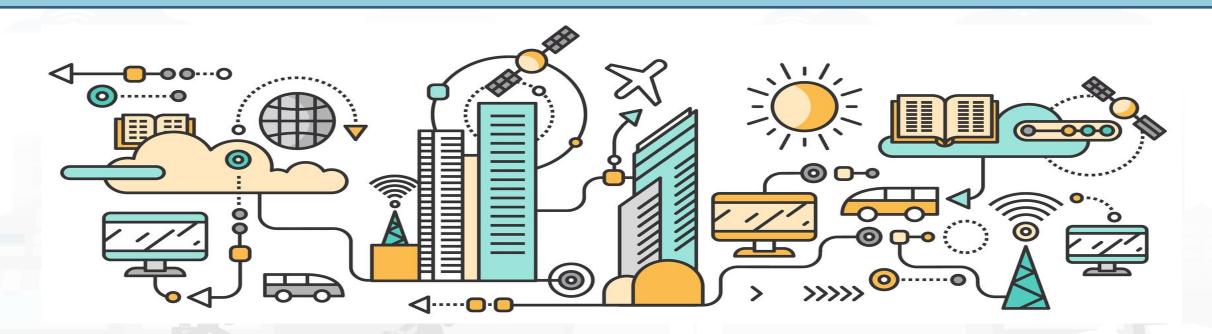

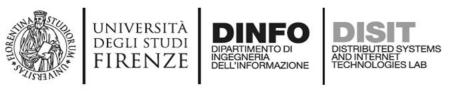

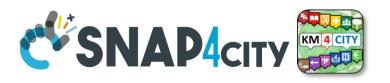

#### Relationships among Devices/Entities, POI and MyKPI

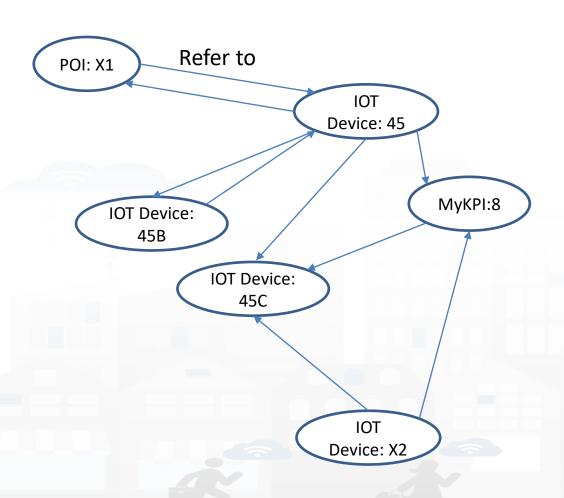

- Devices and POI may refer to:
  - IoT Devices/Entities, POI, MyKPI,
     Heatmaps, etc.
  - The Links may change over time
- MultiDataMap can be used for navigation:
  - Among: IoT Devices, POI, MyKPI
  - Automated focus
  - Accessing Time Trends

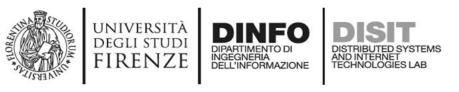

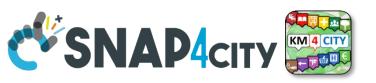

## **IoT device with References to other and MyKPI**

Value Type: Identifier

Value Unit: ServiceURI

Data Type: String

//any query: such as those of the Selector

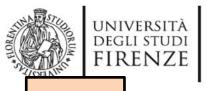

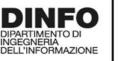

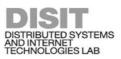

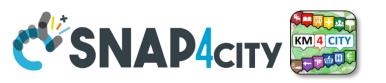

TOP

## Data Modeling example1

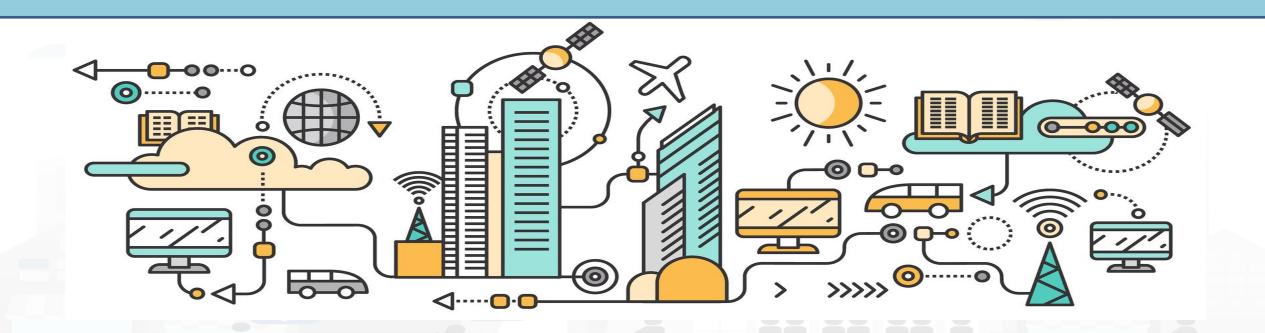

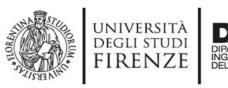

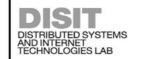

#### **Example 1**

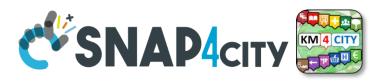

| IoT | Device | Model | : Driver |
|-----|--------|-------|----------|
|-----|--------|-------|----------|

Nature:....

Subnature: .....

**Lat,lon:** Default (they do not need to be specified in the variables, they are provided by default, but values have to be imposed at the instantiation of the device from model), they are float

**Device in Mobility:** No (the variable do not need to be specified, while the value has to be set to state if the Lat,Lon are going to change, moving the device or not)

| Value_name       | Value Type | Value Unit        | Data Type |
|------------------|------------|-------------------|-----------|
| dateObserved     | Timestamp  | Timestamp in ms   | String    |
| identifier       | ID         | text              | String    |
| name             | entity     | text              | String    |
| surname          | entity     | text              | String    |
| age              | age        | number            | Integer   |
| sex              | status     | some coded status | String    |
| language         | entity     | text              | String    |
| email            | entity     | text              | String    |
| phone            | entity     | text              | String    |
| address          | entity     | text              | String    |
| locality         | entity     | text              | String    |
| city             | entity     | text              | String    |
| nationality      | entity     | text              | String    |
| civicNmber       | entity     | text              | String    |
| dateofBorn       | DateTime   | Timestamp in ms   | String    |
| gender           | status     | some coded status | String    |
| driverHelthiness | Identifier | ServiceURI        | String    |
| driverEvent      | Identifier | ServiceURI        | String    |
| driverAnalysis   | Identifier | ServiceURI        | String    |
| Vechicle         | Identifier | ServiceURI        | String    |

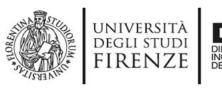

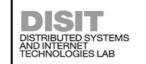

## Example 2

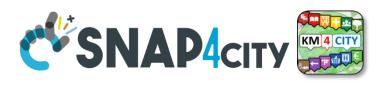

| IoT Device Model: driverHe | Ithiness   |                 |           |
|----------------------------|------------|-----------------|-----------|
| Nature:                    |            |                 |           |
| Subnature:                 |            |                 |           |
| Lat,lon:                   |            |                 |           |
| Device in Mobility:        |            |                 |           |
| Value_name                 | Value Type | Value Unit      | Data Type |
| dateObserved               | Timestamp  | Timestamp in ms | String    |
| kind                       |            |                 |           |
| levelAttentionFactor1      |            |                 |           |
| levelAttentionFactor2      |            |                 |           |
| <u> </u>                   |            |                 |           |
|                            |            |                 |           |
| driver                     | Identifier | ServiceURI      | String    |

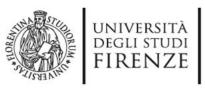

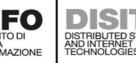

## **Example 3**

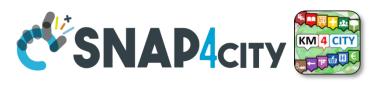

| IoT Device | Model: | Vehicle |
|------------|--------|---------|
|------------|--------|---------|

Nature:....

Subnature: .....

Lat,lon: .....

Device in Mobility: .....

| Value_name   | Value Type   | Value Unit        | Data Type |
|--------------|--------------|-------------------|-----------|
| dateObserved | Timestamp    | Timestamp in ms   | String    |
| producer     | entity       | text              | String    |
| model        | entity       | text              | String    |
| plate        | entity       | text              | String    |
| companyID    | entity       | text              | String    |
| velocity     | velocity     | km/h              | float     |
| acceleration | acceleration | m/s2              | float     |
| Status       | status       | some coded status | String    |
| energyLevel  | energy level | percentage        | Float     |
| kmTotal      | distance     | km                | Float     |
| thankLevel   | energy level | percentage        | Float     |
| vehicleEvent | Identifier   | ServiceURI        | String    |

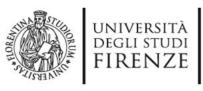

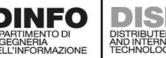

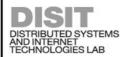

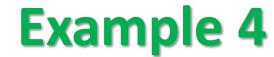

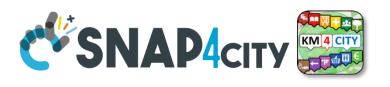

| IoT Device Model: VehicleEve | nt         |                   |           |
|------------------------------|------------|-------------------|-----------|
| Nature:                      |            |                   |           |
| Subnature:                   |            |                   |           |
| Lat,lon:                     |            |                   |           |
| Device in Mobility:          |            |                   |           |
| Value_name                   | Value Type | Value Unit        | Data Type |
| dateObserved                 | Timestamp  | Timestamp in ms   | String    |
| eventID                      | ID         | text              | String    |
| eventKind                    | status     | some coded status | String    |
| status                       | status     | some coded status | String    |
| vehicle                      | Identifier | ServiceURI        | String    |

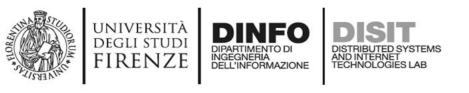

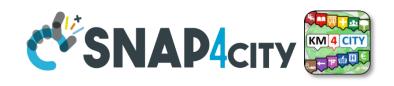

#### legenda

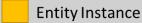

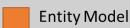

**Entity Messages** with dateObserved Register to instantiate \_

#### **Data Model of the Driver**

Name: string

Surname: string

Age: number

Weight: number

Phone: string

Email: string

DriverAnalysisID: ServiceURI

Register to instantiate

#### **Driver: user45**

Name: David

Surname: Smith

Age: 45

Weight: 78 Kg

Phone: +49345096103

Email: david89@gmail.com

DriverAnalysis:

http://.../user45driveranalysis

Write SUR**⊭**to create cross references

#### **DriverAnalysis: user45driveranalysis**

DriverID: http://.../user45

Now Woods dateObserved: 12-03-2022T12:00:00

Status: "none"

Location: null

Doctor: null

Tools: null

#### **DriverAnalysis: user45driveranalysis**

DriverID: http://.../user45

dateObserved: 25-04-2022T12:00:00

Status: "bad"

Location: truck

Doctor: null

Tools: Eyetrack

New update on user45driveranalysis by sending a message

#### **DriverAnalysis: user45driveranalysis**

DriverID: http://.../user45

dateObserved: 22-03-2022T12:00:00

Status: "good"

Location: room45

Doctor: https://....

Tools: null

Users of the solution of the solution of the s

Snap4City (C), November 2023

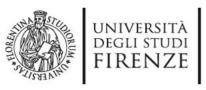

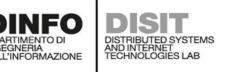

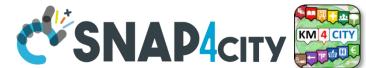

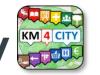

### **Example of Data Model Diagram**

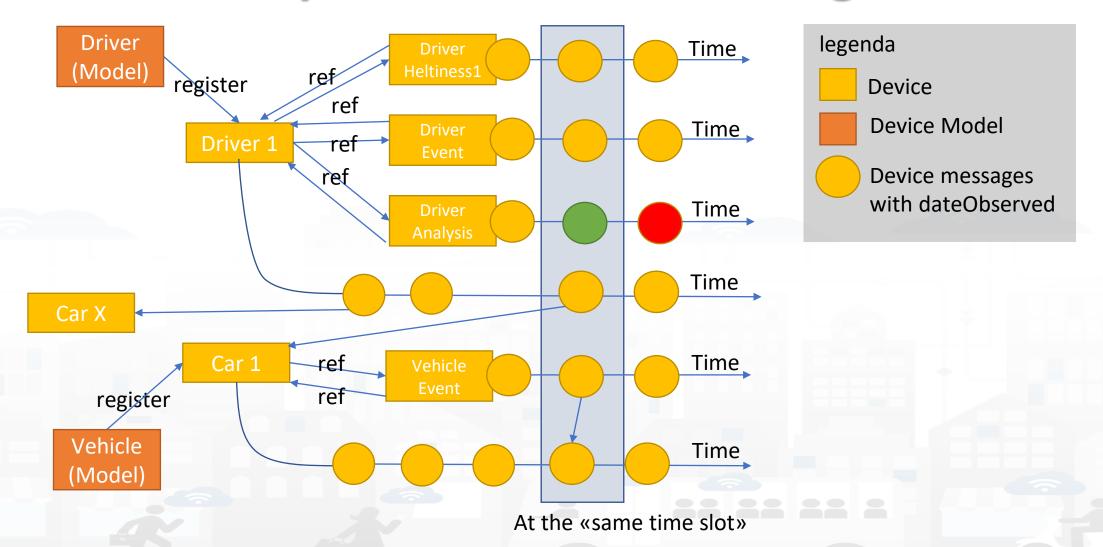

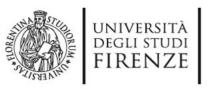

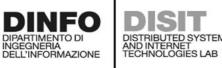

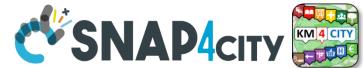

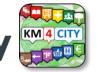

**Example of Data Model Diagram** 

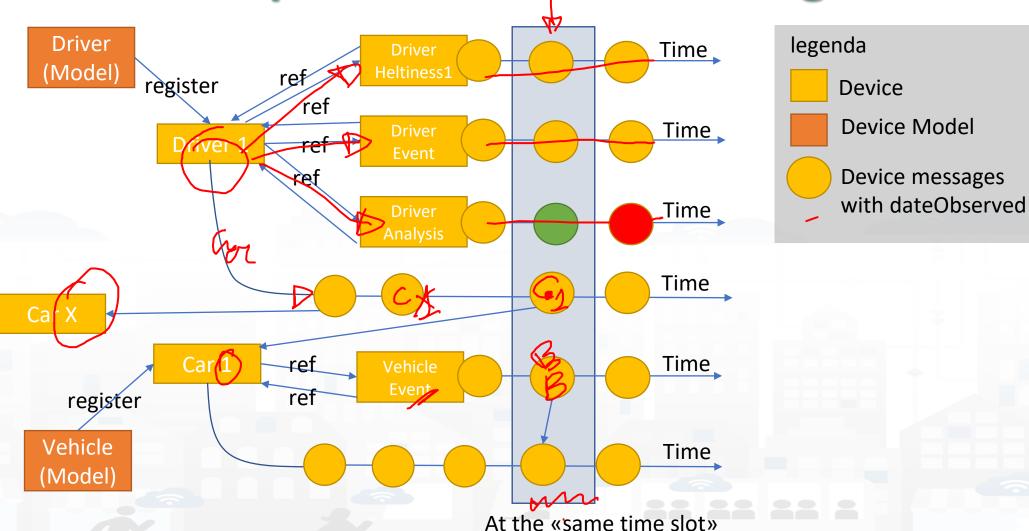

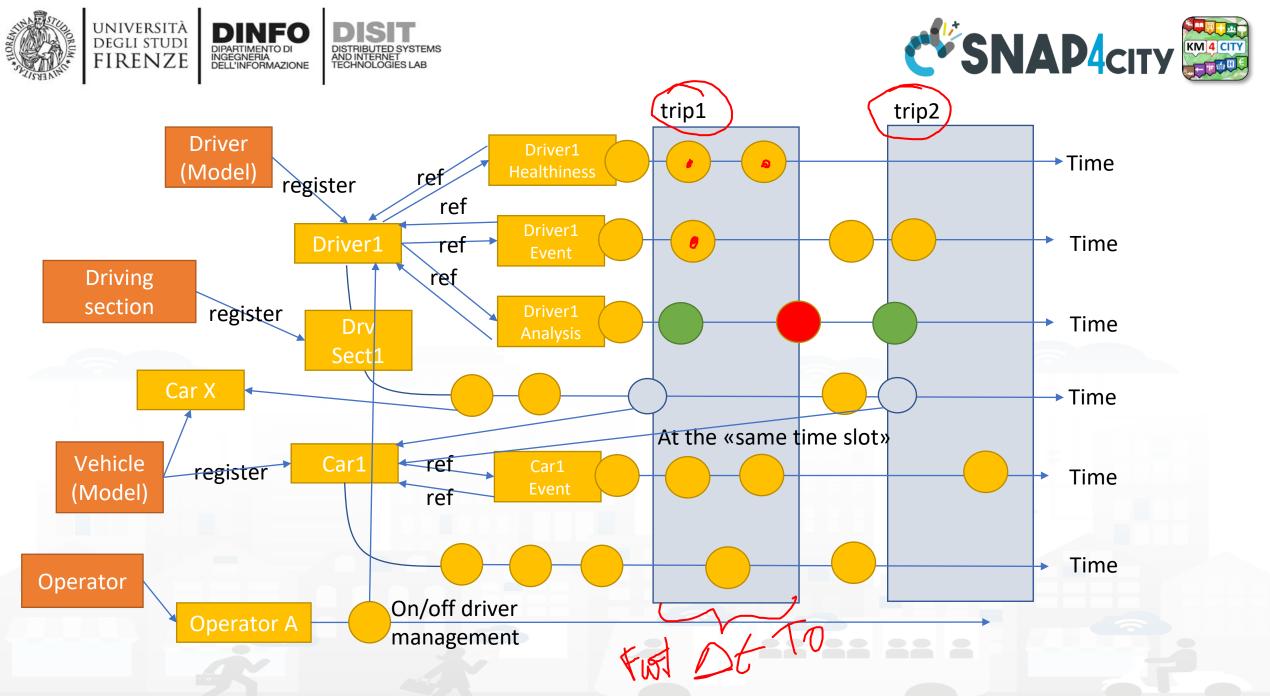

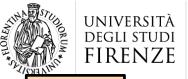

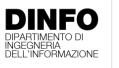

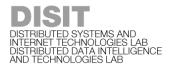

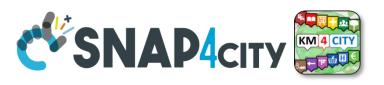

TOP

# TOOLS for Data Design and HLT Exploitation

# Part 2 Part 5

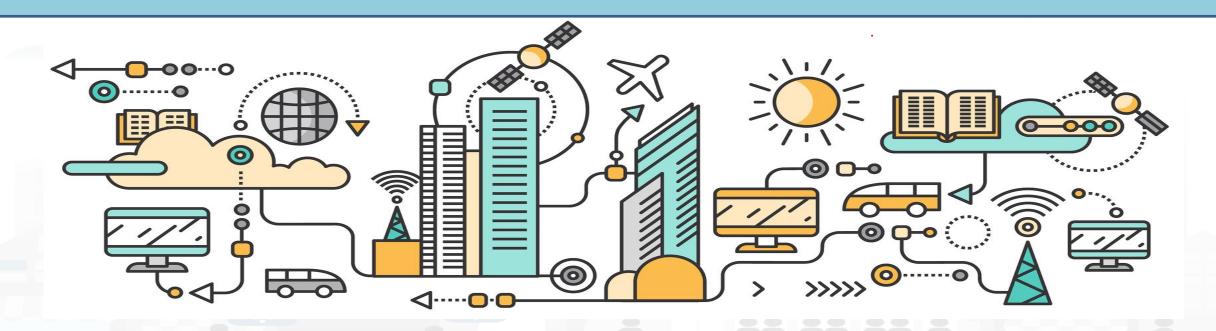

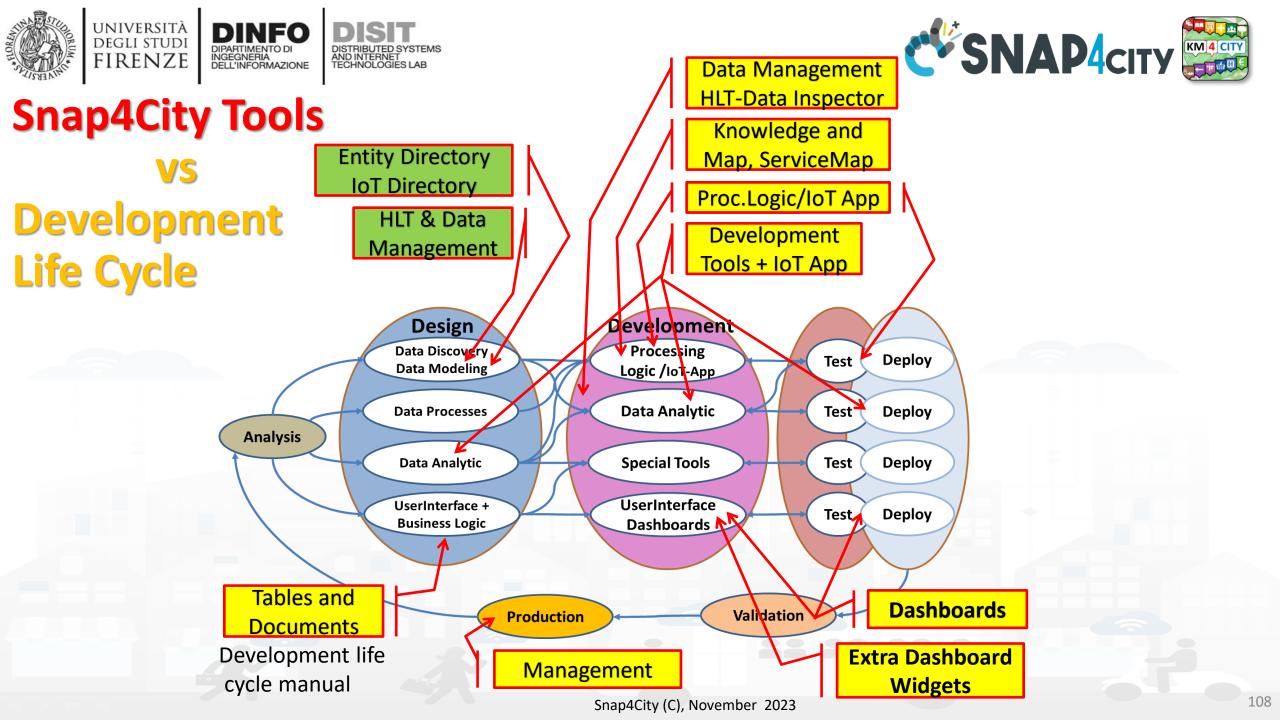

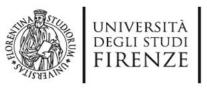

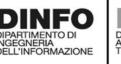

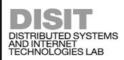

IoT Apps, Proc.Logics,

Python, ...

8

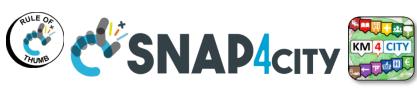

**Snap4city Data Ingestion Diagram** 

A number of KB federated

Manual or automated Registration of Entities/Devices

Massive data flow entering

Massive data flow exiting

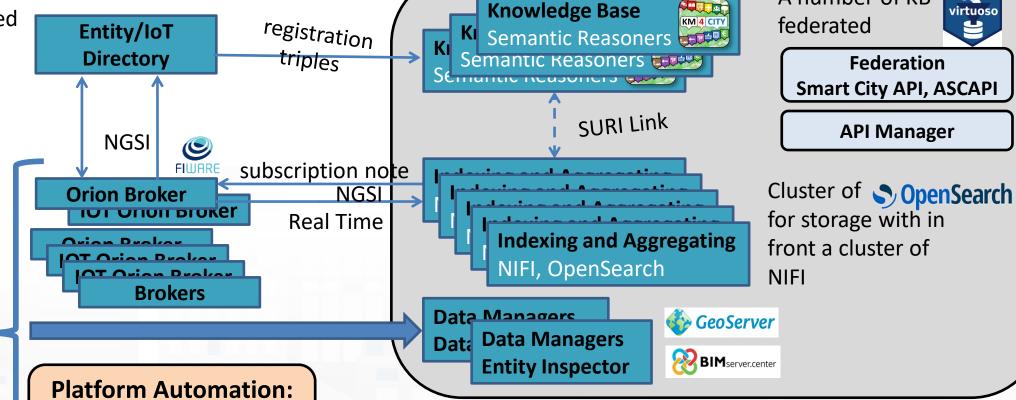

R Studio Data Analytics: ML, AI, XAI 🦰 python

**Platform Control and Management** 

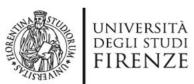

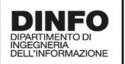

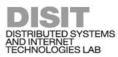

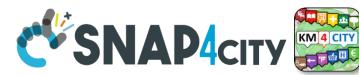

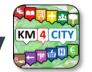

## Any Entity has a Semantic Classification

#### **Nature**

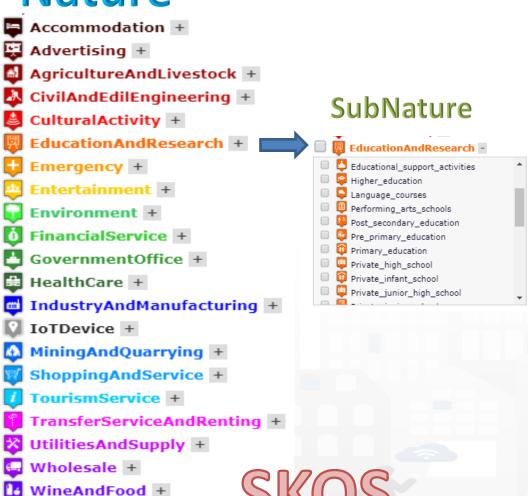

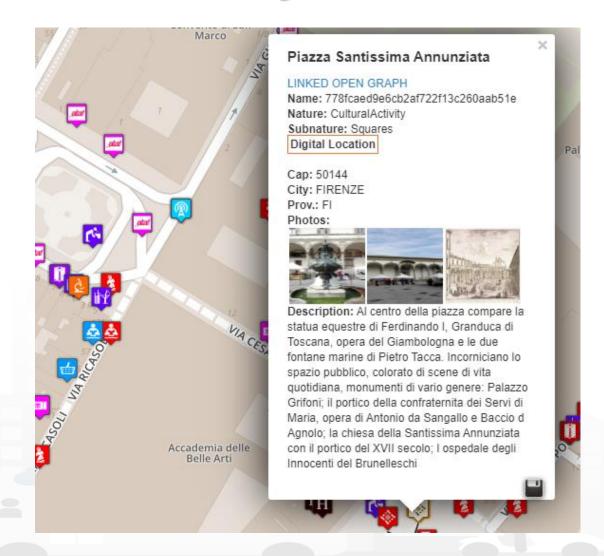

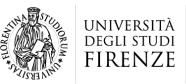

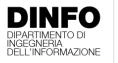

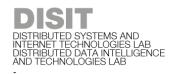

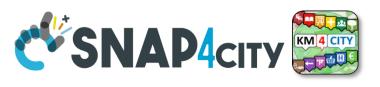

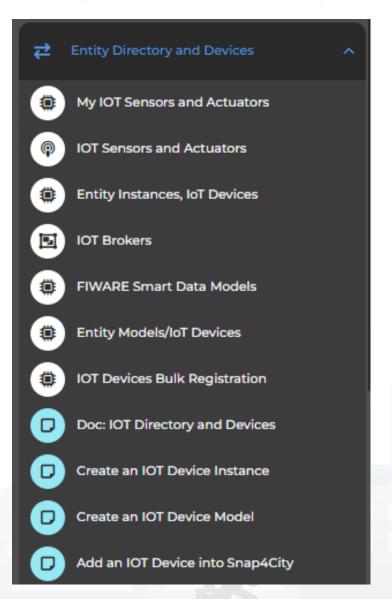

## **Entity / lot Directory: User Role**

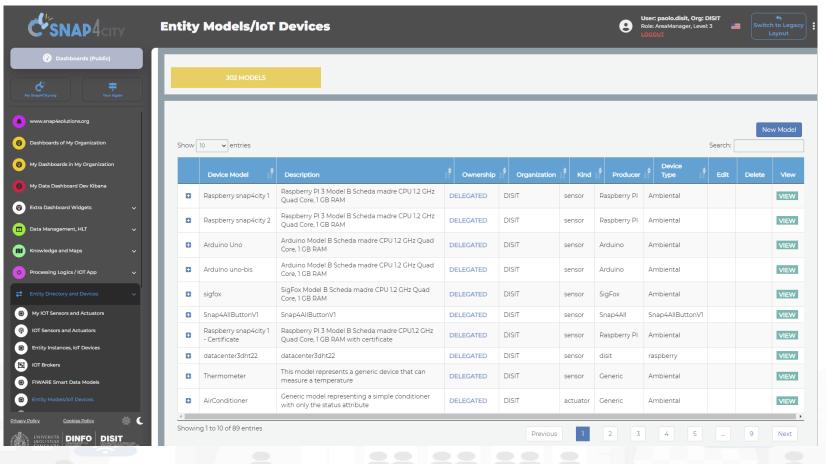

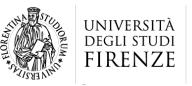

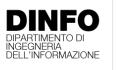

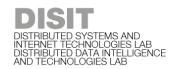

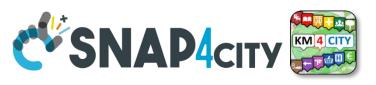

## **Entity Directory for Beginners**

- Browse and see models and entities/devices of other users, that publiched them
- Create your Entity / Device Models
  - User the dictionary approach: value type, data type, value unit
  - Manage delegation of the models and ownership
- Create your Entities / Devices from scratch and/or from models
  - Several models are ready to be used.....
- Send a Message to a Device, thus to the broker
- Read a Message from the Broker, see the message forma expected to be sent at the Broker in NGSI format

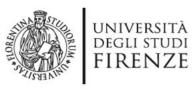

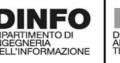

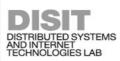

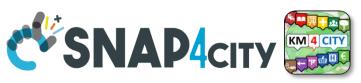

# IoT Device Model and Devices Data Dictionary: updated at 11/2022

#### https://www.snap4city.org/818

#### IoT Device Model and Devices Data Dictionary: updated at 11/2022

View Edit Track Access control Convert

Any update and addtion to the dictionary of snap4city.org has to be requested to snap4city@disit.org

if you have your own instance of the platform you can define your own dictionary and request a copy of the snap4city.org dictionary

The dictionary is used into the IoT Device Model definition, in mapping smart data models, and in creating full custom devices.

https://www.snap4city.org/drupal/sites/default/files/image\_from\_word/fil...

| value type                   | Description                  | possible value Units | Possible Data Types |
|------------------------------|------------------------------|----------------------|---------------------|
| actuator_canceller           | Actuator Canceller           |                      | string              |
| actuator_deleted             | Actuator Deleted             |                      | integer             |
| actuator_deletion_date       | Actuator Deletion Date       | timestamp            | string              |
| air_quality_index            | Air quality index            |                      | float               |
| altitude                     | Altitude                     | m                    | float,integer       |
| angle                        | angle                        | deg                  | float               |
| annual_C6H6_average          | annual_C6H6_average          | ppm, mg/m3, µg/m³    | float               |
| annual_C6H6_exceedance_count | annual_C6H6_exceedance_count | #                    | integer,float       |
| annual_CO_average            | annual_CO_average            | ppm, mg/m3, µg/m³    | float               |
| annual_CO_exceedance_count   | annual_CO_exceedance_count   | #                    | integer, float      |
| annual_NO2_average           | annual_NO2_average           | ppm, mg/m3, µg/m³    | float               |
| annual_NO2_exceedance_count  | annual_NO2_exceedance_count  | #                    | integer,float       |
| annual_O3_average            | annual_O3_average            | ppm, mg/m3, µg/m³    | float               |

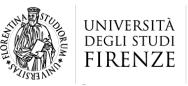

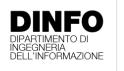

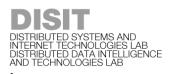

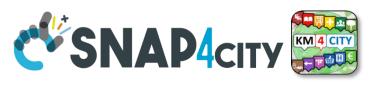

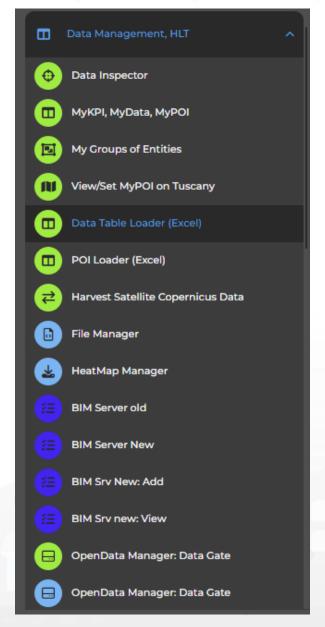

### Data management, HLT

- Data Inspector
- MyKPI.....
- My Groups of Entities
- HeatMap Manager
- BIM Server......
- Open Data...
- For user kind of users, other Managers:
  - ODM, File, TV CAM, Traffic Flow, .....

#### **SCALABLE SMART ANALYTIC APPLICATION BUILDER FOR SENTIENT CITIES**

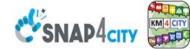

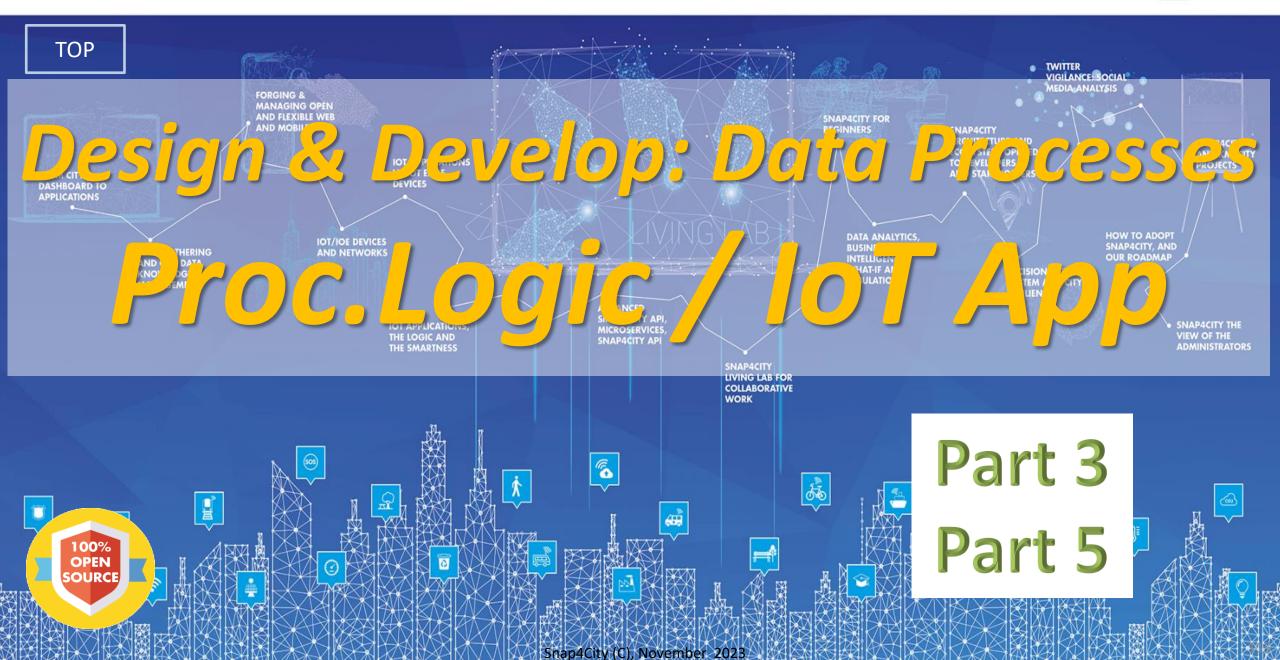

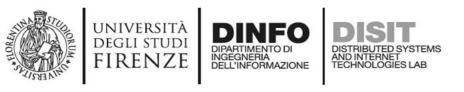

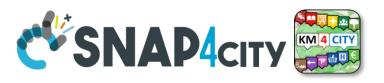

### **Activities for IoT App data processes**

- Data Ingestion, gathering, harvesting, grabbing
- Data Transformation, transcoding, decoding, converting, reformatting, ...
- Data load to storage, retrieve from storage
  - the load is typically performed loading data on some Internal Orion Broker V2/LD, or on some MyKPI storage
  - the retrieval is typically performed using one of the several query / search nodes.
  - Many other kinds of storage connections are accessible in Snap4City Proc.Logic / IoT Apps
- Data Production, generation, reformatting, etc.
- Data Publication, post in other channels of any kind, etc.
- Server Side Business Logic as described in the following

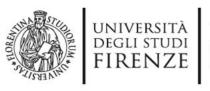

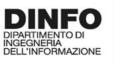

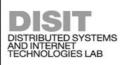

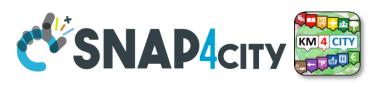

## **Development Life Cycle Smart Solutions**

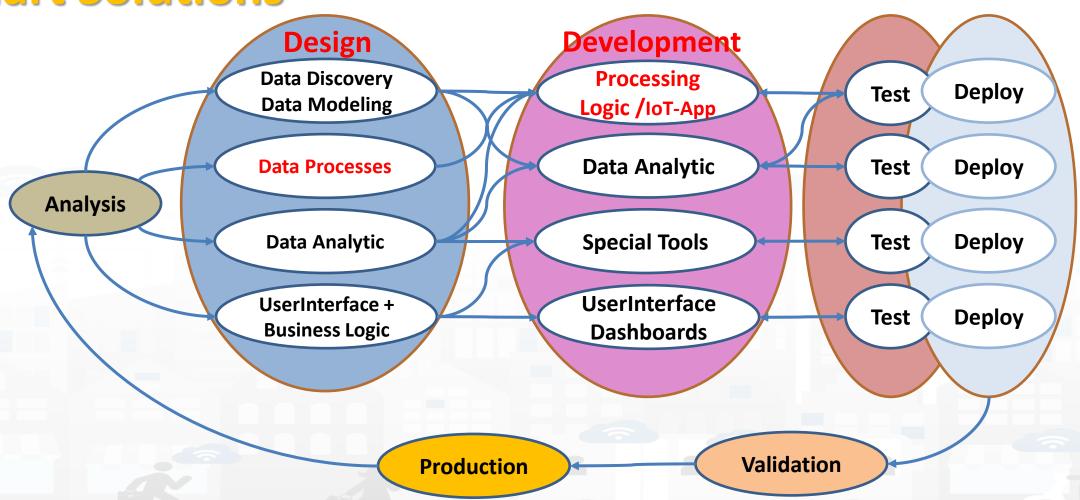

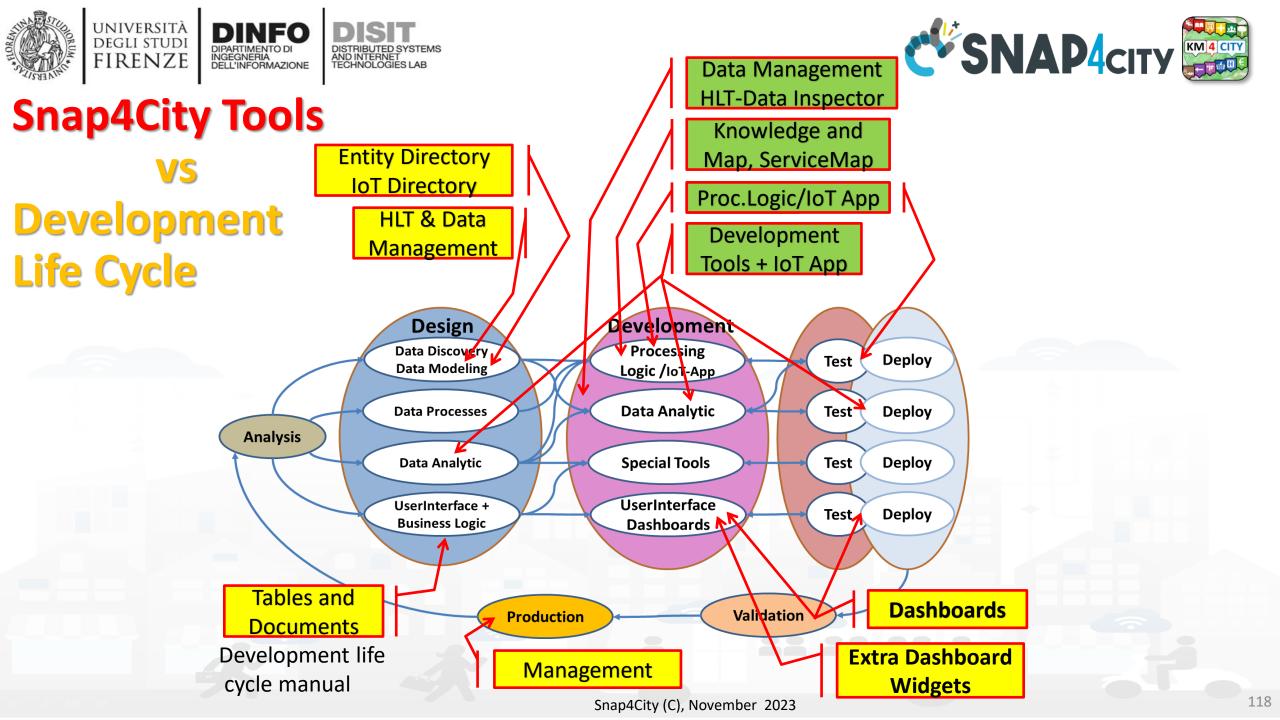

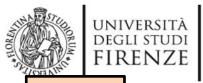

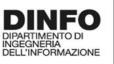

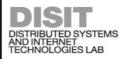

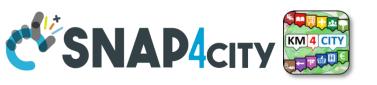

TOP

# Design: Data Processes

Part 3
Part 5

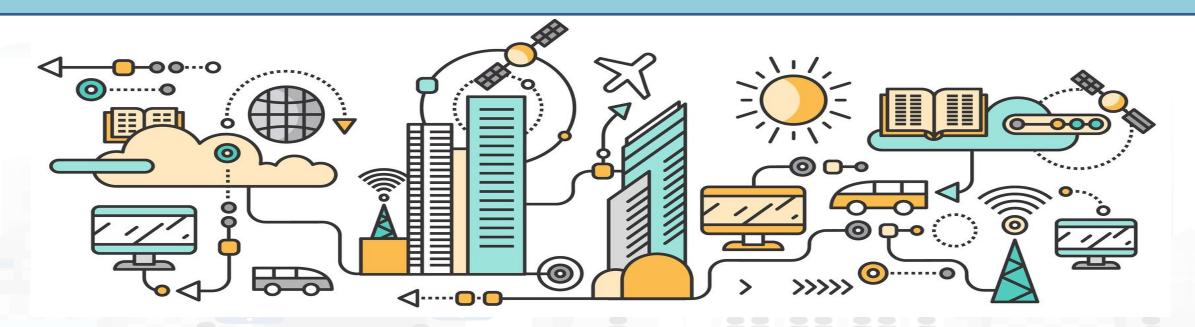

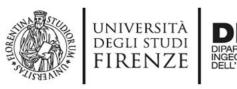

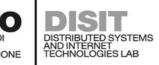

#### **How to Design**

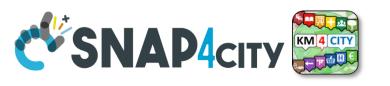

- 1. Business Logic is going to be implemented in Proc.Logic (IoT App), with a set of flows.
- 2. Decompose your problem and sequence diagram in single Data/event Flows, from client side and server side.
- **3. Identify the single Data/Event** Flow, as those that start from a certain event (periodic or provoked from other messages), and that finish with: sending of data in the storage, change status, send an event, provide a message into a dashboard, send an email, etc.
- 4. Design the single Data/Event Flows with a mixt of possible activities.
  - 1. The design can be performed using data flow diagrams.
  - 2. It can have sequences, switch, serialization, packing, joining, distribution, communication, transformation, search, etc.
- 5. When the design of Data/Event Flow mechanism is clear the designers can pass to directly sketch the flow in Node-RED which is a visual programming.
- **6. Incrementally improve the Proc.Logic** (IoT App) Node-RED flows by adding nodes needed
- **7. Once obtained the Proc.Logic** (IoT App) Node-RED flows in the correct data model you can send data to the ingestion broker, but also perform many other actions on several services.

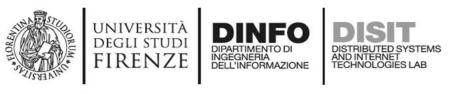

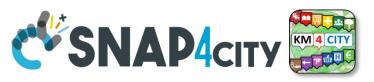

#### IoT App / Proc.Logic Design, for each Data/Event Flow

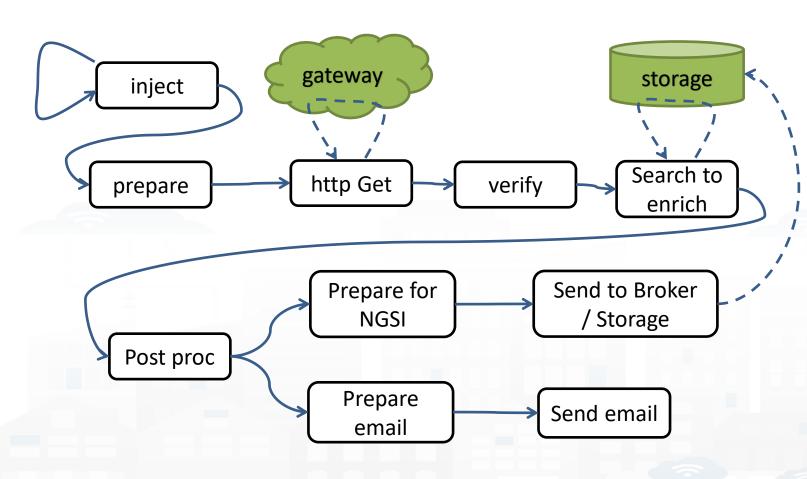

- a. Periodically activate the flow
- b. Call a gateway to get data
- c. Verify the correctness of data
- d. Enrich the data with other information coming from Cloud data into the storage
- e. Transform the data in the correct forma
- f. Send the data into the IoT Broker, and thus send the data in the storage on a specific IoT Device
- g. Send also a notification via email

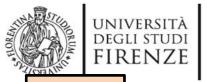

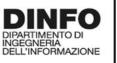

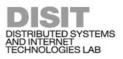

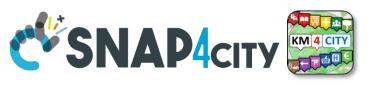

TOP

## Develop: Data Processes

Part 3
Part 5

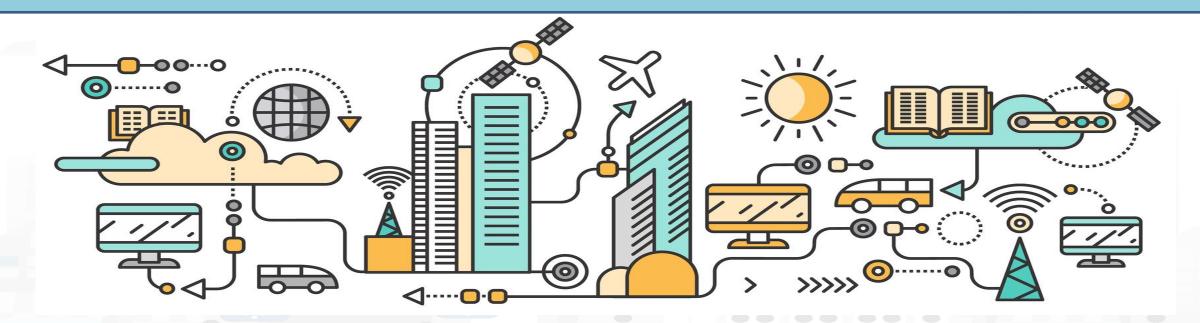

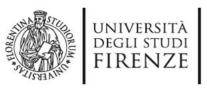

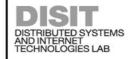

INGEGNERIA DELL'INFORMAZIONE

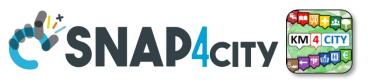

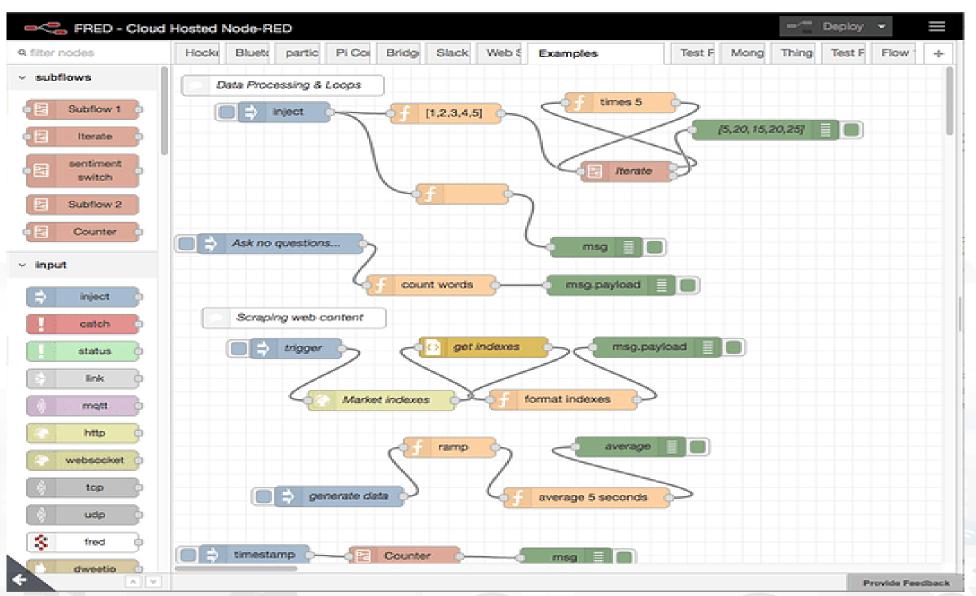

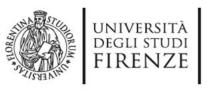

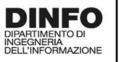

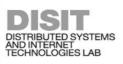

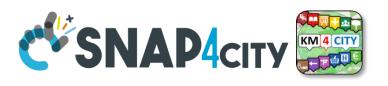

Proc.Logic (IoT App) Design, for each Data/Event Flow

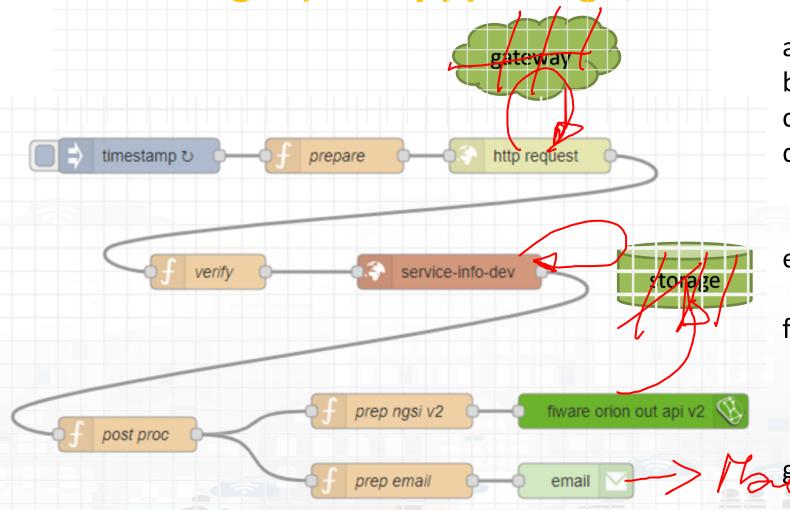

- a. Periodically activate the flow
- b. Call a gateway to get data
- c. Verify the correctness of data
- d. Enrich the data with other information coming from Cloud data into the storage
- e. Transform the data in the correct forma
- f. Send the data into the Broker, and thus send the data in the storage on a specific Entity Instance

g Send also a notification via email

Implicit services are not drawn

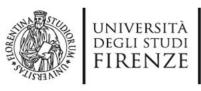

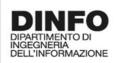

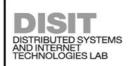

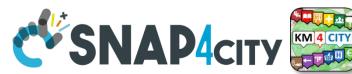

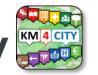

### A sample of Data Ingestion

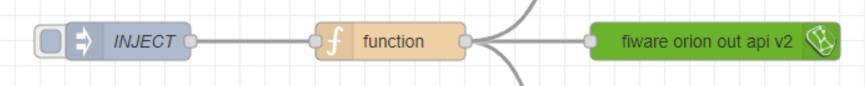

```
Posted data on IoT Brokers
Function, example of NGSI V2 payload:
var time now = new Date().toISOString();
                                                           green nodes are automatically
var arandvalue = Math.random()
                                                           saved into the data Storage
msg.payload =
       {"id":"mydev",
       "type":"mydevSensor",
       "anID":{"type": "integer", "value": "http://www.disit.org/km4city/resource/iot/...../anuser"},
       "VDDValue":{"type":"float","value":arandvalue},
                                                        // it is a time serie
       "dateObserved":{"type":"string","value":time now},
       "latitude":{"type":"float","value":"28.61810"},
                                                        // it may move over time
       "longitude":{"type":"float","value":"11.34300"},
                                                        // it may move over time
        "status":{"type":"integer","value":34}
return msg;
```

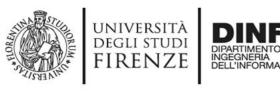

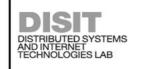

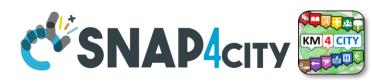

#### Read and share Data and Context Data

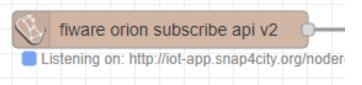

1) Event driven from Broker, read last context data. It is not sure that this change is on Storage

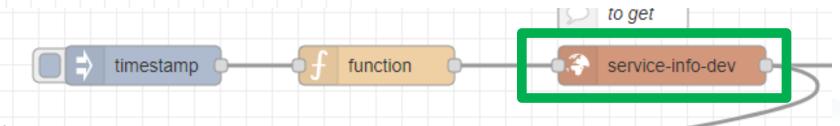

- 2) Recollect data from Storage
  - This node uses the Smart City API
- Any External Application can get the same data in authenticated authorized manner via Smart City API
- Smart City API is a better approach instead of producing a file outside or providing data via some local API service created from IoT Application (feasible but not protected)

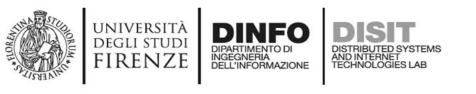

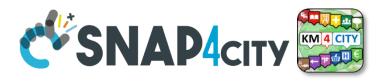

- Please note that the most important blocks nodes to interact with the
  platforms are reported in this table to familiarize with the main concepts.
   They are actually families of blocks/nodes since many others are present
  that allow you to perform a very large number of other features.
- YOU DO NOT HAVE TO ACCESS AT THE API all is provided in terms of NODEs/BLOCKS into IoT APP. Everything can be parametrized via JSON passed in input to the nodes.

 Most of the nodes can be also configured once from their user settings but the JSON is primary mode for setting parameters.

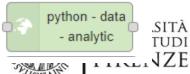

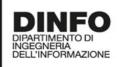

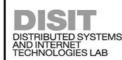

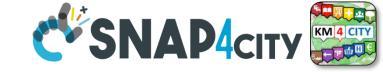

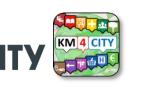

## examples

| Node shape                      | Description                                                                                                    | Snap4City |
|---------------------------------|----------------------------------------------------------------------------------------------------|-----------|
| •                               |                                                                                                    | or        |
|                                 |                                                                                                    | standard  |
| inject                          | To generate injection messages into a flow, scheduled or on manual demand by click it on left.                                                                                                    | standard  |
| function                        | A java script function, from a JSON input to one or more JSON outputs, which can be produced by setting it.                                                                                                    | standard  |
| fiware orion out api v2         | To send an Entity Message of an Entity Instance into the storage. The Entity Instance has to be registered on Entity Directory (IoT Directory) and you have to be the owner or to be delegated in READ-WRITE to send messages to it. The node represents the broker, so that the same node can be used to send any Entity Message you need.                                                 | Snap4city |
| fiware orion subscribe api 0 v2 | To subscribe the Processing Logic (IoT App) to receive event-driven notifications related to Entity Instances changes. The node is substantially a listener connected to an Orion Broker. You can subscribe to many Entities and then to get all of them from the output of the listener. The new version will go to provide an input port to send at this listener multiple subscriptions. | Snap4city |
| service info                    | Query call to Smart City API to get any information about a SURI, ServiceURI. There are many other Nodes which can be used to pose Smart City API queries in very simple manner and recover vectors of ServiceURIs.                                                                                                    | Snap4city |
| service - search                | To perform queries on the storage to obtain a list of ServiceURI. The nodes of this family can allow you to perform searching queries by filtering for distance, area, subnature/category, values of attributes, time period, etc.                                                                                                    | Snap4city |
| email 🔛                         | Send email. With other nodes you can send Telegram, SMS, etc.                                                                                                    | standard  |
| http request                    | To send a REST CALL (get, post, etc.). Please USE THIS NODE ONLY for the access at external API and not to access at the Snap4City API for which a lot of MicroServices are accessible as NODEs/Blocks in the Processing Logical Activities have small be used and ready to use.                                                                                                    | standard  |

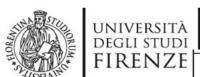

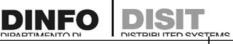

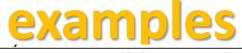

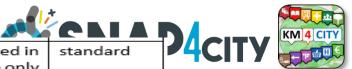

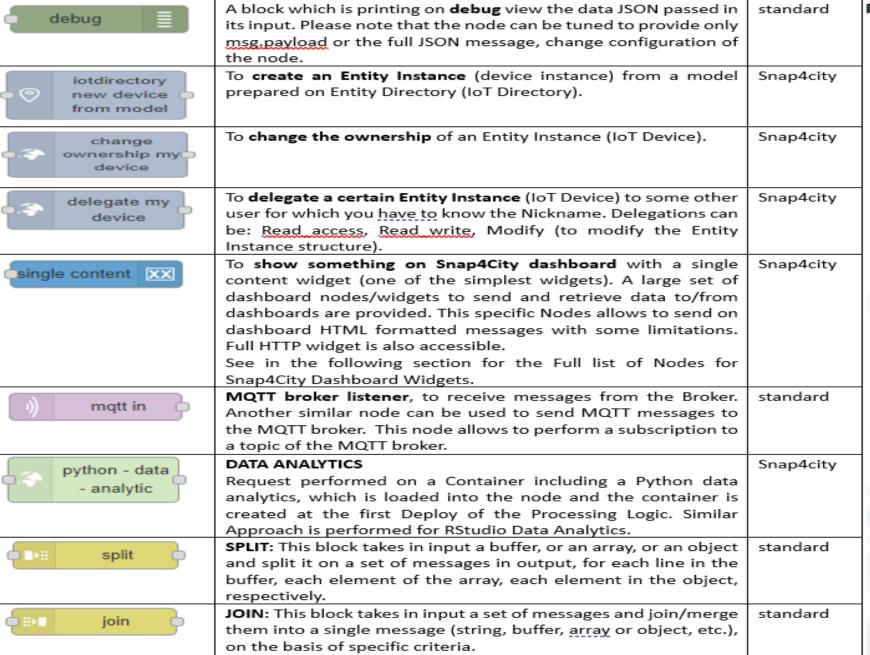

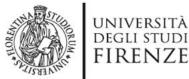

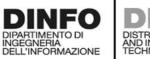

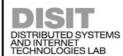

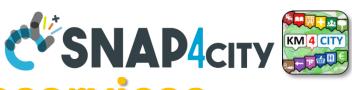

## The Proc.Logic (IoT App) microservices

Actually, there are more than 180 nodes/blocks in the Snap4City libraries on Processing Logic (IoT App) which can really facilitate your life and save you time in producing Smart Applications for composition of the following microservices and using those that you can install from internet, thousands of functionalities:

- Data ingestion: more than 100 protocols IOT and Industry 4.0, web Scraping, external services, any protocol database, etc.
- **Data access**: save/retrieve data, query search on expert system, georeverse solution, search on expert system Km4City ontology, call to Smart City API, etc.
- Data Transformation/transcoding: binary, hexadecimal, XML, JSON, String, any format
- Integration: CKAN, Web Scraping, FTP, Copernicus satellite, Twitter Vigilance, Workflow OpenMaint, Digital Twin BIM Server, any external service REST Call, etc.
- Manipulation of complex data: heatmaps, scenarios, typical time trend, multi series, calendar, maps, etc.
- Access to Smart City Entities and exploitation of Smart City Services: transport, parking, POI, KPI, personal data, scenarios, etc.
- **Data Analytic**: managing Python native, calling and scheduling Python/Rstudio containers as snap4city microservices (predictions, anomaly detection, statistics, etc.)
- **User interaction on Dashboard**: get data and message from the user interface, providing messages to the user (form, buttons, switches, animations, selector, maps, etc.), send data to special graphical widgets: D3, Highcharts, etc.
- Custom Widgets: SVG, synoptics, animations, dynamic pins on maps, etc
- Event management: Telegram, Twitter, Facebook, SMS, WhatsApp, CAP, etc.
- Special tools as: routing, georeverse, Twitter Vigilance and sentiment analysis, etc.
- Hardware Specific Devices: Raspberry Pi, Android, Philips, video wall management, etc.
- Etc. etc.

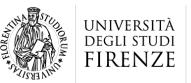

DINFO

DISTRIBUTED SYSTEMS AND INTERNET TECHNOLOGIES LAB DISTRIBUTED DATA INTELLIGENCE AND TECHNOLOGIES LAB

#### Tech Arch

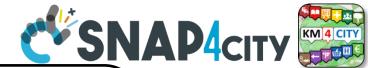

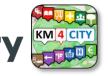

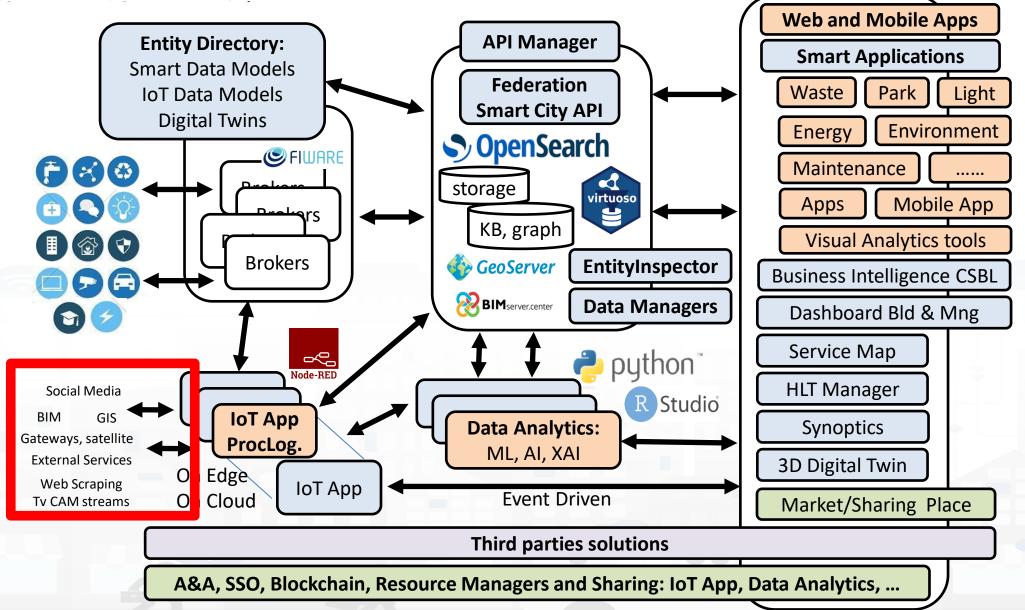

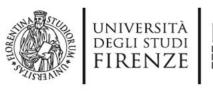

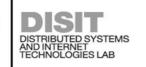

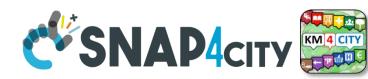

#### Some patterns

1) Hello world of node-red, the inject may provide a string to the debug.

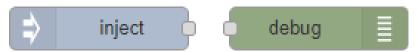

2) Hello world of node-red at two steps, the inject provides a push while a JSON is created into the function as msg.payload = {.............} and sent/shown to/by the debug.

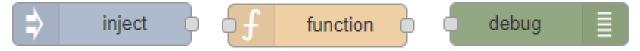

3) Event data reception from an MQTT broker, transformation and send it to the storage pushing data into the Orion Broker V2.

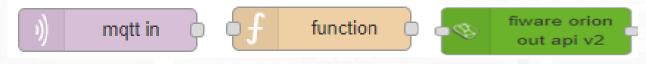

4) request on inject of a SURI to the storage to see data on debug.

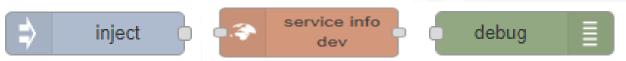

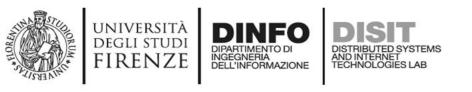

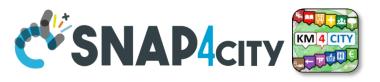

1) Preparation of data request on function, query to the storage and see data result on debug.

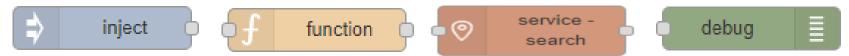

2) Event data reception from an MQTT broker, transformation to create an Entity Instance from a known Entity Model, debug to see eventual errors, for example if the device is already present (to avoid production of error, one may verify if the Entity Instance is already present by posing a query on the system):

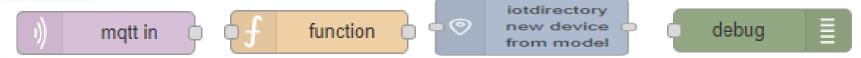

3) Preparation of data parameters on function, request computing Data Analytic, see data result on debug.

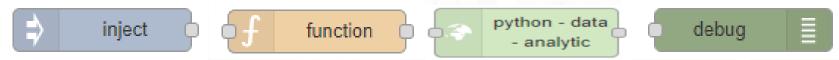

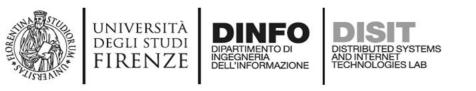

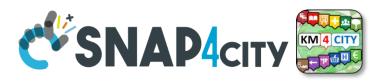

#### Typical strange patterns that may be not efficient in most cases:

A. data reception from an MQTT broker, their transformation to create an Entity Instance from a known Entity Model, contextually to create and send an Entity Message into newly created Entity Instance, the debug to see eventual errors. This approach is typically strange since at each new message the Entity Directory is queried to see if the Entity is already be created and if not to create it and then pass the data to register the message. In most cases, it is much better to decouple the activity of creating with respect to that of sending message. In fact, this approach would largely reduce the ingestion rate and probably when the Entities are already created would create un-useful workload on Entity Directory (IoT Directory).

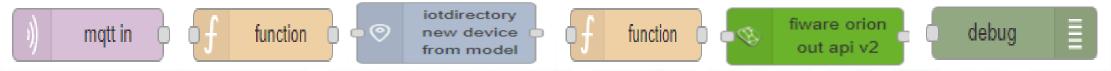

In most cases, it should be done the opposite: try to send the Entity Message, if it fails than create a new Entity Instance by known model, and if successful send again the Entity Message, or just wait for the new message to save it the first.

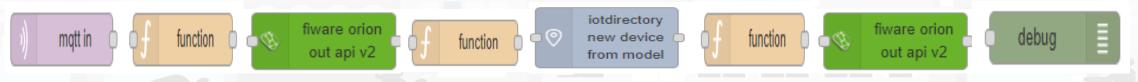

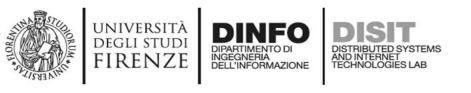

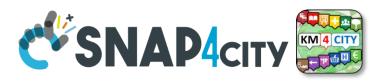

## Sync data changes on Entities from an Event

If I would like to synchronize a device data A with another B by trigger event, I can do it in several manners.

The first case would be the simplest. A triggering message arrives from MQTT event or from some NGSI ORION, or from some MyKPI, from dashboard event button, or email or anything, it does not matter. I can use two functions to prepare the message for A device and B device as follow:

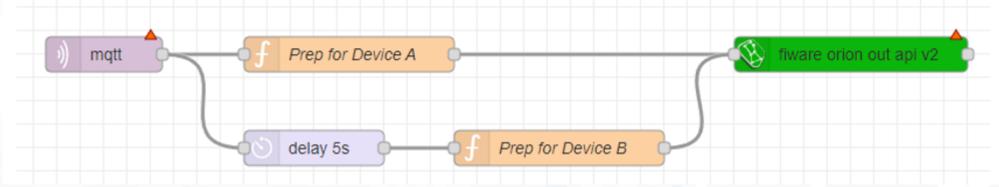

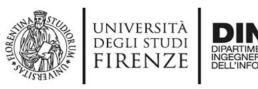

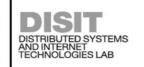

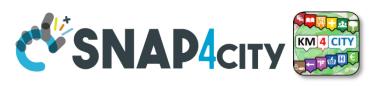

### Subscribe on event from Broker, be carefull....

If the event for triggering is from another device/entity changed by some action performed posting a data on Orion Broker V2, you can subscribe with the event on the Orion broker by using a specific Node (do it once otherwise you risk receiving many events). Every time the device / entity receives a message you can take it and generated a new message for a different device and post it on Orion API V2.

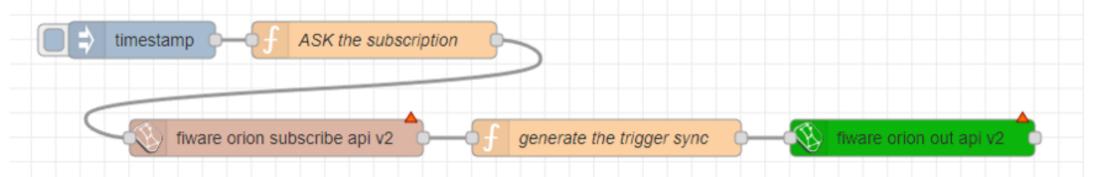

If you need to verify if the new data has been changed, you can read the last value of recipient Device/entity to compare and decide to update or not:

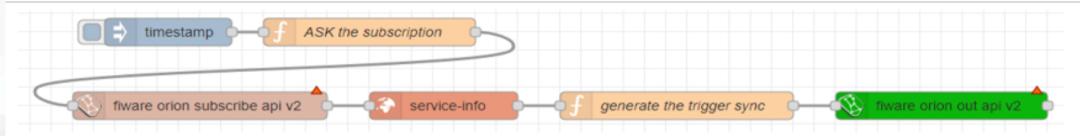

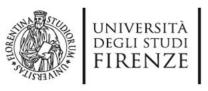

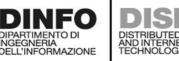

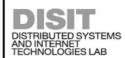

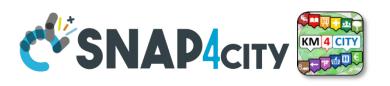

#### **Delete Devices**

#### Delete Devices IV.C.1.e-

Recently a node to delete devices has been added. It has to be used veery carefully since to delete data is always a terrible activity in a big data storage.

The delete of a device is allowed only for the Owner of the device and the root administrator of the platform. The device delete can be also performed from the Entity Directory and now with the Delete-Device node can be performed also from Proc. Logic / IoT App.

The classic pattern is as follows, including preparation, a RATE Limitation avoiding to provide more than one delete message every 50 seconds:

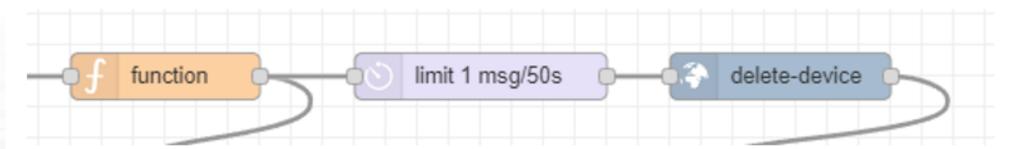

The delete device node needs in input Device ID and Broker ID. All data that you can recover from the Entity Directory.

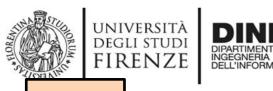

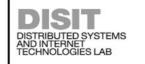

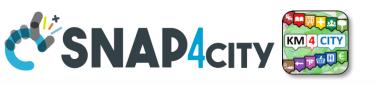

**TOP** 

# Proc.Logic / loT App Part 3 Development Part 5

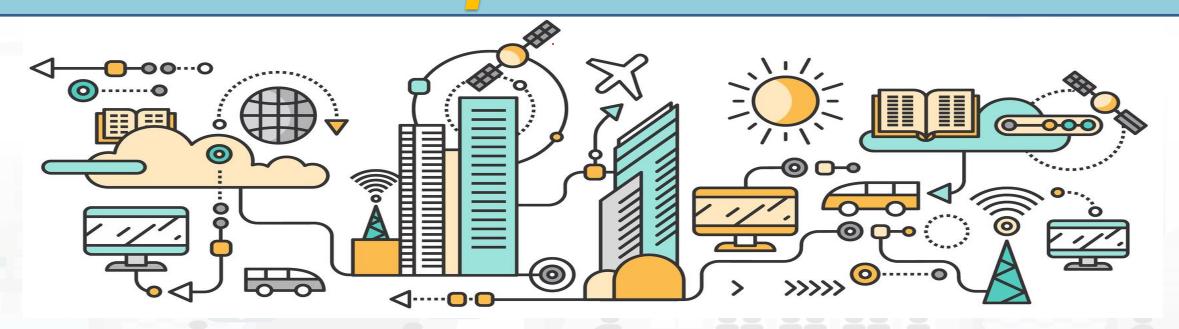

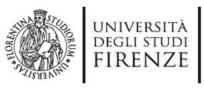

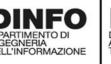

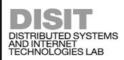

IoT Apps, Proc.Logics,

Python, ...

8

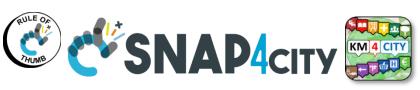

**Snap4city Data Ingestion Diagram** 

storage A number of KB **Knowledge Base** KM 4 CITY Manual or automated federated registration **Entity/IoT** Ki Semantic Reasoners Registration **Directory** triples **Federation** of Entities/Devices Stinancie reasoners **Smart City API, ASCAPI** SURI Link **API Manager NGSI** subscription note Cluster of OpenSearch **Orion Broker** NGSI TOT OHOH Broker for storage with in Real Time **Indexing and Aggregating** Drian Drakar front a cluster of Massive data flow OT Orian Brake NIFI, OpenSearch OT Orion Broker NIFI entering **Brokers** Data Managars 🌑 GeoServer Massive data flow **Data Managers** exiting BIMserver.center **Entity Inspector Platform Automation:** 

**Platform Control and Management** 

R Studio Data Analytics: ML, AI, XAI 🦰 python

OT Discovering

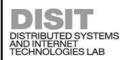

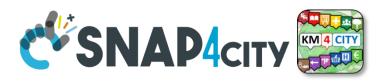

**Proc.Logic / IoT App Development** 

MicroServices collections

ServiceMap Discovery

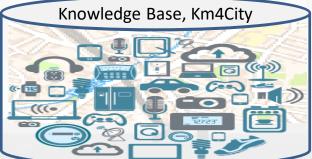

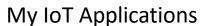

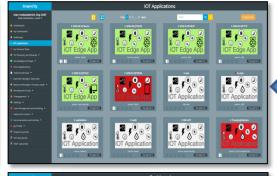

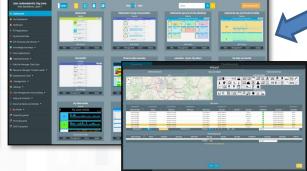

Dashboard Collection, **Editor and Wizard** 

IoT App. Editor

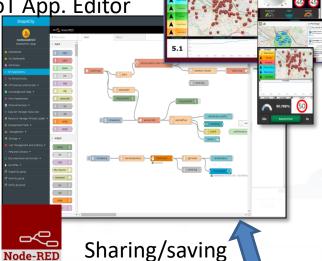

reusing IoT App

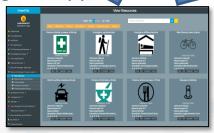

Resource Manager

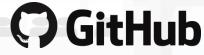

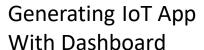

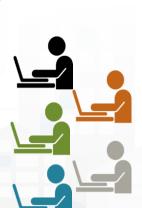

#### **Corso 2023**

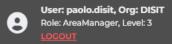

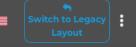

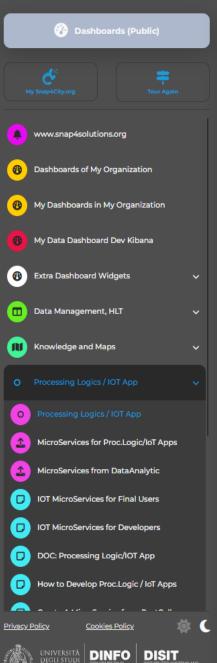

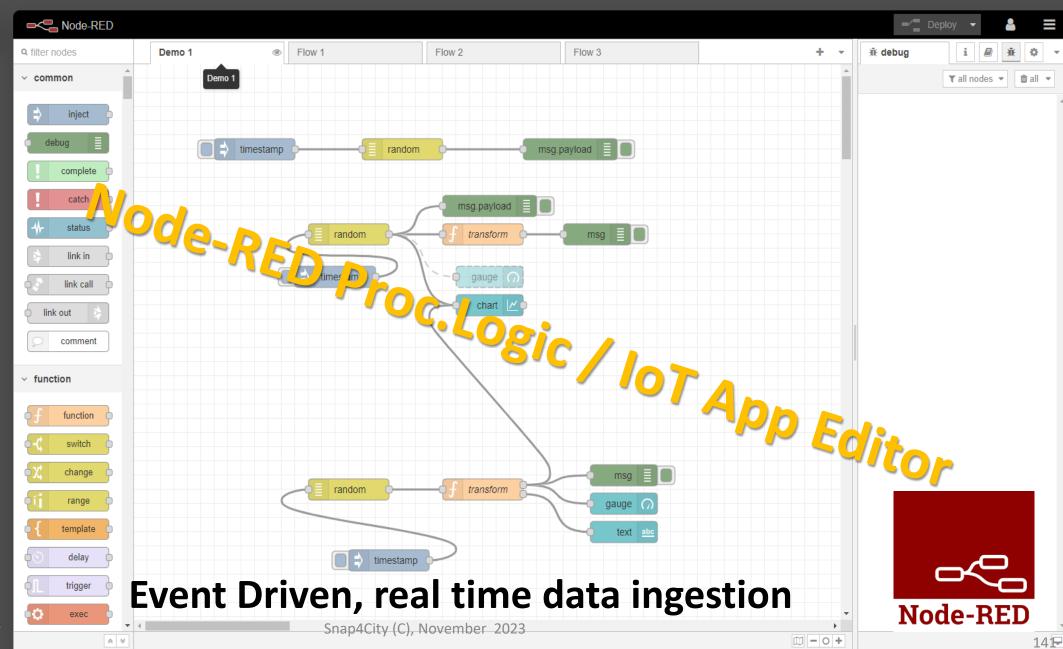

Basic Node.js Blocks on NodeRed on our Advanced IOT Apps

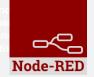

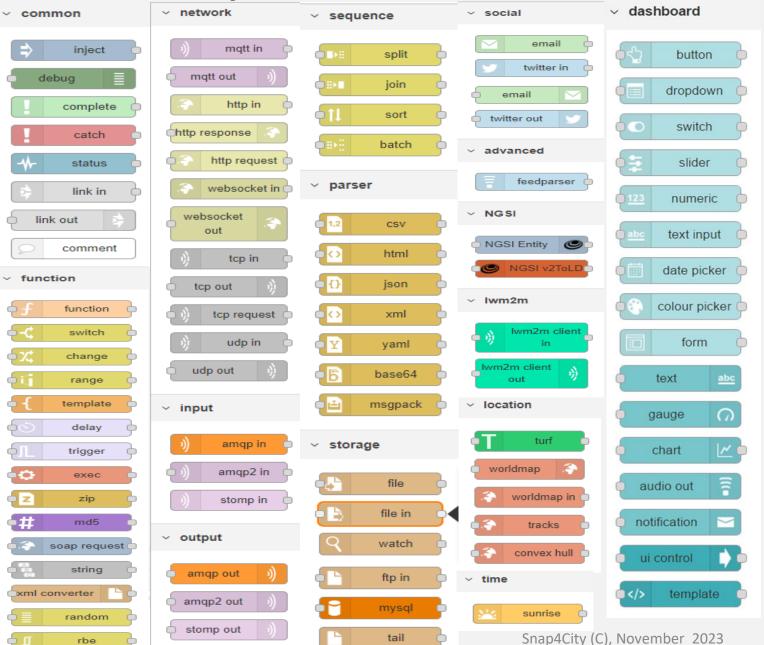

#### + on IOT Edge Raspberry

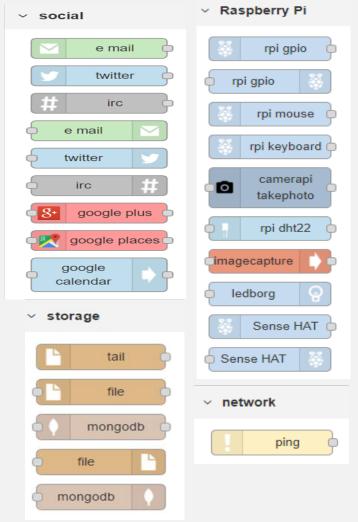

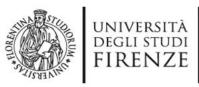

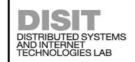

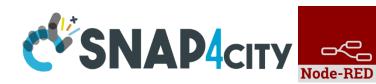

#### Node-RED Basic Blocks

It is provided with a minimum set of functionalities (the building blocks/nodes) while other blocks can be easily added loading them from a large library made available by the JS Foundation.

Despite to its diffusion, for the usage in the context of Smart City it was **not powerful** to cope with the **basic requirements** of the domain.

The classical nodes provided in the standard version can be classified as: input, output, function, social, storage, analysis, advanced, and dashboard.

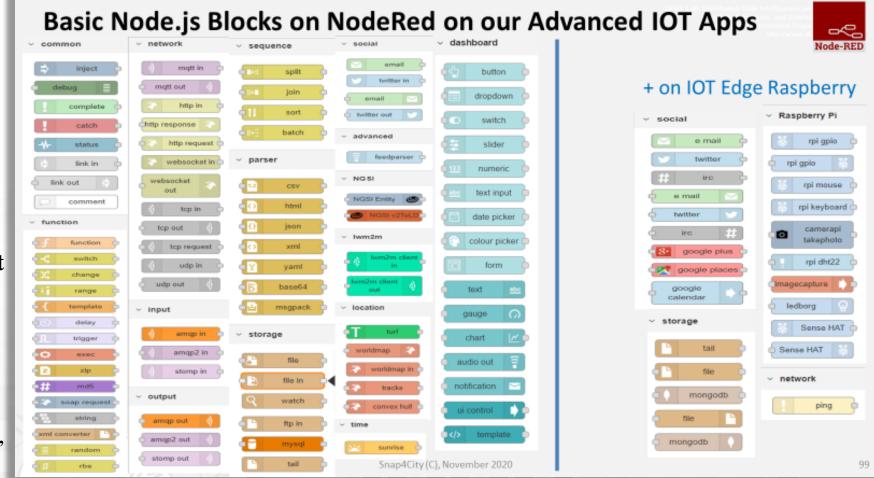

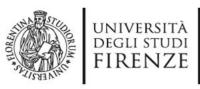

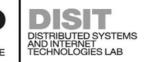

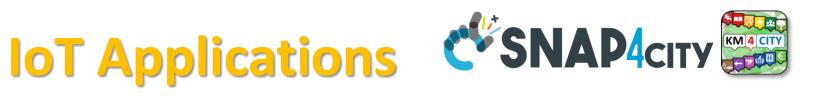

- **Data ingestion**: more than 70 protocols IOT and Industry 4.0, web Scraping, external services, any protocol database, etc.
- **Data access**: save/retrieve data, query search on expert system, georeverse solution, search on expert system Km4City ontology, etc.
- **Data Transformation/transcoding:** binary, hexadecimal, XML, JSON, String, any format
- **Integration**: CKAN, Web Scraping, FTP, Copernicus satellite, Twitter Vigilance, Workflow OpenMaint, Digital Twin BIMServer, any external service REST Call, etc.
- Manipulation of complex data: heatmaps, scenarios, typical time trend, multi series, calendar, maps, etc.
- Access to Smart City Entities and exploitation of Smart City Services: transport, parking, POI, KPI, personal data, scenarios, etc.
- **Data Analytic**: managing Python native, calling and scheduling Python/Rstudio containers as snap4city microservices (predictions, anomaly detection, statistics, etc.)
- **User interaction on Dashboard**: get data and message from the user interface, providing messages to the user (form, buttons, switches, animations, selector, maps, etc.)
- **Custom Widgets**: SVG, synoptics, animations, dynamic pins on maps, etc
- **Event management**: Telegram, Twitter, Facebook, SMS, WhatsApp, CAP, etc.
- **Hardware Specific Devices**: Raspberry Pi, Android, Philips, video wall management, etc.

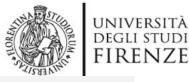

#### INGEGNERIA **DELL'INFORMAZIONE**

## DISTRIBUTED SYSTEMS AND INTERNET TECHNOLOGIES LAB

#### 2023 collection Two Snap4City Libraries

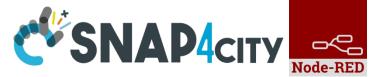

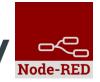

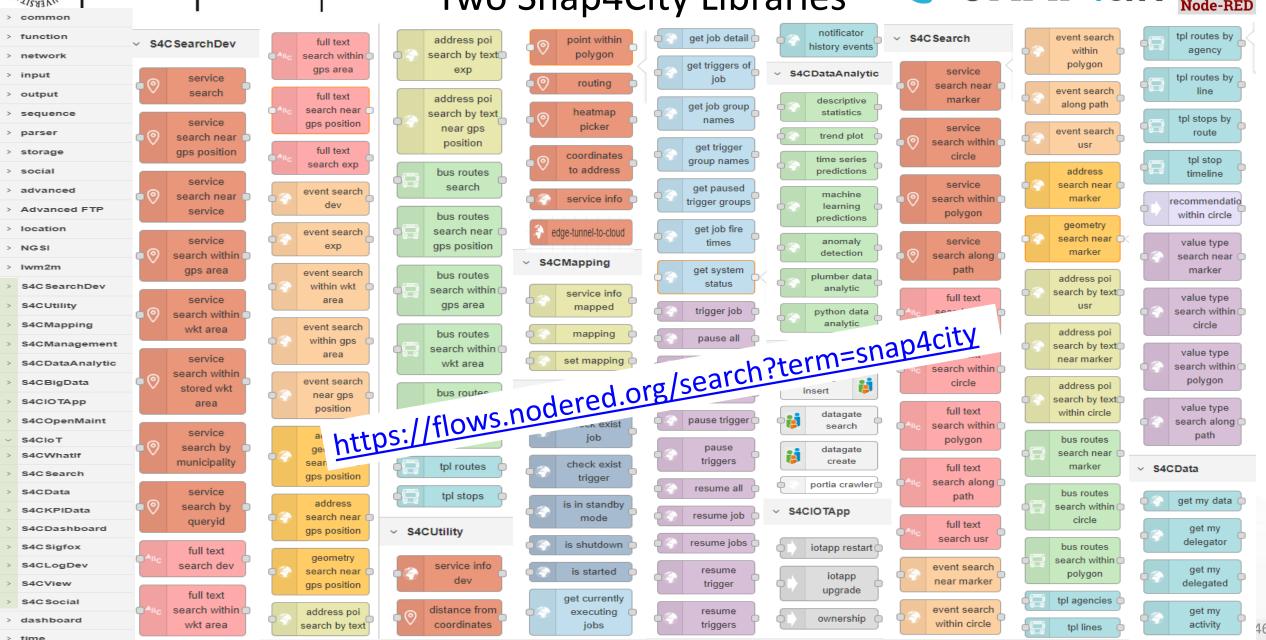

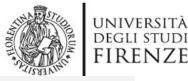

**DELL'INFORMAZIONE** 

O

◐

single -

content

vertical -

series

## DISTRIBUTED SYSTEMS AND INTERNET TECHNOLOGIES LAB

## 2023 collection

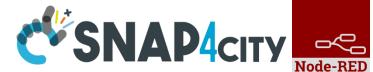

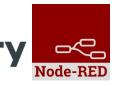

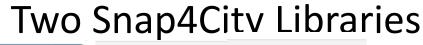

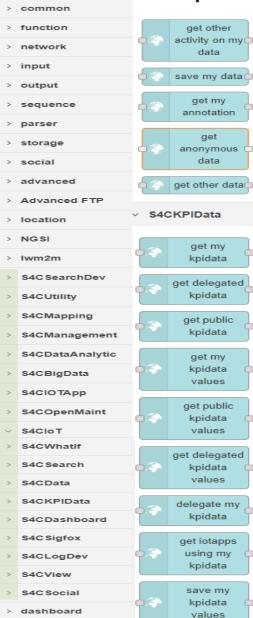

> time

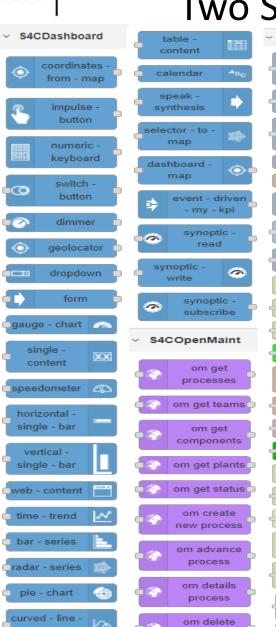

process

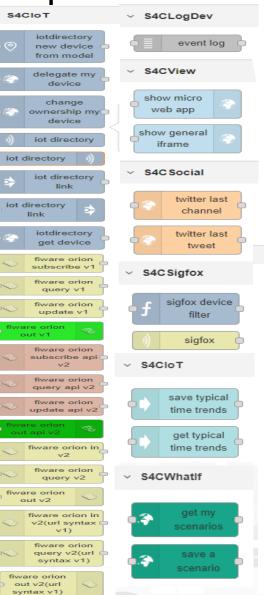

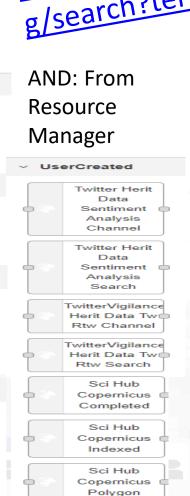

https://flows.nodered.or g/search?term=snap4city

We suggest also to install:

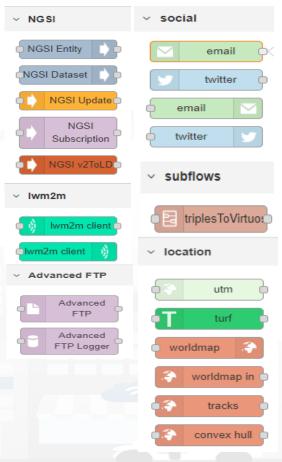

#### Snap4City

#### **IOT Applications**

#### User: roottooladmin1, Org: DISIT Role: RootAdmin, Level: 7

- Dashboards
- My Dashboards
- Notificator
- IOT Applications
- My Personal Data
- ☐ IOT Directory and Devices ▼
- Knowledge and Maps
- Micro Applications
- Data Set Manager: Data Gate
- Resource Manager: Process Loader 🔻
- Management ▼
- **©** Settings ▼
- User Management and Auditing ▼
- 🍠 Help and Contacts 🔻
- Documentation and Articles ▼
- My Profile ▼
- ☑ Snap4City portal
- ☑ Km4City portal
- ☑ DISIT Lab portal

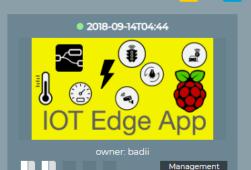

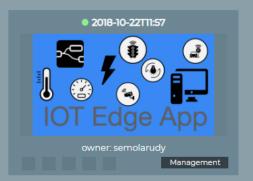

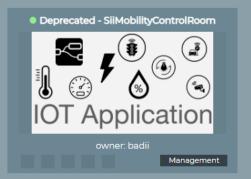

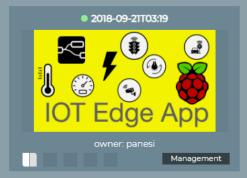

Prev 1 2 3 ... 9 Next

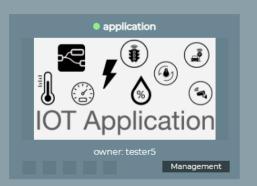

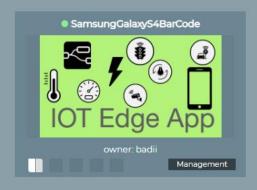

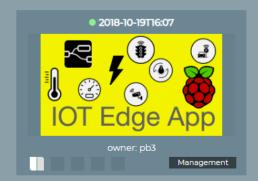

Filter

Q

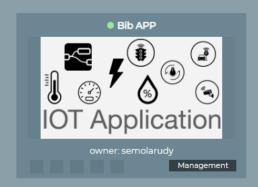

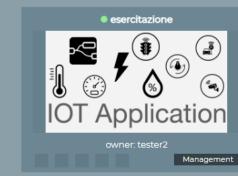

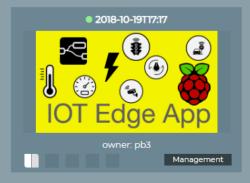

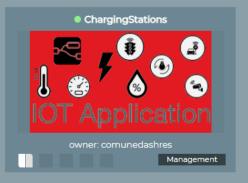

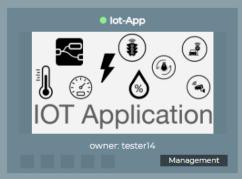

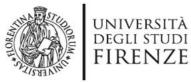

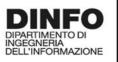

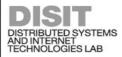

Description: NodeRed Flow Shared ...

View Edit Publish Owner

\*\*\*\*

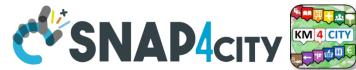

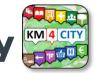

#### Resource Manager: public and sharing

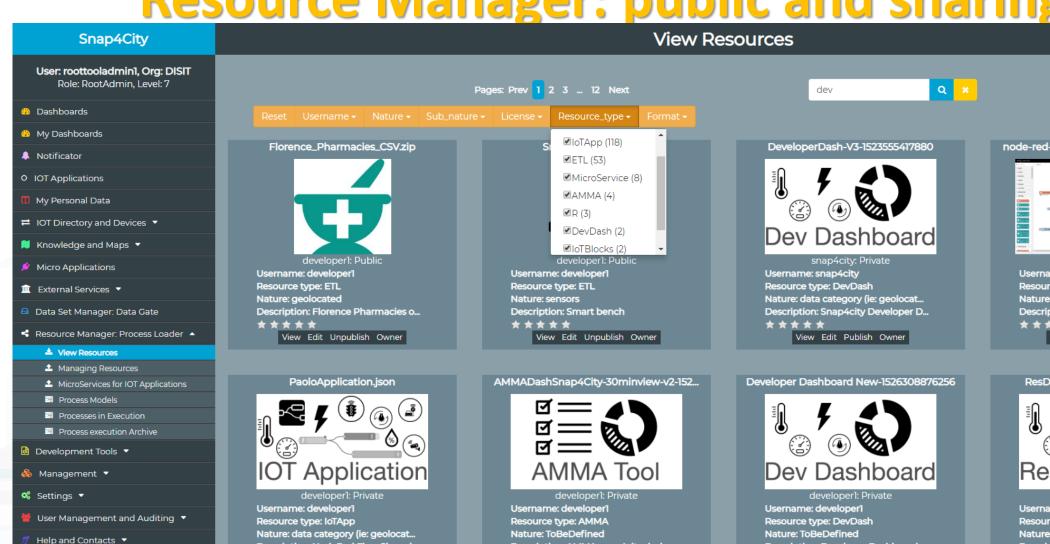

Description: AMMA snap4city dash...

View Edit Publish Owner

\*\*\*\*

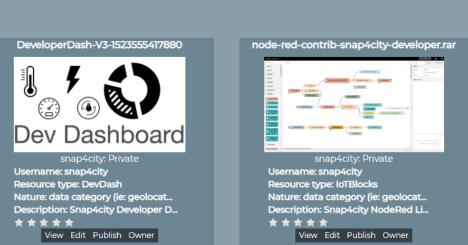

Description: Developer Dashboard ...

View Edit Publish Owner

\*\*\*\*

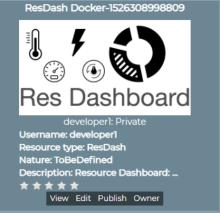

Documentation and Articles

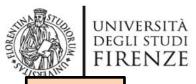

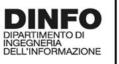

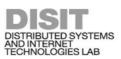

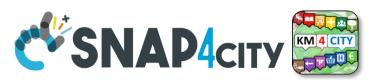

TOP

## search vs services, the ServiceURI

#### Data Management, HLT . Entity Directory and Devices A Data Inspector My IOT Sensors and Actuators MyKPI, MyData, MyPOI IOT Sensors and Actuators My Groups of Entities Entity Instances, IoT Devices View/Set MyPOI on Tuscany **IOT Brokers** Data Table Loader (Excel) FIWARE Smart Data Models POI Loader (Excel) Entity Models/IoT Devices Harvest Satellite Copernicus Dat... IOT Devices Bulk Registration File Manager Doc: IOT Directory and Devices HeatMap Manage

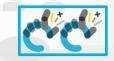

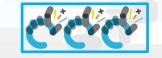

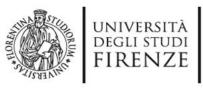

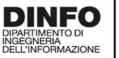

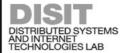

### **IoT Directory**

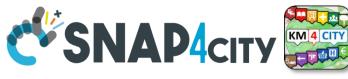

- For:

   IOT Devices,
   Sensors, Sensor
   mobile,
   Actuators,
   Virtual Sensors,
   etc.
- Accessible as
  - ServiceURI
  - Device URI

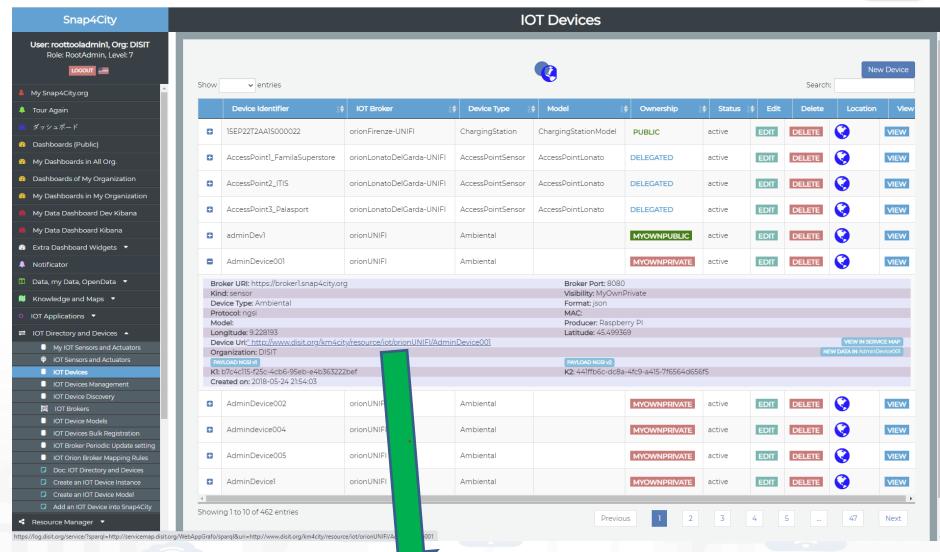

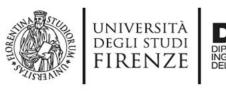

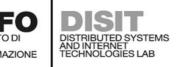

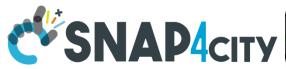

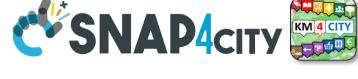

## **Understanding / Testing an Entity/ IoT Device**

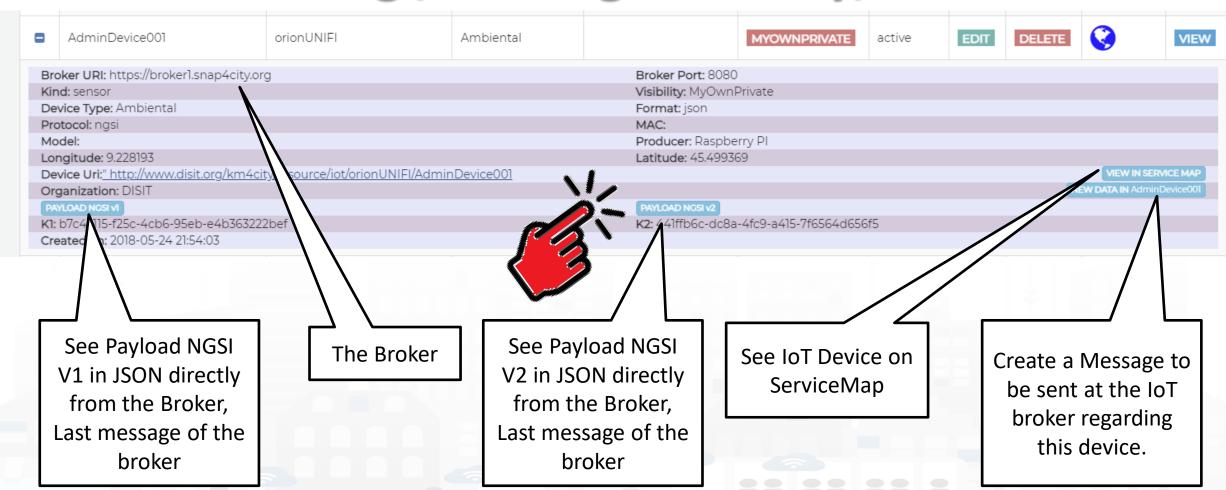

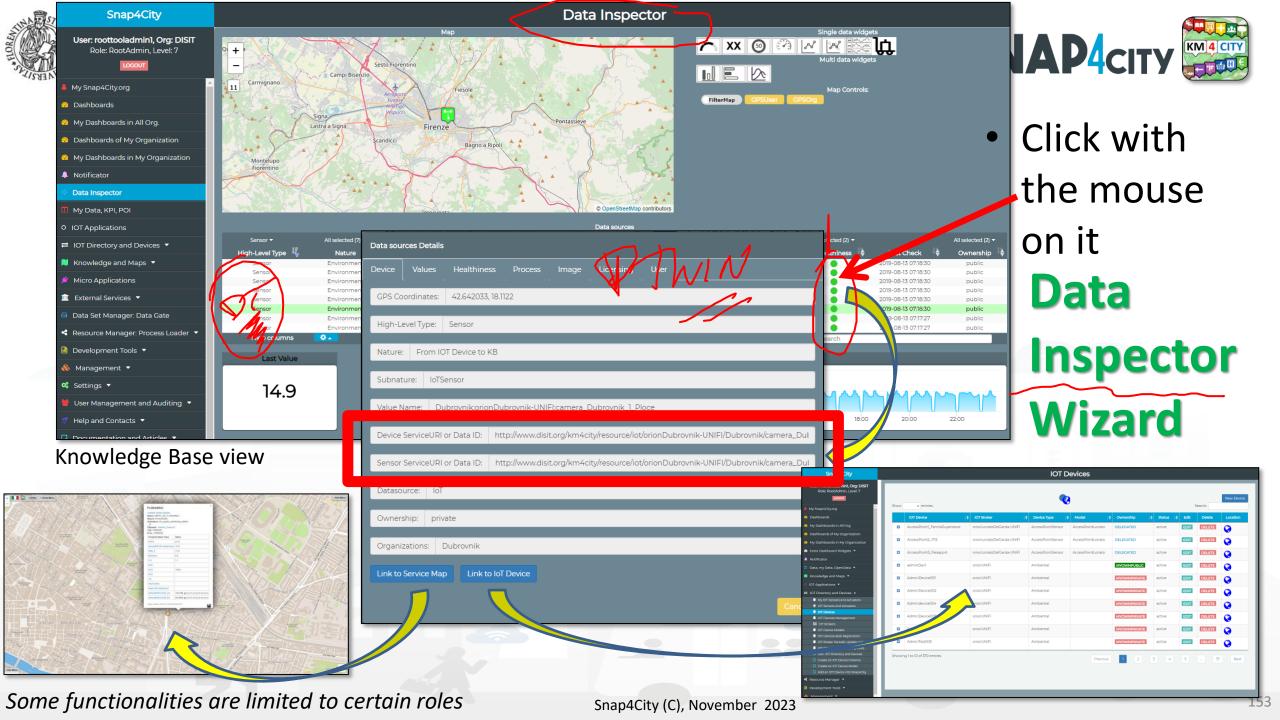

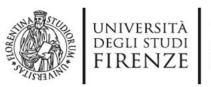

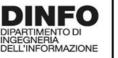

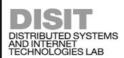

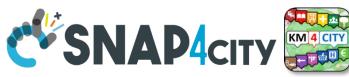

## **Notation Terminology**

| WHERE                                                | Are synonymous at level of service which can be IoT device or entity with data and references to | Are synonymous at level of the single attribute of the entity, device, service, etc. |
|------------------------------------------------------|--------------------------------------------------------------------------------------------------|--------------------------------------------------------------------------------------|
| IoT Directory, Entity Directory                      | IoT Device, Entity Instance, Device URI                                                          | Sensor, Actuator, Attributes, Values (value name)                                    |
| Knowledge Base, ServiceMap,<br>SmartCity API, ASCAPI | Service, ServiceURI, SURI                                                                        | Attribute, Metric                                                                    |
| DataInspector, Wizard, Dashboard                     | Value Name                                                                                       | Sensor, Sensor Actuator, ValueType                                                   |
| IoT App., Proc.Logic, Node-RED                       | ServiceURI, SURI                                                                                 | SURI and its real time results of the objects into the data structure                |

#### ServiceURI, SURI of a sensor device:

- http://www.disit.org/km4city/resource/METRO759
- http://www.disit.org/km4city/resource/iot/orionCAPELON-UNIFI/CAPELON/Streetlight%3A90FD9FFFEBD5A7F

#### ServiceURI, SURI extended with attribute/variable/value:

- http://www.disit.org/km4city/resource/METRO759&metric=vehicleFlow
- http%3A%2F%2Fwww.disit.org%2Fkm4city%2Fresource%2FMETRO759&metric=vehicleFlow
- In some cases
  - http://www.disit.org/km4city/resource/METRO759/vehicleFlow

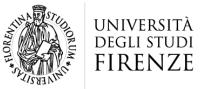

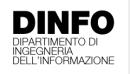

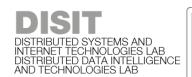

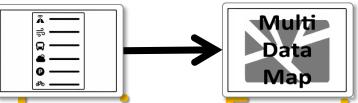

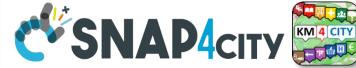

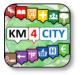

## Dashboard Usage and recipe: Event map target

- Selector to Show on Map a
  - category of Map positioned elements
    - https://servicemap.disit.org/WebAppGrafo/api/v1/?selection=43.08694333811321;8.791809082031252;4 .93 8500391093:14.065246582031252&cate gories=Traffic sensor&maxResults=0&maxDists=0.1&text=&model=&value type=&format=json
    - https://servicemap.disit.org/WebAppGrafo/api/v1/?queryId=e5f39066cd68ffe259ed8877bcee222b&format=jsd
  - **Entity by Model** 
    - https://www.disit.org/superservicemap/api/v1?selection=59.36535064975547;13.457822799682619;59.39031474260852;13.56E)99435424806&model= SmartLightCapelon&format=ison
  - **Single Entity** 
    - https://servicemap.disit.org/WebAppGrafo/api/v1/?serviceUri=http://www.disit.org/km4city/resource/iot/orionFirenze2/Firenze/Shadoapi new&format= ison&fromTime=3-day
  - Heatmap among many
    - https://wmsserver.snap4city.org/geoserver/Snap4City/wms?service=WMS&layers=Florence PM10
  - **Traffic flow** 
    - https://wmsserver.snap4city.org/geoserver/Snap4City/wms?service=WMS&layers=FirenzeFIPILITrafficRealtime&trafficflowmanager=true
    - https://firenzetraffic.km4city.org/trafficRTDetails/roads/read.php
  - **Origin Destination Map** 
    - https://odmm.snap4city.org/api/get?precision=communes&from\_date=&organization=Toscana&inflow=True&longitude=11.255751&latitude=43.769710 &od id=mobile Toscana 1000&perc=True
- **Events which are also PIN on map**
- Il Service URI as the unique identifier of the Entity
  - http://www.disit.org/km4city/resource/iot/orionUNIFI/DISIT/METRO632

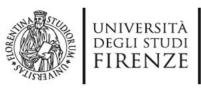

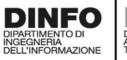

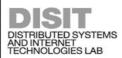

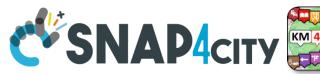

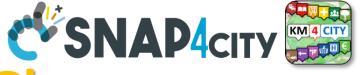

**Data Registration Flow at a Glance** 

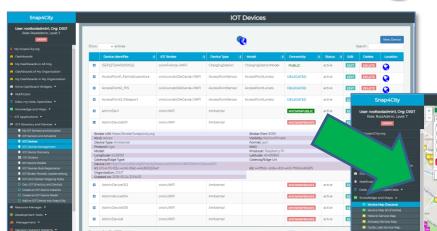

Knowledge Base,

SuperServiceMap

ServiceMap,

SmartCity API,

**ASCAPI** 

IoT Apps Proc.Logic

**IOT Directory:** 

Devices...

Sensors..

Actuators...

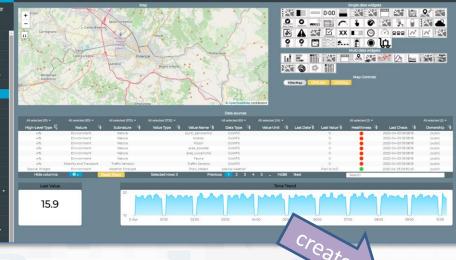

**DataInspector Dashboard Wizard** 

Dashboards

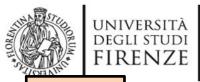

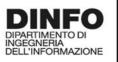

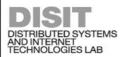

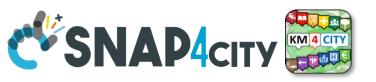

TOP

## MyKPI Nodes

## Part 3 Part 5

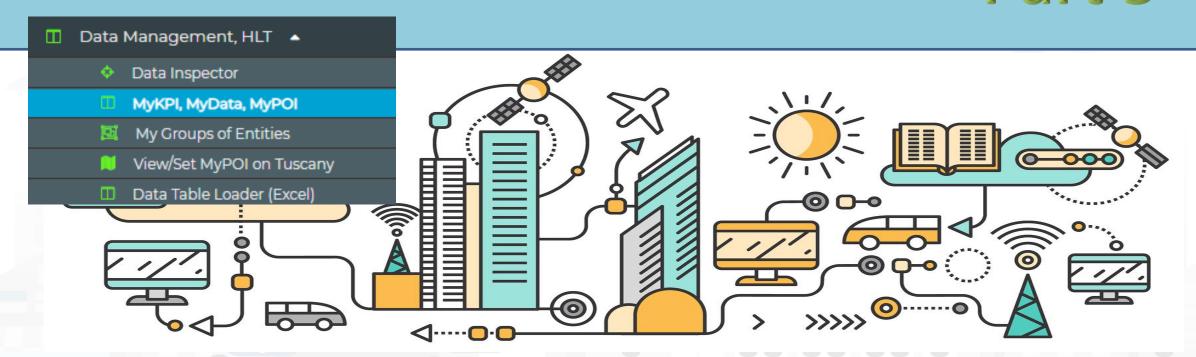

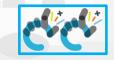

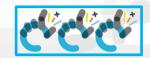

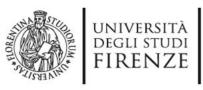

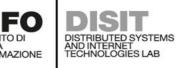

#### **S4C KPI Data**

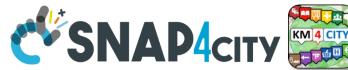

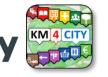

 Save and retrieve MyKPI into the safe personal data storage

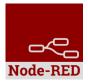

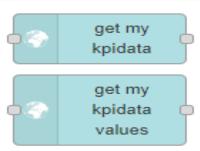

S4CKPIData

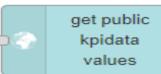

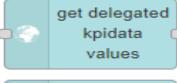

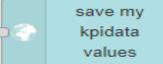

- Access to MyKPI and to those that other user have delegated to Me
- MyKPI are:
  - Time series of data with GPS coordinates that can chage over time
  - Suitable for: moving sensors, trajectories, data from OBU, data from mobile, sensor data (if needed), etc. etc.
- MyPOI are:
  - POI with full metadata description and static coordinates

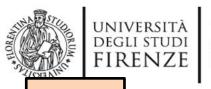

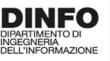

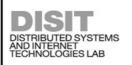

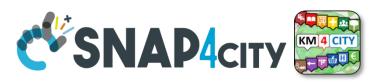

TOP

# TOOLS for Part 3 Data Ingestion Verifications Part 5

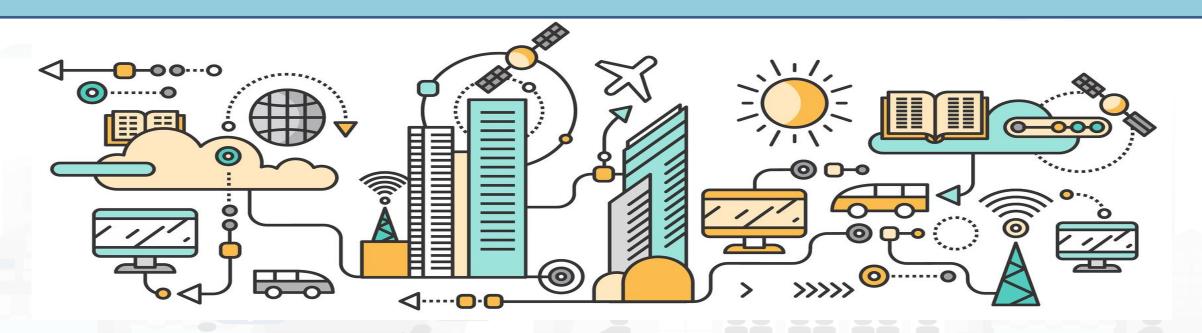

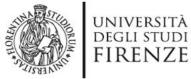

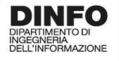

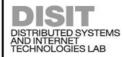

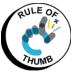

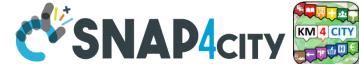

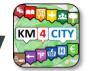

## **Checking data/Entity ingestion results**

#### **Knowledge base** Semantic reasoners

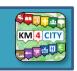

- All searches
- Metata
- Structure
- Last values of IoT Dev
- **GTFS**
- Only public IoT Dev

- ServiceMap, SCAPI
  - LOG / LOD viewer
  - Super Service Map
  - SCAPI: Swagger
  - Last data
- **Data Inspector (last data)**
- IoT/Entity Directory
  - IoT Brokers
- ServiceMap, SCAPI (last data)
- My Data Dashboard, OpenSearchDash
  - **Data Inspector (last data)**

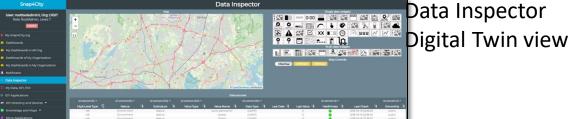

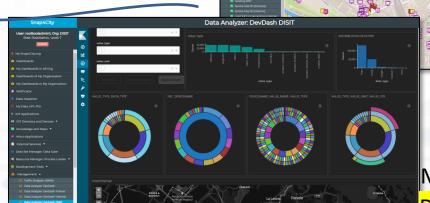

Super ServiceMap

Service Map or

My Data Dashboard

DevDash

#### **Indexing and aggregating** NIFI, OpenSearch

- Faceted search
- Geo search
- Time Series
- Private and Public

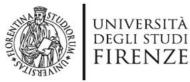

Snap4City

www.snap4solutions.org

Data Inspector

My Groups of Entities

□ POI Loader (Excel)

HeatMap Manager

BIM Server old

BIM Server New

BIM Sry New: Add

BIM Srv new: View

Doc: POLLoader

File Manager

Dashboards (Public)

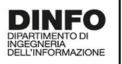

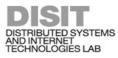

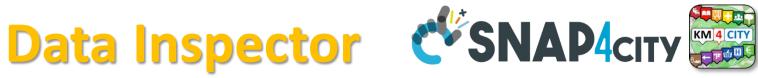

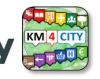

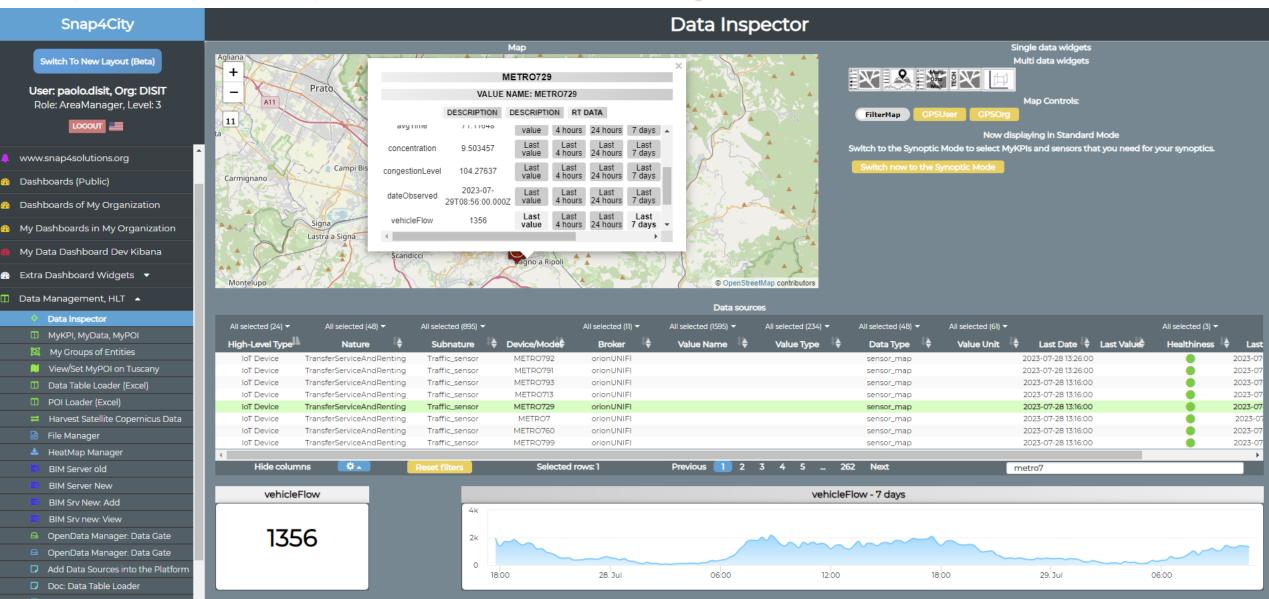

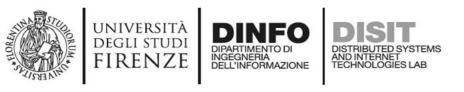

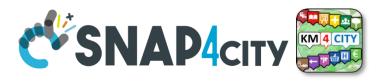

### **Data Inspector for Beginner**

- Browse and see models data via HLT, nature and Subnature
  - All the other faceted views, search and filter, filter by map, etc.
- Identify, click them to see
  - Remaining icons representing dashboard widgets which can be used in the Dashboard Wizard
  - ICON: Click on the icon on map and on value to preview data time serie if any
- See detailed Digital Twin data on the microbutton of the healthiness

Wider data preview is coming

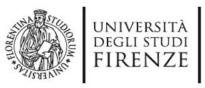

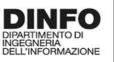

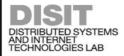

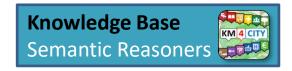

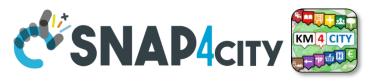

## ServiceMaps/Super ServiceMap

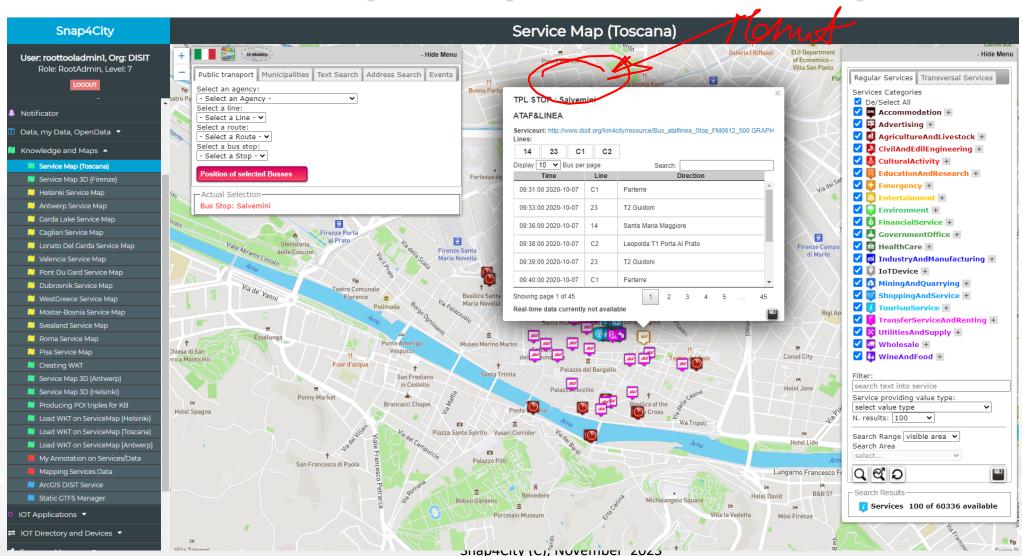

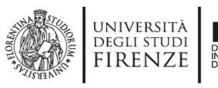

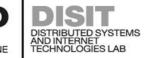

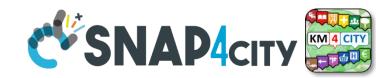

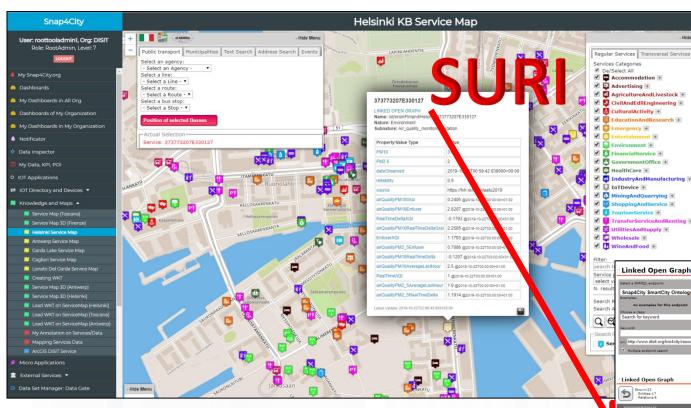

## Views of the Knowledge Base

Knowledge Base
Semantic Reasoners

 How pass from ServiceMap to Linked Open Graph, Linked Data view tool

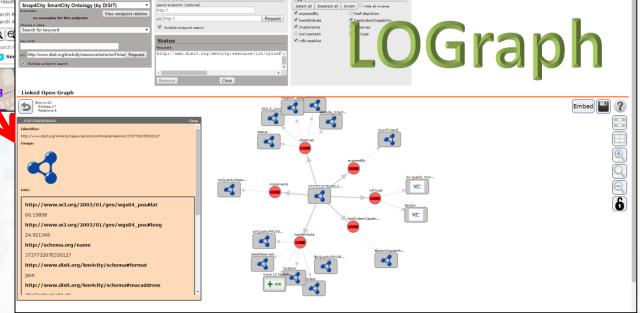

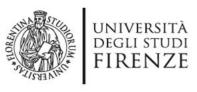

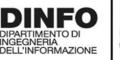

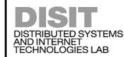

## LOGraph

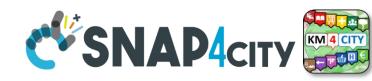

#### **Linked Open Data**

LOG: <a href="https://log.disit.org">https://log.disit.org</a>

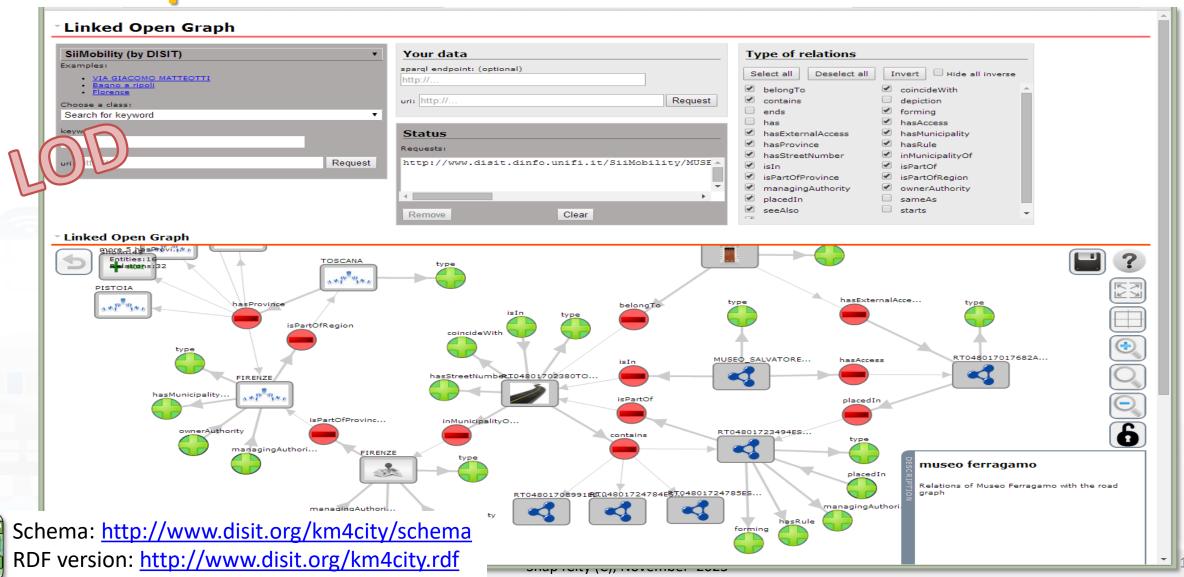

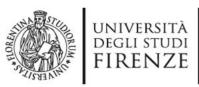

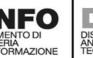

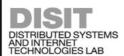

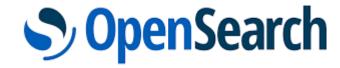

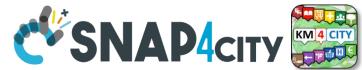

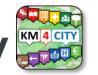

## **DevDash: My Data Dashboard**

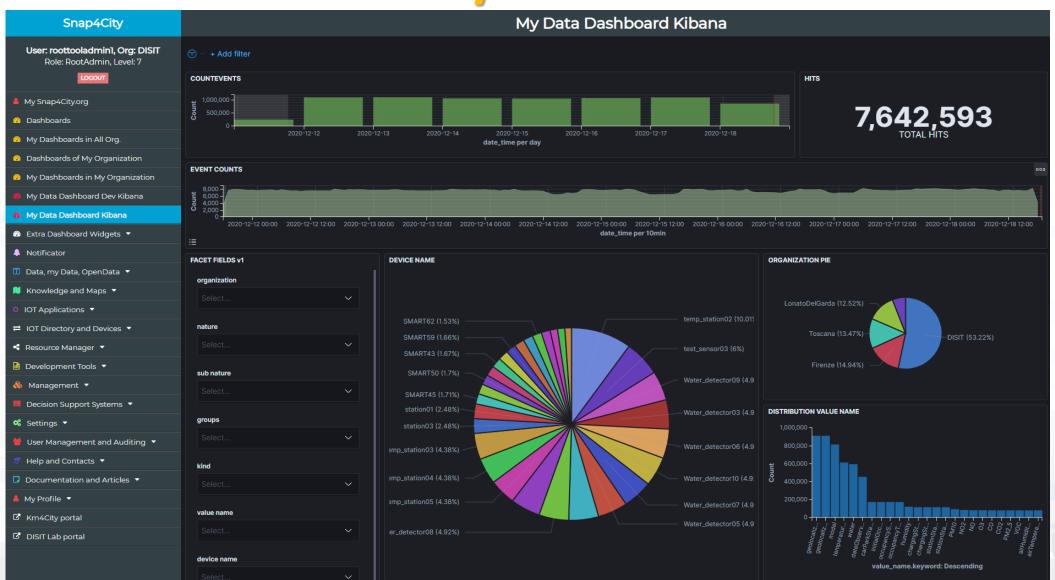

### **SCALABLE SMART ANALYTIC APPLICATION BUILDER FOR SENTIENT CITIES**

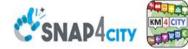

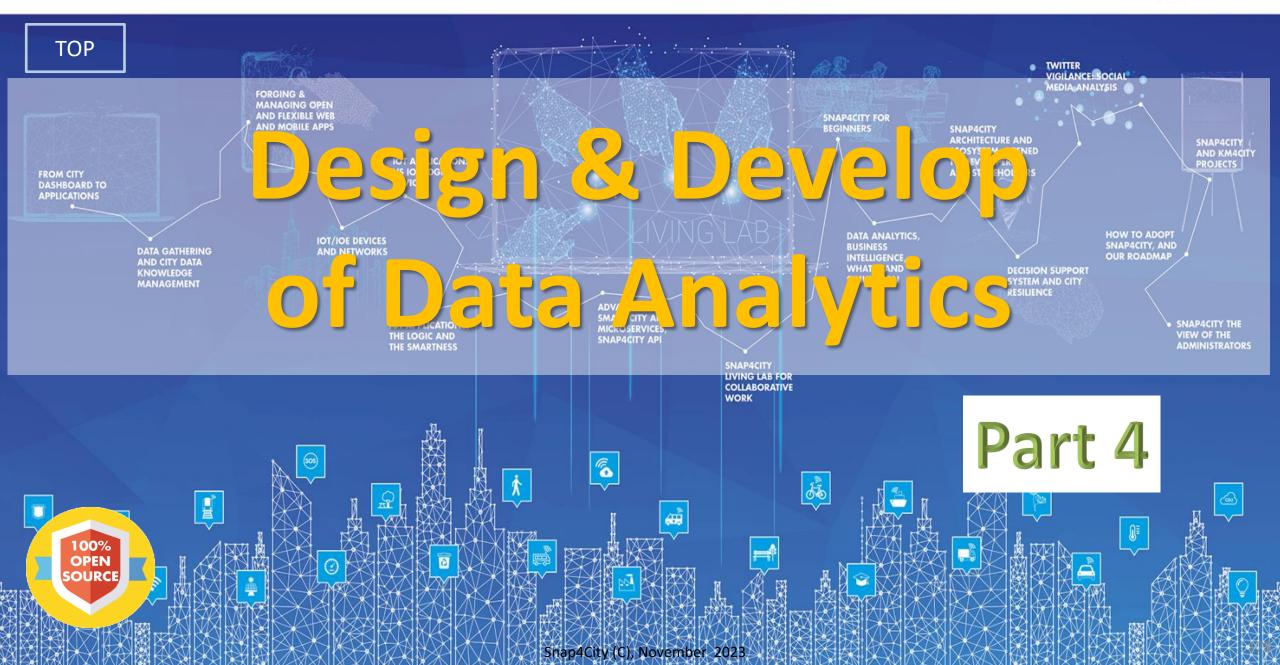

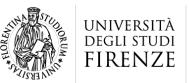

DINFO

DISTRIBUTED SYSTEMS AND INTERNET TECHNOLOGIES LAB DISTRIBUTED DATA INTELLIGENCE AND TECHNOLOGIES LAB

### Tech Arch

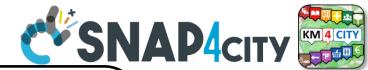

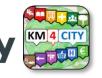

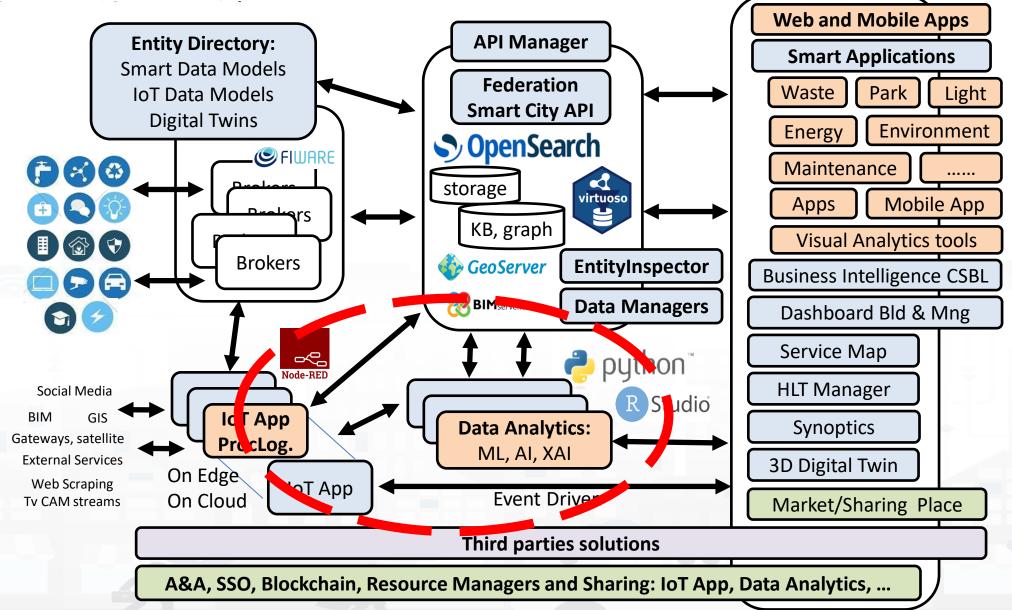

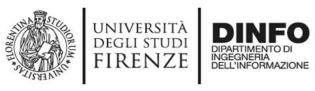

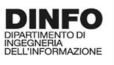

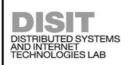

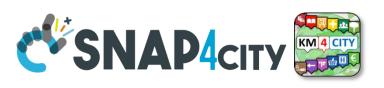

### **Development Life Cycle Smart Solutions**

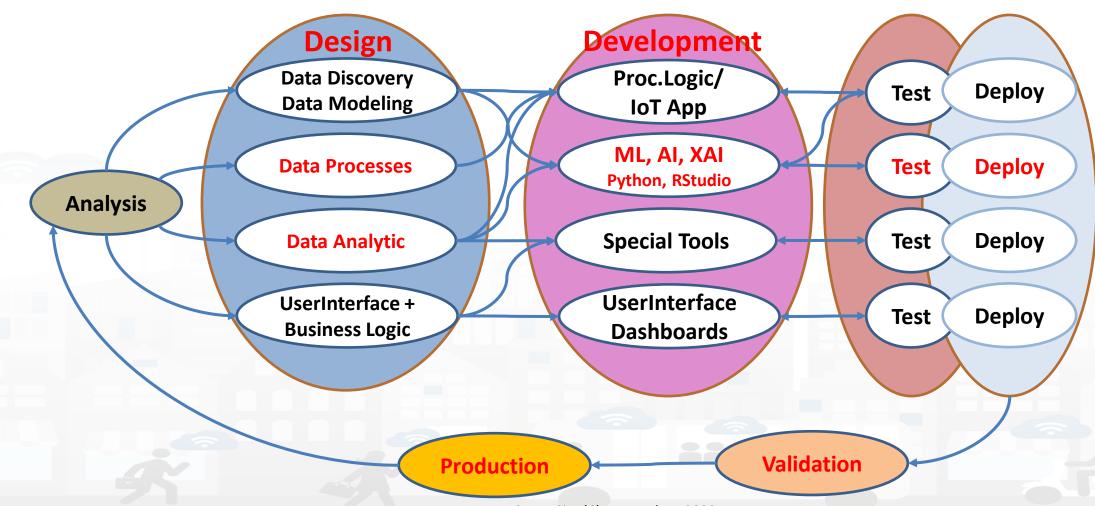

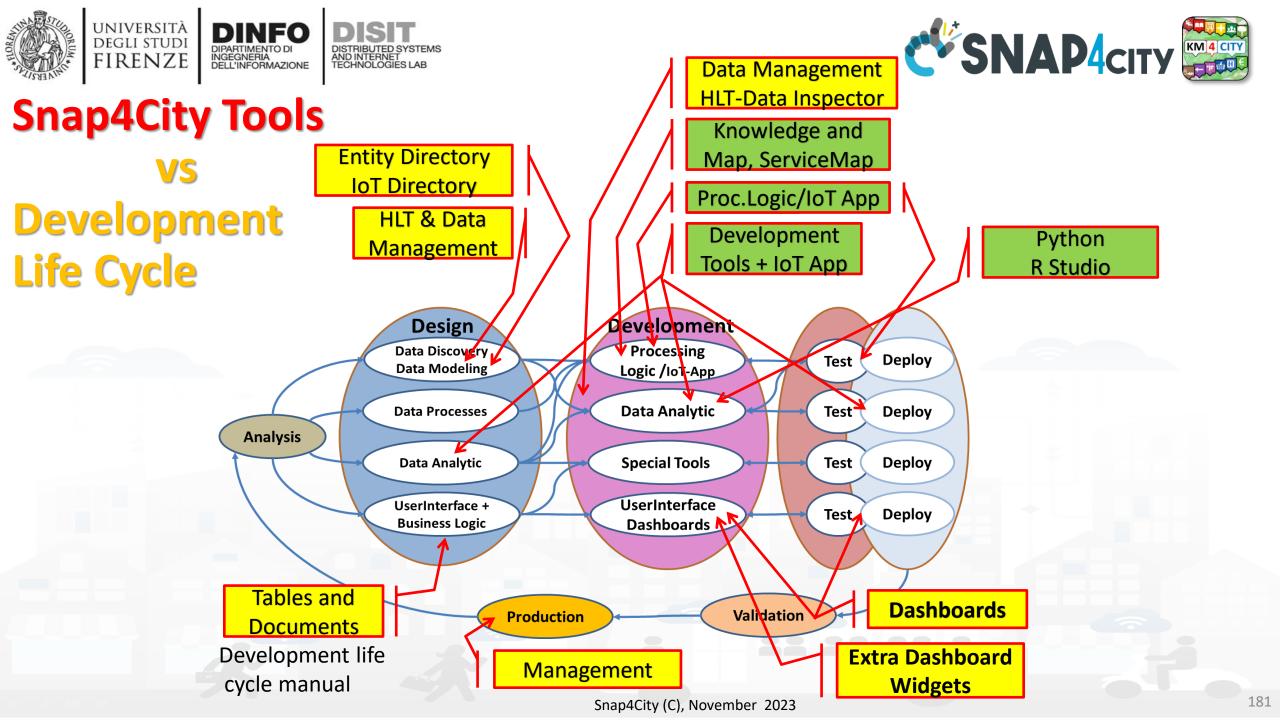

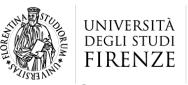

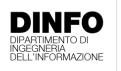

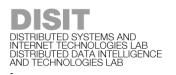

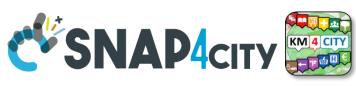

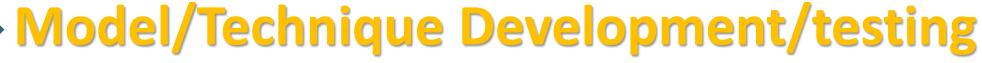

- Identification of Process goals and Planning
  - Which goals
  - How to compute, which language
  - Which environment, which libraries
- Data Discovery and Ingestion (from the general life cycle)
- Data Analysis: feature engineering, feature selection
- Data review and preparation for the model
- Model Identification and building: ML, AI, etc....
  - Training
  - Tuning hyperparameters when possible
- Model Assessment and Selection
  - Validation in testing
  - Assessment on a set of metrics depending on the goals: global relevant and feature assessment
  - Assessing computational costs
  - Impact Assessment, Ethic Assessment and incidental findings
  - Global and Local Explanation via Explainable AI techniques
- Model Deploy and Final Validation
  - Optimisation of computation cost for features, if needed reiterate
- Solution on Production (security, scalability, etc.)

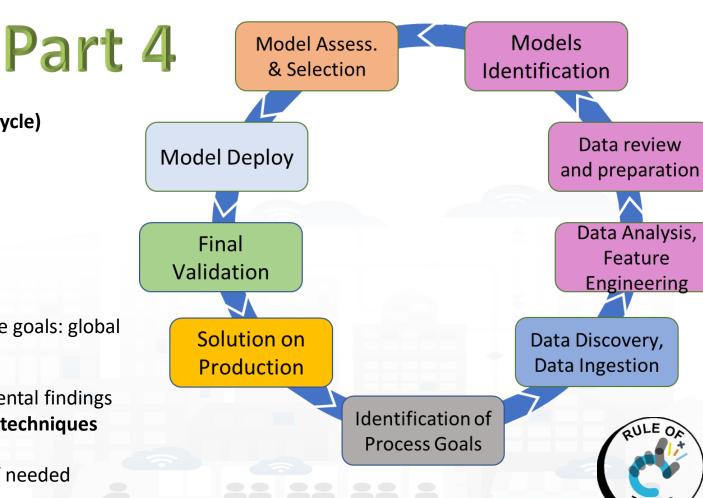

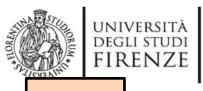

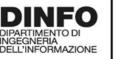

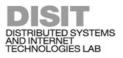

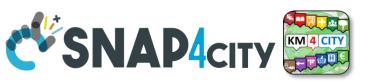

TOP

# Data Analytics on Cloud: Snap4City Infrastructures

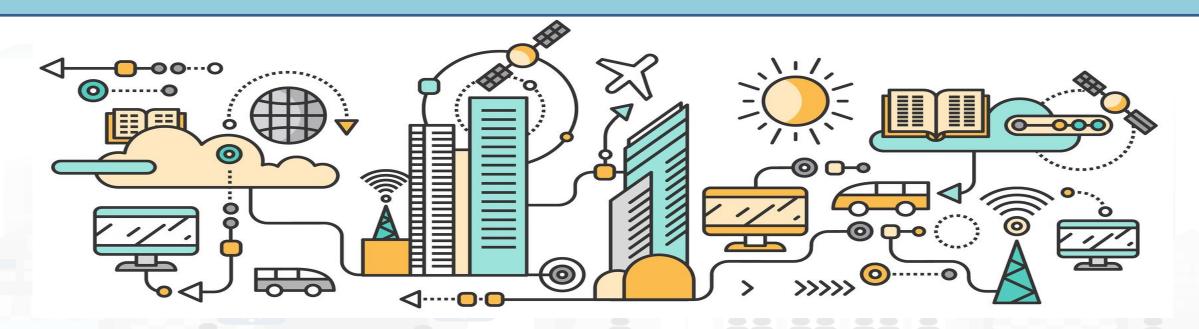

# Data Analytics on Snap4City platform

tools

other

and

Base

from Knowledge

API

City

Smart

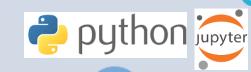

Studio

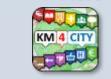

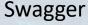

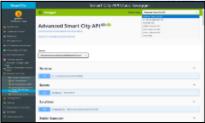

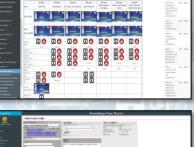

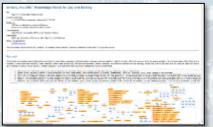

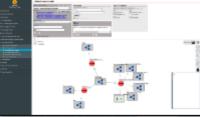

**Ontology Schema** 

LOG.disit.org

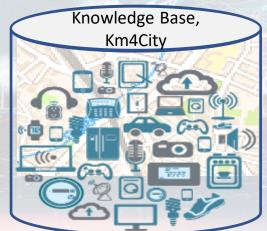

Big Data Store Facility

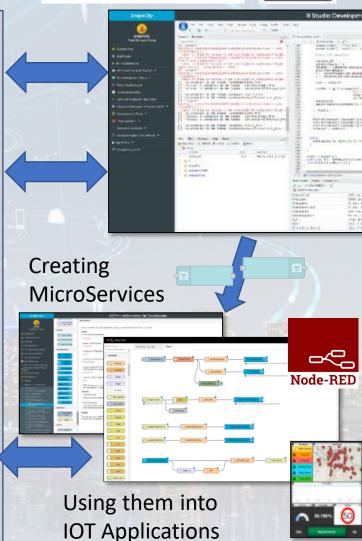

TensorFlow

Saving / Sharing reusing

CUDA.

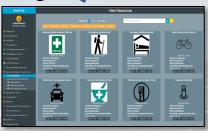

Resource Manager

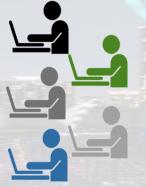

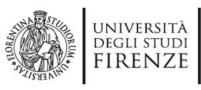

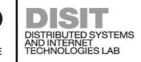

### Development

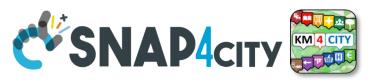

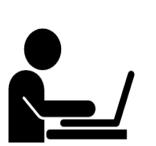

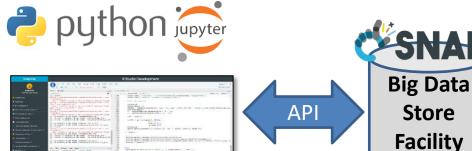

On Server

Or

On PC

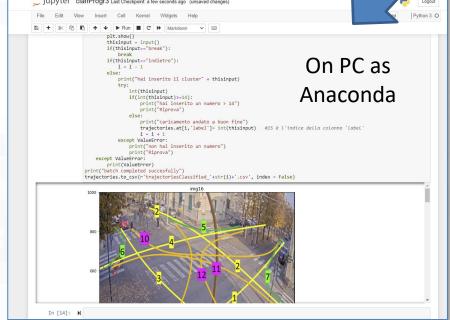

Once finalized File.py AI Model Mapping Data..

ZIP Load File.py or .zip

booker Data Analytic eploy AirTemperatureHeatmapTuscany U HeatmapDemi Load python data File.py analytic

To make the .PY usable as MicroService you need to adapt it to get and send data in/out with Node-RED from a Container.

If you provide a .zip file the main .py inside has to be called doScript.py

Data Analytic Container

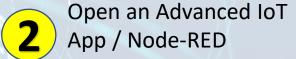

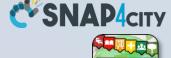

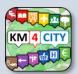

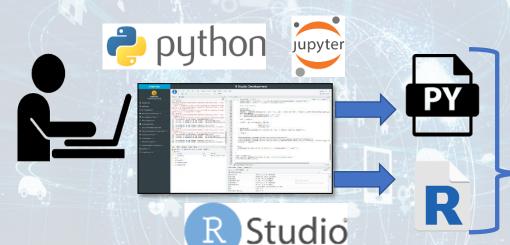

3

Use Snap4City Data Analytic Node, and load in the code you developed

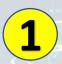

Develop .py **or** .r program on (i) Snap4City platform online, or (ii) your Development Machine.

The code has to respect the guidelines provided. For example see:

https://www.snap4city.org/641 https://www.snap4city.org/645

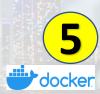

Deploy the IoT App → Snap4City Container Manager based on Marathon/Mesos is creating a Container for your Data Analytic code

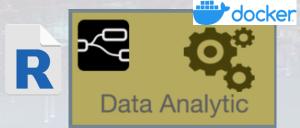

AirTemperatureHeatmapTuscany &

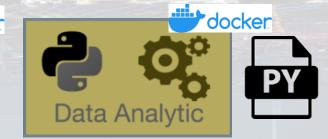

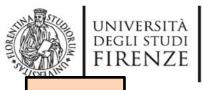

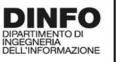

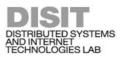

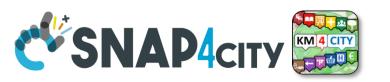

TOP

# analytics example

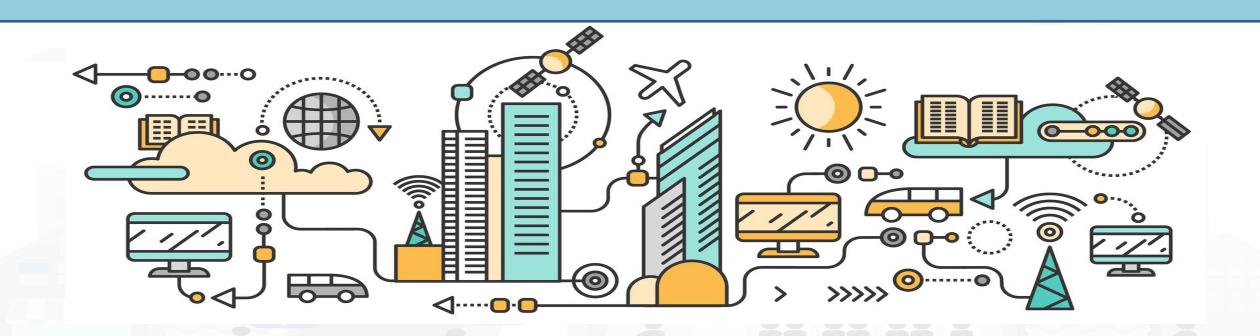

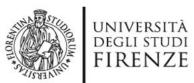

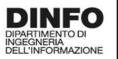

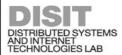

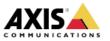

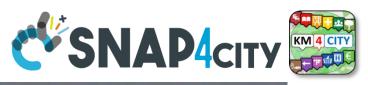

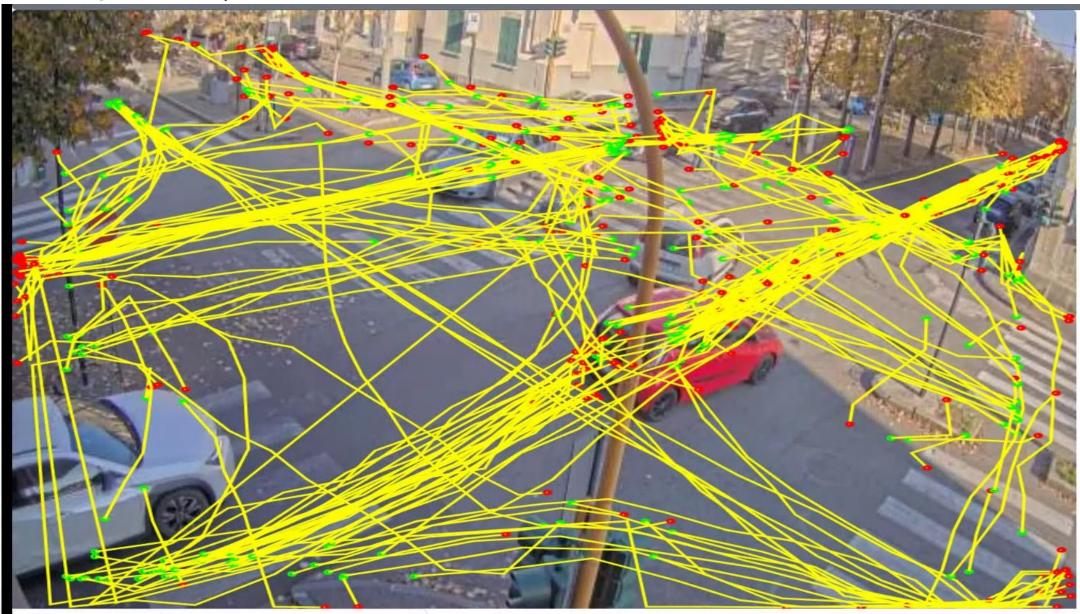

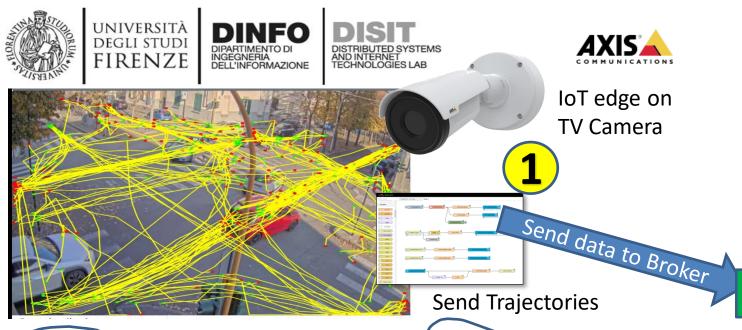

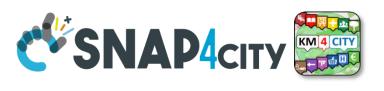

2 Device: CrossVenaria2 with trajectories

**IOT Broker** 

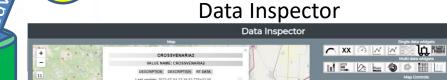

Big Data Store Facility

show data

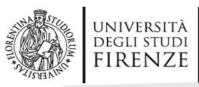

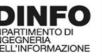

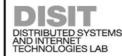

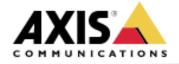

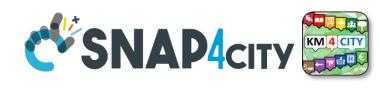

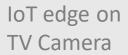

Send data to Broke

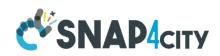

### **Devices**:

- CrossVenaria2VehicleFlowTrajectoriesV2
- VenariaConteggio

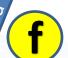

**IOT Broker** 

Save Counting per Cluster

Periodically

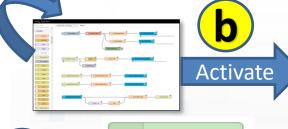

python data analytic

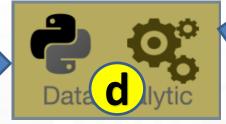

From Trajectories to clusters.
Counting in/out and flows

Get data

C

Device:

CrossVenaria2 with trajectories

Big Data Store Facility

show data

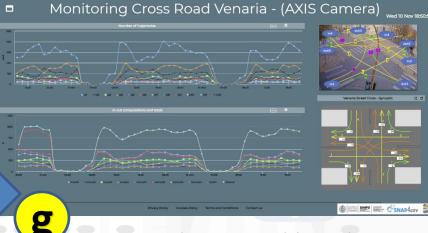

Create and use a Dashboard

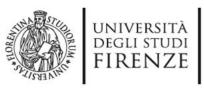

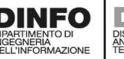

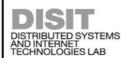

## An example

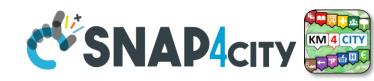

Traffic Flow Analysis via TV Camera and Clustering on cloud

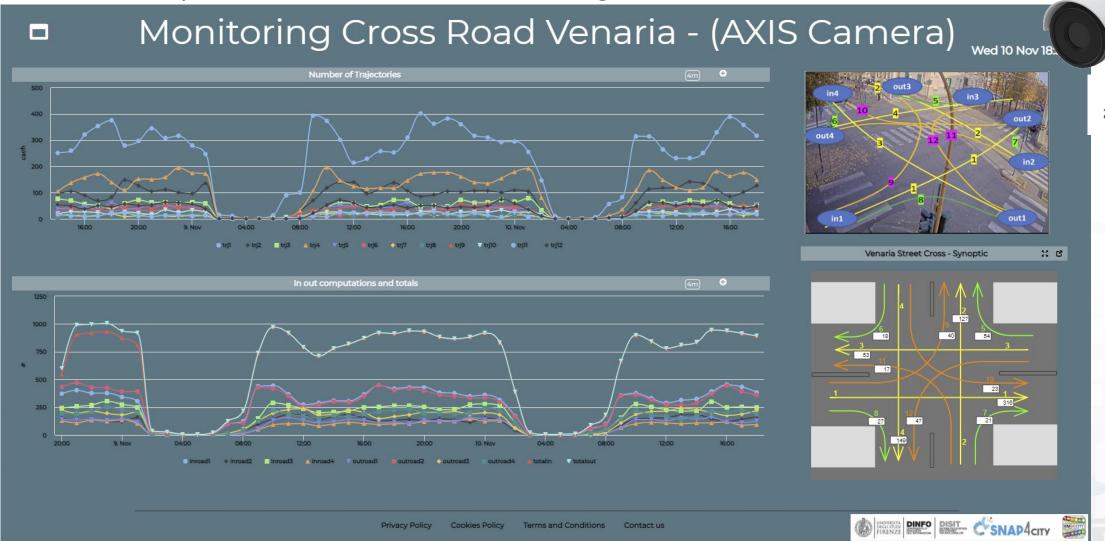

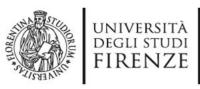

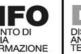

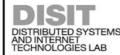

# DISTRIBUTED SYSTEMS AND INTERNET TECHNOLOGIES LAB Managing TV Cam CSNAP4CITY KM/4 CITY

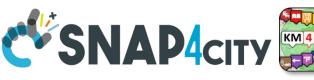

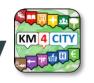

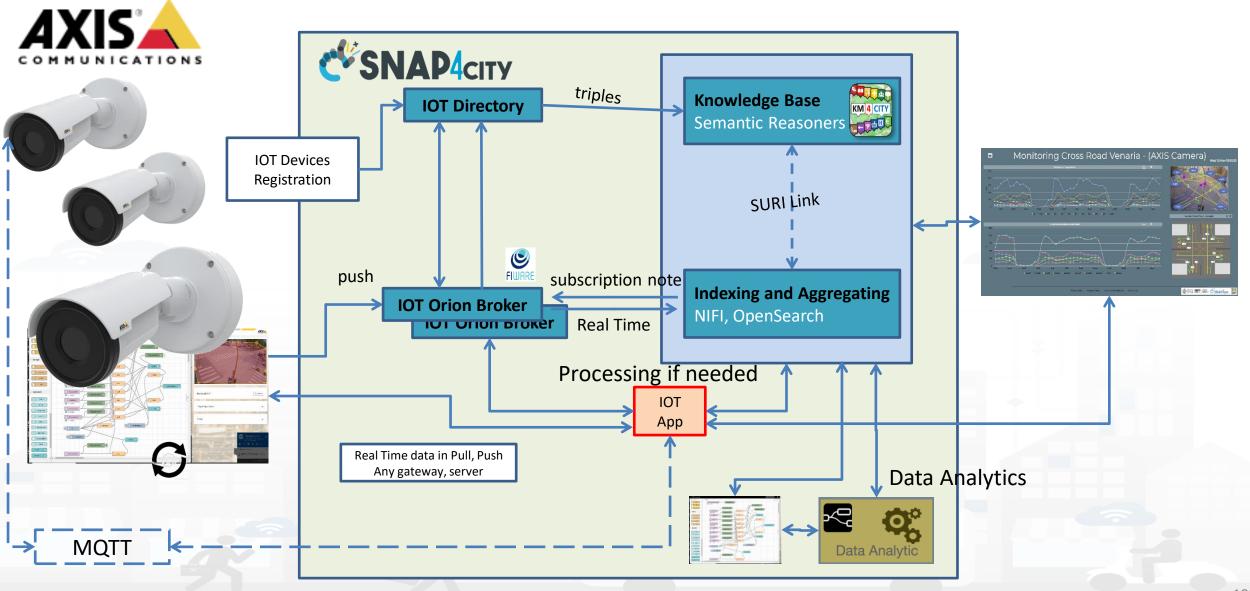

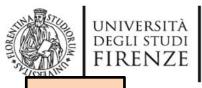

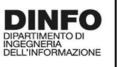

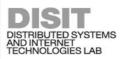

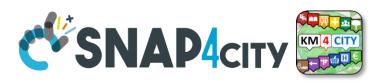

TOP

# Data Analytics on Dedicated Computer or HPC

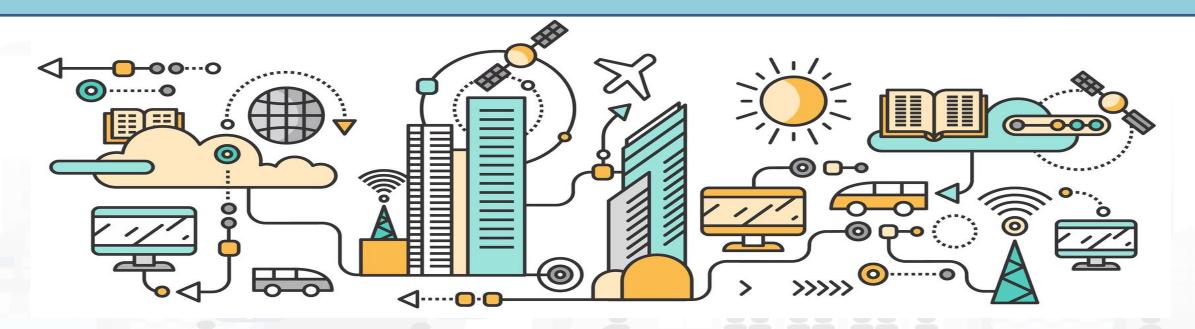

# Data Analytics on Snap4City platform

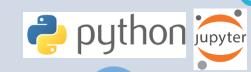

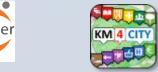

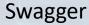

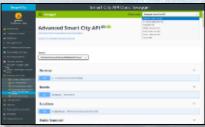

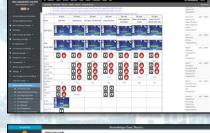

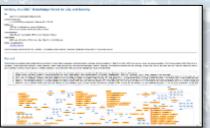

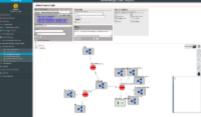

**Ontology Schema** 

LOG.disit.org

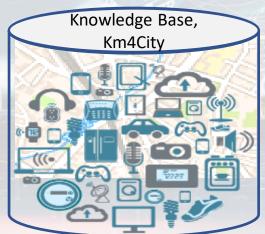

Big Data Store Facility

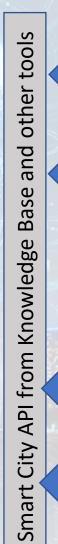

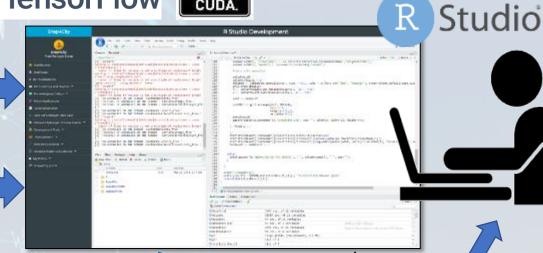

CUDA.

Saving / Sharing reusing

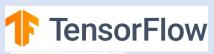

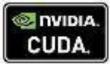

TensorFlow

- > Python *file.py* ......
- Rscript *file.r* ......

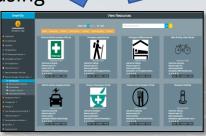

Resource Manager

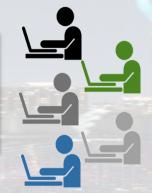

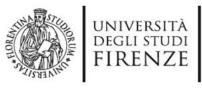

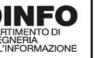

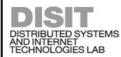

### Development

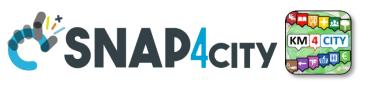

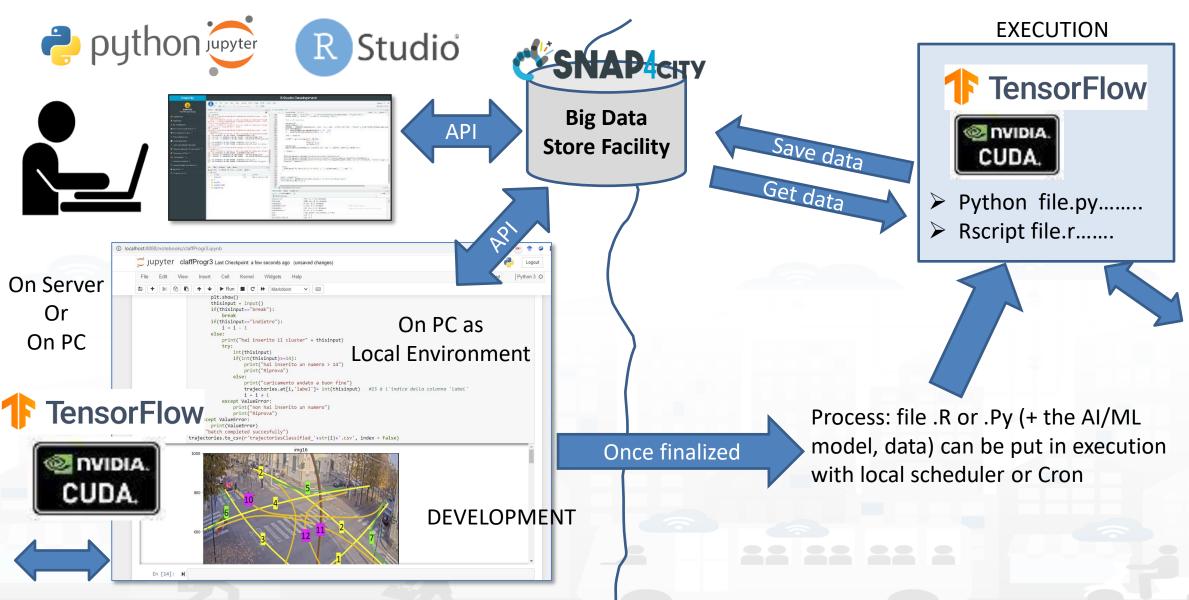

### **SCALABLE SMART ANALYTIC APPLICATION BUILDER FOR SENTIENT CITIES**

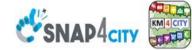

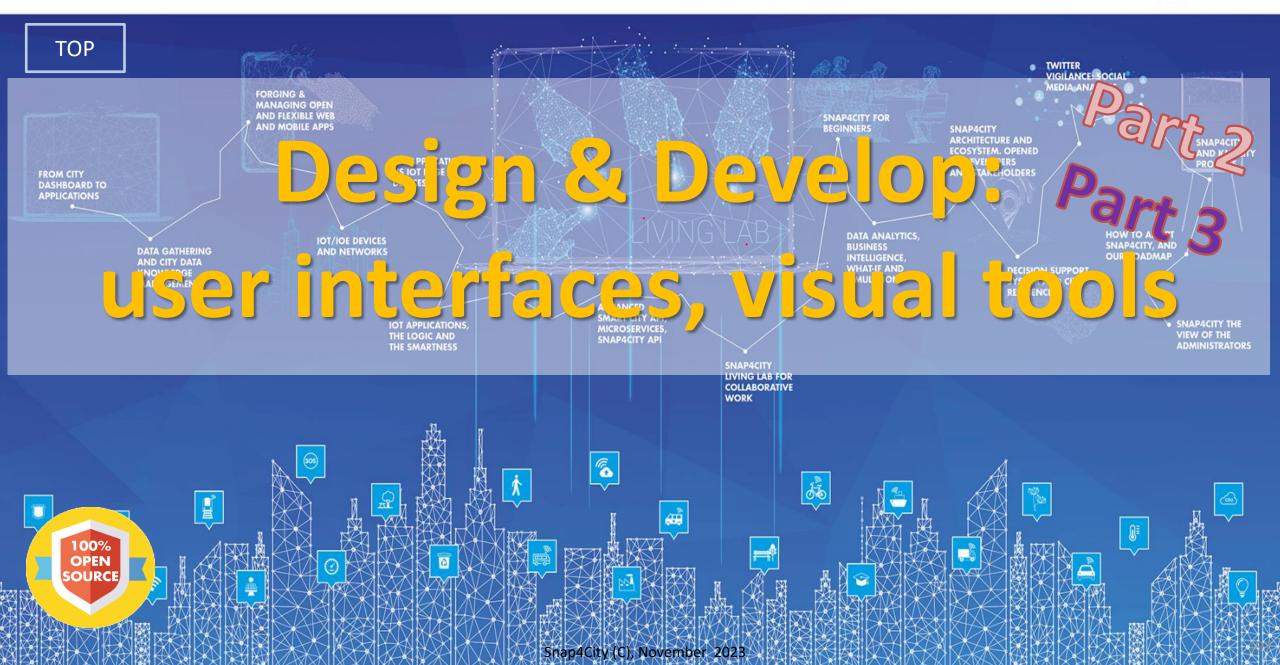

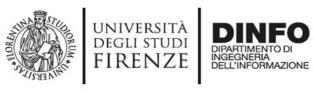

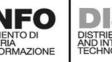

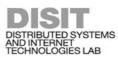

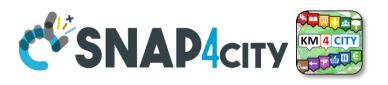

### **Development Life Cycle Smart Solutions**

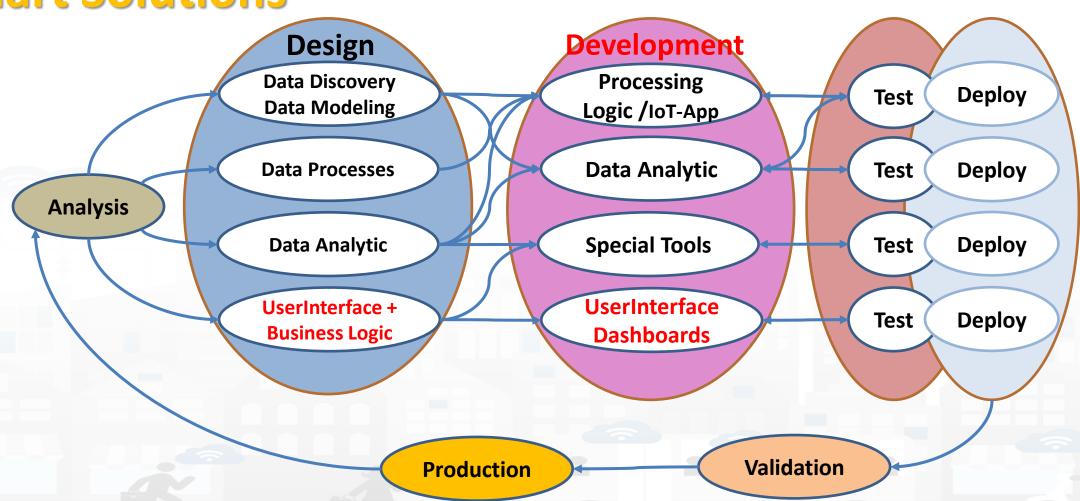

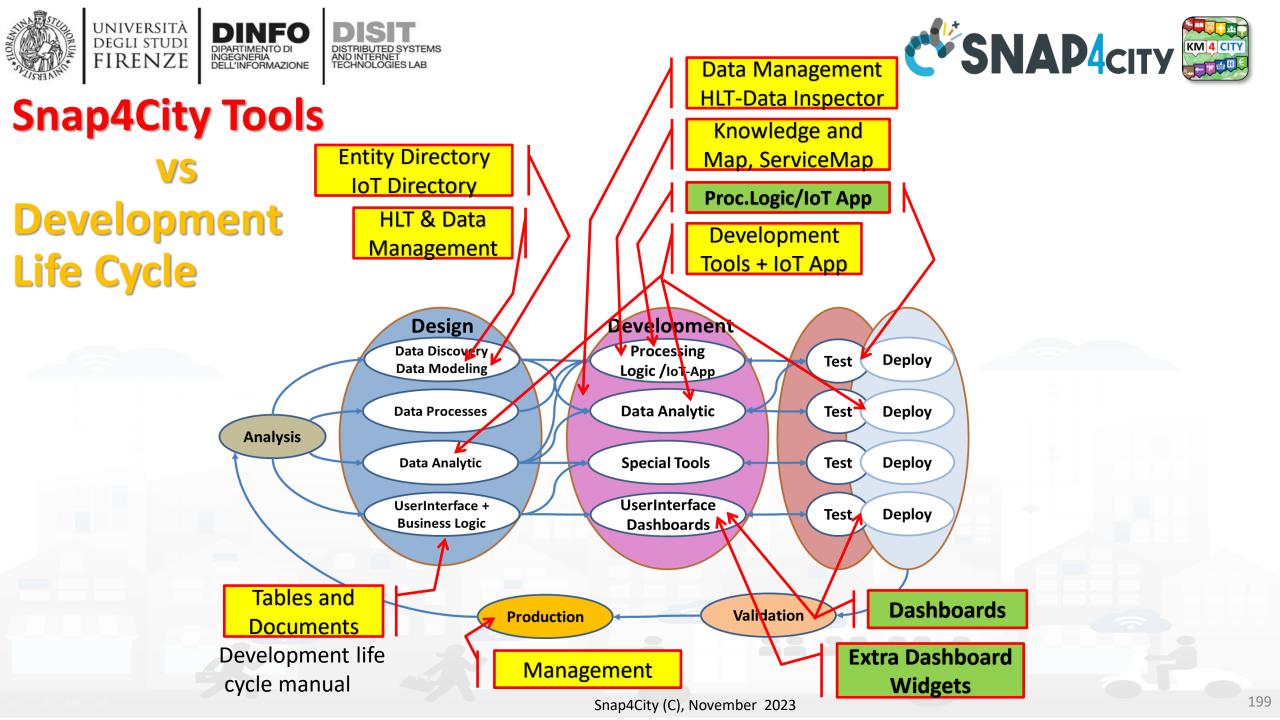

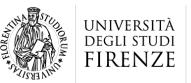

DINFO

DISTRIBUTED SYSTEMS AND INTERNET TECHNOLOGIES LAB DISTRIBUTED DATA INTELLIGENCE AND TECHNOLOGIES LAB

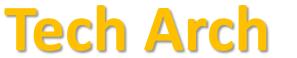

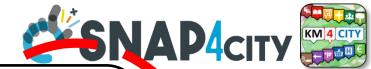

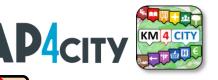

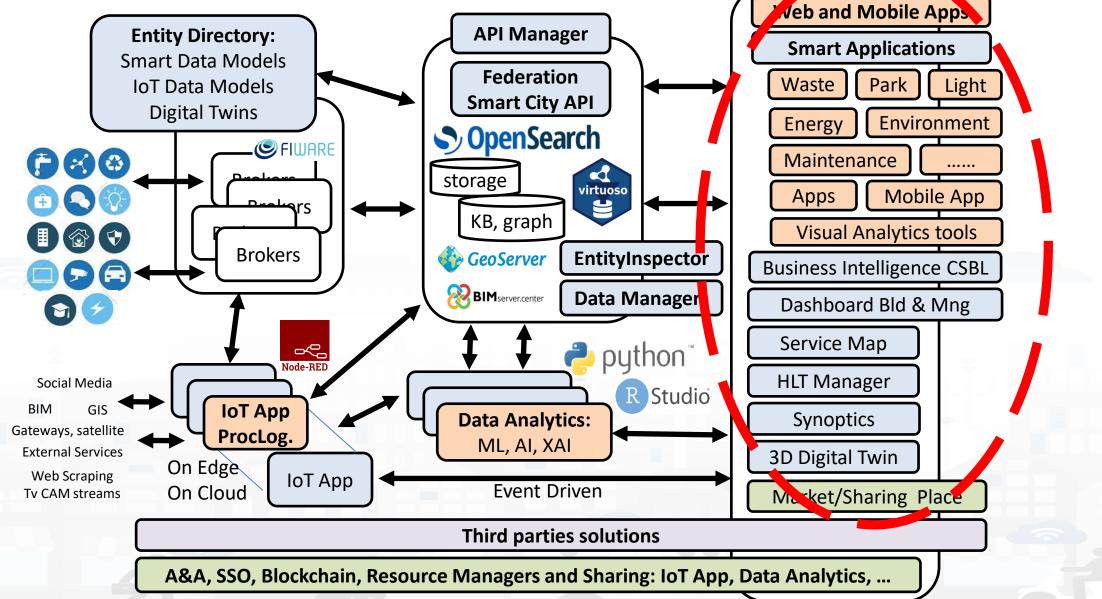

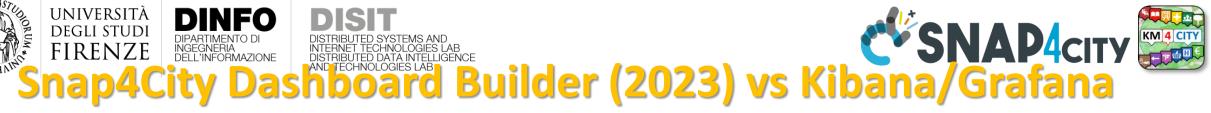

|                                                                                                    | •                              | _               |
|----------------------------------------------------------------------------------------------------|--------------------------------|-----------------|
| Features Features                                                                                        | Snap4City Dashboard Builder    | Kibana, Grafana |
| Large Collection of Widgets, also from D3 library                                                        | YES                            | Nothing         |
| Custom Widgets SVG of any kind, full defined process for customization                                   | YES                            | Nothing         |
| Real time event driven widgets and data                                                                  | YES                            | Nothing         |
| Server/Client Side Business Logic for data transformation with visual programming: Node-RED              | YES: visual/coding             | coding          |
| Maps with custom PIN, bubbles, animated and moving, etc.                                                 | YES                            | Nothing         |
| Maps with paths, shapes, traffic flow, scenarios, routing, heatmaps, what-if, Origin Destination Matrix, | YES                            | Nothing         |
| Maps with Orthomaps from WFS, WMS, GIS connection, etc.                                                  | YES                            | Nothing         |
| TV camera integration and selection                                                                      | YES                            | Nothing         |
| Widgets for business logic integration on real time: buttons, selector, switch, etc.                     | YES                            | Nothing         |
| Kiviat, Spider net, Calendar (also any other D3 Widgets)                                                 | YES                            | Nothing         |
| Typical Time Trends: day hours, month week, month days,                                                  | YES                            | Nothing         |
| Time Trend Compare: day, week, month, year                                                               | YES                            | Nothing         |
| Selectors/Menus: text, icons, etc., also in connection with IOT APP, Node-RED                            | YES                            | Nothing         |
| Full control of graphic layout, font, colours, refresh per widget, etc.                                  | YES                            | Nothing         |
| Iframe integration of third party widgets and web pages, nesting dashboards, embedding Kibana            | YES                            | Nothing         |
| Connection among multiple Dashboards and Widgets                                                         | YES                            | Nothing         |
| Synchronization with Video Wall, and Operators Views                                                     | YES                            | Nothing         |
| Multiseries, bar lines, charts, pie, donut, simple selectors, trends, etc., also from business logic     | YES                            | Limited         |
| Single content, string, html, any data, etc.                                                             | YES                            | Limited         |
| Special widgets: Weather forecast, civil protection, road plates, Twitter, SVG, etc                      | YES                            | Nothing         |
| Digital Twin Local (BIM) and Global (3D city representation) with 3D traffic, Heatmaps, Devices,         | YES                            | Nothing         |
| Faceted search                                                                                           | YES: selectors, forms, buttons | YES             |

# High Level Types

Snap4City (C), November 2023

- POI, IOT Devices, shapes,...
  - FIWARE Smart Data Models,
  - IoT Device Models
- GIS, maps, orthomaps, WFS/WMS, GeoTiff, calibrated heatmaps, ..
- Satellite data, ..
- traffic flow, typical trends, ...
- trajectories, events, Workflow, ...
- 3D Models, BIM, Digital Twins, ...
- OD Matrices of several kinds, ..
- Dynamic icons/pins, ..
- Synoptics, animations, ..
- KPI, personal KPI,...
- social media data, TV Stream,
- routing, multimodal, constraints,
- decision scenarios, ....

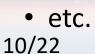

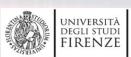

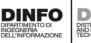

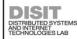

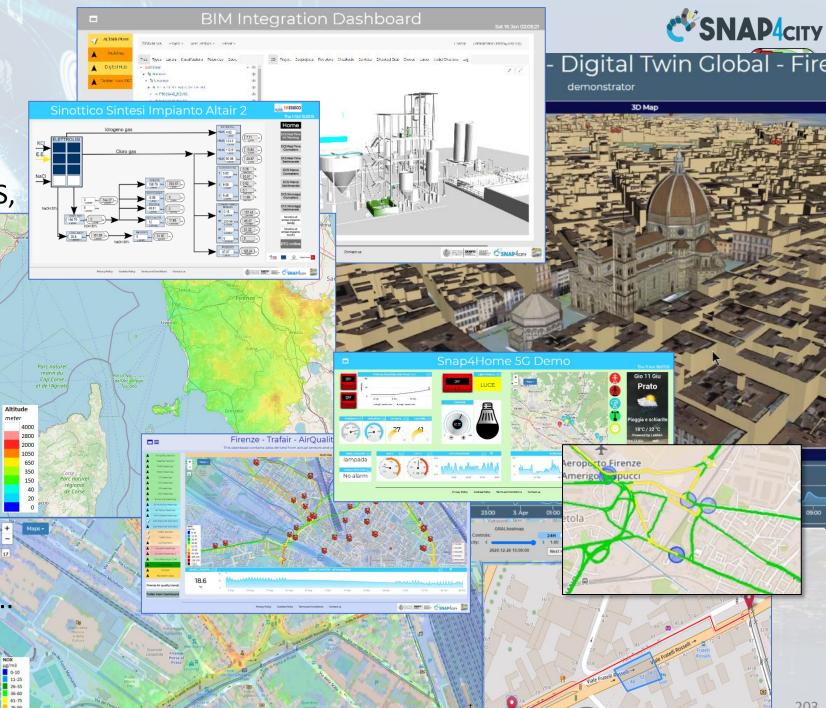

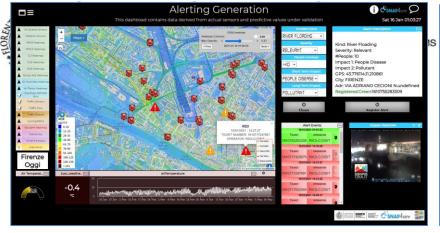

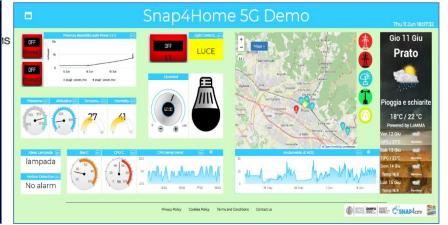

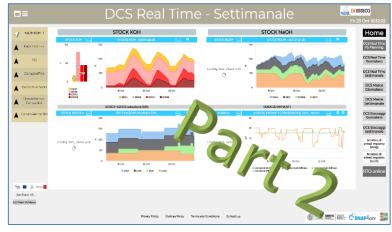

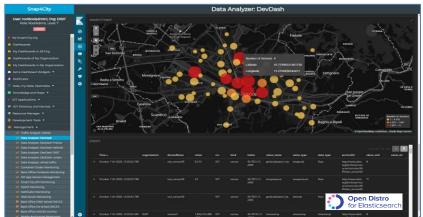

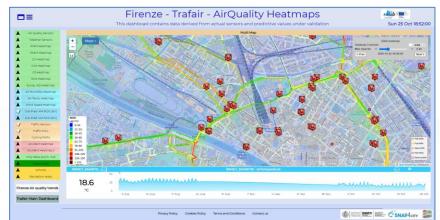

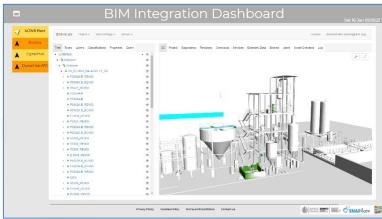

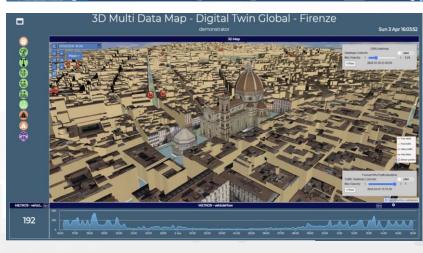

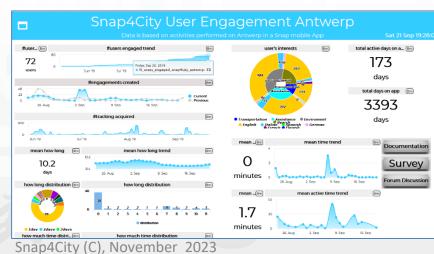

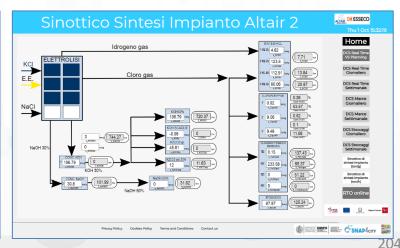

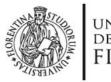

### UNIVERSITÀ **DEGLI STUDI** FIRENZE

DISTRIBUTED SYSTEMS AND INTERNET TECHNOLOGIES LAB

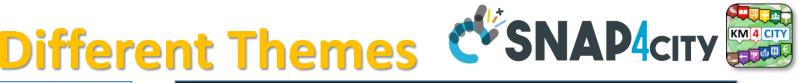

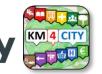

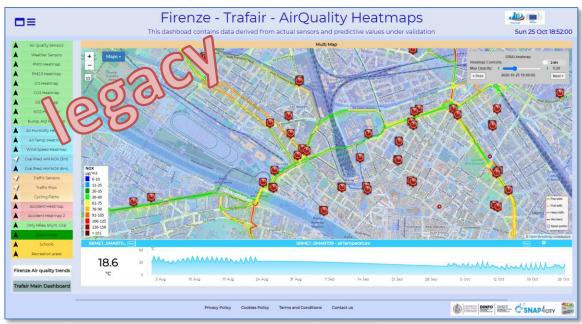

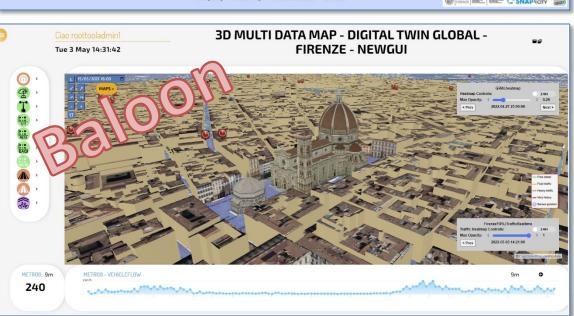

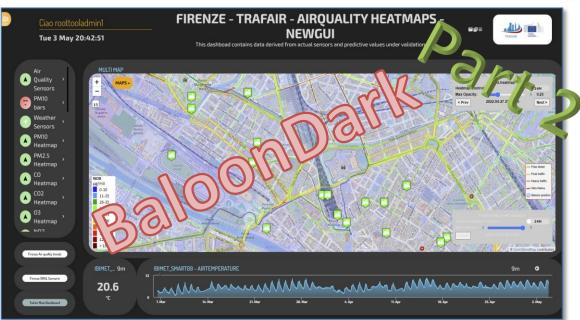

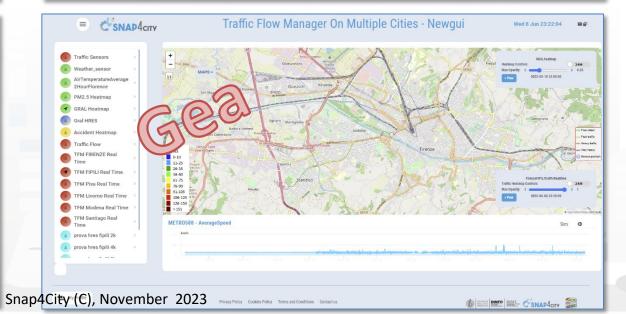

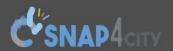

### **Dashboards (Public by (ORG))**

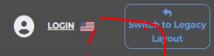

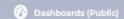

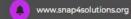

- Extra Dashboard Widgets
- Data Management, HLT
- Knowledge and Maps
- Processing Logics / IOT App
- **Entity Directory and Devices**
- Resource Manager
- **Development Tools**
- Management
- **Decision Support Systems**
- Deploy and Installation
- Help and Contacts
- Documentation and Articles
- Km4City portal

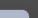

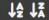

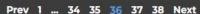

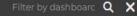

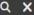

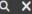

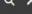

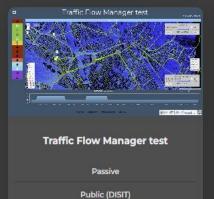

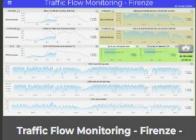

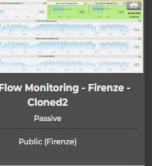

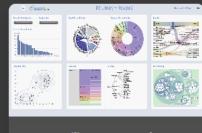

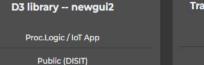

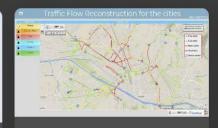

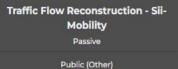

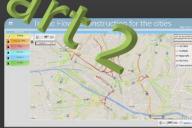

### **Traffic Flow Reconstruction for the** cities

Passive

Public (Other)

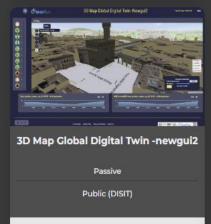

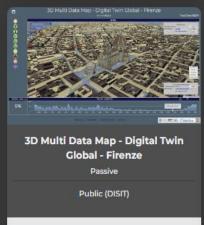

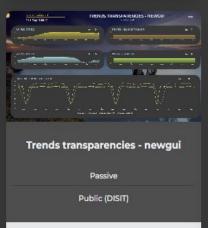

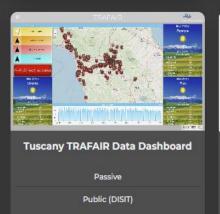

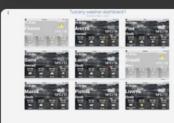

Tuscany weather dashboard 1

Passive

Public (DISIT)

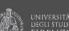

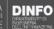

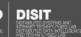

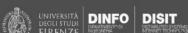

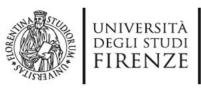

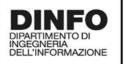

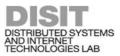

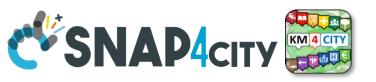

**Dashboard List and Editor** 

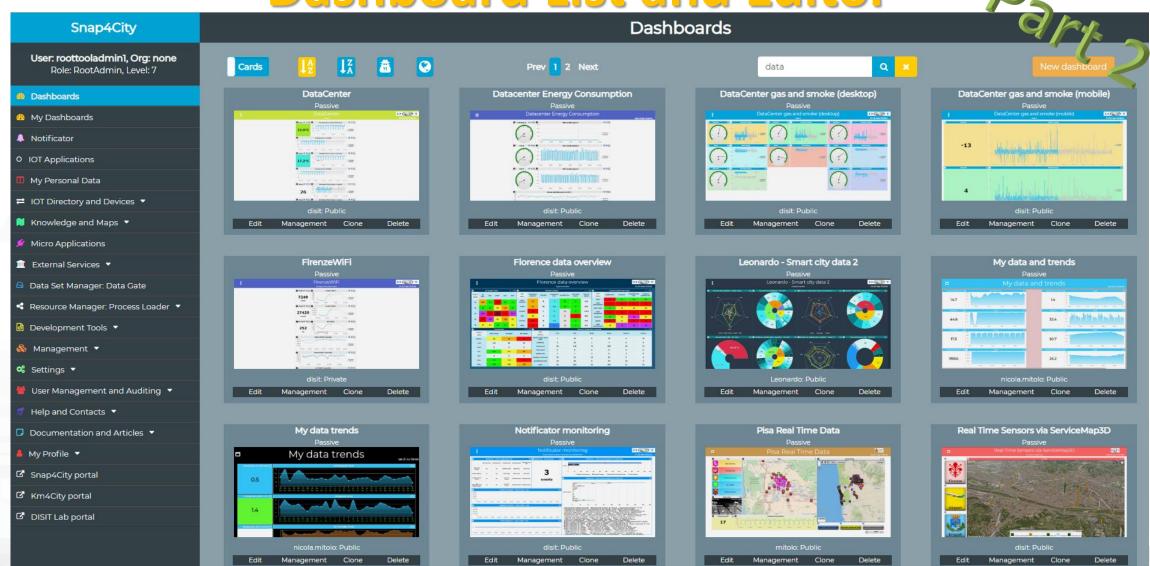

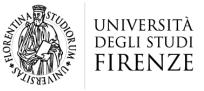

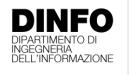

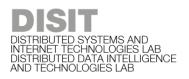

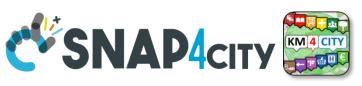

## How the Dashboards exchange data

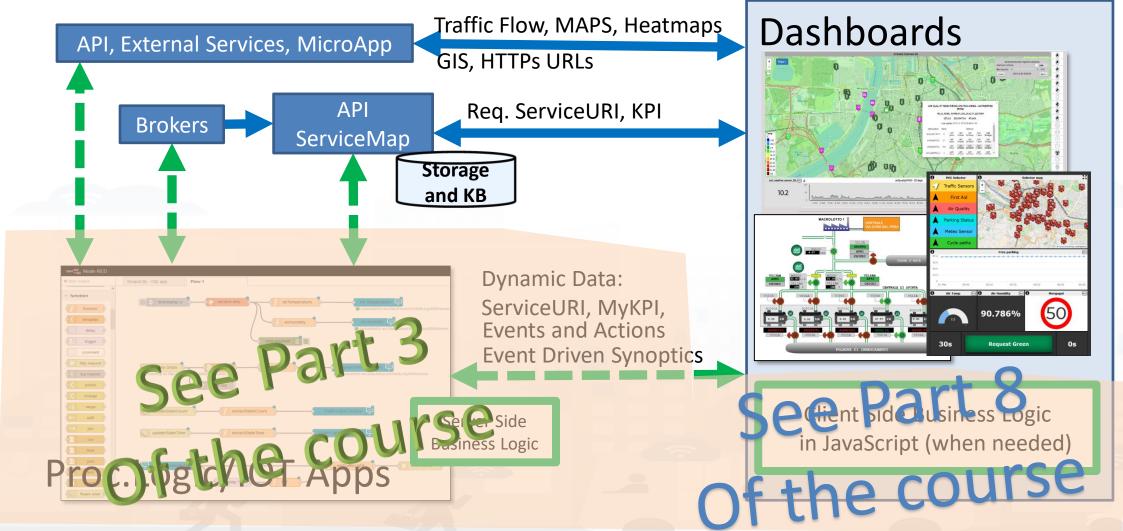

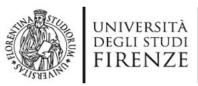

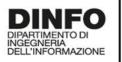

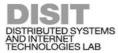

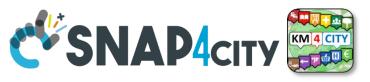

### **Dashboard List and Editor**

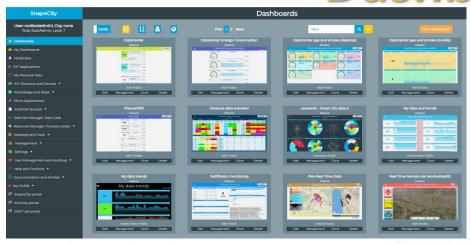

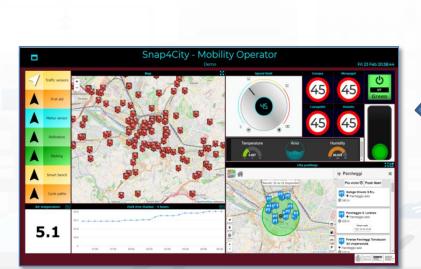

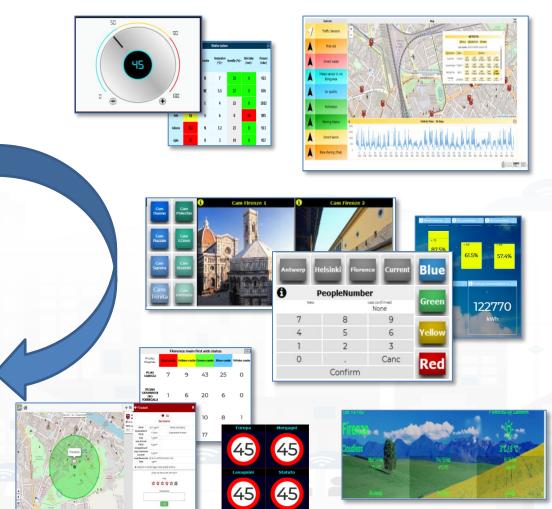

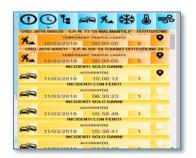

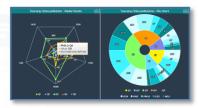

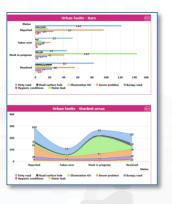

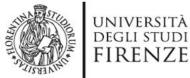

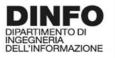

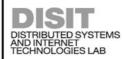

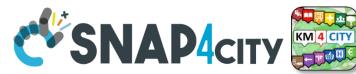

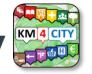

# The Selector for Multi Data Maps

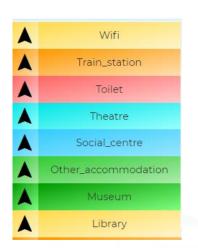

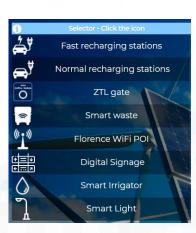

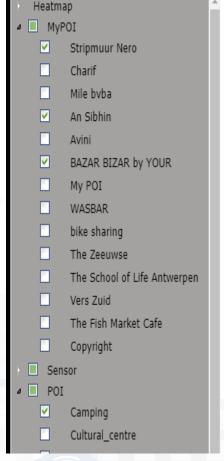

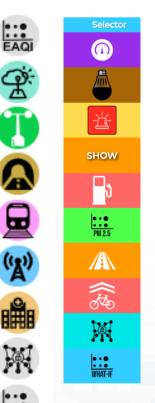

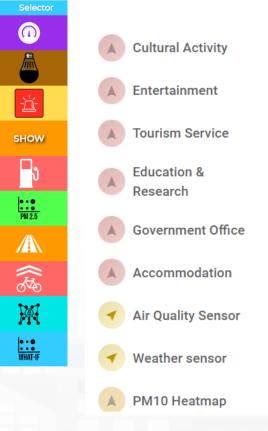

### **Different styles**

- Icon and Text menu
- Custom Menu Icon
- Icon Menu buttons
- Etc.

### **Features**

- Removable header
- Colours custom
- Transparencies
- Mixed modalities

### Note:

 Manus can be realized also with a set of Buttons

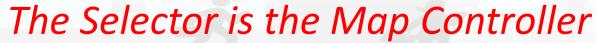

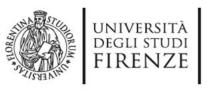

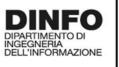

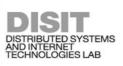

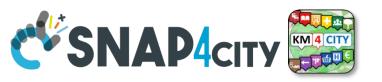

### **Custom Dynamic Pins**

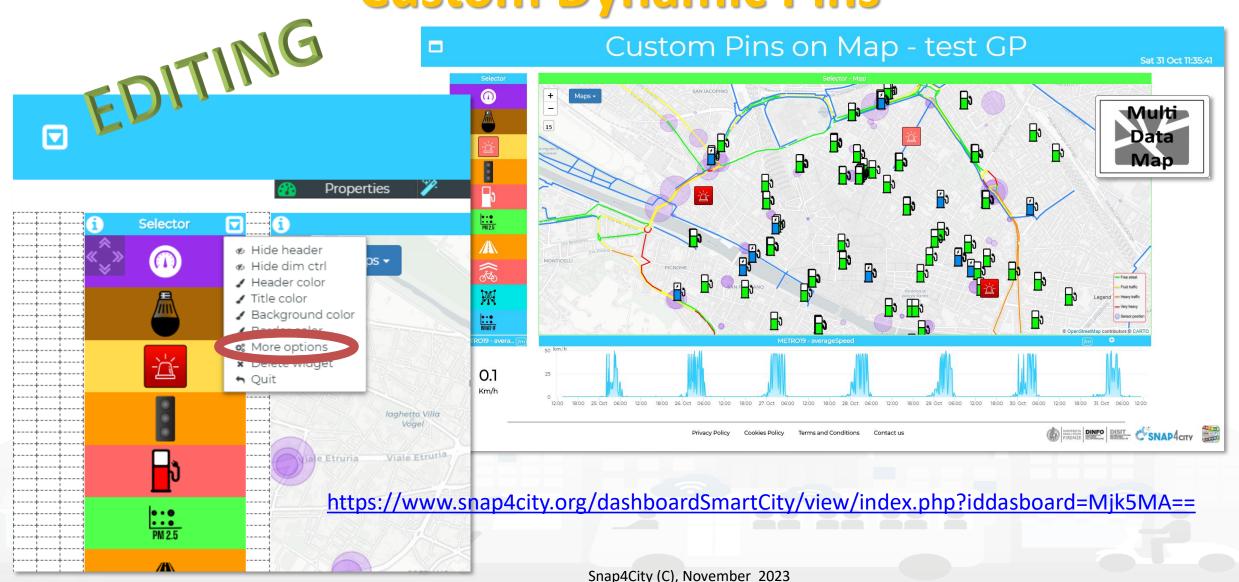

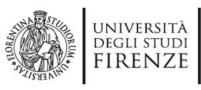

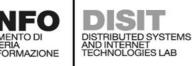

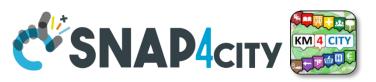

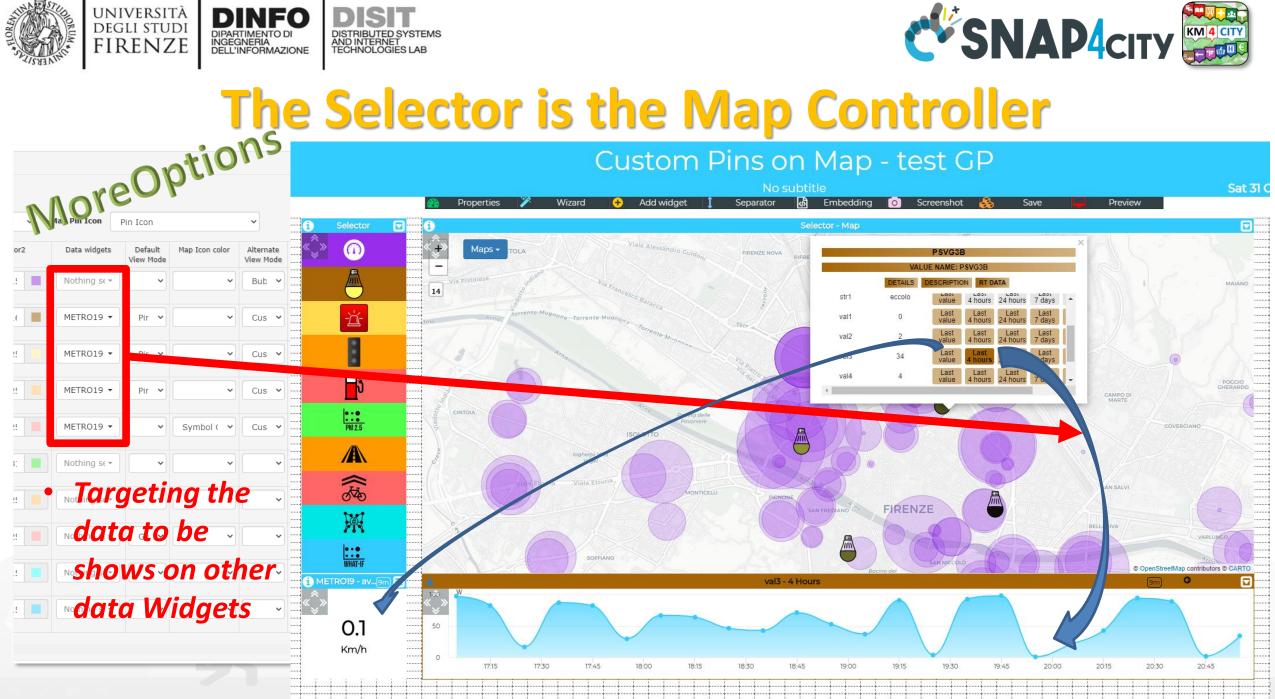

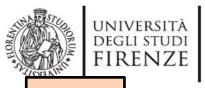

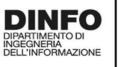

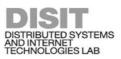

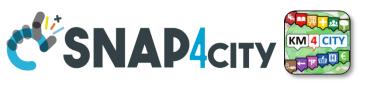

TOP

# Develop Dashboard Main Concepts

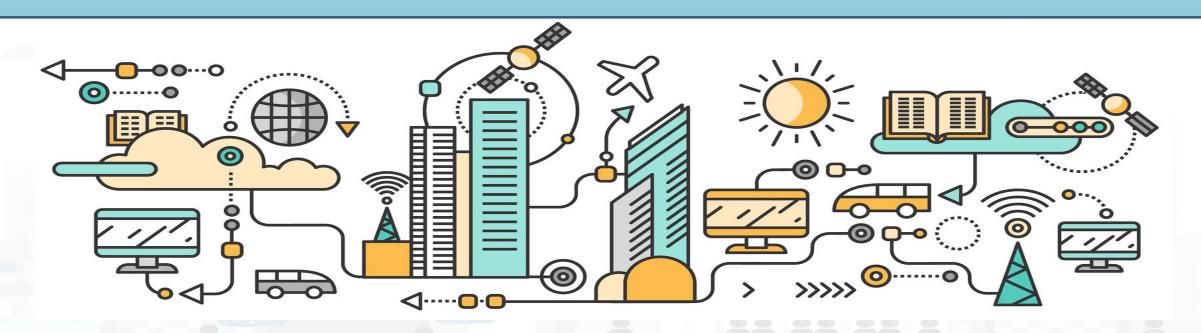

## Snap4City Dashboards main concepts

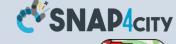

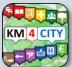

Header

**Dashboard** 

**Interactive Widgets** 

### **Server Communication**

- Real Time data requests/send
- Event Driven
- Server Side Business Logic
  - See Part 3 of the course

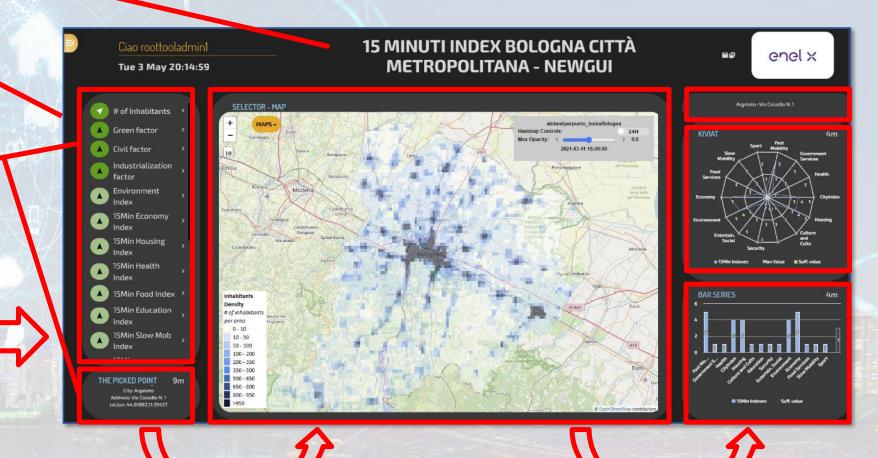

Inter Widget Communication:

Client Side Business Logic See part 8 of the Course

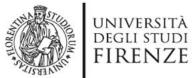

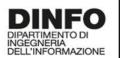

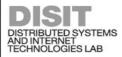

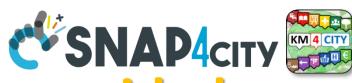

# A Dashboard Design Schema is provided

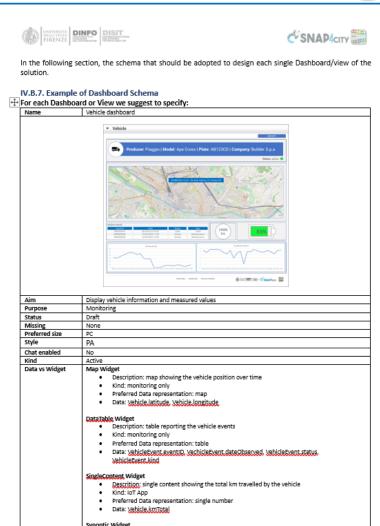

Description: battery shaped synoptic to represent the available energy percentage

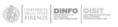

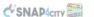

|                               | Preferred Data representation: animated synoptic     Data: <a href="mailto:yehicle.euergyLevel">yehicle.euergyLevel</a>                                                                                                    |
|-------------------------------|----------------------------------------------------------------------------------------------------|
|                               | Time series Widget  Description: to plot the evolution of the velocity and acceleration values over time  Kind: SC Business Logic  Preferred Data representation: time series plot  Data: Vehicle velocity, Vehicle acceleration |
| Client Side Business<br>Logic | To be developed in JavaScript into the Dashboard Widget  Event driven:                                                                                                    |
| Server Side<br>Business Logic | To be developed in IoT App with S4C Dashboard Nodes  IoT Application →  o Event driven:                                                                                                    |

As can be seen in the example dashboard schema above, several information must be specified:

- Name: name or ID of the dashboard
- Mockup: a graphical example showing the overall appearance of the dashboard. This can be realized using some graphic painting tool (a screenshot of an empty dashboard can be used as background element)
- Aim: a description of the dashboard
- . Purpose: it can be monitoring, simulation, what-if, data entry, etc. Multiple values are possible.
- . Status: it can be draft, developed, finalized, accepted
- . Missing: in this field list all missing element that should be included in future
- <u>Preferred Size</u>: specify the preferred viewing size of the dashboard, such as PC, HD, mobile, or an
  explicit resolution size (row x column)
- Style: the base style to be used for the dashboard. Available styles include Gea, <u>Ballon</u>, PA, <u>Ballon</u>
   Dark, etc.
- Chat enabled: yes or no
- <u>Kind</u>: passive or active. A passive dashboard show data taken from storage only, without sending
  actions toward an IoT App; however, passive dashboards may have selectors, maps, etc., and a lot
  of interactive visualization that do not requires neither changes in the status on server, nor sending
  commands to the server side. Differently, active dashboards, are those that send or receive
  commands to/from the server side, via some client-side Business Logic, server side Business Logic
  on IoT Apps, or both
- <u>Data vs Widget</u>: for each widget required in the dashboard, some information must be specified
  according to the following schema:
  - o Name: the name of the widget to be used
  - Description: a brief description of the widget and its use
  - Kind: monitoring, IoT App, or Client-Side business logic (note that, the last two entries characterize an active dashboard)
  - Data: the data the be used in the widget, typically retrieved from some IoT device. Multiple entries can be accepted.
- · Client Side business logic: to be specified if present
  - Description of the effects: a description of the implemented client-side business logic effects
- · Server Side business logic: to be specified if present
  - IoT App: description of the involved IoT App
  - Event driven: indicate to which events the IoT App responds

32

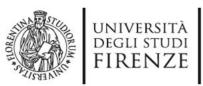

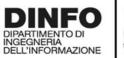

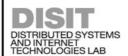

#### **Dashboard Kind**

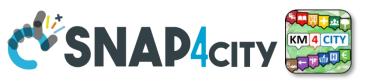

- Passive Dashboards: showing data taken from Storage only, no actions toward IoT App
  - Passive dashboards may have Selectors, maps, etc., and a lot of visualization without changing the status on Server, no sending commands to the Server Side.

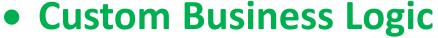

- Active Dashboards, which can be those sending or receiving commands to/from the logic coded somehow and in particular for
  - Server Side Business Logic → logic on IoT Apps with Snap4City Dashboard Nodes, which is easier to be programmed begin based on Node-RED visual programming.
  - Client Side Business Logic → logic on JavaScript on specific Dashboard Widgets only for skilled developers of Snap4City Platform. We suggest first prototype by using Server Side Business Logic, then pass to Client Side Business Logic in JavaScript.
  - Both kind of Business Logics may be active on the same Active Dashboard.

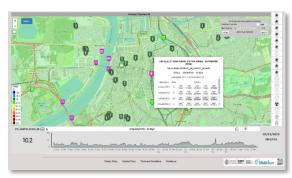

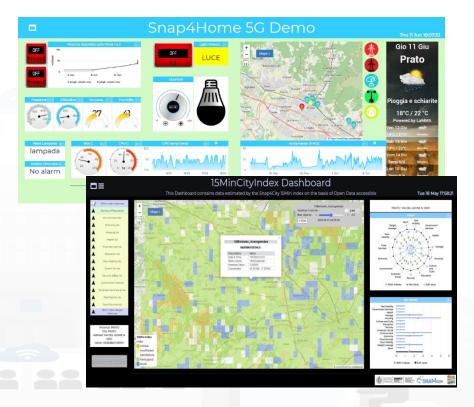

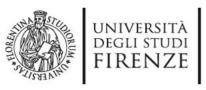

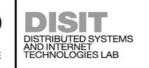

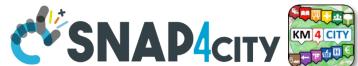

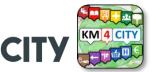

## How the Dashboards exchange data

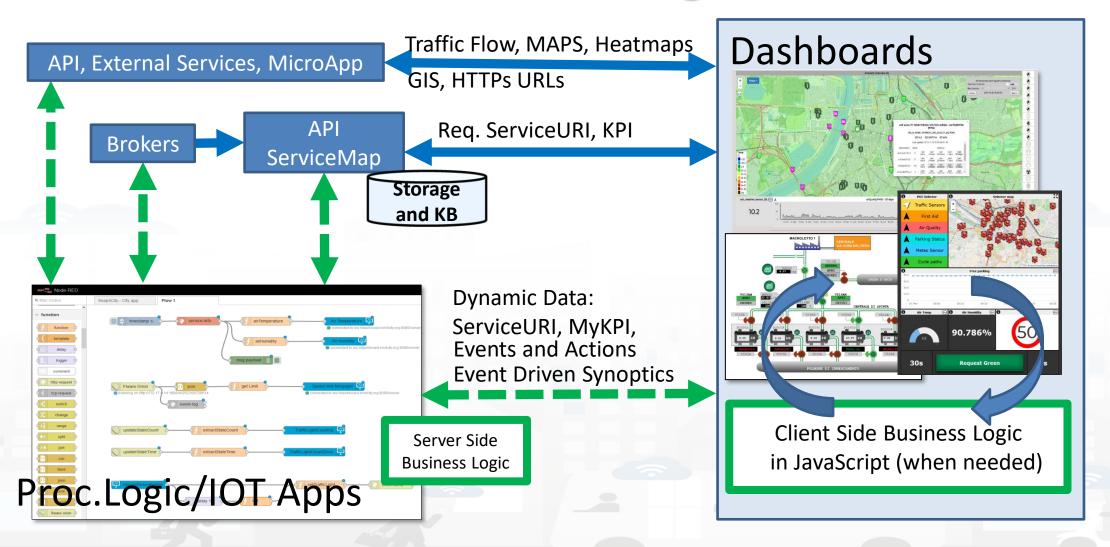

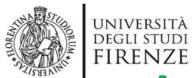

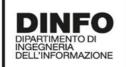

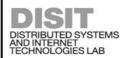

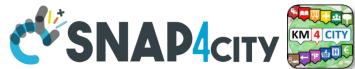

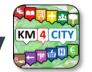

# How the Dashboards exchange data

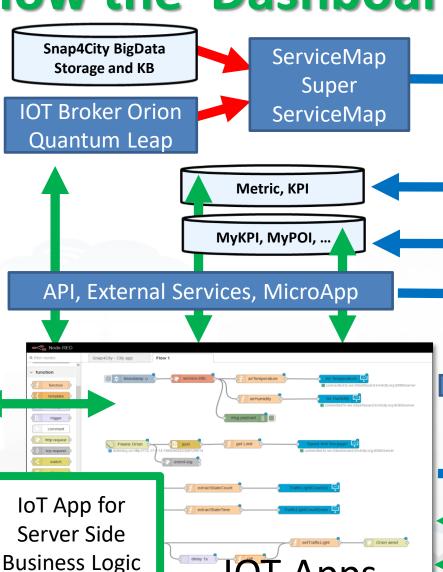

Req. ServiceURI

Req. KPI, Metric ID

Req. MyKPI ID

Traffic Flow, MAPS, Heatmaps GIS, HTTPs URLs

ServiceURI (ID)

MyKPI, Metric (ID)

Dynamic Data, computed into IOT Application

Rx. Dynamic Data

**Event Driven Synoptics** 

Actions, Show

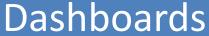

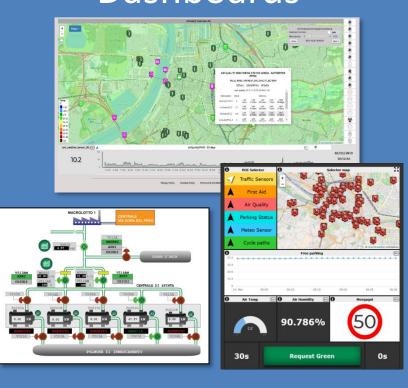

+ Client Side Business Logic in JavaScript (when needed)

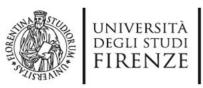

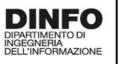

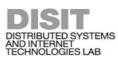

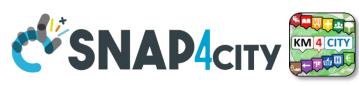

### Dashboard Widgets' Capabilities for Business Logics

| Widget name / description                                 | Event<br>Driven | Some Local<br>Interaction | Server-Side Business<br>Logic Node-RED | Client-Side Business Logic<br>(IN = JavaScript) |
|-----------------------------------------------------------|-----------------|---------------------------|----------------------------------------|-------------------------------------------------|
| Single Content                                            | Yes             |                           | OUT                                    | OUT                                             |
| Speedometer                                               | Yes             |                           | OUT                                    | OUT                                             |
| Gauge                                                     | Yes             |                           | OUT                                    | OUT                                             |
| MultiSeries, Time Series, Curved Line, time compare       | Yes             | Yes                       | OUT                                    | S C Mour ()                                     |
| Time Trend, Time Series                                   | Yes             | Yes                       | OUT                                    | IN/OUT                                          |
| Spidernet, Radar                                          | Yes             | Yes                       | OUT                                    | IN/OUT                                          |
| BarSeries                                                 | Yes             | Yes                       | OUT                                    | - I VOUT                                        |
| Donut, Pie                                                | Yes             | Yes                       | OUT                                    | LIN/DIT                                         |
| Device Table                                              | Yes             | Yes                       | IN/OUT                                 | IN/OUT                                          |
| Multi Data Map (dashboard Map)                            | Yes             | Yes                       | IN/OUT                                 | <b>■</b> IN/OUT                                 |
| Selector                                                  | Yes             | Yes                       | -                                      | collimn                                         |
| Button, Impulse button                                    | Yes             | Yes                       | IN                                     |                                                 |
| Switch, on/off but.                                       | Yes             | Yes                       | IN/OUT                                 | IN/OUT                                          |
| Knob, Dimer                                               | Yes             | Yes                       | IN/OUT                                 | CCDII/OUDD                                      |
| Keypad, Num Pad                                           | Yes             | Yes                       | IN                                     |                                                 |
| External Content                                          | Yes             | Yes                       | IN/OUT                                 | IN/OUT                                          |
| Event Driven MyKPI                                        | Yes             |                           | IN                                     |                                                 |
| Synoptics (see External Content) (read, write, subscribe) | Yes             | Yes                       | IN/OUT                                 |                                                 |
| Dashboard Form                                            | Yes             | Yes                       | IN/OUT                                 | Possible on Ext.Content                         |
| Speak Synthesis                                           | Yes             |                           | OUT                                    | Possible on Ext.Content                         |
| D3 charts                                                 | Yes             | Yes                       | OUT                                    |                                                 |

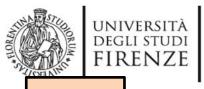

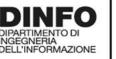

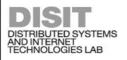

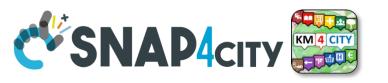

TOP

# Develop: via Dashboard Wizard

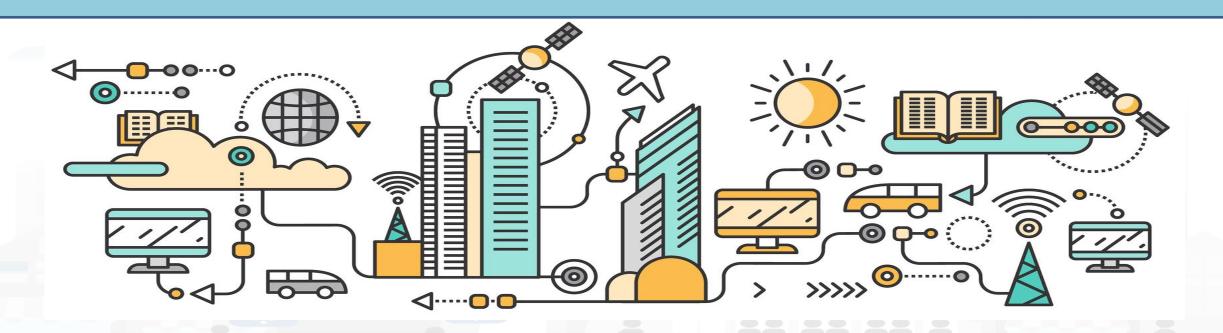

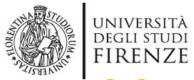

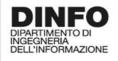

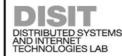

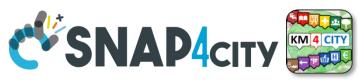

Dashboard Builder: Development

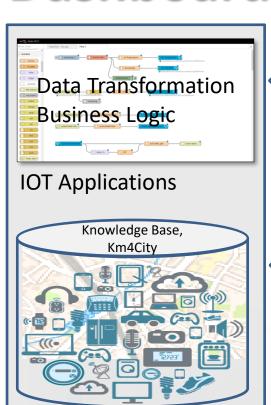

Knowledge and Storage Data from the Field and City + MyKPI ++

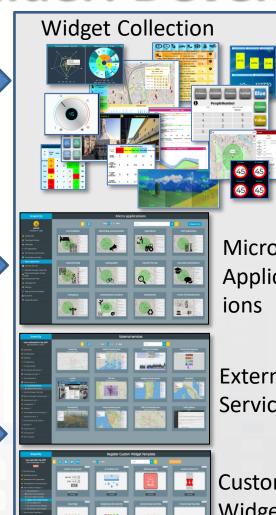

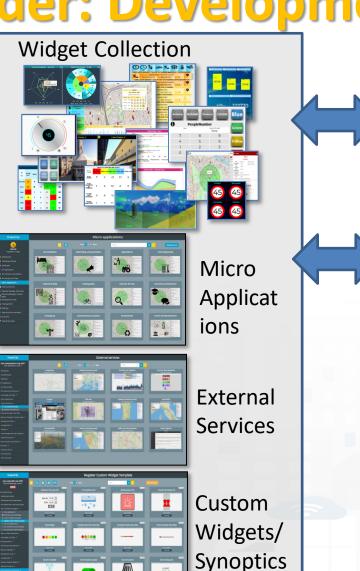

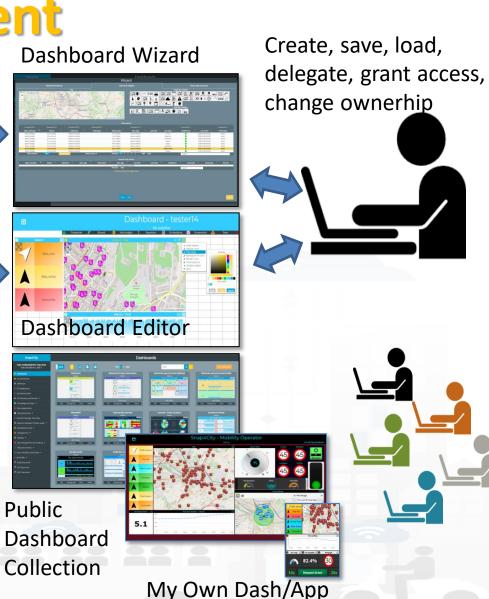

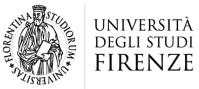

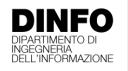

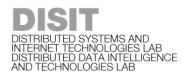

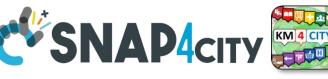

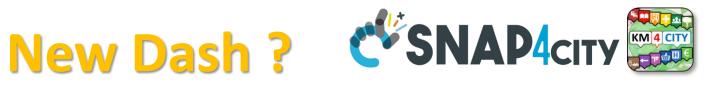

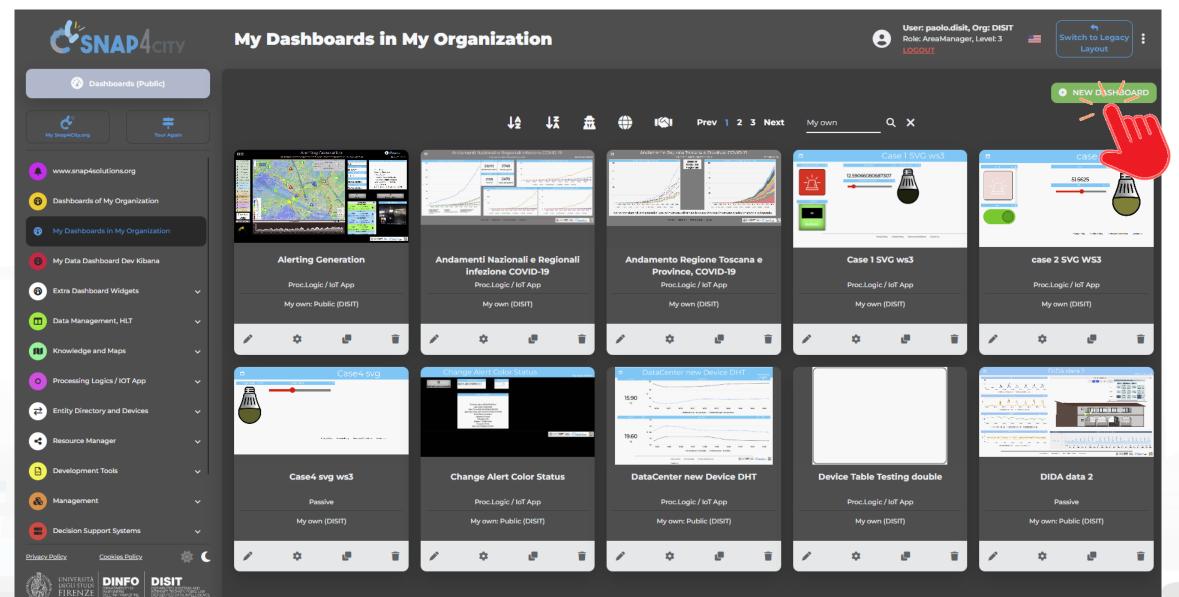

Dashboards Snap4City

#### Wizard

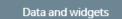

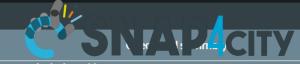

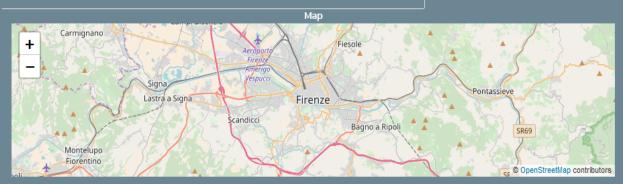

All selected (776) ▼

Subnature

Weather Forecast

Weather Forecast

Weather Forecast

Weather Forecast

Weather Forecast

Weather Forecast

Weather Forecast

Weather Forecast

Dashboard features

All selected (55) ▼

**Nature** 

Environment

Environment

Environment

Environment

Environment

Environment

**Q.** 

**High-Level Type** 

Special Widget

Special Widget

Special Widget

Special Widget

Special Widget

Special Widget

Special Widget

Special Widget

Hide columns

XX III (50) (7) REE X

Data sources All selected (47) ▼ Value Name Last Check Data Type Ownership Previ\_Meteo 2018-07-08 16:00:18 special weather Previ\_Metec 2018-07-08 16:00:18 special weather public public 2018-07-08 16:00:18 Previ\_Meteo special weather public Vaglia 2018-07-08 16:00:18 Previ\_Metec special weather public 2018-07-08 16:00:18 public Vagli di sotto 2018-07-08 16:00:18 public 2018-07-08 16:00:18 public

Select the area of your interest: panning and zooming

Select the

All selected (315) ▼

Value Type

Remove

- graphic aspect of your interest, or
- High Level Type of your interest, or
- Make a search if you a have a precise idea or
- Act on filters: nature, subnature, type, name, value, date, health, owner, ...
- Combine them as you like
- Select the lines of your interest
- Then click on Next and get the Dashboard by wizard

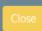

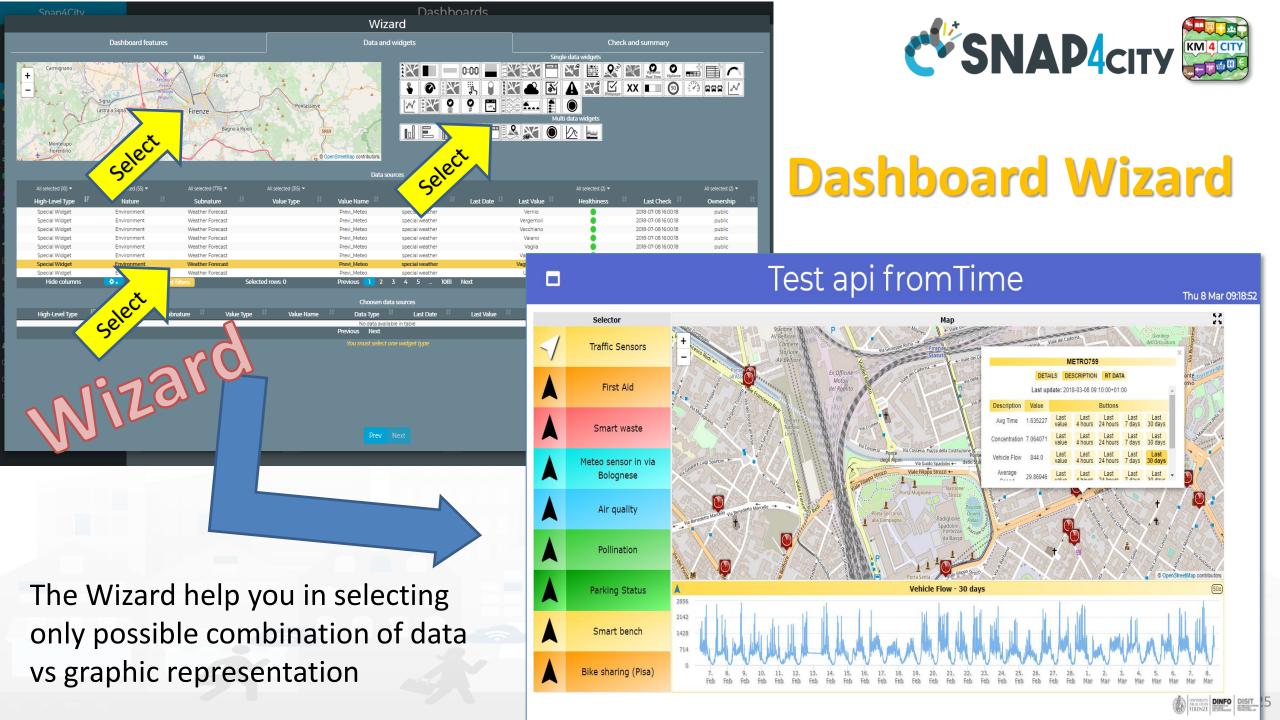

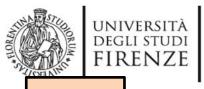

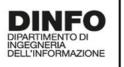

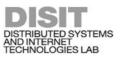

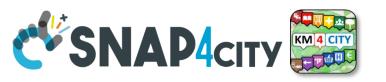

TOP

# Develop: Dashboard Synoptics

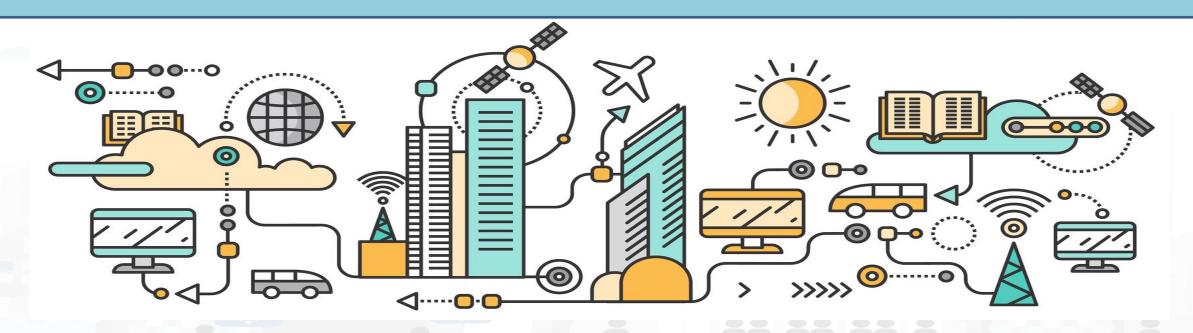

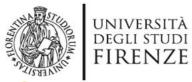

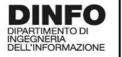

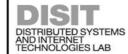

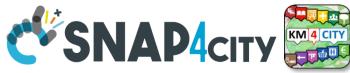

**Custom Widget / Synoptic /** V Development
Inkscape editor on your computer SVG

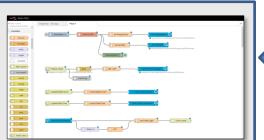

**IOT Applications** 

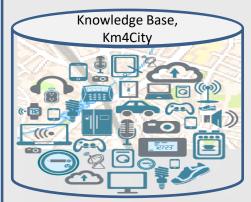

Knowledge and Storage Data from the Field and City

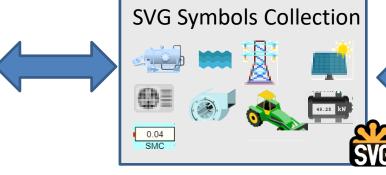

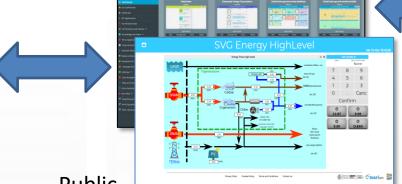

**Public** Dashboard Collection

My Own Dash/App

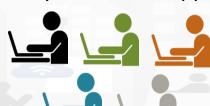

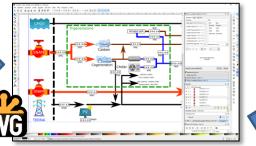

Create, save a Custom Widget in SVG

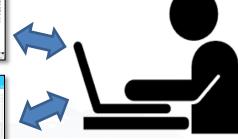

Create, save, load, delegate, grant access

- Create and Load a Custom SVG
- Select/Reuse an SVG

**Dashboard Editor** 

- Make and Instance of Synoptic by Associate Variables with MyKPI
- 4. Create on Dashboard a Widget based on Synoptic HLT such as Ext. Srv.:
  - https://www.snap4city.org/synoptic/v 2/synoptic.html?id=xxxx

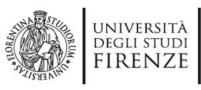

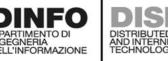

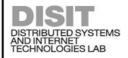

#### **CW** with a single READ Variable are automatically usable as PINS

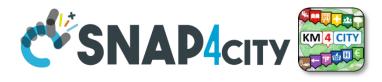

#### **Create**, save a Custom Widget in SVG

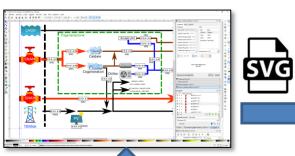

**Upload** as **Custom Widget Template** 

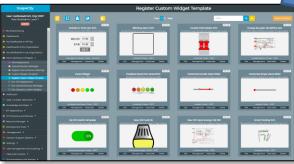

List of Custom Widgets / Synoptics

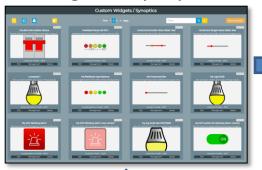

**Dashboard Editing/wizard** 

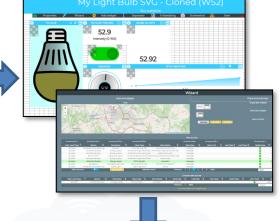

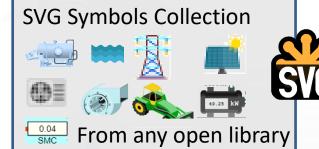

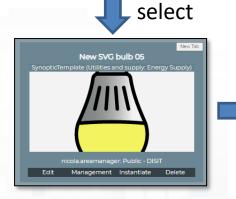

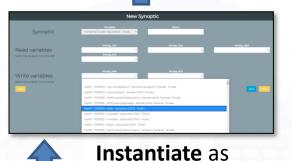

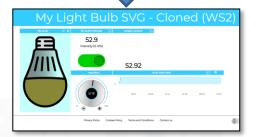

Final Dashboard

Custom Widgets / **Synoptics** Connect with WebSockets

Select MyKPI and Sensor Data for Synoptics cases

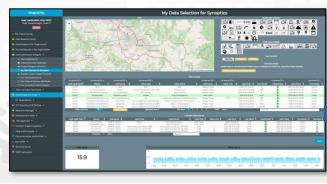

Part 3

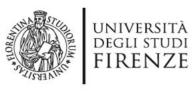

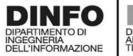

**Smart parking** 

- **Smart Energy**
- **Smart Light**
- Smart ....

Begin

Finish

- **Energy View**
- **Custom Controls**

Total clicks

17:00

4:00

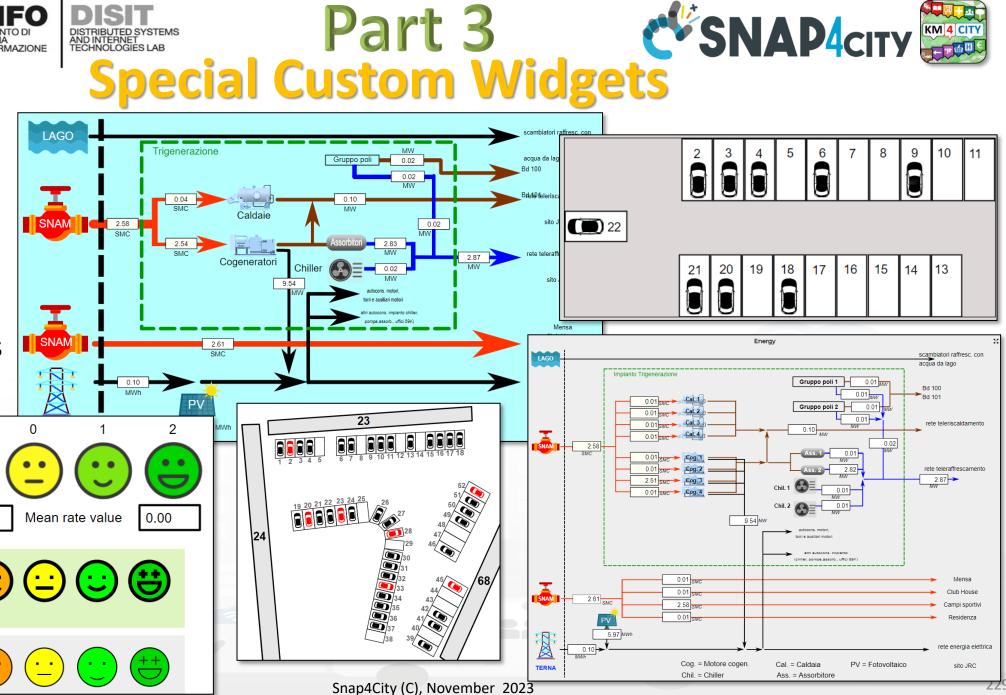

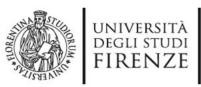

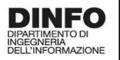

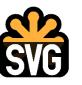

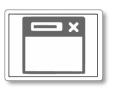

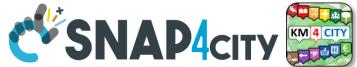

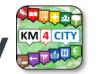

From-To Custom Widgets / Synoptics to Storage in WS

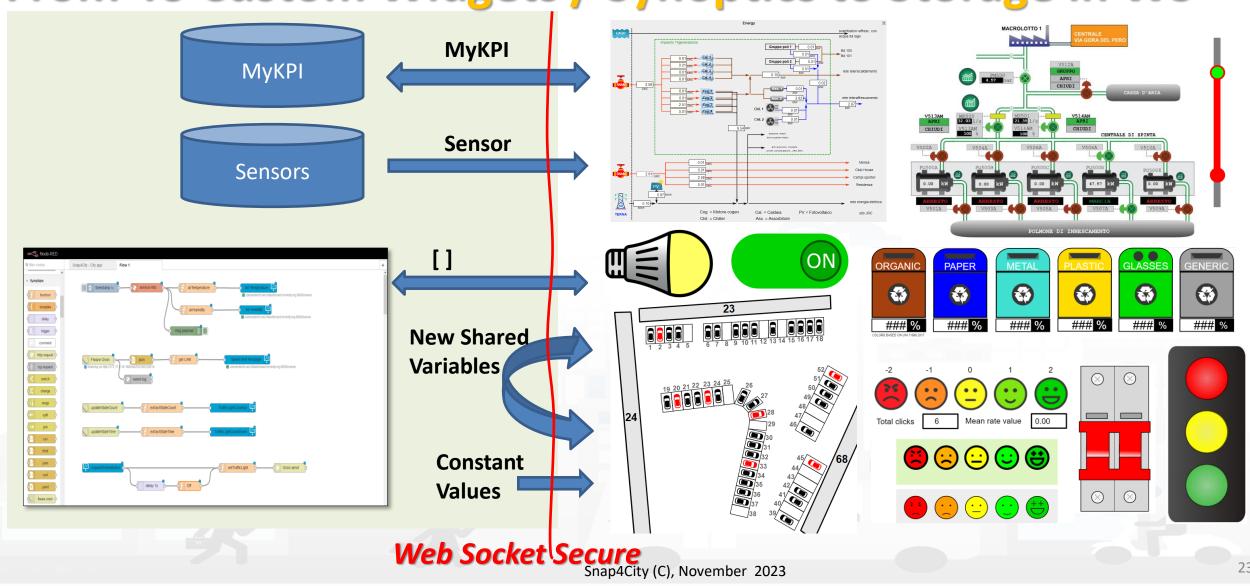

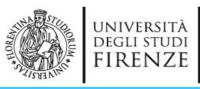

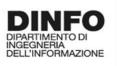

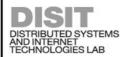

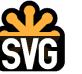

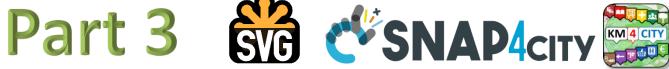

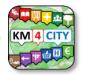

#### SVG Custom Widgets Examples

Sat 16 Jan 01:07:39

# C

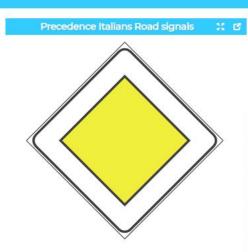

Select a code from 0 to 11 to change the road sign

| New La  |   | nt confirmed<br>None |  |  |
|---------|---|----------------------|--|--|
| 7       | 8 | 9                    |  |  |
| 4       | 5 | 6                    |  |  |
| 1       | 2 | 3                    |  |  |
| 0       |   | Canc                 |  |  |
| Confirm |   |                      |  |  |

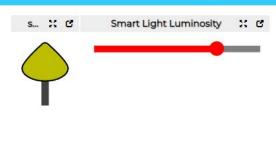

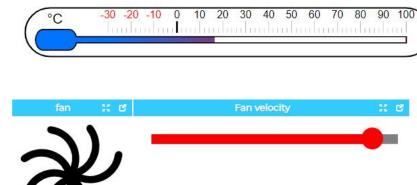

Air Temperature in Florence

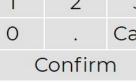

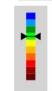

PM10 level - Bologna

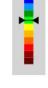

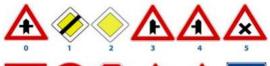

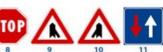

Symbols Legenda

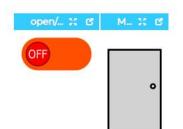

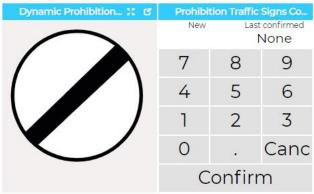

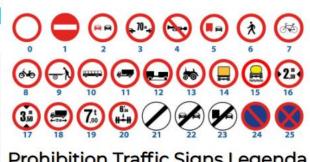

**Prohibition Traffic Signs Legenda** 

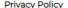

Cookies Policy

Terms and Conditions

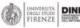

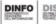

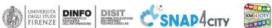

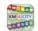

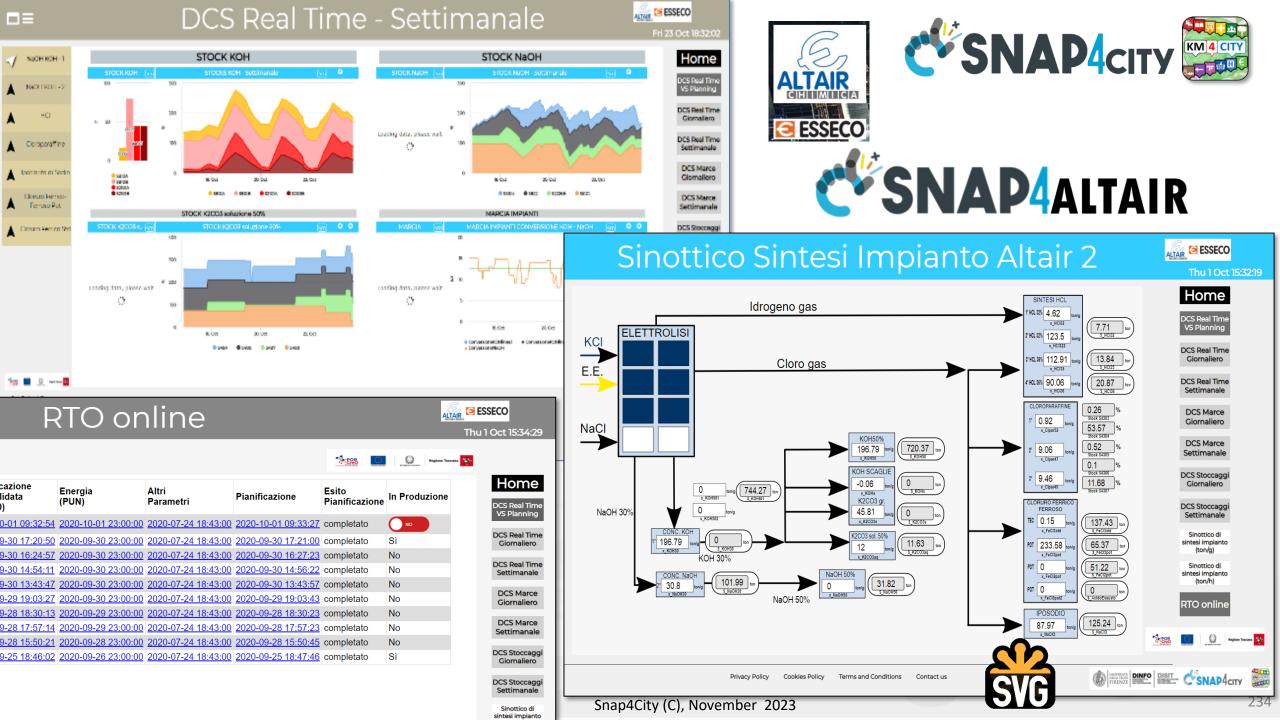

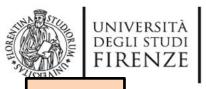

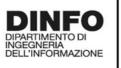

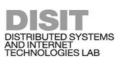

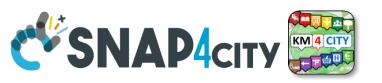

TOP

# Develop: Dashboards with Server-Side Business Logic, Part 3

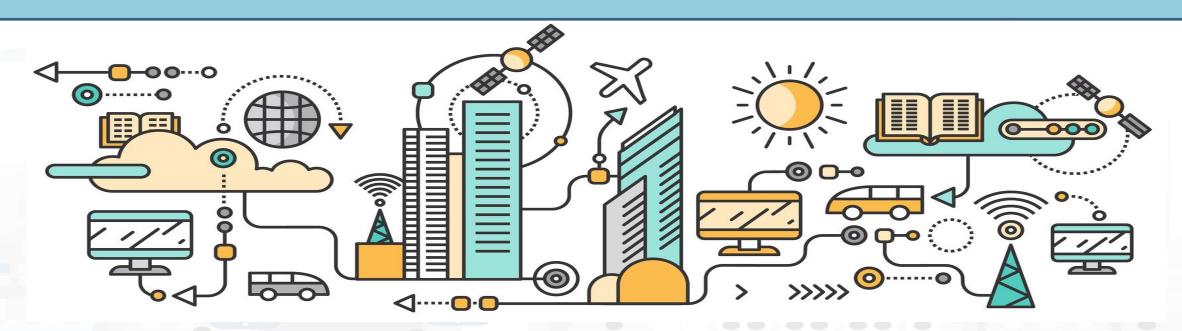

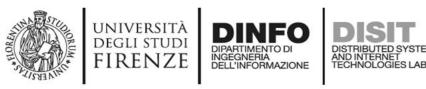

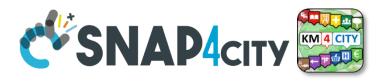

# IoT App / Proc.Logic

- Storage → IoT App / Proc.Logic
- External Service ←→ IoT App / Proc.Logic Part 3
- Dashboards ← → IoT App / Proc.Logic

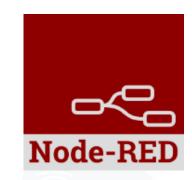

- Data Analytics ←→ IoT App / Proc.Logic Part 4
- Broker → Storage
- IoT App / Proc.Logic → Broker
- Broker → IoT App / Proc.Logic
- IoT App / Proc.Logic → Storage

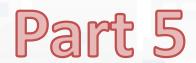

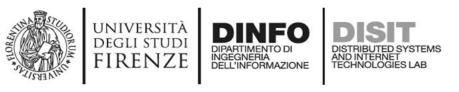

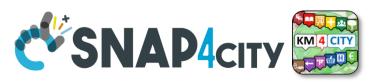

## **Principles of Server Side Business Logic**

- It is possible to have one Processing Logic (IoT App) referring to multiple Dashboards, and one Dashboard referring multiple Processing Logic (IoT Apps)
- Let see a 1:1 relationship from Proc.Logic and Dashboard
  - Any Action performed on Dashboard is provided to the Proc.Logic, which may produce reactions on Dashboard.
  - The context of Proc.Logic ← → Dashboard is a singleton, thus any user connected to the Dashboard will observe the evolutions performed. So that all the users will see the same story and view
  - This is good for control rooms, and single/few users prototypes

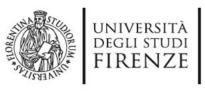

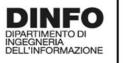

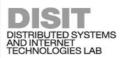

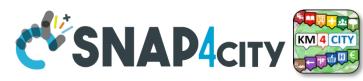

# How the Dashboards exchange data

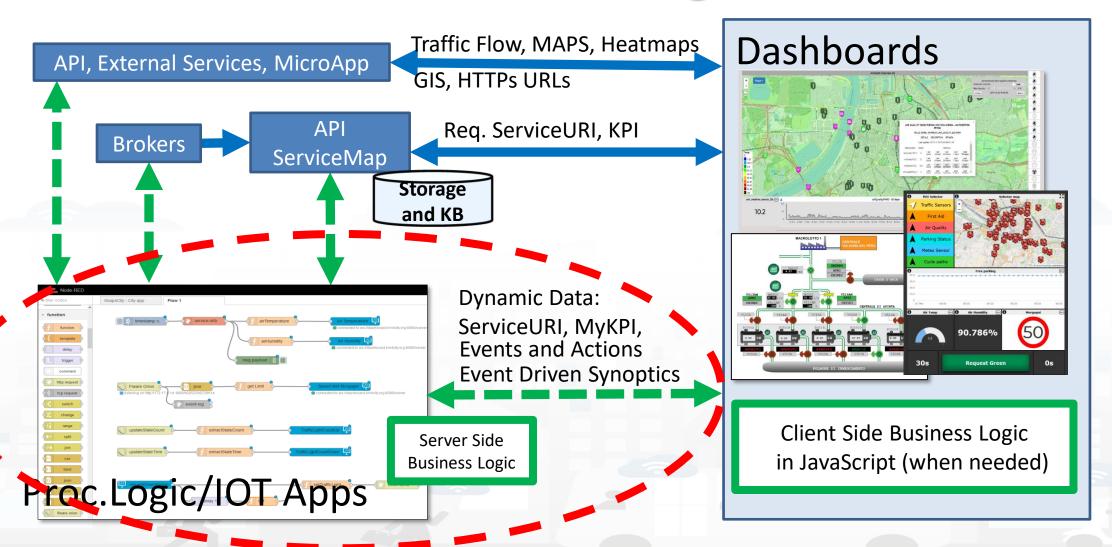

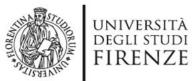

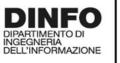

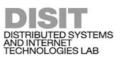

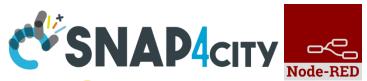

Maps Server Side Business Logic vs IOT Apps

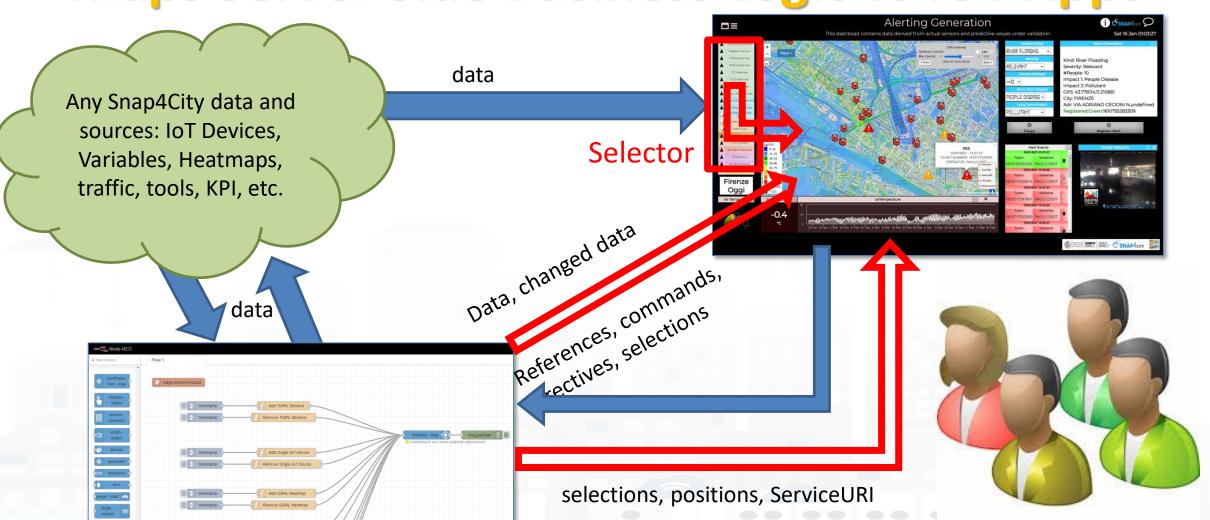

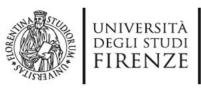

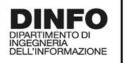

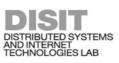

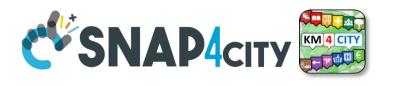

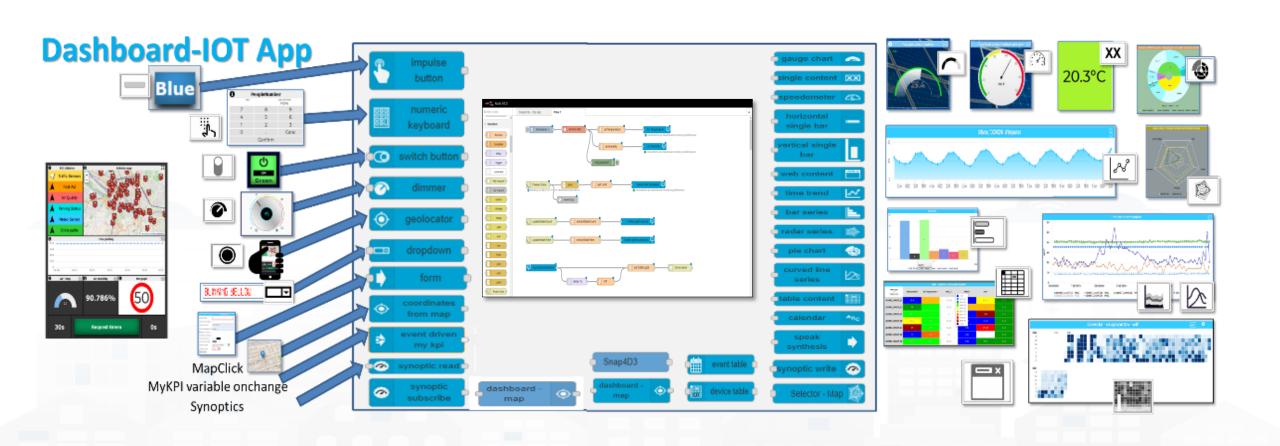

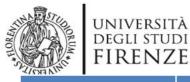

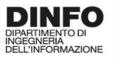

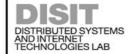

# Dynamic (6/23)

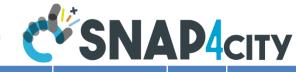

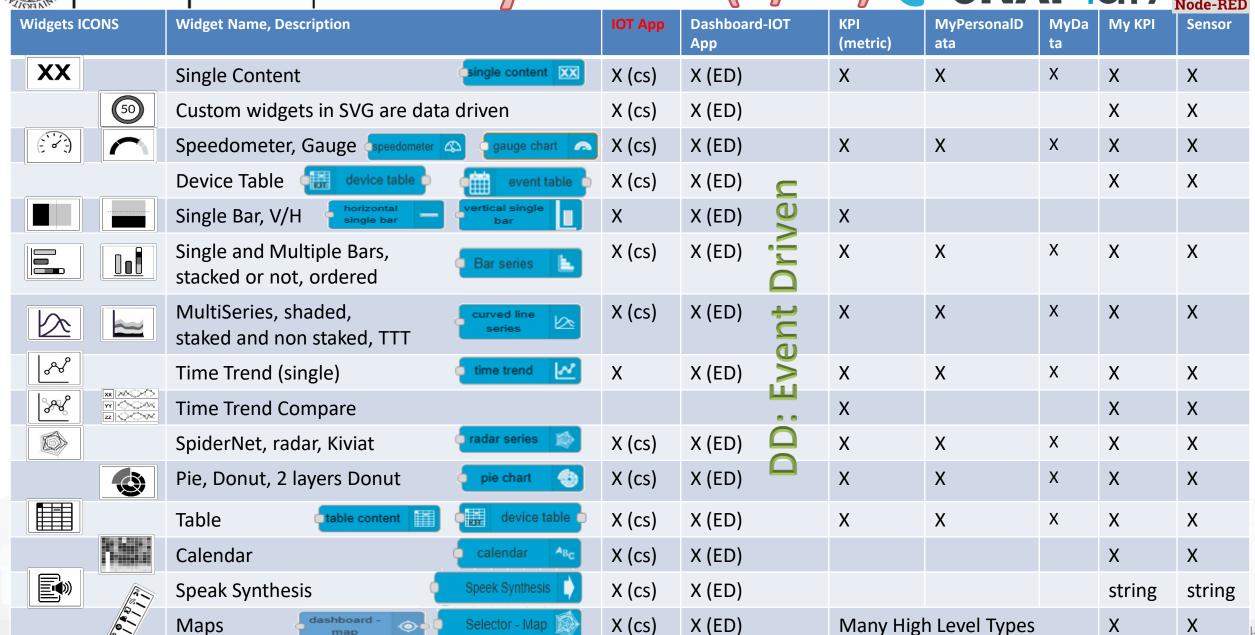

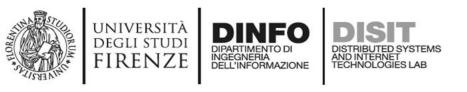

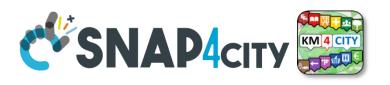

## Widgets and their counterpart Nodes

- **Send** information and commands to the Dashboard Widget, for example for an action produced by the users. (**in widget/node**)
- Receive information and commands from the Dashboard Widget, for example presenting a dashboard change to the users. (out widget/node).
- Send/receive information and commands to/from the Dashboard Widget, for example for collecting users' actions and presenting a change to the users on the same widget (in/out widget/node).

On Server-Side (into Proc.Logic) the developer can even create some HTML pages and provide them into a Dashboard Widget. And a mixt of Widgets in, out, in/out

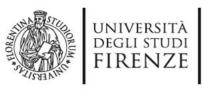

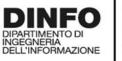

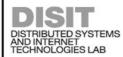

#### **Business Logic**

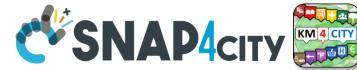

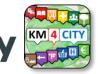

50

# **Advanced IOT Applications**

**Synoptics** Custom Widgets

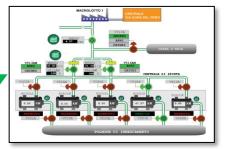

- Synoptics can .....
  - do all ☺
- Widgets can
  - send/receive dynamic data,
  - change data sources, etc.
  - Provide interactive maps
- HTML pages can
  - be dynamically generated
  - provide forms to produce data for IOT Applications
  - Collect files on web and system
  - produce files on web ad system
  - have CSS and AJAX control

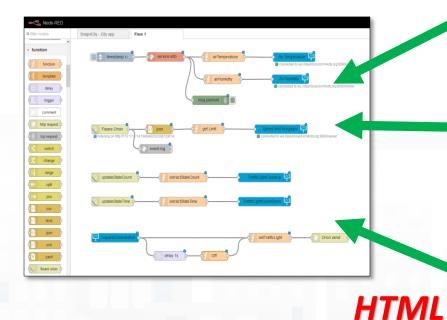

Widgets Maps **Buttons Keypads** Controls

HTML pages **HTML Forms Tables** 

https://www.snap4city.org/394

https://www.snap4city.org/596

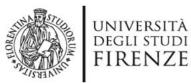

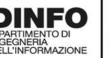

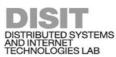

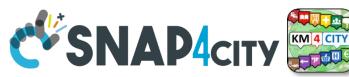

**Proc.Logic (IOT App) with Dynamic Web Pages** 

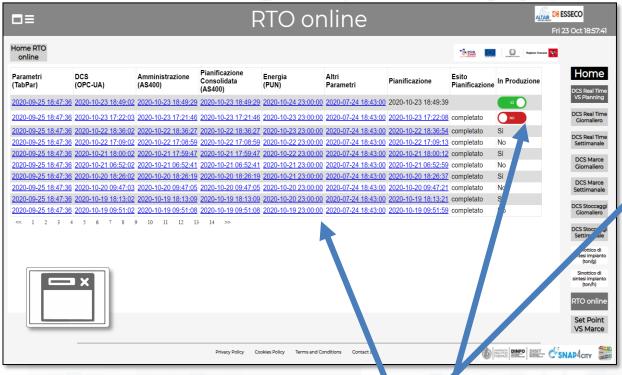

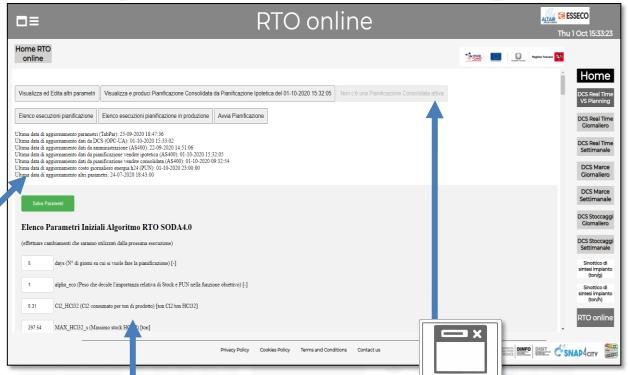

#### • HTML pages can

- be dynamically generated from the Proc.Logic / IoT App
- provide forms to produce data to the Proc.Logic / IoT App, also inc uding interactive elements
- collect file from users, and produce files to web and to the system
- have CSS and AJAX controls

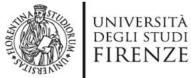

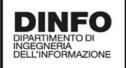

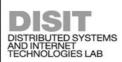

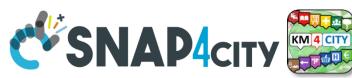

# From IoT App to generate HTML pages, forms

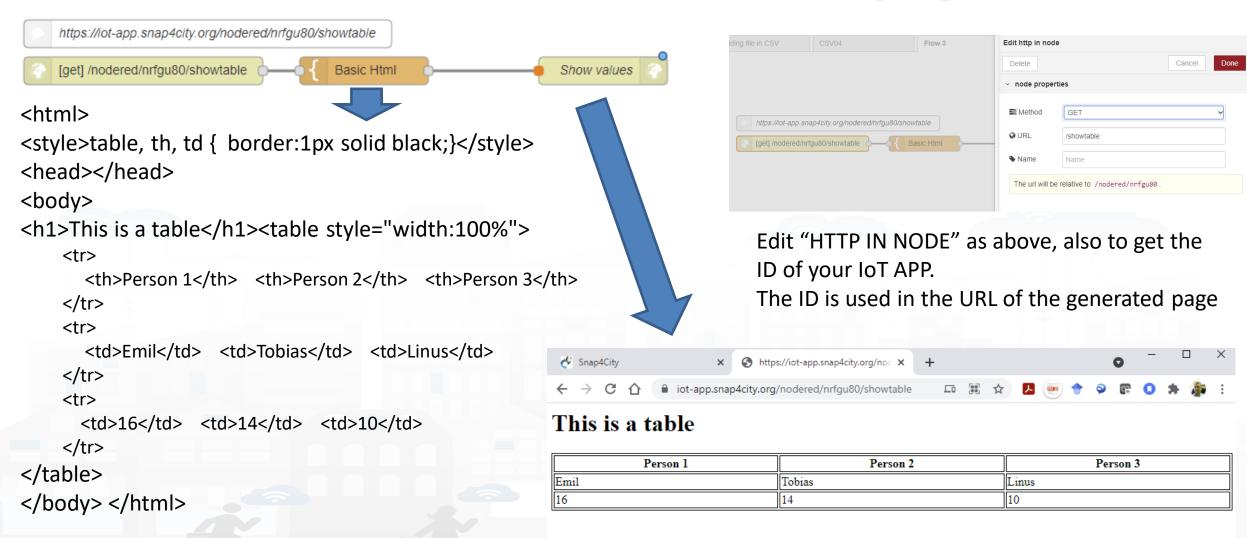

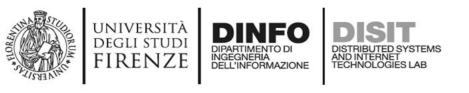

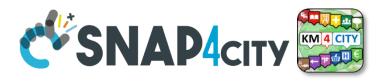

#### **HTML & Tables on Dashboards**

- HTML page can expose forms to collect data for the IoT App.
- The table can be
  - constructed with the style you prefer according to HTML, CSS, etc.
  - dynamically generated on the basis of the values you collect/generate, receive, recover from storage in the flow
  - updated by send a message on the node
  - show on Dashboard by using the link (URL) into an External Content Widget
- In alternative there is to the Widget Table with less flexibility

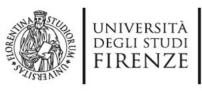

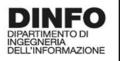

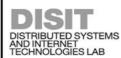

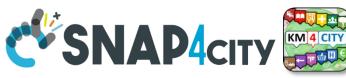

### From IoT App to API Get

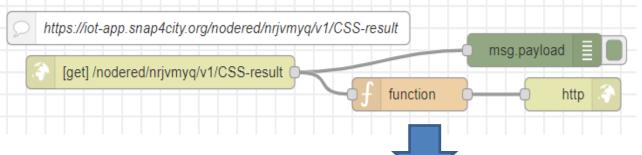

#### Function receives:

{"prova":"1","test":"mio"}

It can interpretes the REST call to provide at the next Node the result

The HTML page can be emebedded into External Content widget of a dashboard

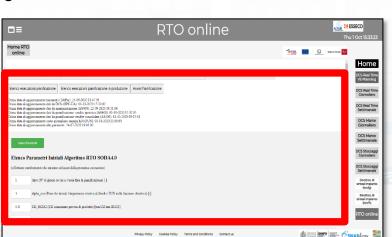

#### Call on Browser:

https://iotapp.snap4city.org/nodered /nrjvmyq/v1/CSSresult/?prova=1&test=mio

> Domain Prefix IoT App ID Your custom

#### SCALABLE SMART ANALYTIC APPLICATION BUILDER FOR SENTIENT CITIES

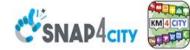

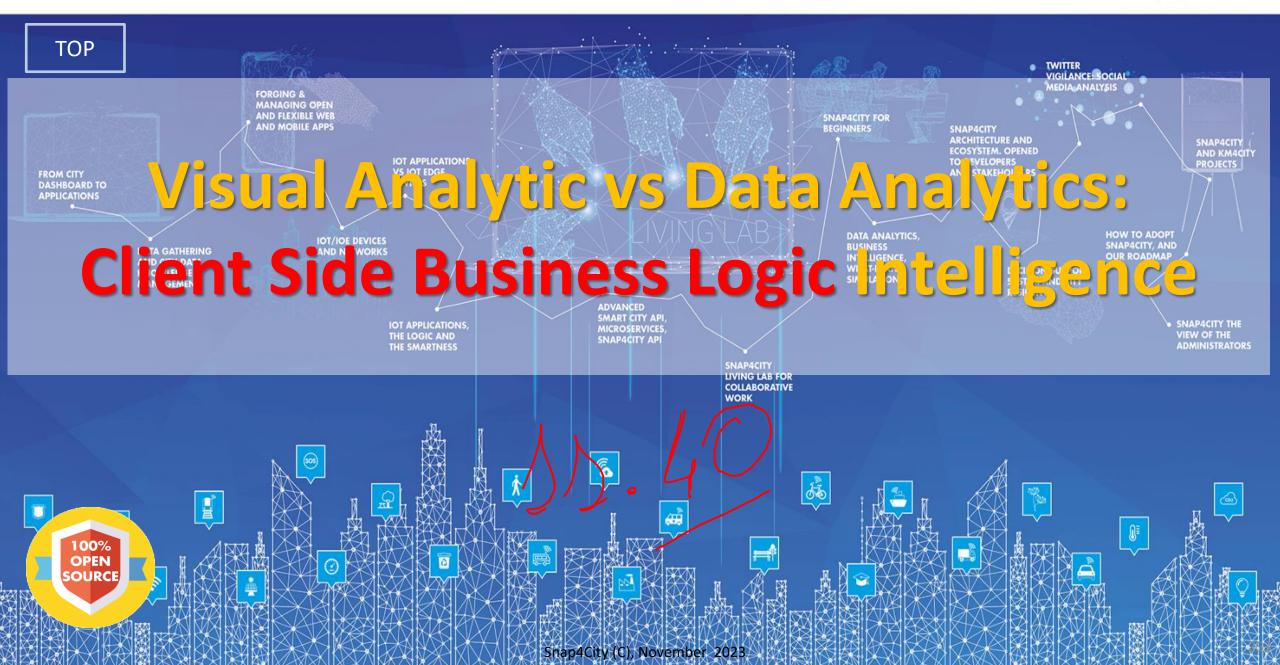

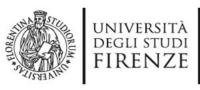

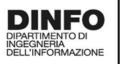

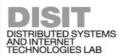

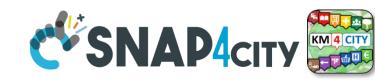

# **Client Side Business Logic**

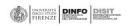

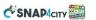

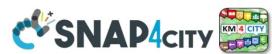

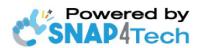

#### **Client-Side Business Logic Widget Manual**

#### From Snap4City:

- We suggest you read <a href="https://www.snap4city.org/download/video/Snap4Tech-">https://www.snap4city.org/download/video/Snap4Tech-</a> Development-Life-Cycle.pdf
- We suggest you read the TECHNICAL OVERVIEW
  - https://www.snap4city.org/download/video/Snap4City-
- https://www.snap4city.org

Coordinator: Paolo Nesi, Paolo.nesi@unifi.it

DISIT Lab, https://www.disit.org DINFO dept of University of Florence, Via S. Marta 3, 50139, Firenze, Italy

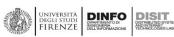

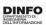

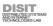

https://www.snap4city.org/d ownload/video/ClientSideBus inessLogic-

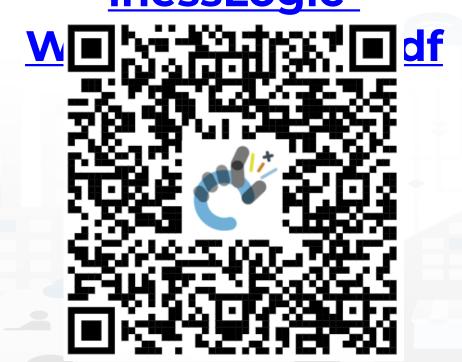

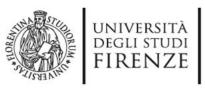

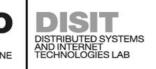

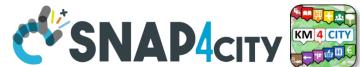

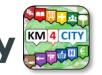

### How the Dashboards exchange data

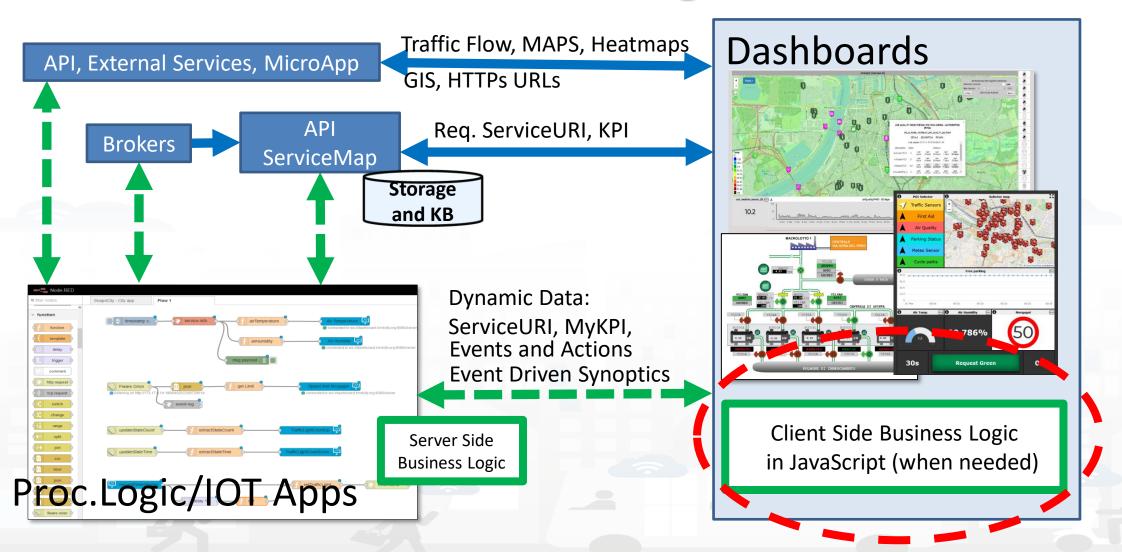

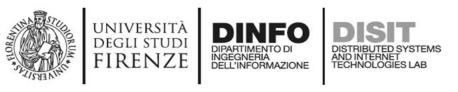

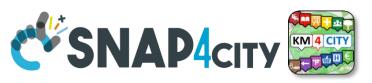

## Client Side Business Logic, CSBL

- solution to close the loop from user actions and effects on widgets directly on the client side, on the browser
- Client-Side Business Logic, CSBL, and Server-Side Business Logics, SSBL, may be present at the same time behind a Dashboard and thus behind a Business Intelligence / Smart Application
- CSBL the logic code is formalized in JavaScript only, while in SSBL the logic is formalized in Proc.Logic which is Node-RED plus some JavaScript.
- Developers that would like to develop CSBL have to be authorized, please ask to snap4city@disit.org
- When working in SSBL, widgets can be created
  - and edited from Node-Red Processing Logic.
  - also through the Dashboard Wizard

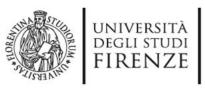

External

Commands

Triggered from

other widgets,

selector, etc....

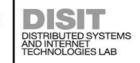

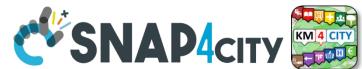

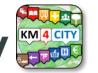

## **Concepts of CSBL**

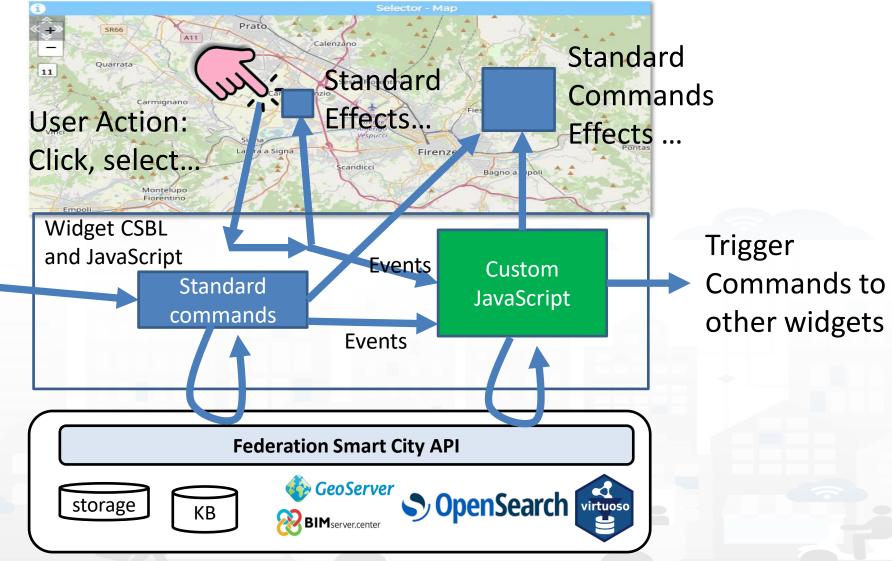

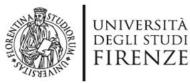

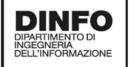

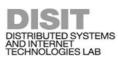

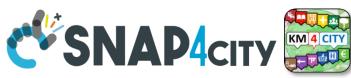

## **Custom JavaScript on CK editor of Widget**

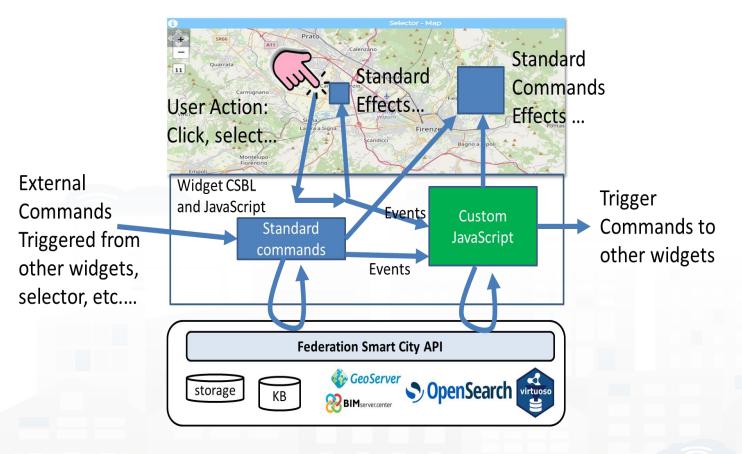

#### **Custom JavaScript**

```
function execute ()
Var e = JSON.parse(param)
if (e.event == ".....") {
else if (e.event == "......") {
else {
     $('body').trigger ({......});
```

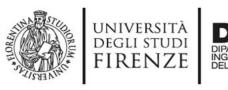

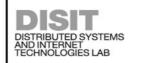

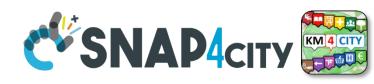

## Composition

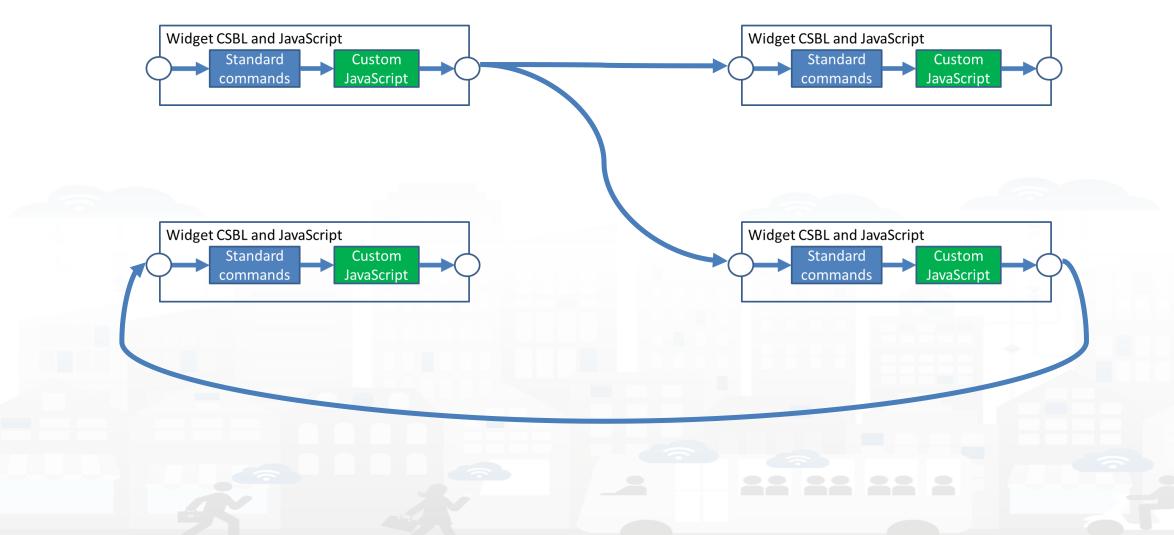

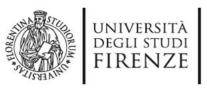

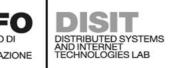

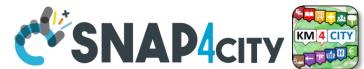

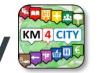

### User Actions, Triggers on Risponder

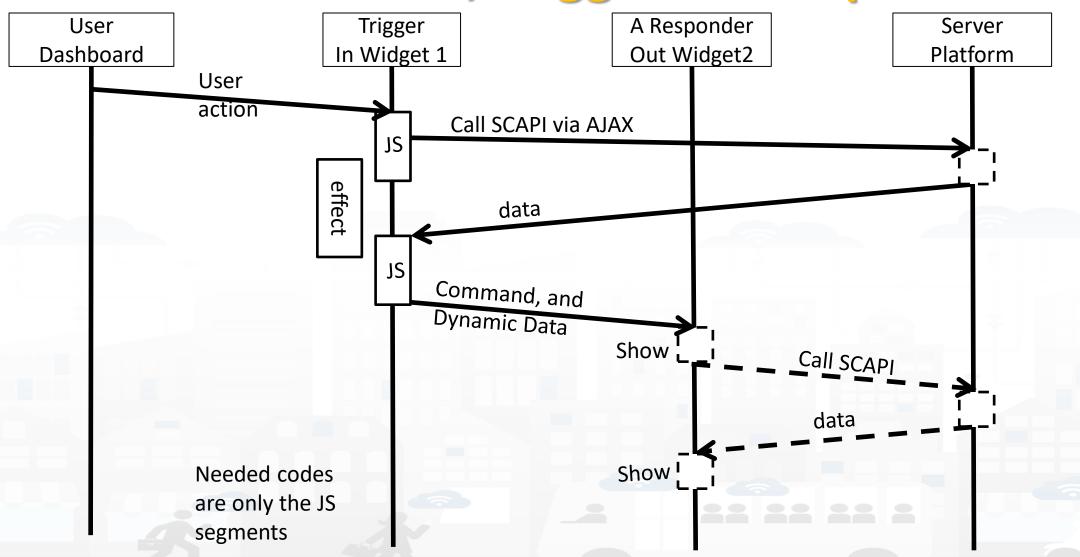

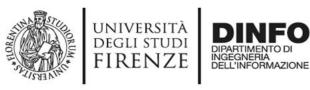

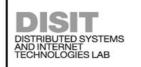

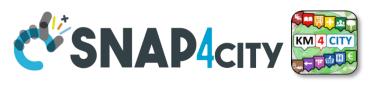

### **User Actions, Triggers on Risponder**

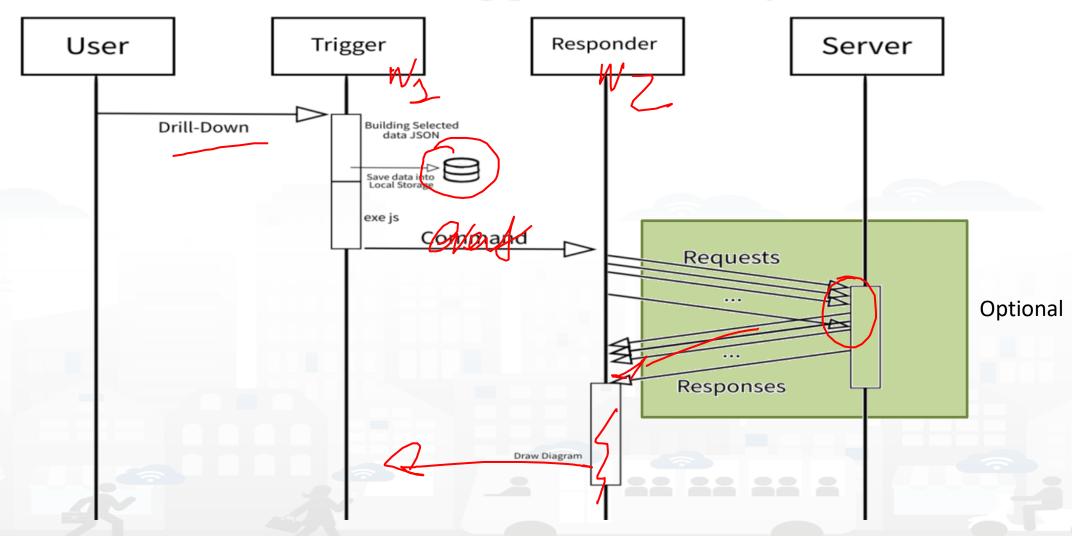

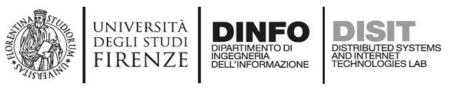

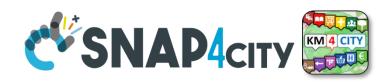

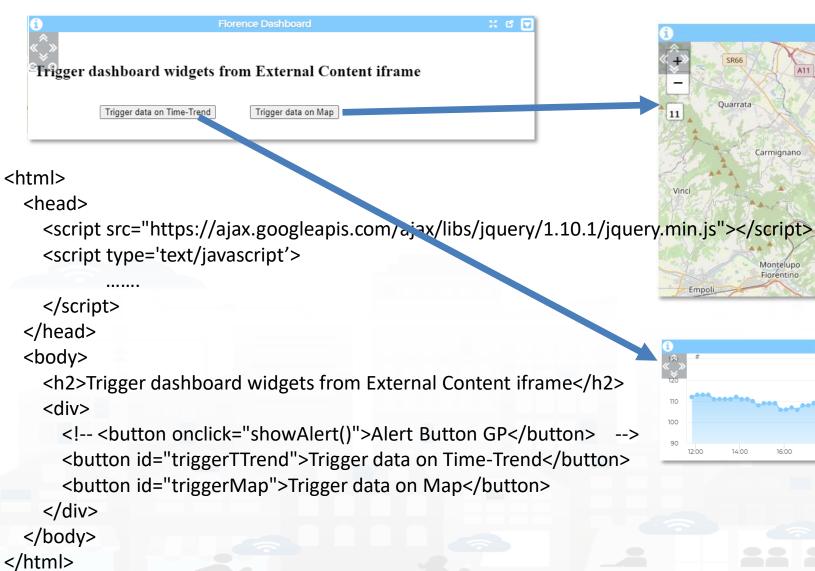

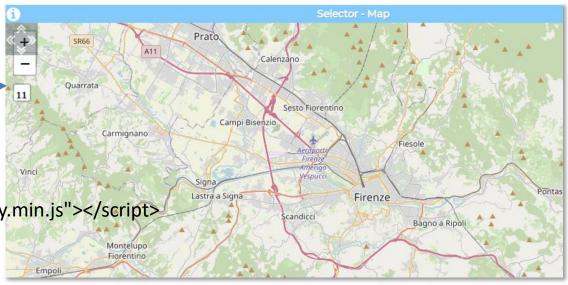

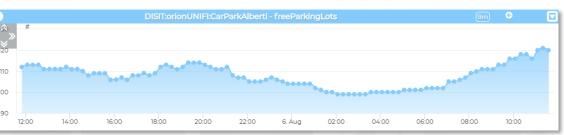

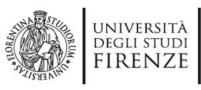

</script>

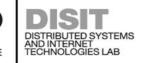

### **Trigger based**

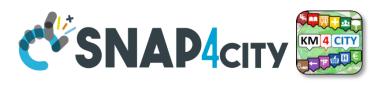

```
<script type='text/javascript'>
var showAlert;
var triggerTimeTrend;
var triggerMap;
$(document).ready(function () {
  showAlert = function () {
    var myText = "Test alert";
    alert (myText);
  $('#triggerTTrend').click(function (event) {
    parent.$('body').trigger({
  });
  $('#triggerMap').click(function (event) {
    parent.$('body').trigger({
```

## Enforcing HTML and JavaScript on MoreOptions of the External Content Widget

| Vidget category                                                   | Data viewer                                   |               | Title                                                                                                    | Florence Da:                                                                                                    | Backgound color                                                                                                    | rgba(2          |       |
|-------------------------------------------------------------------|-----------------------------------------------|---------------|----------------------------------------------------------------------------------------------------|----------------------------------------------------------------------------------------------------|----------------------------------------------------------------------------------------------------|-----------------|-------|
| Metric                                                            | NR_a2874619_eb                                | od078         | Content                                                                                                    |                                                                                                    | Content font color                                                                                                    |                 |       |
| Widget name                                                       | w_NR_a2874619                                 | _ebd078_2573  | font size Header color                                                                                                    | rgba(5                                                                                                    | Header text color                                                                                                    | rgba(2          |       |
| Widget type                                                       | widgetExte 🕶                                  | max 1 metrics | Period                                                                                                    | ~                                                                                                    | Refresh rate (s)                                                                                                    |                 |       |
| Context                                                           |                                               | Θ             | Height                                                                                                    | 41 🔻                                                                                                    | Width                                                                                                    | 31              | ~     |
| Widget link                                                       | https://rttvhd.sna                            | ap4city.org/  | U/M                                                                                                    |                                                                                                    | U/M position                                                                                                    |                 | ~     |
| Metric description                                                |                                               |               | Show header                                                                                                    | Yes 🕶                                                                                                    | Font type (autosuggestion)                                                                                                    | Auto            |       |
| Enable Yes                                                        | v Enable fullscreen in                        | Yes •         |                                                                                                    | yes  in insert HTML text to  the save button or                                                                                                    | be shown in the widget, I                                                                                                    | Please save you | r sci |
| Enable Yes reen in new tab                                        | Enable fullscreen in a popup                  | Yes •         | Here you can by clicking o                                                                                                    | n insert HTML text ton the save button on                                                                                                    | the bottom.                                                                                                    |                 | r sci |
| Enable Yes reen in new tab  Zoom ontrols                          | Enable fullscreen in a popup                  |               | Here you can by clicking o                                                                                                    | n insert HTML text to<br>n the save button on                                                                                                    | the bottom.                                                                                                    |                 | r scr |
| Enable Yes reen in new tab                                        | Enable fullscreen in a popup  Zoom factor (%) |               | Here you can by clicking o                                                                                                    | in insert HTML text to n the save button on the save button of the save button of the save button on the save button on the save button of the save button of the sav | the bottom.                                                                                                    |                 | r scr |
| Enable reen in new tab  Zoom Alway ontrols isibility  Zoom Top le | Enable fullscreen in a popup  Zoom factor (%) |               | Here you can by clicking o  B I  Styles <html>head <scr scr="httl js"></scr><td>n insert HTML text to n the save button or in the save button or i</td><td>the bottom.    See   Call   Call   Ca</td><td>Ω</td><td></td></html> | n insert HTML text to n the save button or in the save button or i | the bottom.    See   Call   Call   Ca | Ω               |       |

**})**;

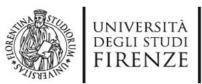

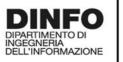

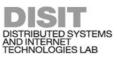

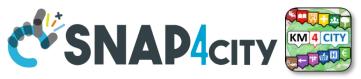

# Formalization of SSBL on In Widget More Options

CK EDITOR

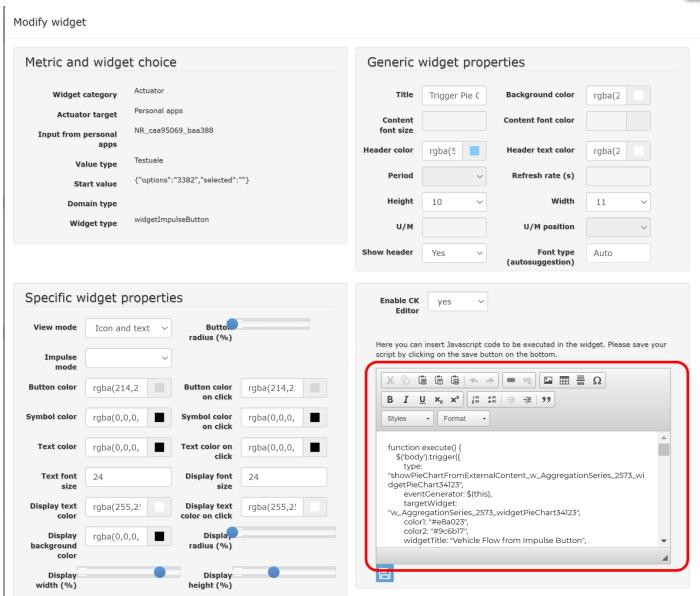

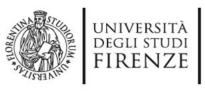

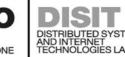

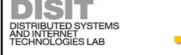

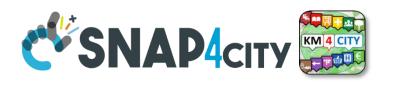

### **Trigger map**

```
$('#triggerMap').click(function (event) {
        let coordsAndType = {};
        coordsAndType.eventGenerator = $(this);
        coordsAndType.desc = "CarPark";
        coordsAndType.query =
"https://servicemap.disit.org/WebAppGrafo/api/v1/?selection=43.64471;11.005751;43.89471;11.505751&categories=Car_park&maxResults=200&format=j
son&model=CarPark";
        coordsAndType.color1 = "#ebb113";
        coordsAndType.color2 = "#eb8a13";
        coordsAndType.targets = "w DISIT orionUNIFI CarParkAlberti 2573 widgetTimeTrend33703"; // the Time Trend Widget ID once pop up open
        coordsAndType.display = "pins";
        coordsAndType.queryType = "Default";
        coordsAndType.iconTextMode = "text";
        coordsAndType.pinattr = "square";
        coordsAndType.pincolor = "#959595";
        coordsAndType.symbolcolor = "undefined";
        // coordsAndType.altViewMode = altViewMode;
        coordsAndType.bubbleSelectedMetric = "";
        parent.$('body').trigger({
          type: "addSelectorPin",
          target: "w_Map_2573_widgetMap33705", // the Time Trend Widget ID of the event performed on clik
          passedData: coordsAndType
       });
      });
```

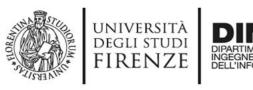

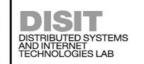

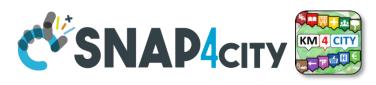

### **Trigger Time trend**

```
$('#triggerTTrend').click(function (event) {
        parent.$('body').trigger({
          type:
"showTimeTrendFromExternalContentGis w DISIT orionUNIFI CarParkAlberti 2573 widgetTimeTrend33703",
          eventGenerator: $(this),
          targetWidget: "w_DISIT_orionUNIFI_CarParkAlberti_2573_widgetTimeTrend33703",
          range: "7/DAY",
          color1: "#34eb6e",
          color2: "#114a23",
          widgetTitle: "Free Parking Lots data from External Content",
          field: "freeParkingLots",
          serviceUri: "http://www.disit.org/km4city/resource/iot/orionUNIFI/DISIT/CarParkPal.Giustizia",
          marker: "",
          mapRef: "",
          fake: false
        });
      });
```

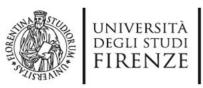

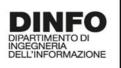

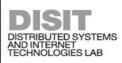

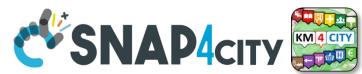

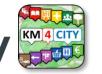

### **Synchronization Multiple Time Trends**

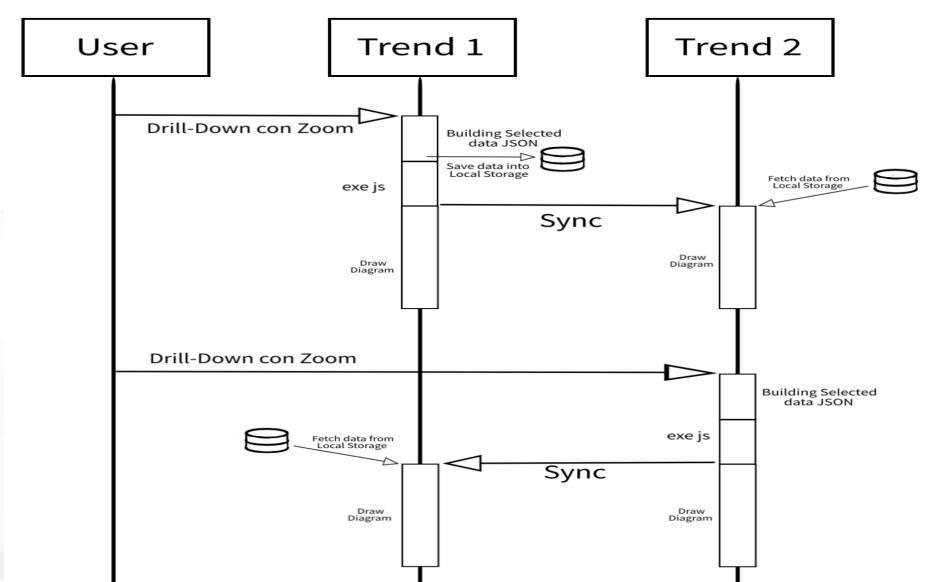

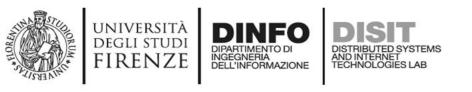

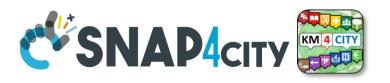

### Client Side Business Logic, CSBL

- **IN Widgets** are those that are prepared to receive some actions/commands from the Users. For example, a click on a button, a click on the map, etc. These IN Widgets can be regarded as Virtual Sensors.
- **OUT Widgets** are those that are prepared to provide some changes to be shown into the Users' interface. For example, a view of a barseries on some other data, a rendering of a time series, a rendering of a set of Entities on the map, etc. These OUT Widgets can be regarded as Virtual Actuators.
- **IN/OUT Widgets** are those that provide capabilities of both IN and OUT Widgets. For example, a map can receive an IN command about a selected PIN, and can receive an OUT command to show a selection of services, devices, etc. These IN/OUT Widgets can be regarded as Virtual Sensors/Actuators.

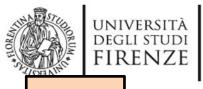

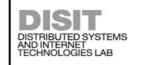

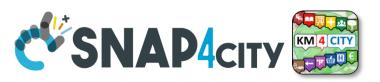

TOP

## Client Side Business Logic Example

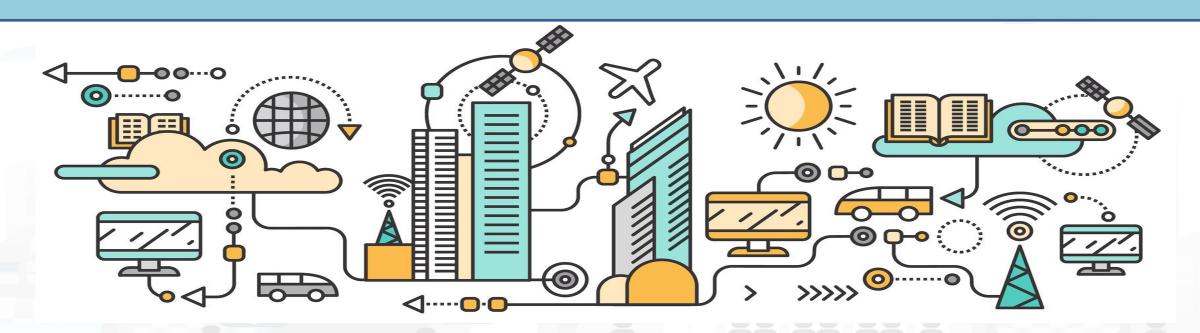

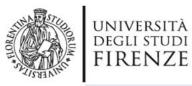

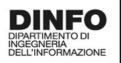

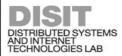

### example

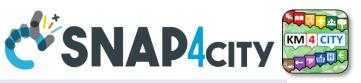

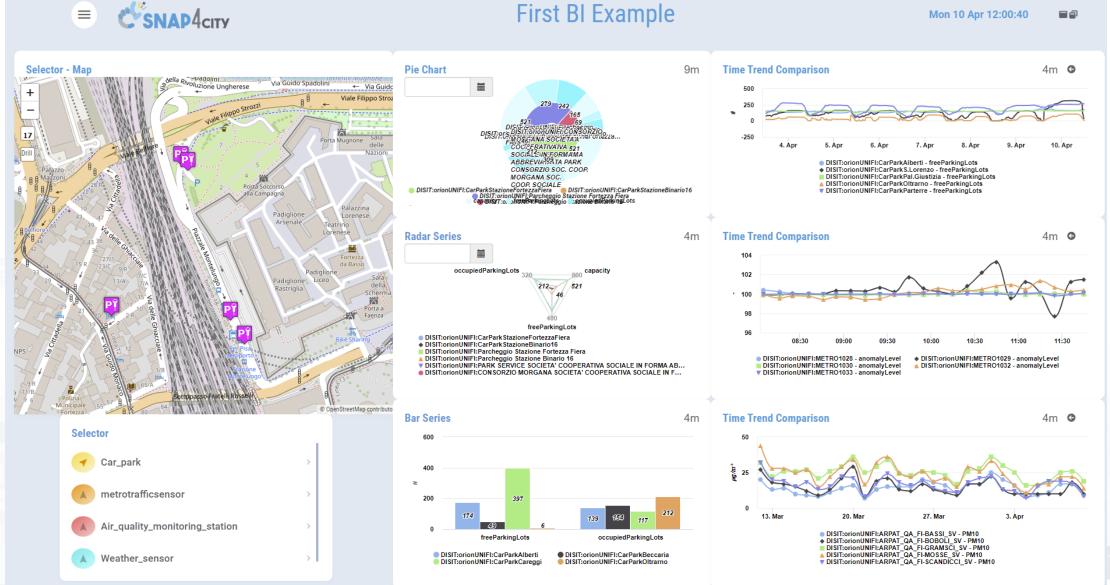

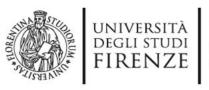

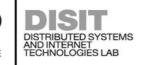

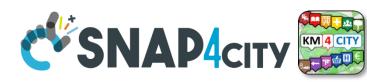

### **Example: From Map to Graphs (spatial drill down)**

- 1) Select the area of interest on map
- 2) Select the sensors kind of interest
- 3) Drill down on map
- 4) The JavaScript
  CSBL on Map will send data to the programmed
  Widgets. In this case, arrowed in RED

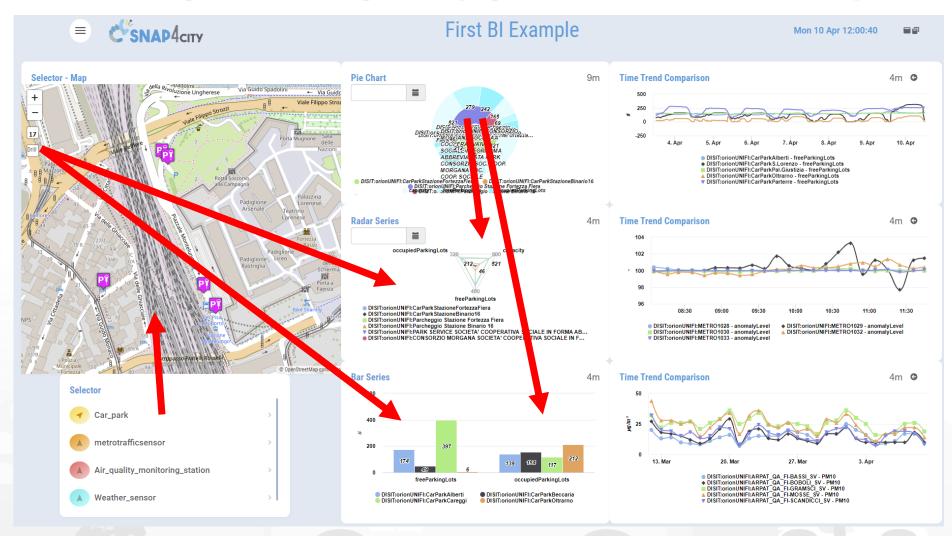

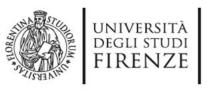

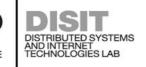

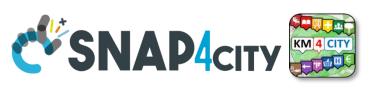

### **Example: From Data Graphs to Graphs (drill down)**

- 1) Click on the Donut element
- 2) The JavaScript CSBL on the Donut Widget will send commands to the programmed Widgets to focus on selection, as highlighted by the red arrows

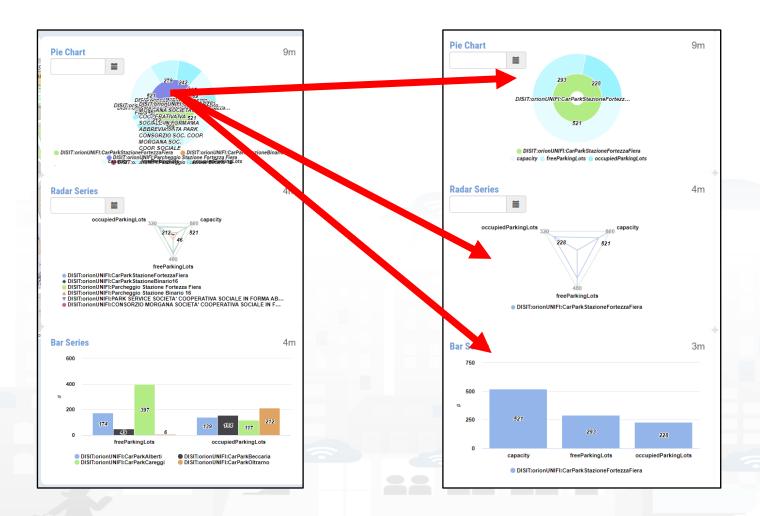

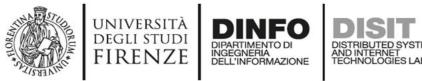

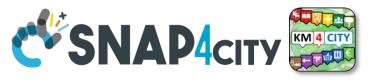

- 1) Click on the Legenda of Bar Series
- 2) The JavaScript CSBL on the Bar Series will send commands to the programmed Widgets to remove the unselected devices, as highlighted by the red arrows

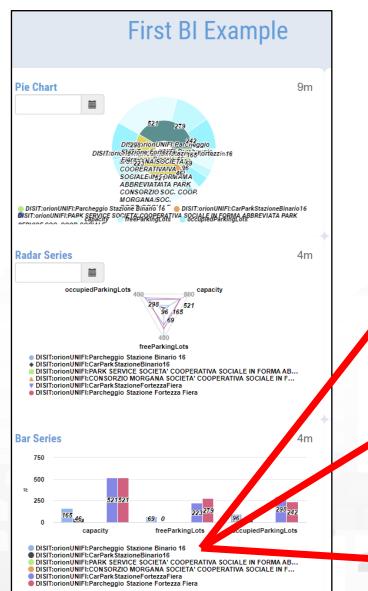

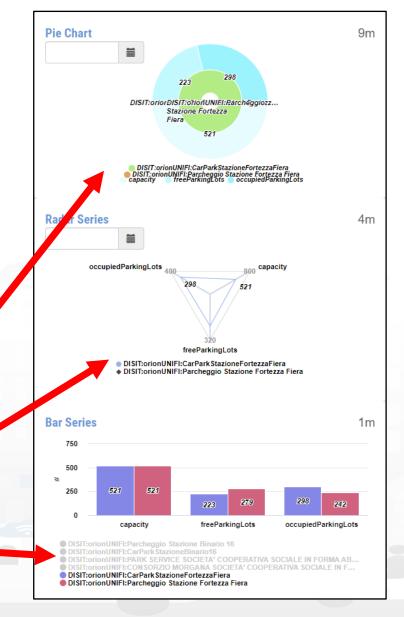

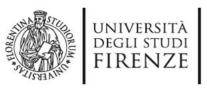

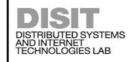

**DELL'INFORMAZIONE** 

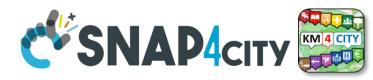

### **Other Actions**

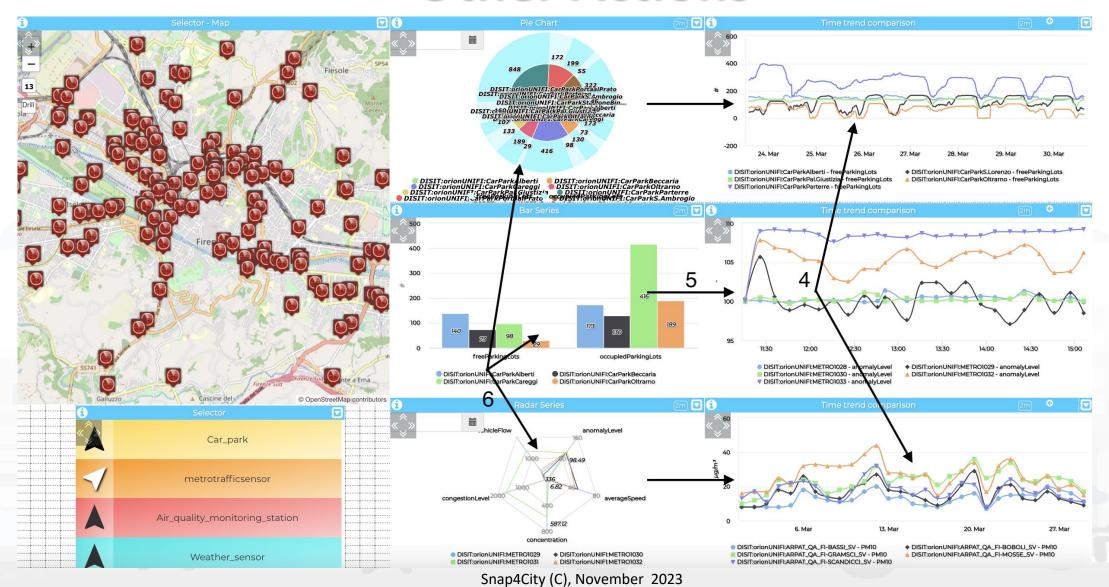

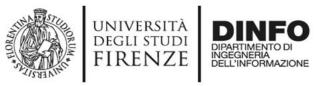

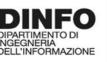

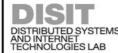

## DISIT DISTRIBUTED SYSTEMS AND INTERNET TECHNOLOGIES LAB EXAMPLE TIES EXAMPLE TIES E

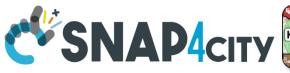

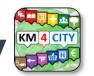

| IN and IN/OUT Widgets                    | Users' Action Description and effects                                                                                                    |
|------------------------------------------|----------------------------------------------------------------------------------------------------|
| widgetTimeTrend                          | Drill-Down on time interval selection (zoom), providing, SURI, value name, start and end time stamp                                                                 |
|                                          | Send Reset Drill-Down                                                                                                    |
|                                          | Click on a single time instant, providing time stamp, SURI and value name                                                                                           |
| widgetMap (multidatamap)                 | Click on a generic point on the map, providing coordinates (under development, currently it only works for SSBL)                                                    |
|                                          | Click on a PIN, providing coordinates and ServiceURI of the clicked PIN                                                                                             |
|                                          | Select the bounding box area shown on the map, and the zoom level in order to perform geographical Drill-Down on the entities (devices identified by SURIs, Points  |
|                                          | of Interest etc.) which are currently shown on map                                                                                                    |
| widgetPieChart                           | Click on a sector that identifies the name of a metric, providing: value, timestamp, entity name (from which the SURI can be reconstructed) value name, value type  |
|                                          | and value unit                                                                                                    |
|                                          | click on a sector that identifies a device ID or MyKPI ID, providing: value, timestamp, entity name (from which the SURI can be reconstructed) value name, value    |
|                                          | type and value unit                                                                                                    |
|                                          | Click on legend, providing the status (e.g.: "checked" or "unchecked") of the metric/SURI which has been clicked (under development)                                |
| idaatDauCauiaa                           | Click on a bar, providing: value, timestamp, entity name (from which the SURI can be reconstructed) value name, value type and value unit                           |
| widgetBarSeries                          | Click on legend, providing the visibility status of each metric/SURI                                                                                                |
|                                          | Click on a radar axis related to a specific metric of a specific device, providing: value, timestamp, entity name (from which the SURI can be reconstructed) value  |
| widgetRadarSeries                        | name, value type and value unit                                                                                                    |
|                                          | Click on legend, providing the visibility status of each metric/SURI                                                                                                |
|                                          | Drill-Down on time interval selection (zoom), providing: start and end time stamp, and list of SURI. It is also possible to program the synchronization of multiple |
| widgetCurvedLineSeries (multi<br>series) | widgetCurvedLineSeries widgets.                                                                                                    |
|                                          | Click on a single time instant, providing: time stamp and list of objects including SURIs and related entity names and value names                                  |
|                                          | Click on legend, providing the visibility status of each metric/SURI                                                                                                |
|                                          | Send Reset Drill-Down                                                                                                    |
| widgetDeviceTable                        | Click on the action buttons, providing the action type, the corresponding SURI and a list of attributes with their corresponding values                             |
| widgetImpulseButton                      | Click on button as a trigger (no parameters are provided)                                                                                                    |
| widgetOnOffButton                        | Click on button, providing the new status                                                                                                    |
| widgetKnob                               | Drag on knob, providing the value selected on the knob                                                                                                    |
|                                          | Click on minus and plus action                                                                                                    |
| widgetNumericKeyboard                    | Click on the confirm button, providing the numeric value typed on the keyboard                                                                                      |
| widgetEventTable                         | Click on the action buttons, providing the action type, the corresponding event SURI and the ordering criteria                                                      |
| widgetExternalContent                    | It can support HTML pages and SVG Synoptics, in addition to JavaScript, so that it can perform a wide range of actions that can be defined in the HTML/SVG/JS code  |
|                                          | by the users.                                                                                                    |
|                                          |                                                                                                    |

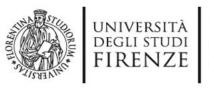

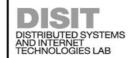

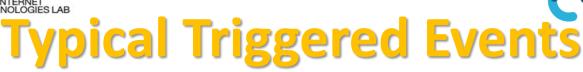

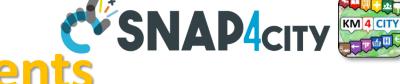

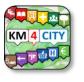

- SURI, List of SURI
  - Variable: Value Name (or metric)
- DateTime: date and time instant
- DateTime Interval: fromdatetime, todatetime
- ResetCommand
- GPS Coordinates, Bounding Box: a couple of coordinates
- Action (status | value)
- Etc.

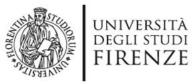

widgetNumericKeyboard

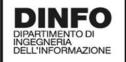

Receive and show a value

## DISTERISM P. Responders CSNAP4CITY KM4 CITY AND INTERNET TECHNOLOGIES LAB

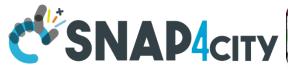

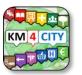

|                        | ·                                                                                                    |  |  |  |  |  |
|------------------------|----------------------------------------------------------------------------------------------------|--|--|--|--|--|
| OUT and IN/OUT Widgets | Commands which are ready to be executed from Widgets according to JavaScript in some IN Widget                                                          |  |  |  |  |  |
| widgetPieChart         | Receive a JSON containing a list of SURI, metric names and/or values, and show their corresponding values on a Pie Chart graph.                         |  |  |  |  |  |
| widgetRadarSeries      | Receive a JSON containing a list of SURI, metric names and/or values, and show their corresponding values on a Radar/Kiviat graph.                      |  |  |  |  |  |
| widgetBarSeries        | Receive a JSON object containing a list of SURI, metric names and/or values, and show their corresponding values on a Bar graph.                        |  |  |  |  |  |
| widgetSingleContent    | <ul> <li>Receive a SURI and a metric name, or a value, or a text string, and show the corresponding value.</li> </ul>                                   |  |  |  |  |  |
|                        | Receive and show a HTML/JS page                                                                                                    |  |  |  |  |  |
| widgetSpeedometer      | Receive a SURI and a metric name, or a value, and show the corresponding value on a speedometer graph.                                                  |  |  |  |  |  |
| widgetGaugeChart       | Receive a SURI and a metric name, or a value, and show the corresponding value on a gauge graph.                                                        |  |  |  |  |  |
| widgetTimeTrend        | Receive a SURI and a metric name, or a value, and show the corresponding time-series on a line, spline, area or stacked area graph.                     |  |  |  |  |  |
|                        | Receive reset zoom                                                                                                    |  |  |  |  |  |
| widgetTable            | Receive a JSON containing a list SURI, metric names and/or values, and show the corresponding time-series on a HTML static table.                       |  |  |  |  |  |
|                        | Receive start datetime, end datetime without change sources IDs                                                                                         |  |  |  |  |  |
|                        | Receive a JSON containing a list of SURI, metric names and/or values, and show the corresponding time-series on a line, spline, area or stacked as      |  |  |  |  |  |
| widgetCurvedLineSeries | graph.                                                                                                    |  |  |  |  |  |
|                        | Receive start datetime, end datetime without change sources IDs                                                                                         |  |  |  |  |  |
|                        | Receive reset zoom                                                                                                    |  |  |  |  |  |
| widgetDeviceTable      | Receive a JSON containing a list of SURI representing IoT devices, and show their related attributes and values on an interactive table which provides  |  |  |  |  |  |
|                        | action buttons.                                                                                                    |  |  |  |  |  |
| widgetEvent            | Receive a JSON containing a list of SURI representing events as virtual devices, and show their related attributes (e.g., start and end date) and value |  |  |  |  |  |
|                        | on an interactive table which provides action buttons.                                                                                                  |  |  |  |  |  |
| widgetMap              | Receive a JSON containing a list of SURI or entities (such as heatmaps, categories of Points of Interest etc.) and show them on an interactive map      |  |  |  |  |  |
|                        | clickable markers, dynamic SVG pins, traffic flows, heatmaps etc.                                                                                       |  |  |  |  |  |
| widgetOnOffButton      | Receive and show a value representing the status                                                                                                    |  |  |  |  |  |
| widgetKnob             | Receive and show a value                                                                                                    |  |  |  |  |  |
|                        |                                                                                                    |  |  |  |  |  |

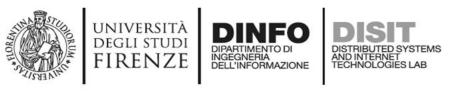

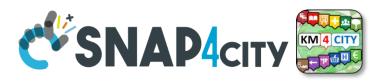

### Typical commands received

- SURI, List of SURI
  - Variable: Value Name (or metric)
- DateTime: date and time instant
- DateTime Interval: fromdatetime, todatetime
- ResetCommand
- MyKPI, List of MyKPI
- GPS Coordinates, Bounding Box: a couple of coordinates
- Action (status | value)
- Etc.

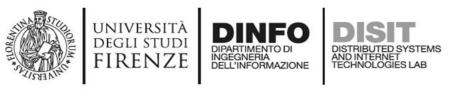

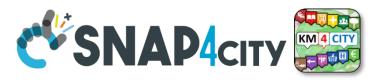

### **CSBL: Useful Functions**

### functions on Actions JavaScript segments:

- Open a New Dashboard: openNewDashboard()
- Get parameters: getParams()

As a result, it is possible to activate in a new dashboard some actions on specific elements.

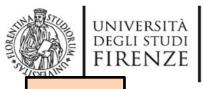

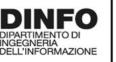

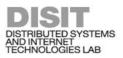

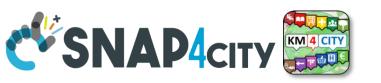

TOP

## Develop: Client Side Business Logic Dashboards with Synoptics

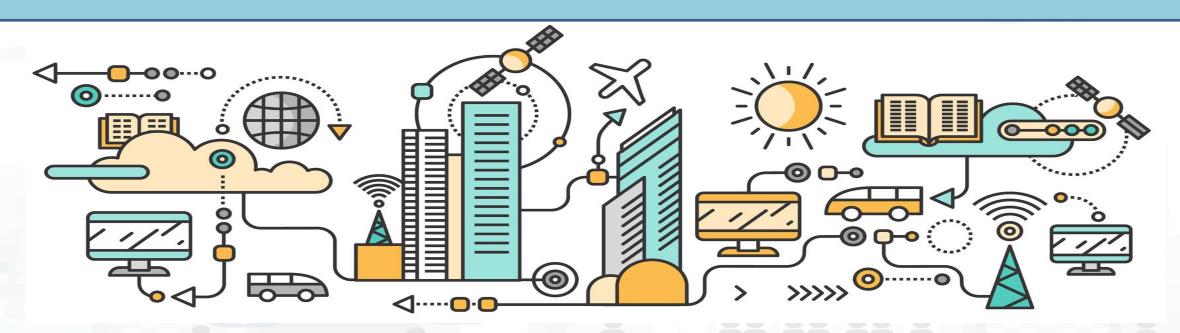

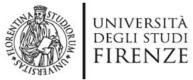

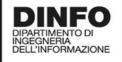

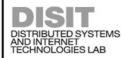

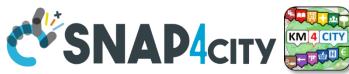

Custom Widget / Synoptic / PIN Development Inkscape editor on your computer

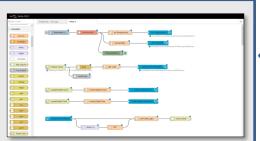

**IOT Applications** 

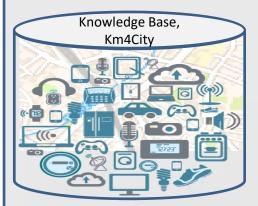

Knowledge and Storage Data from the Field and City

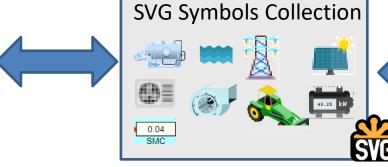

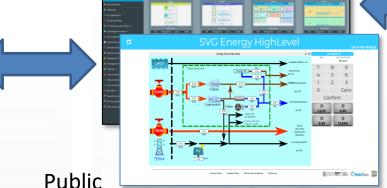

Dashboard Collection

My Own Dash/App

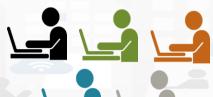

Create, save a Custom Widget in SVG

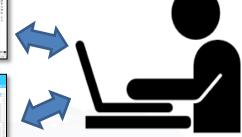

Create, save, load, delegate, grant access

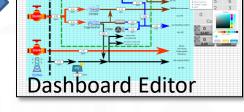

- Create and Load a Custom SVG
- Select/Reuse an SVG
- Make and Instance of Synoptic by Associate Variables with MyKPI or sensors
- 4. Create on Dashboard a Widget based on Synoptic HLT such as Ext. Srv.:
  - https://www.snap4city.org/synoptic/v 2/synoptic.html?id=xxxx

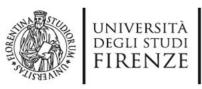

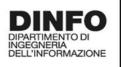

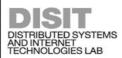

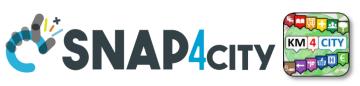

### **Synoptic for Client Side Business Logic**

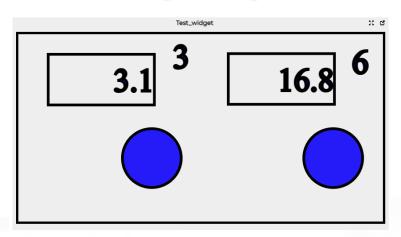

### In the SVG puts some code:

- -- at the button for example OnClick(), triggering an event
- -- at the text box to write the value in the box, for example:

TextBoxWrite3(.....)
TextBoxWrite6(....)

In the JavaScript of the External Content Widget hosting the SVG html code The programmer can:

-- exploit the functions

TextBoxWrite3(.....)
TextBoxWrite4(.....)

 receive the Triggered event and write a JavaScript with a corresponding action

The same SVG may have some elements working with respect to Server, IoT App, etc., and also with Client Side Business Logic

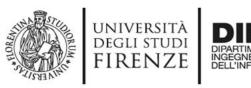

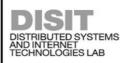

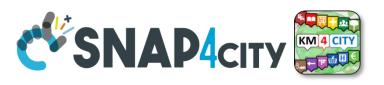

### svg\_embed1

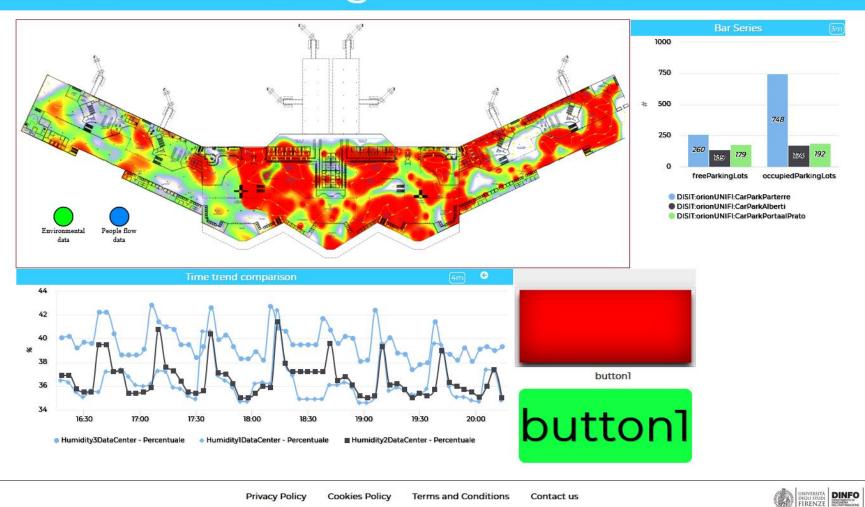

https://www.snap4city.org/dashboardSmartCity/view/index.php?iddasboard=Mzg0OA==

### SCALABLE SMART ANALYTIC APPLICATION BUILDER FOR SENTIENT CITIES

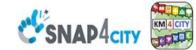

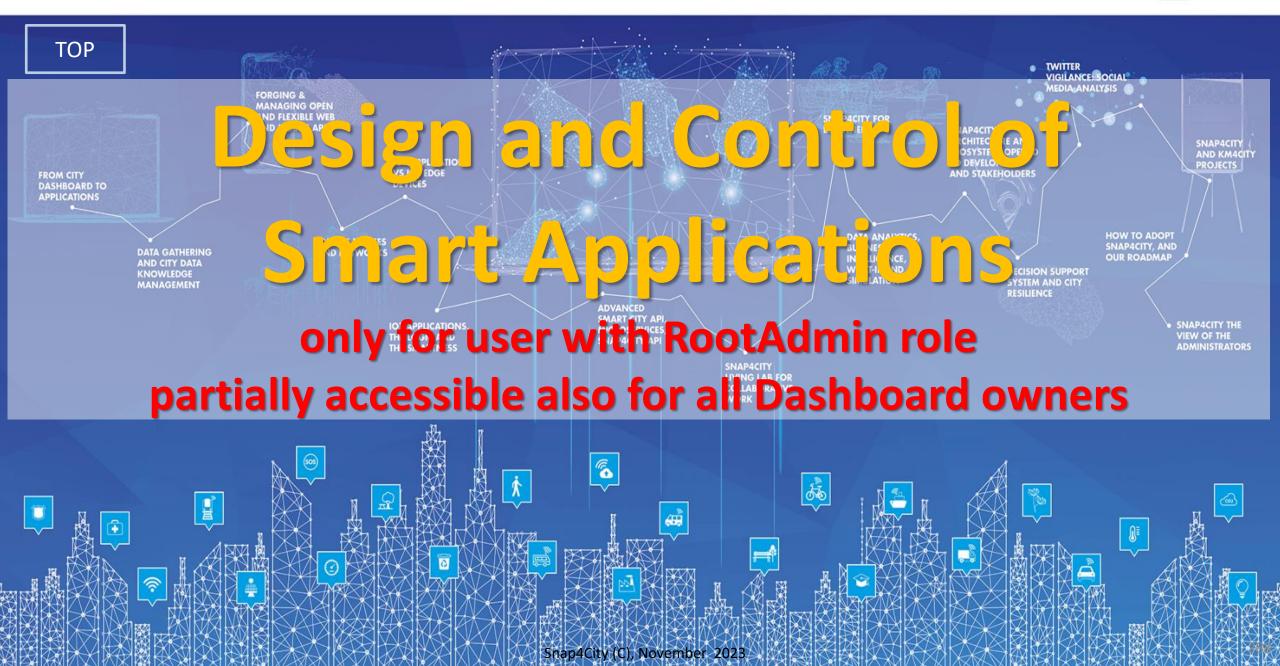

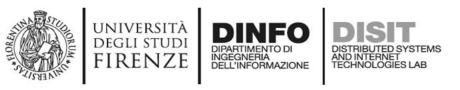

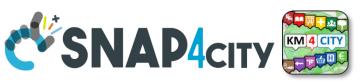

### **Semantic Reasoning on Smart Applications**

has

**Brokers** 

Dashboards have relationships with

Org. at which they belong

- Widgets with
  - data they use, and each of which
    - is connected with the Knowledge Base
    - May be: device, kpi, etc.
- IoT Apps with
  - Data they use
  - Data Analytic
  - Widget they control
- Processes are (not in the simplified graph): use
  - Data, Broker, Data Analytic, IoT Directory, Device, IoT App, UserInterface
  - owned, and delegated in some manner from the owner to other users

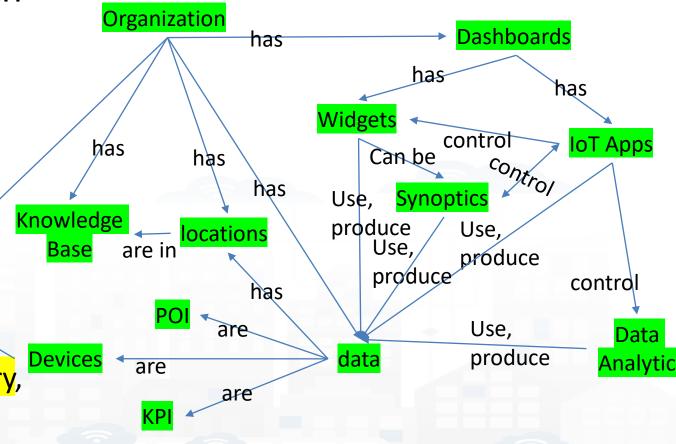

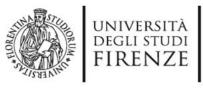

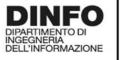

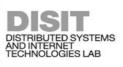

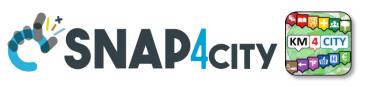

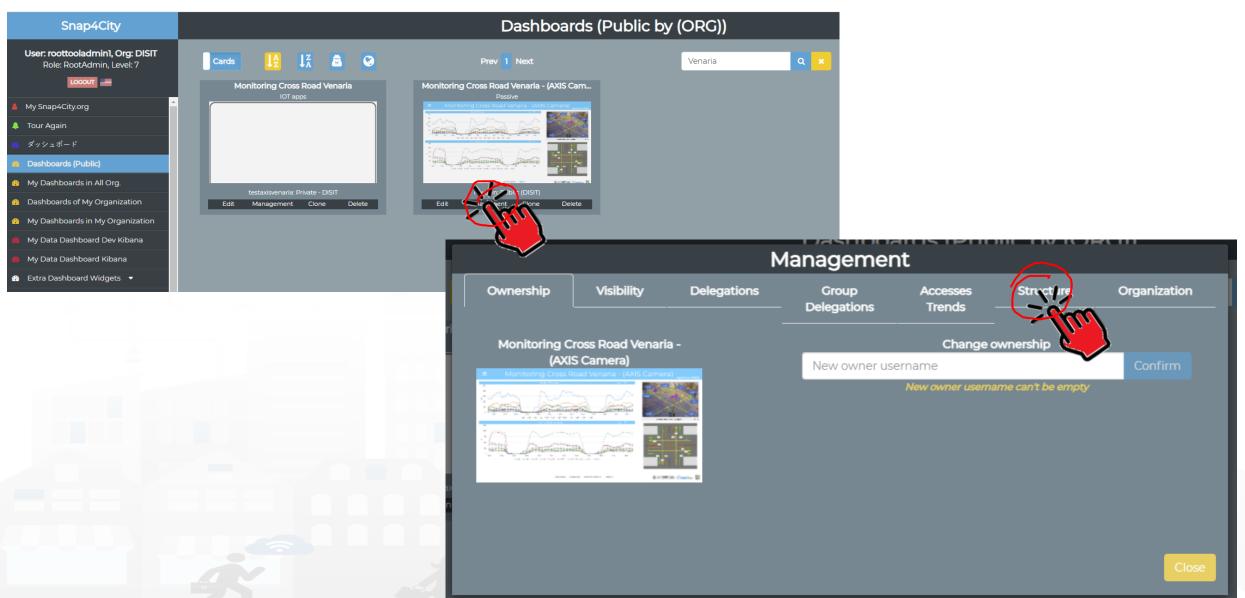

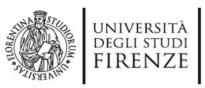

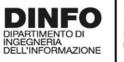

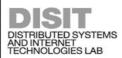

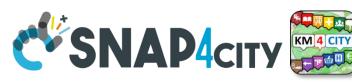

### **Dashboard Structure and Components**

- 4 Widgets
- Button
  - It is the image
- Curved LineSeries
  - .... Set of data....
- Curved LineSeries
  - ....set of data...
- External Content
  - With synoptic

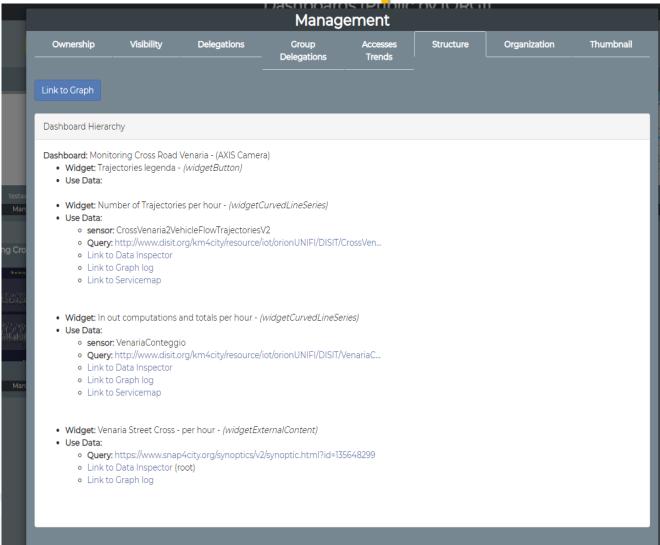

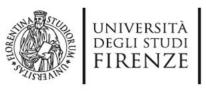

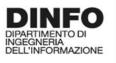

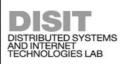

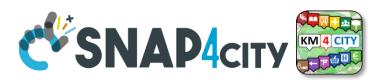

### For All Dashboard owners: Graph and Structure

Go on Dashboard Management

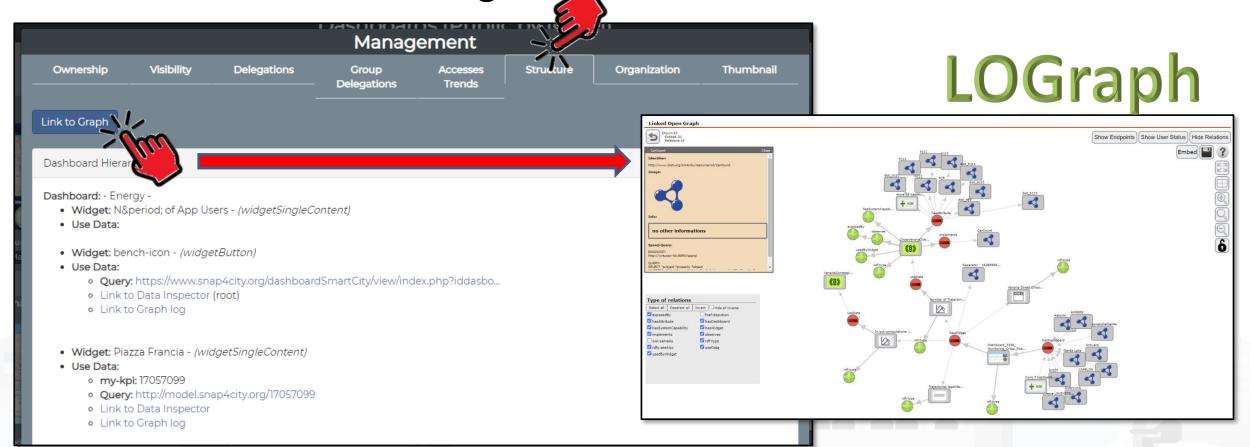

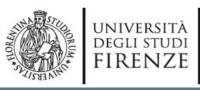

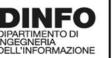

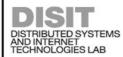

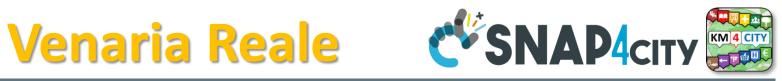

### Monitoring Cross Road Venaria - (AXIS Camera)

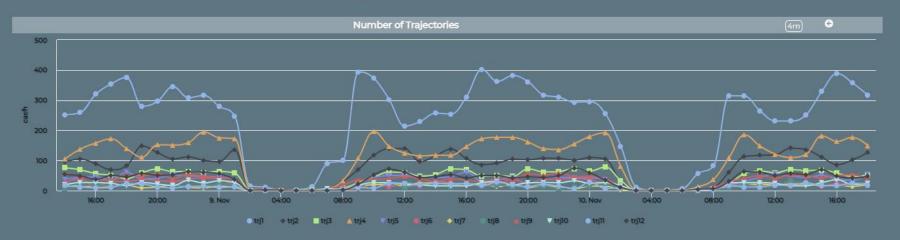

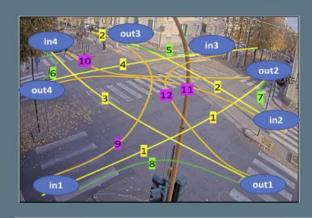

Venaria Street Cross - Synoptic

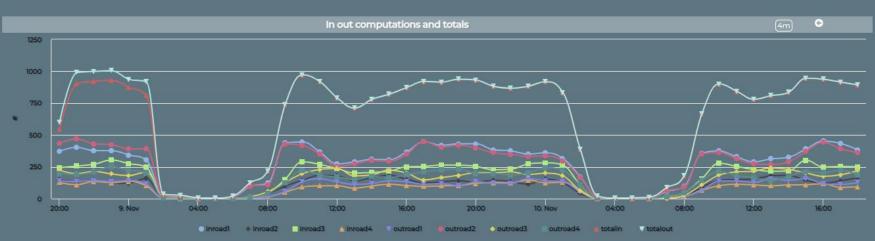

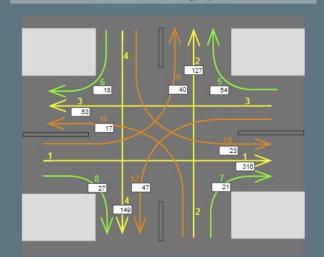

https://www.snap4city.org/dashboardSmartCity/view/index.ph

p?iddasboard=MzI5Ng==

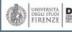

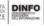

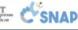

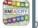

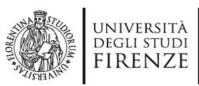

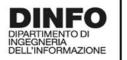

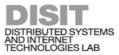

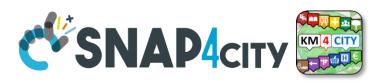

Show User Status

Hide Relations

Embed

### <sup>▼</sup> Linked Open Graph

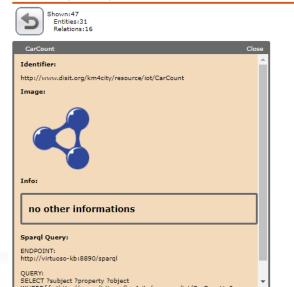

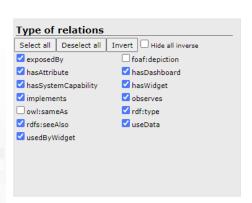

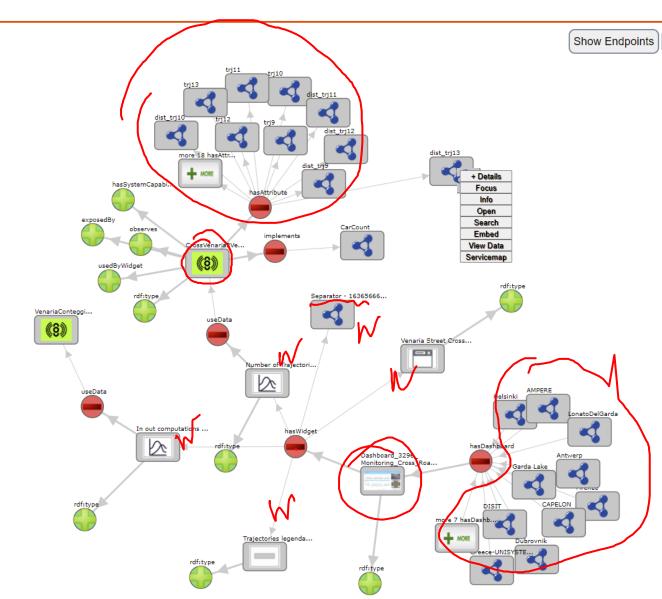

## Karlstad Street Lights CAPELON

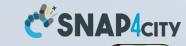

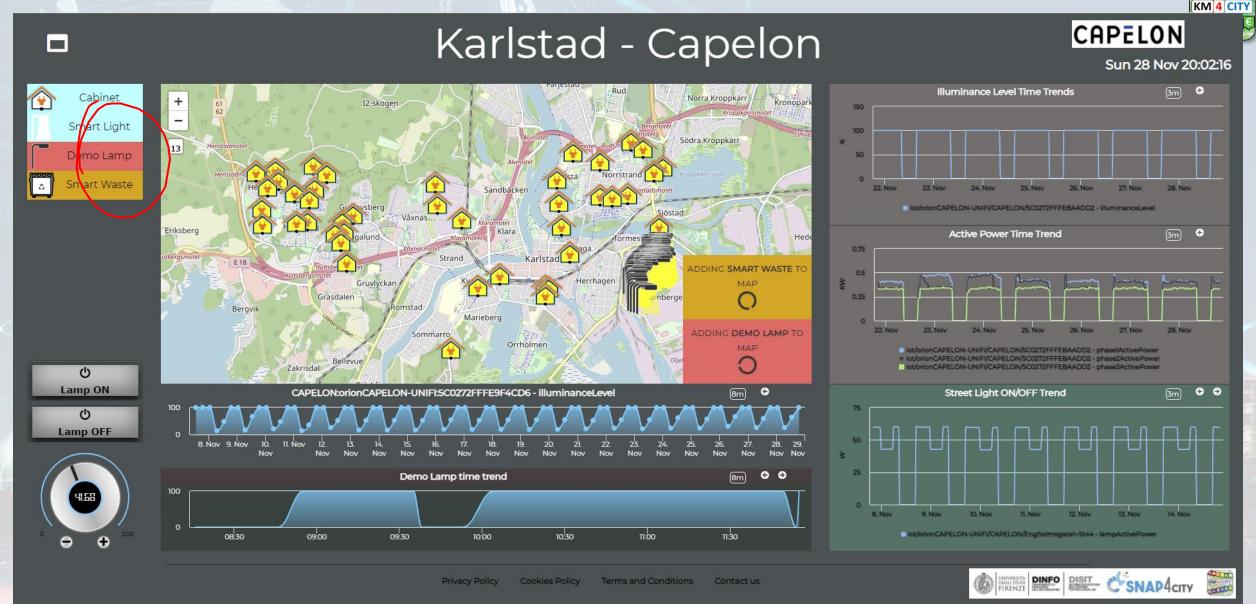

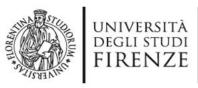

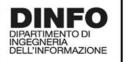

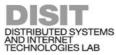

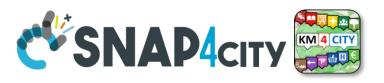

### \* Linked Open Graph

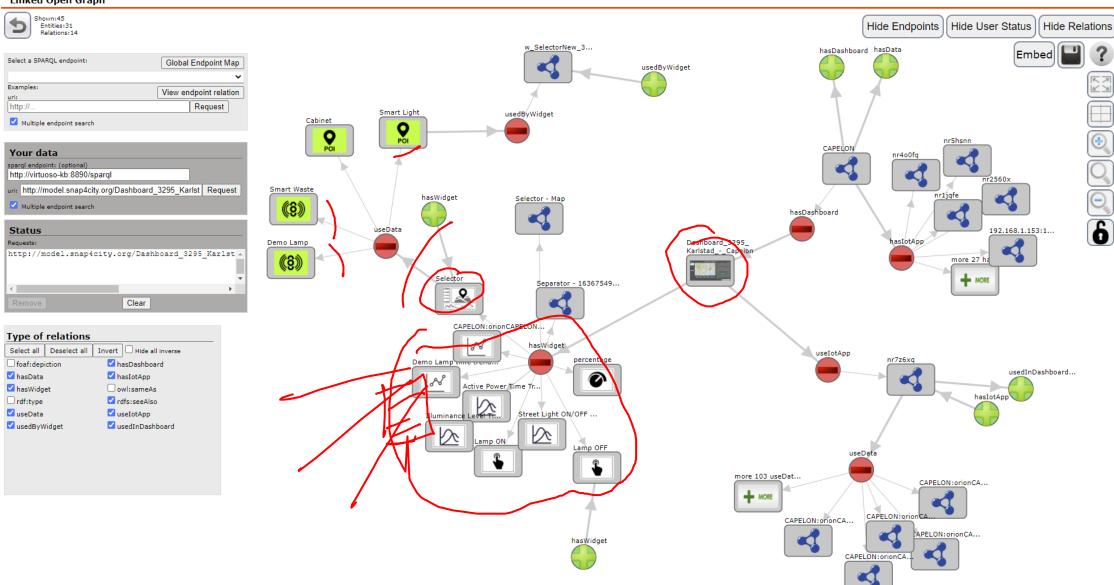

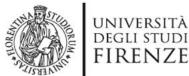

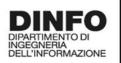

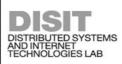

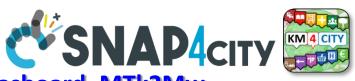

### https://www.snap4city.org/dashboardSmartCity/view/index.php?iddasboard=MTk2Mw==

### Check Data Analytics Tuscany

ing - Irene Sun 28 No

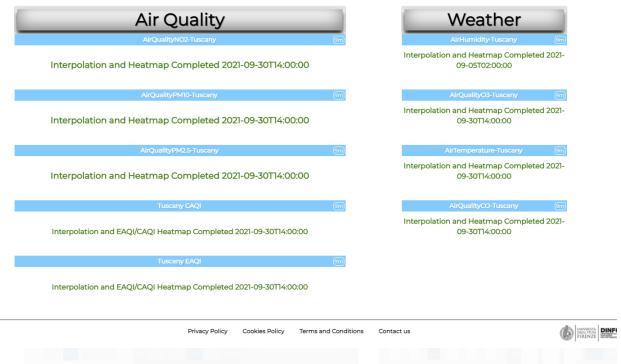

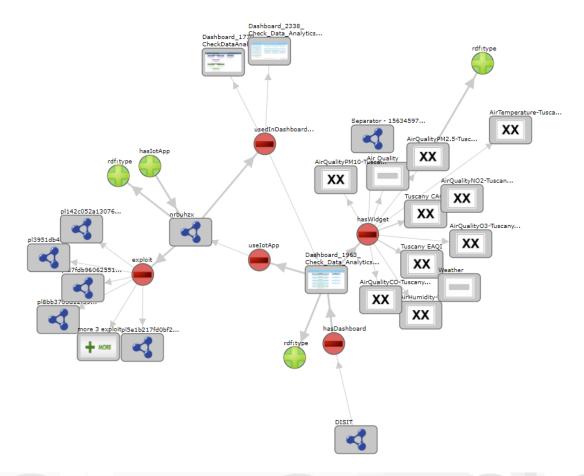

### SCALABLE SMART ANALYTIC APPLICATION BUILDER FOR SENTIENT SNAP4INDUSTRY

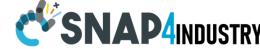

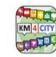

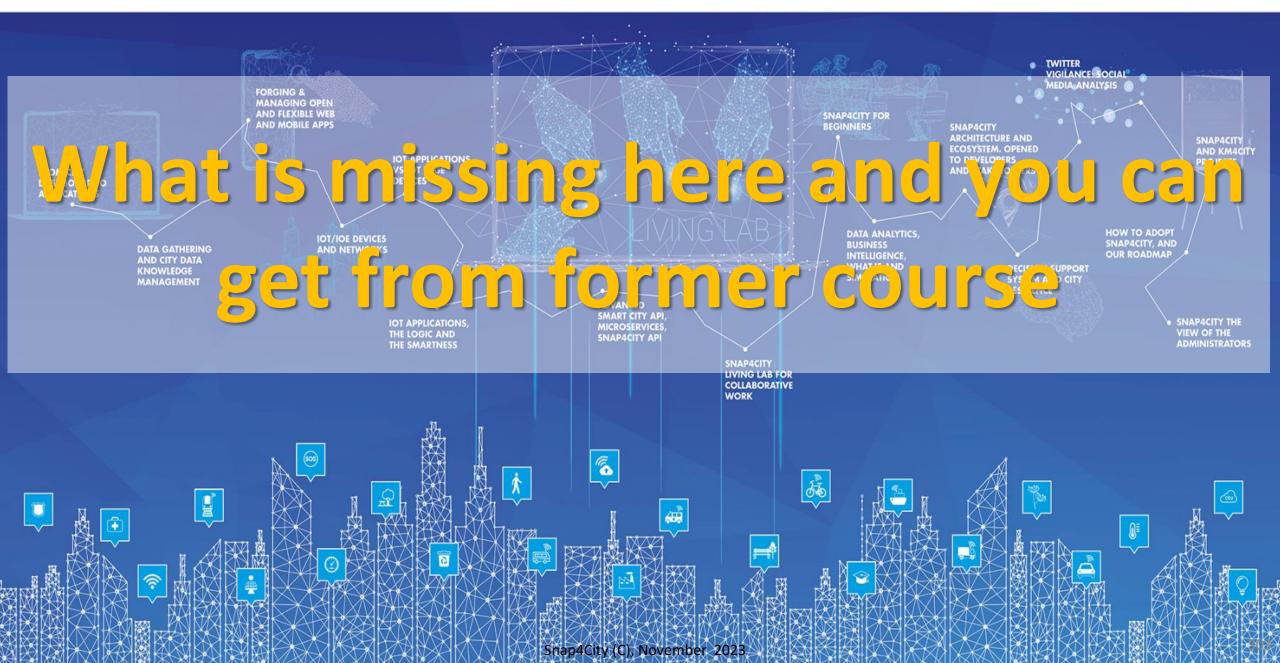

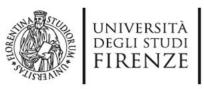

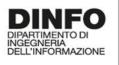

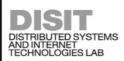

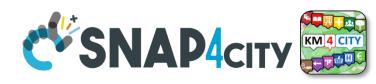

## What is missing here and you can find in the former course https://www.sr

- Data Streams from partecipatori, Mobile App
- Data streams from Mobile vehicles and smart phones Devices
- Data Ingestion via Web Scraping
- Data stream from TV Cameras, TV Cam Manager
- From external API to Node-RED node/block automatically
- Social Media interoperability

- https://www.snap4city.org/577
  - Another Complete Example
- BlockChain models and devices in Snap4City (new feature)
- Orion Broker:
  - Services/SrvPath and Multitenant
- External and Internal Brokers,
  - External Broker harvesting
- Managing Node-RED on edge from cloud
- More on: Security of Snap4City Stack from device to dashboards
- VM based installation of Snap4City
- ETL: Penthao Kettle interoperability

## https://www.snap4city.org/944

## On Line Training Material (free of charge)

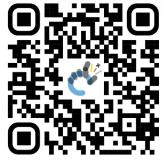

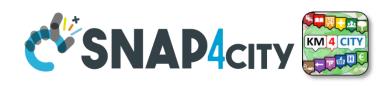

| 1st part                                                                                                    | 2nd part                                                                                                    | 3rd part                                                                                                    | 4th part                                                                                                    | 5th part                                                                                                    | 6th part                                                                                                    | 7th part                                                                                                    | 8th                                                                                                    |
|----------------------------------------------------------------------------------------------------|----------------------------------------------------------------------------------------------------|----------------------------------------------------------------------------------------------------|----------------------------------------------------------------------------------------------------|----------------------------------------------------------------------------------------------------|----------------------------------------------------------------------------------------------------|----------------------------------------------------------------------------------------------------|----------------------------------------------------------------------------------------------------|
| Overview                                                                                                    | Dashboards                                                                                                    | IOT App, IOT Network                                                                                                    | Data Analytics                                                                                                    | Data Ingestion processes                                                                                                    | System and Deploy<br>Install                                                                                                    | Smart City API:<br>Web & Mob. App                                                                                                    | Design and Develo<br>Smart Solutions                                                                                                    |
| GENERAL STATE OF STATE OF STAT | CONADACT STATE OF THE STATE OF THE STATE OF | CERTAIN Agen Control and State Control and State | CENANDER STATE OF THE PARTY OF THE PARTY OF  | C'SMASSAme Service to MARK                                                                                                    | COMMAND STATE OF STATE OF STAT | CENANDOR DE SEASON DE LA CONTROL DE SEASON DE LA CONTROL DE LA CONTROL D | CENADAGES CONTROL SALE                                                                                                    |
| CENANAGE STATE OF STATE OF STA | CENARAGY STATE OF THE STATE OF THE STATE OF | CENANDOR SOME DE LINEAR DE LINEAR DE | CENANAM CONTROL OF THE PARTY OF THE PARTY OF | CEMANAN STATE OF THE STATE OF THE STATE OF T | C'SNASACRY STORY IN STORY                                                                                                    | C'SHADACTO COMPANY TO THE PROPERTY OF THE PROPERTY OF THE PROP | CERNADACE CONTROL OF SHARE CONTROL OF SHARE CONTROL OF SH |

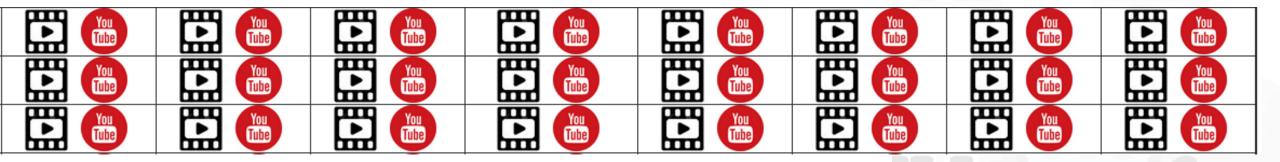

# SCALABLE SMART ANALYTIC APPLICATION BUILDER FOR SENTIENT SNAP4INDUSTRY

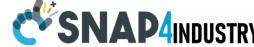

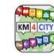

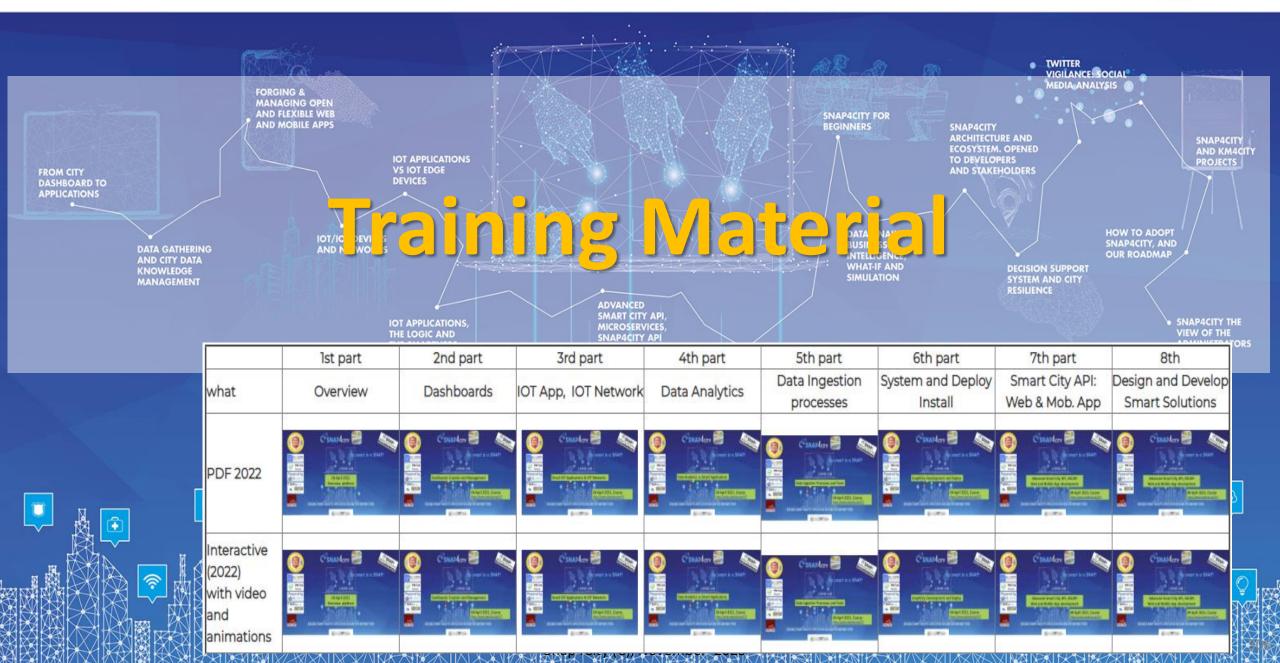

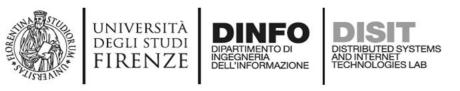

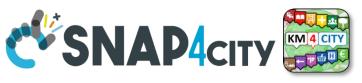

# **Note on Training Material**

- Course 2023: <a href="https://www.snap4city.org/944">https://www.snap4city.org/944</a>
  - Introductionary course to Snap4City technology
- Course <a href="https://www.snap4city.org/577">https://www.snap4city.org/577</a>
  - Full training course with much more details on mechanisms and a wider set of cases/solutions of the Snap4City Technology
- Documentation includes a deeper round of details
  - Snap4City Platform Overview:
    - <a href="https://www.snap4city.org/drupal/sites/default/files/files/Snap4City-PlatformOverview.pdf">https://www.snap4city.org/drupal/sites/default/files/files/Snap4City-PlatformOverview.pdf</a>
  - Development Life Cycle:
    - https://www.snap4city.org/download/video/Snap4Tech-Development-Life-Cycle.pdf
  - Client Side Business Logic:
    - https://www.snap4city.org/download/video/ClientSideBusinessLogic-WidgetManual.pdf
- On line cases and documentation:
  - https://www.snap4city.org/108
  - https://www.snap4city.org/78
  - https://www.snap4city.org/426

#### Snap4City Snap4City

Switch To New Layout (Beta)

User: paolo.disit, Org: DISIT Role: AreaManager, Level: 3

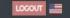

- My Snap4City.org
- Tour Again
- www.snap4solutions.org
- Dashboards (Public)
- Dashboards of My Organization
- My Dashboards in My Organization
- My Data Dashboard Dev Kibana
- Data Management, HLT ▼
- Knowledge and Maps ▼
- Processing Logics / IOT App
- Resource Manager 🔻
- Development Tools ▼
- Management \*
- Decision Support Systems
- Deploy and Installation ▼
- Help and Contacts -
- Documentation and Articles
- My Profile ▼
- Km4City portal
- DISIT Lab portal

Home / Tutorials and Videos / Welcome: how to start using Snap4City for beginners

## Welcome: how to start using Snap4City for beginners

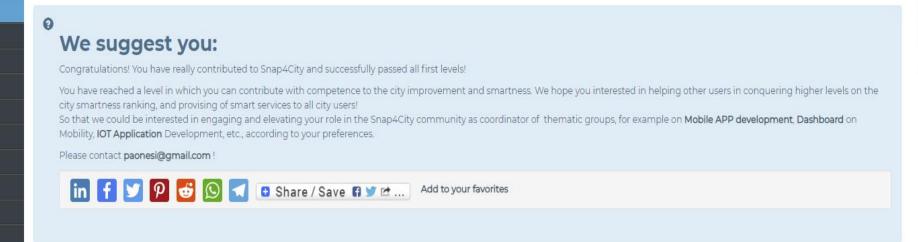

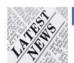

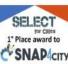

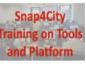

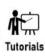

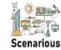

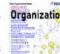

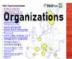

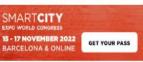

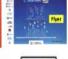

0:00

Dashboards

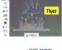

Living Lab

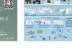

API

Smart City API

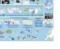

**Smart City** 

Ontology

Home How and Why To Use it ▼

#### DISIT

Developer

Groups

Operativo

### Updates on Tools

Tutorials and Videos ▼

Training on Tools

and Platform

www.km4city.org

Sii-Mobility

Organization

Powered by

Tools ▼

Username: paolo.disit

Search

Search -Any-

Training Course Snap4City -2023 Edition new drupaladmin

Snap4City Newsletter of April 2023 new roottooladmin1

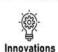

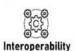

Articles

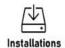

SCIENCE CLOUD

C'SNAP4city on

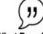

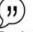

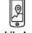

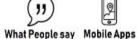

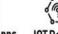

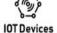

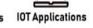

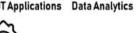

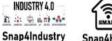

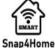

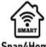

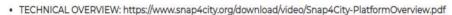

- Development Life Cycle: https://www.snap4city.org/download/video/Snap4Tech-Development-Life-Cycle.pdf
- Client-Side Business Logic Widget Manual: https://www.snap4city.org/download/video/ClientSideBusinessLogic-WidgetManual.pdf
- Booklet Data Analytics, Snap4Solutions: https://www.snap4city.org/download/video/DPL\_SNAP4SOLU.pdf

#### Please start a fully guided training cases:

- HOW TO: create a Dashboard in Snap4City
- HOW TO: add a device to the Snap4City Platform
- HOW TO: add data sources to the Snap4City Platform.

## **HOW ARE YOU GOING** TO BUILD THE FUTURE?

Snap4City: a framework for rapid implementation of Decision Support Systems and Smart Applications.

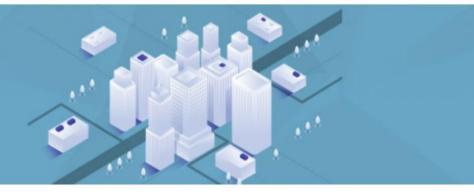

Home / Snap4City: Smart aNalytic APp builder for sentient Cities and IOT

**GET YOUR PASS** 

### Snap4City: Smart aNalytic APp builder for sentient Cities and IOT

You can't delete this newsletter because it has not been sent to all its subscribers.

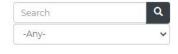

**Training on Tools** 

and Platform

Username: paolo.disit

Search

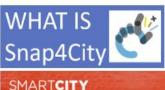

15 - 17 NOVEMBER 2022

"

# (

DISIT

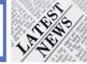

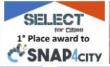

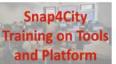

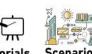

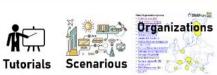

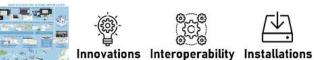

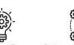

API

Living Lab Smart City API

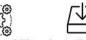

**Smart City** 

Ontology

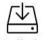

Work with Us

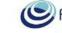

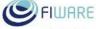

Powered by www.km4city.org

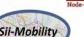

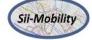

### Organization Groups

- Developer
- Operativo

I Indahaa am

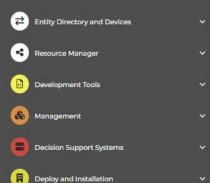

Dashboards (Public)

www.snap4solutions.org

Dashboards of My Organization

My Dashboards in My Organization

My Data Dashboard Dev Kibana

Extra Dashboard Widgets

Data Management, HLT

Help and Contacts

Documentation and Articles

UNIVERSITÀ DINFO

Knowledge and Maps

Processing Logics / IOT App

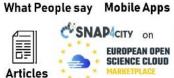

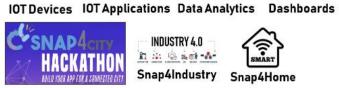

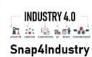

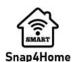

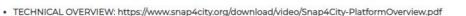

- Development Life Cycle: https://www.snap4city.org/download/video/Snap4Tech-Development-Life-Cycle.pdf
- Client-Side Business Logic Widget Manual: https://www.snap4city.org/download/video/ClientSideBusinessLogic-WidgetManual.pdf

Booklet Data Applytics Coop (Solutions, bttps://www.spap/oity.org/doupload/video/DDI\_SNAD/SOLLIndf

# 2023 booklets

SNAP4city

KM 4 city

Smart City

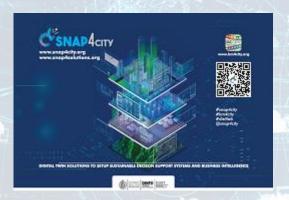

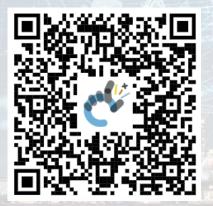

https://www.snap4city.org /download/video/DPL\_SN AP4CITY.pdf Industry

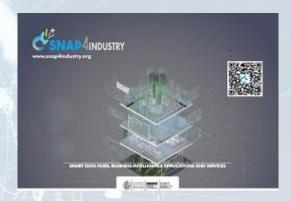

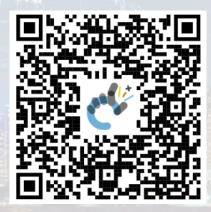

https://www.snap4city.org/download/video/DPL SNAP4INDUSTRY.pdf

Artificial Intelligence

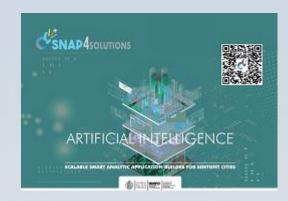

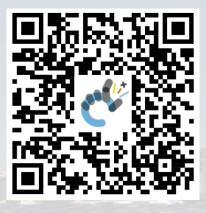

https://www.snap4city.o rg/download/video/DPL SNAP4SOLU.pdf

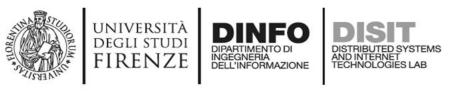

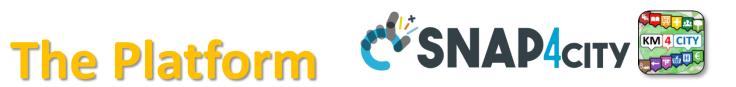

- Free Registration on Snap4City.org
  - Please select DISIT ORG to be sure to access at the examples
  - Most of the cities / tenant are private and they do not left much visible
- What you get is probably the 10% of what is on the platform ©
- Training: <a href="https://www.snap4city.org/577">https://www.snap4city.org/577</a>
- Scenarious: <a href="https://www.snap4city.org/4">https://www.snap4city.org/4</a>
- Publications: <a href="https://www.snap4city.org/426">https://www.snap4city.org/426</a>
- WEB pages: <a href="https://www.snap4city.org/78">https://www.snap4city.org/78</a>
- SEARCH on the right side

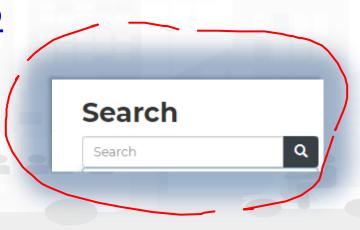

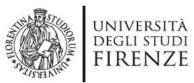

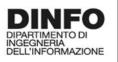

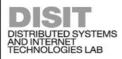

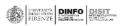

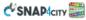

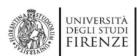

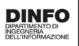

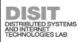

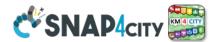

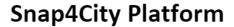

#### **Technical Overview**

From: DINFO dept of University of Florence, with its

DISIT Lab, Https://www.disit.org with its Snap4City solution

#### Snap4City:

- Web page: <a href="https://www.snap4city.org"><u>Https://www.snap4city.org</u></a>
- https://twitter.com/snap4city
- https://www.facebook.com/snap4city

#### Contact Person: Paolo Nesi, Paolo.nesi@unifi.it

- Phone: +39-335-5668674
- o Linkedin: https://www.linkedin.com/in/paolo-nesi-849ba51/
- Twitter: <a href="https://twitter.com/paolonesi">https://twitter.com/paolonesi</a>
- o FaceBook: https://www.facebook.com/paolo.nesi2

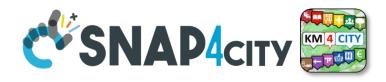

# Tech. Overview

https://www.snap4city.
 org/drupal/sites/default
/files/files/Snap4CityPlatformOverview.pdf

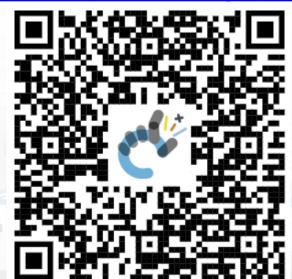

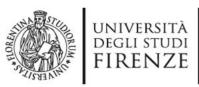

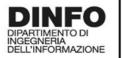

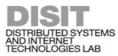

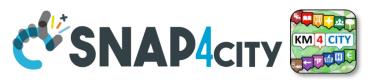

# Development

https://www.snap4city.org/d ownload/video/Snap4Tech-**Development-Life-Cycle.pdf** 

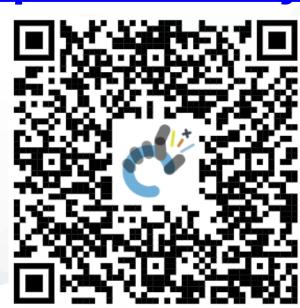

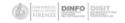

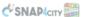

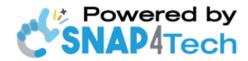

### **Development Life-Cycle**

https://www.snap4city.org/download/video/Snap4Tech-Development-Life-Cycle-v1-1.pdf

#### From Snap4City:

- We suggest you to read the TECHNICAL OVERVIEW:
  - https://www.snap4city.org/download/video/Snap4City-
- https://www.snap4citv.org
- https://www.snap4industrv.org
- https://twitter.com/snap4city
- https://www.facebook.com/snap4city
- https://www.youtube.com/channel/UC3tAO09EbNba8f2-u4vandg

Coordinator: Paolo Nesi, Paolo.nesi@unifi.it

DISIT Lab, https://www.disit.org DINFO dept of University of Florence, Via S. Marta 3, 50139, Firenze, Italy Phone: +39-335-5668674

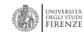

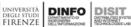

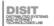

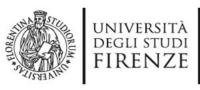

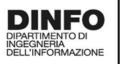

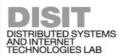

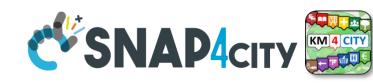

# **Client Side Business Logic**

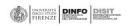

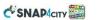

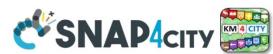

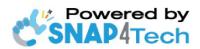

### **Client-Side Business Logic Widget Manual**

#### From Snap4City:

- We suggest you read <a href="https://www.snap4city.org/download/video/Snap4Tech-">https://www.snap4city.org/download/video/Snap4Tech-</a> Development-Life-Cycle.pdf
- We suggest you read the TECHNICAL OVERVIEW
  - https://www.snap4city.org/download/video/Snap4City-
- https://www.snap4city.org

Coordinator: Paolo Nesi, Paolo.nesi@unifi.it

DISIT Lab, https://www.disit.org DINFO dept of University of Florence, Via S. Marta 3, 50139, Firenze, Italy

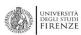

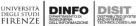

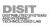

https://www.snap4city.org/d ownload/video/ClientSideBus inessLogic-

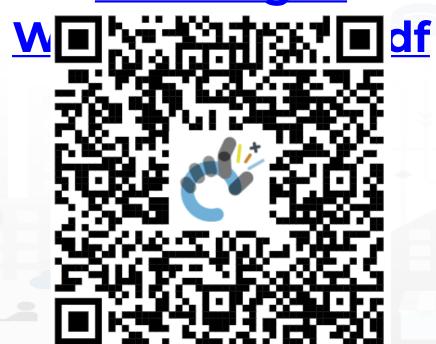

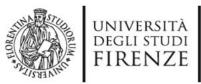

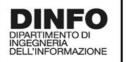

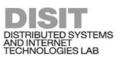

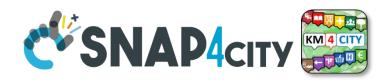

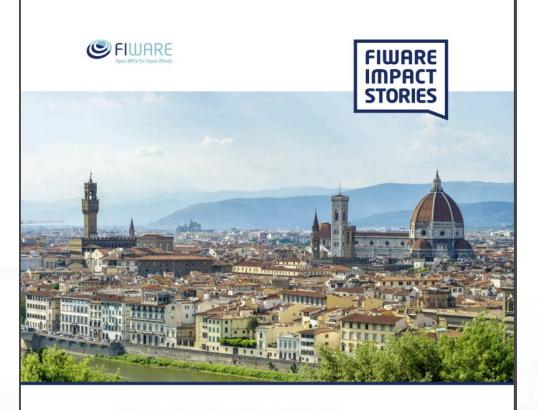

SMART CITIES AND SMART INDUSTRY

**Snap4City: FIWARE** powered smart app builder for sentient cities

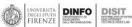

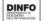

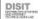

# Commercial Overview SIWARE

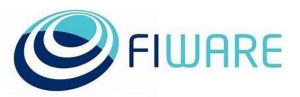

- https://fiwarefoundation.medium.com/snap4 city-fiware-powered-smart-appbuilder-for-sentient-citiesacfe24df49d5
- https://www.snap4city.org/drup al/sites/default/files/files/FF Im pactStories Snap4City.pdf

### **SCALABLE SMART ANALYTIC APPLICATION BUILDER FOR SENTIENT CITIES**

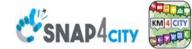

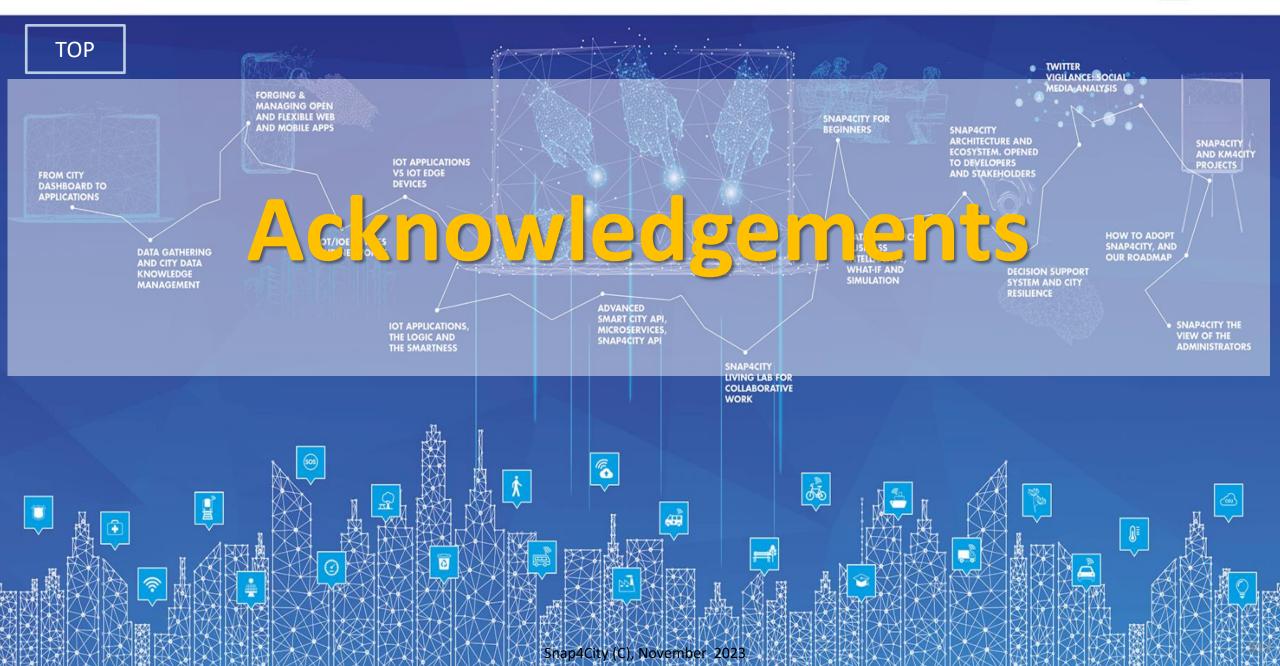

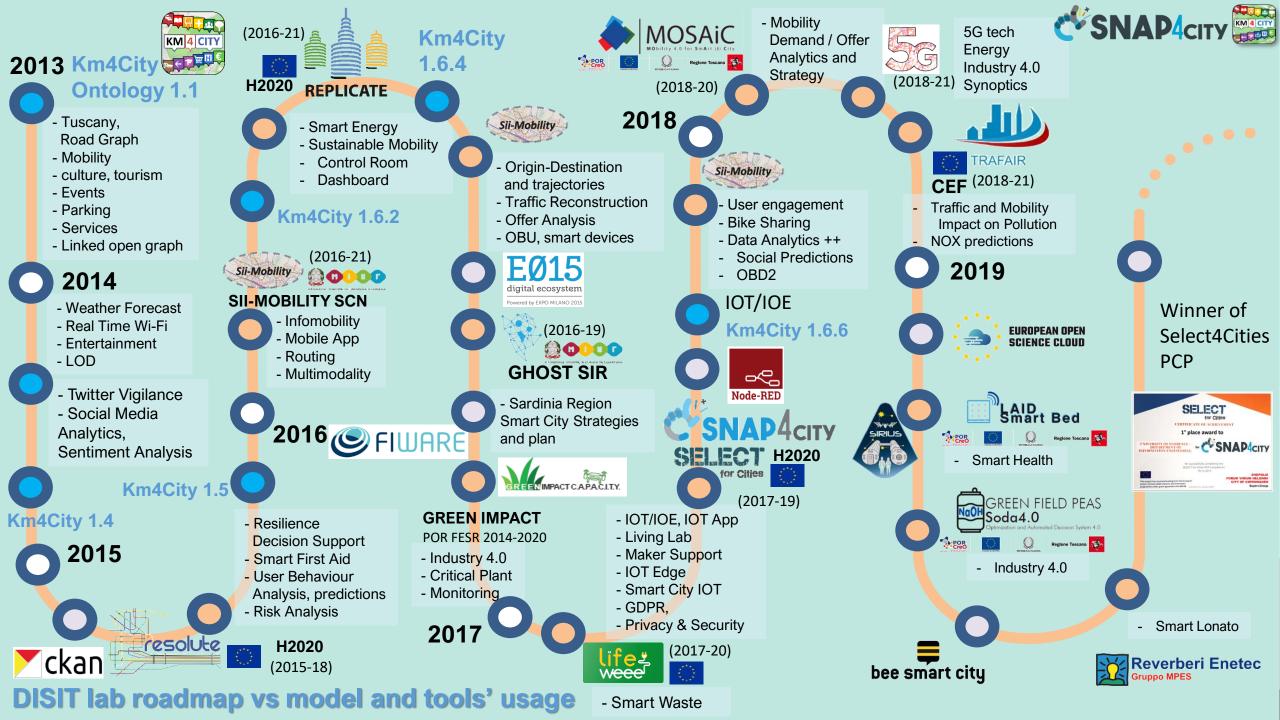

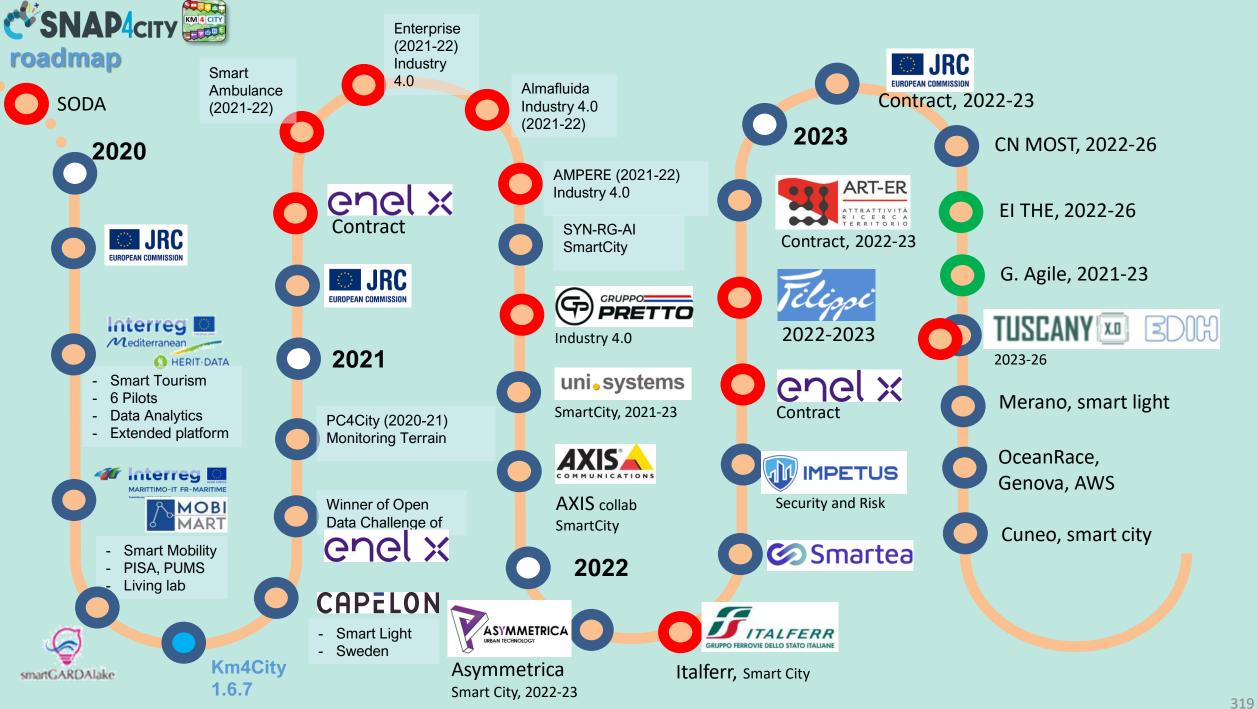

TOP

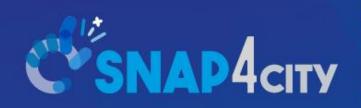

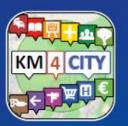

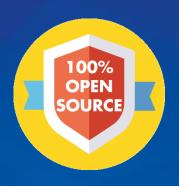

# Be smart in a SNAP!

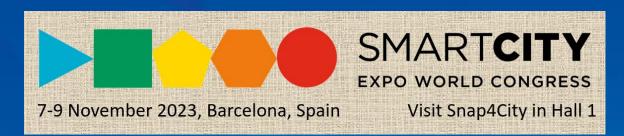

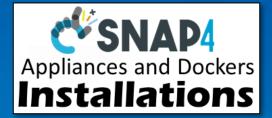

#### CONTACT

DISIT Lab, DINFO: Department of Information Engineering Università degli Studi di Firenze - School of Engineering

Via S. Marta, 3 - 50139 Firenze, ITALY https://www.disit.org

www.snap4city.org

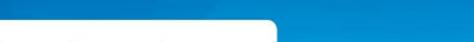

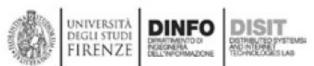

Email: snap4city@disit.org

Office: +39-055-2758-515 / 517

Cell: +39-335-566-86-74 Fax.: +39-055-2758570